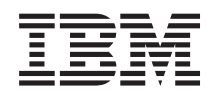

System i Praca w sieci APPC, APPN i HPR

*Wersja 6 wydanie 1*

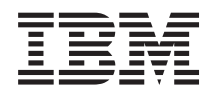

System i Praca w sieci APPC, APPN i HPR

*Wersja 6 wydanie 1*

#### **Uwaga**

Przed skorzystaniem z tych informacji oraz z produktu, którego dotyczą, należy przeczytać informacje zawarte w sekcji ["Uwagi",](#page-132-0) na stronie 127.

To wydanie dotyczy systemu operacyjnego IBM i5/OS (numer produktu 5761-SS1) wersja 6, wydanie 1, modyfikacja 0, a także wszystkich kolejnych wydań i modyfikacji, chyba że w nowych wydaniach zostanie określone inaczej. Wersja ta nie działa na wszystkich modelach komputerów z procesorem RISC ani na modelach z procesorem CISC.

# **Spis treści**

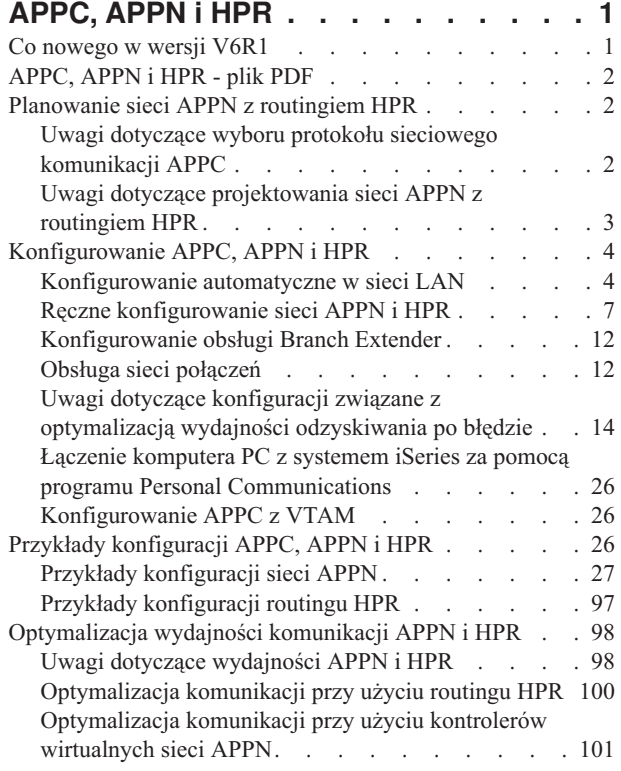

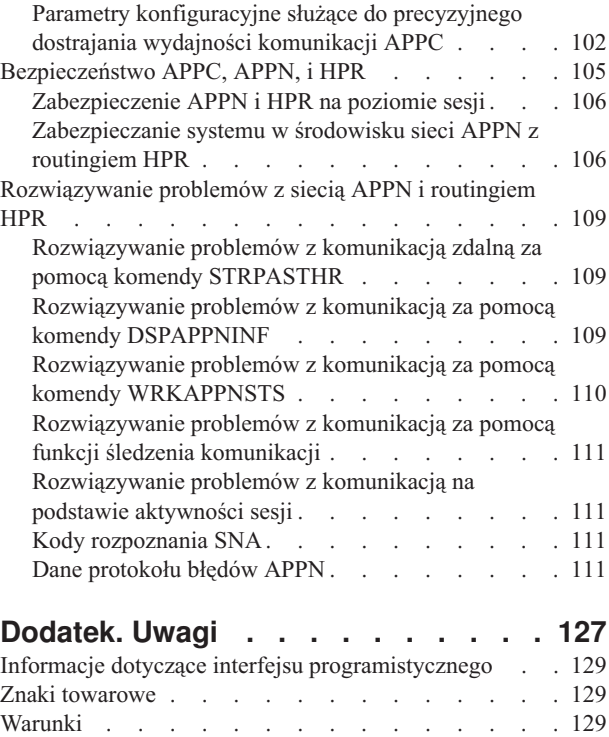

# <span id="page-6-0"></span>**APPC, APPN i HPR**

Architektura systemów sieciowych (SNA) to warstwowa struktura logiczna, formaty, protokoły i kolejności operacji używane do transmisji jednostek informacji przez sieci. Zastosowanie komunikacji APPC, sieci APPN i routingu HPR jest przykładem implementacji architektury SNA.

Mechanizm komunikacji APPC, sieć APPN i routing HPR umożliwiają tworzenie połączeń między serwerami i5/OS lub iSeries a innymi systemami, a także podłączanie zdalnych kontrolerów i obsługę ogólnych zabezpieczeń systemu.

Enterprise Extender jest architekturą sieci pozwalającą aplikacjom architektury systemów sieciowych działać przez sieci IP za pomocą HPR. Jest to preferowany sposób uruchamiania aplikacji SNA w sieciach IP z adapterami wejścia/wyjścia, takimi jak Gigabit Ethernet, ponieważ nie wymagają one procesora wejścia/wyjścia. Adaptery Gigabit Ethernet nie obsługują automatycznie sieci SNA. Aby dane SNA mogły przepływać przez adapter gigabitowy, konieczne jest zastosowania architektury Enterprise Extender (lub AnyNet). IBM zaleca stosowanie architektury Enterprise Extender zamiast rozwiązania AnyNet.

**Uwaga:** Korzystając z przykładów kodu, użytkownik wyraża zgodę na warunki zapisane w sekcji ["Licencja](#page-130-0) na kod oraz [Informacje](#page-130-0) dotyczące kodu" na stronie 125.

#### **Pojęcia pokrewne**

Migracja z architektury AnyNet do architektury Enterprise Extender

#### **Odsyłacze pokrewne**

Programowanie mechanizmów komunikacji APPC - plik PDF

## **Co nowego w wersji V6R1**

Poniżej omówiono nowe lub znacznie zmienione informacje zawarte w sekcjach dotyczących komunikacji APPC, sieci APPN i routingu HPR.

## **Nowy sposób określania czasu oczekiwania**

Aby zapobiec występowaniu problemów z integralnością danych, mechanizm komunikacji APPC oczekuje na potwierdzenie z systemu zdalnego po wysłaniu sygnału DETACH w celu zakończenia transakcji. Czas oczekiwania można teraz skonfigurować za pomocą obszarów danych QACRETRY i QACINTERVL w bibliotece QGPL. Więcej informacji na ten temat zawiera sekcja "Obszary danych czasu oczekiwania (QACRETRY i [QACINTERVL\)"](#page-109-0) na [stronie](#page-109-0) 104.

## **Znajdowanie nowych lub zmienionych informacji**

Aby ułatwić określenie obszarów, w których zostały wprowadzone zmiany techniczne, w Centrum informacyjnym zastosowano:

- symbol > służący do zaznaczania początku nowego lub zmienionego fragmentu;
- symbol  $\&$  służący do zaznaczania końca nowego lub zmienionego fragmentu.

Nowe i zmienione informacje w plikach PDF mogą być oznaczone symbolem | na lewym marginesie.

Więcej informacji na temat zmian i nowości w bieżącej wersji zawiera Wiadomość dla użytkowników.

## <span id="page-7-0"></span>**APPC, APPN i HPR - plik PDF**

Informacje zawarte w tym temacie są także dostępne w postaci pliku PDF, który można wyświetlić i wydrukować.

Aby wyświetlić lub pobrać dokument w formacie PDF, kliknij odsyłacz APPC, APPN i HPR (około 1270 kB).

## **Zapisywanie plików PDF**

Aby zapisać plik PDF na stacji roboczej w celu jego wyświetlenia lub wydrukowania, wykonaj następujące czynności:

- 1. Kliknij prawym przyciskiem myszy odsyłacz do pliku PDF w przeglądarce.
- 2. Kliknij opcję zapisania pliku PDF lokalnie.
- 3. Przejdź do katalogu, w którym ma zostać zapisany plik PDF.
- 4. Kliknij opcję **Zapisz**.

## **Pobieranie programu Adobe Reader**

Do przeglądania i drukowania plików PDF potrzebny jest program Adobe Reader. Bezpłatną kopię tego programu

można pobrać z [serwisu](http://www.adobe.com/products/acrobat/readstep.html) WWW firmy Adobe (www.adobe.com/products/acrobat/readstep.html) .

## **Planowanie sieci APPN z routingiem HPR**

Przed zainstalowaniem i skonfigurowaniem sieci APPN z routingiem HPR należy wziąć pod uwagę przedstawione zalecenia dotyczące planowania.

## **Uwagi dotyczące wyboru protokołu sieciowego komunikacji APPC**

Przy wyborze protokołu sieciowego komunikacji APPC należy mieć świadomość niektórych cech charakterystycznych dla działania sieci APPN i routingu HPR. Cechy te mogą mieć wpływ na wydajność komunikacji w systemie.

**Uwaga:** Można korzystać z komunikacji APPC bez zaawansowanej sieci typu każdy z każdym (APPN) czy routingu HPR. Ich użycie może jednak okazać się korzystne - wymagają one mniej konfigurowania niż uruchomienie samej komunikacji APPC dla aplikacji.

Pomocne w wyborze protokołu APPC mogą być poniższe uwagi:

- v HPR zapewnia znaczny postęp względem APPN w dziedzinie dostępności sieciowej, dzięki nawiązywaniu i utrzymywaniu połączeń pomiędzy punktami końcowymi i zdolności do przezroczystego przełączania ścieżek. W HPR segmentacja i reasemblacja są wykonywane przez jednostkę centralną. W przypadku sieci APPN segmentacja i reasemblacja są wykonywane przez procesor wejścia/wyjścia (IOP). Ta możliwość przezroczystego przełączania ścieżek zapewniana przez HPR związana jest z dodatkowym wykorzystaniem procesora centralnego, które nie następuje w przypadku sieci APPN.
- v Enterprise Extender jest architekturą sieci pozwalającą aplikacjom architektury systemów sieciowych działać przez sieci IP za pomocą HPR. Jest to preferowany sposób uruchamiania aplikacji SNA w sieciach IP z adapterami wejścia/wyjścia, takimi jak Gigabit Ethernet, ponieważ nie wymagają one procesora wejścia/wyjścia. Adaptery komunikacyjne, w których nie jest stosowany procesor IOP, nie obsługują sieci SNA, w związku z czym uruchomienie sieci SNA z wykorzystaniem tych adapterów wymaga zastosowania architektury Enterprise Extender. IBM zaleca stosowanie architektury Enterprise Extender zamiast rozwiązania AnyNet.
- v Możliwość wyboru protokołu sprowadza się w istocie do decyzji, czy opcje wysokiej dostępności HPR są niezbędne w danym środowisku. Przy określaniu, czy skorzystać z sieci APPN, czy z HPR, należy wziąć pod uwagę:
	- zalety wysokiej dostępności HPR,
	- Dopuszczalność zwiększenia obciążenia procesora w danym środowisku z HPR.
	- Konieczność korzystania z HPR wraz z Enterprise Extender

<span id="page-8-0"></span>Wyboru sieci APPN lub HPR dokonuje się w prosty sposób przy użyciu atrybutów sieciowych. Tak samo łatwo jest zmienić HPR na APPN i odwrotnie. Najlepszą metodą określenia efektów użycia HPR i APPN w danym środowisku jest wykonanie własnych testów.

#### **Pojęcia pokrewne**

Migracja z architektury AnyNet do architektury Enterprise Extender

## **Uwagi dotyczące projektowania sieci APPN z routingiem HPR**

Aby zoptymalizować wydajność sieci, przy jej projektowaniu należy mieć na uwadze poniższe zalecenia.

• Unikanie pełnego składu połączeń

Liczba sesji program sterujący-program sterujący (CP-CP), skonfigurowanych dla każdego węzła sieci, ma bezpośredni wpływ na wydajność sieci. Informacje sterujące siecią, takie jak aktualizacje topologii i wyszukiwanie miejsca, przepływają przez sesje CP-CP. Konsekwencją zbyt wielkiej liczby sesji CP-CP jest wysyłanie informacji do większej liczby węzłów, a także wielokrotnie do tego samego węzła. Zwiększa to obciążenie sieci. W sieci z pełnym składem połączeń każdy węzeł sieci ma sesję CP-CP z każdym innym węzłem sieci, zwiększając tym samym liczbę sesji CP w danej sieci. Liczba sesji CP-CP w sieci powinna być utrzymywana na najniższym poziomie zapewniającym utrzymanie połączeń.

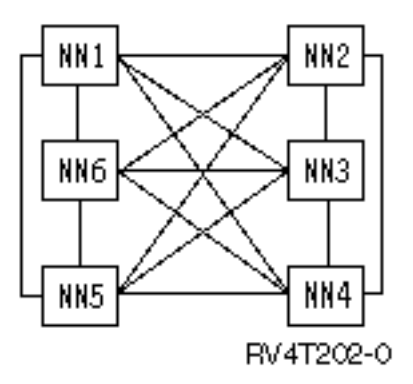

v Składowanie sesji CP-CP w zależności od potrzeb

Termin drzewo rozpinające CP-CP oznacza ciągłą ścieżkę sesji CP-CP pomiędzy węzłami. Sesje CP-CP niosą konieczne informacje sterujące i są niezbędne pomiędzy węzłami sieci do zapewnienia działania sieci APPN. Bardzo ważna jest ostrożna analiza, pozwalająca określić minimalny zestaw łączy obsługujących sesje CP-CP. Po określeniu tych łączy zaleca się dodanie do sieci zapasowych łączy zapewniających alternatywne sesje CP-CP. Łącza te zapewniają dostępność drzewa rozpinającego CP-CP i są potrzebne, gdy zawiodą krytyczne łącza.

• Użycie węzłów granicznych

Architektura APPN nie pozwala, aby dwa sąsiednie węzły sieci APPN łączyły się i nawiązywały sesje CP-CP, jeśli nie mają tego samego identyfikatora sieci (NETID). Węzły graniczne obchodzą to ograniczenie. Pozwalają one, aby węzły sieci z różnymi identyfikatorami sieci łączyły się i nawiązywały sesję pomiędzy jednostkami logicznymi (LU) znajdującymi się w różnych podsieciach. Węzły graniczne zapobiegają przepływowi informacji o topologii pomiędzy różnymi podsieciami. Korzysta się z nich do podziału wielkiej sieci APPN na mniejsze i łatwiejsze do zarządzania podsieci. System iSeries dopuszcza utworzenie węzła granicznego tylko dla sieci sąsiadujących ze sobą.

v Redukcja przetwarzania w podstawowych i końcowych węzłach sieciowych

Ilość przetwarzanych danych jest mniejsza, gdy system iSeries jest węzłem końcowym lub podstawowym, a nie węzłem sieci, ponieważ:

- wszystkie informacje o topologii sieci i o przeszukiwaniu katalogów przepływają do każdego przyłączonego węzła sieci,
- węzły końcowe i węzły podstawowe nie otrzymują większości z tych informacji.

Węzły sieci (WS) wykonują obliczenia trasy dla siebie i dla innych węzłów końcowych i podstawowych (funkcja ta przepływa od węzła końcowego lub podstawowego do węzła sieci).

v Redukcja przepływu w sieci w wyniku zmniejszenia liczby węzłów sieci

<span id="page-9-0"></span>Ponadto informacje topologiczne dotyczące węzłów końcowych i podstawowych nie przepływają przez sieć. Topologia węzłów sieci przepływa przez całą sieć, co powoduje, że inne węzły sieci przetwarzają informacje o wszystkich pozostałych węzłach sieci.

v Korzystanie z Branch Extender (przedłużenia gałęzi)

Branch Extender to rozszerzenie architektury sieci APPN. Jest ono widoczne jako węzeł sieci (WS) z poziomu sieci lokalnej (LAN) oraz jako węzeł końcowy (WK) z poziomu sieci rozległej (WAN). Ogranicza to przepływy informacji o topologii dotyczących zasobów w sieci lokalnej. Jedyne konieczne przepływy informacji o topologii to te związane z zarządzaniem siecią, określające rodzaje łączy.

#### **Pojęcia pokrewne**

["Optymalizacja](#page-103-0) wydajności komunikacji APPN i HPR" na stronie 98

Osoby odpowiedzialne za administrowanie siecią mogą być zainteresowane zwiększeniem szybkości, z jaką odbywa się wymiana danych między komputerami w tej sieci.

["Optymalizacja](#page-106-0) komunikacji przy użyciu kontrolerów wirtualnych sieci APPN" na stronie 101 *Kontroler wirtualny sieci APPN* to opis kontrolera, który może być wykorzystywany w sieci APPN (Advanced Peer-to-Peer Networking) do obsługi routingu HPR.

#### **Zadania pokrewne**

"Zmiana atrybutów [sieciowych"](#page-13-0) na stronie 8

Atrybuty sieciowe opisują nazwę systemu lokalnego, domyślną nazwę lokalnego miejsca, domyślną nazwę punktu kontrolnego, identyfikator sieci lokalnej i typ węzła sieci.

## **Konfigurowanie APPC, APPN i HPR**

Komunikację APPC, sieć APPN i routing HPR można konfigurować w systemie automatycznie lub ręcznie.

#### **Pojęcia pokrewne**

["Optymalizacja](#page-105-0) komunikacji przy użyciu routingu HPR" na stronie 100

*Routing o dużej wydajności* (High-performance routing - HPR) jest kolejnym etapem rozwoju zaawansowanej sieci typu każdy z każdym (Advanced Peer-to-Peer Networking - APPN). HPR różni się od APPN w obszarach związanych z transportem, routingiem sesji pośrednich, kontrolą przeciążeń i odzyskiwaniem po błędzie.

## **Konfigurowanie automatyczne w sieci LAN**

Obsługa konfigurowania automatycznego w sieci LAN umożliwia serwerowi iSeries akceptowanie połączeń przychodzących z systemów o typie węzła 2.1 (na przykład z serwerów iSeries i komputerów PC). Funkcja ta jest dostępna pod warunkiem, że nie został udostępniony opis kontrolera ze zgodnym adresem sieci LAN systemu wywołującego.

W ten sposób można przekazać do systemu informację o tym, które parametry mają być wykorzystywane w automatycznie tworzonych i udostępnianych opisach kontrolerów. Jeśli linia została zdefiniowana w sposób umożliwiający automatyczne tworzenie opisów kontrolerów, system tworzy i udostępnia opis kontrolera APPC z opcją APPN(\*YES). Pozwala to automatycznie tworzyć, udostępniać, odłączać i usuwać opisy kontrolerów APPC oraz powiązanych z nimi urządzeń.

#### **Uwaga:**

- 1. Operator może udostępnić, zablokować lub usunąć utworzone automatycznie opisy kontrolerów.
- 2. W sieci LAN automatycznie konfigurowane są tylko opisy kontrolerów APPC.

#### **Pojęcia pokrewne**

"Uwagi dotyczące komunikacji za pomocą kontrolerów [modelowych"](#page-11-0) na stronie 6 Jeśli podano parametr MDLCTL(\*YES), opis modelu kontrolera jest traktowany inaczej niż inne opisy kontrolerów APPC.

#### **Zadania pokrewne**

"Sterowanie [konfigurowaniem](#page-12-0) automatycznym" na stronie 7 Do sterowania konfigurowaniem automatycznym służy parametr AUTOCRTCTL umieszczany w opisach linii Token Ring, Ethernet, DDI i WLS (bezprzewodowych).

## **Określanie parametrów podczas konfigurowania automatycznego**

Do systemu można przekazać informację o tym, które parametry mają być wykorzystywane w automatycznie tworzonych i udostępnianych opisach kontrolerów. Jeśli dla linii obsługującej konfigurowanie automatyczne nie istnieje opis modelu kontrolera, to w automatycznie tworzonych lub udostępnianych opisach kontrolera wykorzystywane są wartości domyślne poszczególnych parametrów uzyskane z systemu.

W automatycznie konfigurowanych opisach kontrolerów określa się dwa rodzaje parametrów:

- v znalezione podczas konfigurowania automatycznego,
- v określone w kontrolerze modelowym lub w wartościach domyślnych dostarczanych przez system.

Parametry znalezione podczas konfigurowania automatycznego nie korzystają z wartości określonych w kontrolerze modelowym lub w jakichkolwiek wartościach systemowych. Zostają znalezione w momencie, gdy przylegający system w sieci LAN wywołuje system iSeries, a następnie bierze udział w wymianie ID stacji wymiany (XID). Oto opis tych parametrów:

#### **RMTNETID**

Identyfikator sieci zdalnej.

#### **RMTCPNAME**

Nazwa zdalnego punktu kontrolnego.

#### **ADPTADR**

Adres adaptera LAN systemu zdalnego.

- **SSAP** Źródłowy punkt dostępu do usług dla połączenia.
- **DSAP** Docelowy punkt dostępu do usług dla połączenia.

#### **NODETYPE**

Ustawiany jako \*LENNODE, jeśli system zdalny nie przesyła nazwy punktu kontrolnego w swoim XID. W przeciwnym razie jest ustawiany jako \*CALC.

#### **TMSGRPNBR**

Ustawiany jako \*CALC, jeśli system negocjuje tę wartość z węzłem przylegającym.

#### **CPSSN**

Ustawiany jako \*NO, jeśli parametr NODETYPE w konfigurowanym automatycznie kontrolerze zostaje ustawiony jako \*LENNODE. W przeciwnym razie jest ustawiany jako \*YES. System określa, czy potrzebuje ustanawiać sesję CP-CP z węzłem przylegającym. Określane jest to na podstawie listy serwerów sieciowych (jeśli system lokalny jest węzłem końcowym) lub żądania usług sesji CP z systemu przylegającego.

#### **SWTLINLST**

Przyjmuje wartość odpowiednią dla linii Token Ring, Ethernet, DDI lub WLS (bezprzewodowych), za pośrednictwem których zostało odebrane połączenie. Dla automatycznie skonfigurowanych opisów kontrolera istnieje tylko jedna linia pokazywana w SWTLINLST. System może zmienić ten parametr dla automatycznie skonfigurowanych kontrolerów, które już istnieją.

Pozostałe parametry w utworzonych automatycznie opisach kontrolerów są kopiowane z modelowego opisu kontrolera (jeśli modelowy kontroler powiązany z linią, na której zostało przyjęte połączenie, jest udostępniony) lub są systemowymi wartościami domyślnymi. Wyjątkiem od reguły korzystania z systemowych wartości domyślnych jest parametr ONLINE. Jest on ustawiony na \*NO dla konfigurowanych automatycznie opisów kontrolerów, gdyż różne systemy mogą być konfigurowane automatycznie (systemy takie, jak komputery PC, systemy iSeries i System/36) i można zastrzec, aby nie wszystkie systemy były udostępniane przy IPL.

Kontrolery APPC, które zostały utworzone automatycznie w sieci LAN, mają parametr CTLOWN (właściciel kontrolera) ustawiony na \*SYS, gdyż to system steruje tym opisem kontrolera. Jeśli operator chce zmienić jakiś parametr w kontrolerze utworzonym automatycznie, parametr CTLOWN musi zostać ustawiony na \*USER. Dzięki ustawieniu tego parametru na \*USER system nie udostępnia automatycznie, nie zmienia i nie usuwa tego opisu kontrolera. Właścicielem opisu kontrolera staje się operator.

## <span id="page-11-0"></span>**Automatyczne utworzenie i udostępnianie opisu kontrolera**

Jeśli w ramach obsługi sieci APPN zostanie stwierdzone, że konieczne jest automatyczne udostępnienie opisu kontrolera, system rozpoznaje, czy istnieją dotychczasowe opisy kontrolerów zgodne z konwencją nazewnictwa dotyczącą kontrolerów APPC utworzonych automatycznie.

Konwencja nazewnictwa dla opisów kontrolerów:

- v Pierwszy utworzony opis kontrolera ma taką samą nazwę jak nazwa CP systemu przylegającego.
- v Utworzone dodatkowe opisy kontrolerów korzystają z następującej konwencji:

#### **CPNAMExx**

gdzie CPNAME jest punktem kontrolnym systemu przylegającego, a xx jest pewną wartością z zakresu 00-FF.

Jeśli system przylegający nie wysyła nazwy punktu kontrolnego, to system lokalny tworzy nazwę na podstawie wartości EXCHID systemu przylegającego. Format nazwy jest następujący:

#### **CIIIIIxx**

gdzie C jest wartością stałą, IIIII jest identyfikatorem wymiany (który nie zawiera trzycyfrowego numeru bloku), a xx jest pewną wartością z zakresu '00-FF'.

Aby istniejący opis kontrolera był kandydatem do automatycznego udostępnienia, musi on:

- być zgodny z konwencją nazewnictwa,
- być opisem kontrolera APPC,
- mieć status zablokowany,
- v mieć parametry RMTCPNAME i RMTNETID zgodne z przychodzącym parametrem XID,
- v mieć parametr LINKTYPE określony jako \*LAN.

Jeśli nie zostanie odnaleziony żaden kontroler spełniający te wymagania wstępne dla automatycznego udostępnienia, to system utworzy nowy kontroler. Nazwa tego kontrolera będzie pierwszą dostępną nazwą zgodną z konwencją nazewnictwa dla nazwy tego zdalnego punktu kontrolnego, a opis kontrolera będzie wskazywał, że właścicielem kontrolera jest system (CTLOWN(\*SYS)).

### **Automatyczne blokowanie i usuwanie opisów kontrolera**

Funkcja automatycznego blokowania i usuwania jest sterowana parametrem AUTODLTCTL w opisie linii.

Ręczne lub automatyczne udostępnienie opisu kontrolera z podanym parametrem CTLOWN(\*SYS) pozwala na wykonywanie w systemie czynności opisanych poniżej.

- v System kopiuje aktualną wartość parametru AUTODLTCTL powiązanego z opisem kontrolera.
- v Gdy kontroler wchodzi w status oczekiwania na udostępnienie, uruchamia się zegar oparty na parametrze AUTODLTCTL. Jeśli kontroler pozostaje w statusie oczekiwania na udostępnienie i przez pewien czas określony w parametrze AUTODLTCTL nie jest blokowany ręcznie przez operatora, to system automatycznie blokuje i usuwa opis kontrolera i wszystkie przyłączone do niego opisy urządzeń APPN.

#### **Odsyłacze pokrewne**

"Uwagi dotyczące [automatycznego](#page-23-0) usuwania opisów kontrolerów APPC w sieci LAN" na stronie 18 System jest skonfigurowany tak, aby automatycznie usuwał kontrolery i urządzenia APPC, które zostały utworzone automatycznie.

### **Uwagi dotyczące komunikacji za pomocą kontrolerów modelowych**

Jeśli podano parametr MDLCTL(\*YES), opis modelu kontrolera jest traktowany inaczej niż inne opisy kontrolerów APPC.

Poniżej przedstawiono uwagi dotyczące opisów modelu kontrolera.

- v Opisy urządzeń nie mogą być przyłączane do kontrolerów modelowych.
- Kontrolery modelowe przechodzą tylko w status udostępnione.
- <span id="page-12-0"></span>v Kontroler modelowy może być w tym samym czasie powiązany jedynie z jednym opisem linii. Taka konfiguracja jest ustawiana za pomocą parametru SWTLINLST w kontrolerze modelowym.
- v Gdy jest określony parametr MDLCTL(\*YES), to parametry RMTNETID, RMTCPNAME i ADPTADR są opcjonalne.
	- **Uwaga:** Gdy żądana jest sesja komunikacyjna i system lokalny jest węzłem końcowym, system przylegający musi być określony w parametrze NETSERVER komendy CHGNETA, aby system lokalny mógł nawiązać sesje CP-CP z systemem przylegającym.
- v Jako że opisy kontrolerów modelowych nie reprezentują aktualnego połączenia, nie są one kojarzone z opisem linii podczas korzystania z komendy Praca ze statusem konfiguracji (Work with Configuration Status - WRKCFGSTS).

Aby skonfigurować opis kontrolera modelowego, należy podać parametr MDLCTL(\*YES) w opisie kontrolera APPC.

#### **Pojęcia pokrewne**

["Konfigurowanie](#page-9-0) automatyczne w sieci LAN" na stronie 4

Obsługa konfigurowania automatycznego w sieci LAN umożliwia serwerowi iSeries akceptowanie połączeń przychodzących z systemów o typie węzła 2.1 (na przykład z serwerów iSeries i komputerów PC). Funkcja ta jest dostępna pod warunkiem, że nie został udostępniony opis kontrolera ze zgodnym adresem sieci LAN systemu wywołującego.

#### **Odsyłacze pokrewne**

"Uwagi dotyczące [automatycznego](#page-22-0) tworzenia opisów kontrolerów APPC w sieci LAN" na stronie 17 Automatyczne tworzenie kontrolera APPC i opisów urządzeń jest wykonywane w zadaniach arbitra komunikacji (QCMNARBxx). Należy rozważyć zmianę tych domyślnych parametrów w zależności od środowiska i możliwych sytuacji odzyskiwania po błędzie.

### **Sterowanie konfigurowaniem automatycznym**

Do sterowania konfigurowaniem automatycznym służy parametr AUTOCRTCTL umieszczany w opisach linii Token Ring, Ethernet, DDI i WLS (bezprzewodowych).

Wartość parametru AUTOCRTCTL można zmieniać w każdej chwili. Przed zmianą parametru AUTOCRTCTL nie jest konieczne odłączanie kontrolerów powiązanych z opisami linii.

Konfigurowaniem automatycznym steruje się dla poszczególnych linii. Oznacza to, że jedna linia może mieć AUTOCRTCTL(\*YES), a inna może mieć AUTOCRTCTL(\*NO). Obsługa konfigurowania automatycznego dla sieci LAN nie jest powiązana z wartością systemową QAUTOCFG. Ustawienie wartości QAUTOCFG nie ma żadnego wpływu na tę obsługę.

**Uwaga:** Przy uruchamianiu APPC poprzez TCP/IP nie istnieje żadna linia bezpośrednio powiązana z kontrolerem APPC. Dlatego też parametry LINKTYPE (\*ANYNW) kontrolerów APPC poprzez TCP/IP muszą zostać utworzone recznie.

#### **Pojęcia pokrewne**

["Konfigurowanie](#page-9-0) automatyczne w sieci LAN" na stronie 4

Obsługa konfigurowania automatycznego w sieci LAN umożliwia serwerowi iSeries akceptowanie połączeń przychodzących z systemów o typie węzła 2.1 (na przykład z serwerów iSeries i komputerów PC). Funkcja ta jest dostępna pod warunkiem, że nie został udostępniony opis kontrolera ze zgodnym adresem sieci LAN systemu wywołującego.

## **Ręczne konfigurowanie sieci APPN i HPR**

Po skonfigurowaniu środowiska komunikacji APPC należy zmienić atrybuty sieciowe. Jest to pierwszy etap konfigurowania sieci APPN i routingu HPR.

#### **Zadania pokrewne**

Tworzenie opisu linii

## <span id="page-13-0"></span>**Zmiana atrybutów sieciowych**

Atrybuty sieciowe opisują nazwę systemu lokalnego, domyślną nazwę lokalnego miejsca, domyślną nazwę punktu kontrolnego, identyfikator sieci lokalnej i typ węzła sieci.

Jeśli maszyna jest węzłem końcowym, atrybuty zawierają także nazwy serwerów sieciowych, które są używane przez ten system iSeries. Określają również, czy system korzysta z HPR oraz czy korzystać z kontrolerów wirtualnych sieci APPN.

#### **Aby zmienić atrybuty sieciowe, należy wykonać następujące czynności.**

1. Zablokuj wszystkie kontrolery APPC i hosta. Najprostszą metodą jest użycie komend:

```
VRYCFG CFGOBJ(*APPN) CFGTYPE(*CTL)
STATUS(*OFF) RANGE(*NET)
```
- **Uwaga:** Jeśli korzystasz z automatycznego tworzenia kontrolerów w sieci LAN i jeśli kontrolery zostały odłączone, system iSeries ponownie automatycznie udostępni kontrolery po około dwóch minutach. Jeśli masz wiele obiektów konfiguracyjnych, chwilowo wyłącz automatyczne tworzenie linii LAN sieci APPN za pomocą komendy CHGLINxxx AUTOCRTCTL(\*NO), gdzie xxx ma wartość TRN, ETH, DDI lub WLS. Po zmianie koniecznych atrybutów sieciowych przywróć normalne działanie sieci APPN za pomocą komendy CHGLINxxx AUTOCRTCTL(\*YES).
- 2. Wpisz komendę Zmiana atrybutów sieciowych (Change Network Attributes CHGNETA) w wierszu komend systemu iSeries i naciśnij klawisz F4.
- 3. Aby uzupełnić wartości parametrów, skorzystaj z pomocy elektronicznej.
- 4. Naciśnij klawisz Enter. Atrybuty sieciowe zostały zmienione.
- 5. Udostępnij wszystkie zablokowane w pierwszym punkcie kontrolery. W tym celu należy skorzystać z poniższego przykładu:

VRYCFG CFGOBJ(\*PRVCFGTYPE) CFGTYPE(\*CTL) STATUS(\*ON) RANGE(\*NET)

**Uwaga:** Parametr \*APPN komendy VRYCFG odnajdzie *wszystkie* kontrolery APPN i urządzenia w systemie i będzie próbował je zablokować. Komenda VRYCFG z parametrem \*PRVCFGTYPE będzie próbowała je *wszystkie* udostępnić.

#### **Konfigurowanie kontrolerów wirtualnych APPN**

W systemie iSeries aplikacje lokalne, które nawiązują sesje LU 6.2 z innymi miejscami w sieci APPN, wymagają opisu urządzenia APPC z parametrem APPN(\*YES). Dla uproszczenia urządzenia te nazywane są również urządzeniami APPN. Można utworzyć i używać wielu opisów urządzeń równocześnie do komunikacji pomiędzy tym samym miejscem lokalnym i miejscem zdalnym. Po ustanowieniu sesji opis kontrolera kontynuuje korzystanie z tego samego opisu urządzenia APPN przez cały czas życia tej sesji.

#### **Aby skonfigurować kontrolery wirtualne, należy wykonać następujące czynności.**

• Ustaw atrybut sieciowy ALWVRTAPPN na wartość (\*YES).

Po wykonaniu tego istniejące opisy urządzeń APPN (przyłączone do rzeczywistego opisu kontrolera) nie będą już używane.

### **Aby nie korzystać z obsługi wirtualnej sieci APPN:**

- 1. Zablokuj przyłączony kontroler.
- 2. Zmień atrybut sieciowy ALWVRTAPPN.
- 3. Udostępnij ponownie kontroler.

Urządzenie APPN można teraz udostępnić.

**Uwaga:** Nie dotyczy to routingu HPR, gdyż korzysta on zawsze z obsługi wirtualnej sieci APPN.

#### **W przypadku korzystania z opcji wieży HPR (RTP):**

1. Zablokuj wszystkie kontrolery APPN, komend:

VRYCFG CFGOBJ(\*APPN) CFGTYPE(\*CTL) STATUS(\*OFF) RANGE(\*NET)

- 2. Ustaw parametr Zezwolenie na użycie wieży transportu HPR (Allow HPR transport tower support ALWHPRTWR) na wartość (\*YES)
- 3. Udostępnij wszystkie kontrolery APPN, komend:

VRYCFG CFGOBJ(\*PRVCFGTYPE) CFGTYPE(\*CTL) STATUS(\*ON) RANGE(\*NET)

#### **Konfigurowanie APPN za pomocą Branch Extender**

Informacje na temat korzystania z węzła Branch Extender zawiera sekcja Konfigurowanie obsługi Branch Extender.

#### **Uwagi dotyczące nazw systemów**

Przy korzystaniu z nazw ze znakami specjalnymi, takimi jak: # (X'7B'), \$ (X'5B') czy @ (X'7C'), należy zachować ostrożność. Te znaki specjalne mogą nie występować na klawiaturze systemu zdalnego. Nie są także obsługiwane w APPC poprzez TCP/IP (tylko ID sieci i nazwy miejsc). Korzystanie z tych symboli powinno być ograniczone do migracji systemu operacyjnego. Nie należy używać tych znaków w nowo tworzonych nazwach.

W przypadku korzystania z klawiatury w języku narodowym, na której nie występują symbole ″#″, ″\$″ i ″@″, należy zapoznać się z informacjami w Centrum informacyjnym, dotyczącymi typów klawiatur w językach narodowych oraz strony kodowej SBCS.

Nazwy, które mogą być wymieniane z systemem zdalnym, to:

- ID sieci,
- nazwy miejsc,
- nazwy trybów,
- nazwy klas usług,
- v nazwy punktów kontrolnych,
- nazwy sieci połączeń.

#### **Pojęcia pokrewne**

"Uwagi dotyczące [projektowania](#page-8-0) sieci APPN z routingiem HPR" na stronie 3

Aby zoptymalizować wydajność sieci, przy jej projektowaniu należy mieć na uwadze poniższe zalecenia.

#### **Zadania pokrewne**

["Konfigurowanie](#page-17-0) obsługi Branch Extender" na stronie 12

Branch Extender to rozszerzenie architektury sieci APPN widoczne jako węzeł sieci (WS) z poziomu sieci lokalnej (LAN) oraz jako węzeł końcowy (WK) z poziomu sieci rozległej (WAN). Zastosowanie węzłów typu Branch Extender pozwala zmniejszyć liczbę komunikatów dotyczących topologii przekazywanych między węzłami sieci w przypadku odłączenia łącza sieci LAN od sieci WAN.

#### **Odsyłacze pokrewne**

Typy klawiatur w językach narodowych

Typy klawiatur w językach narodowych i strony kodowe SBCS

## **Tworzenie opisów kontrolerów dla połączeń APPC**

Opis kontrolera definiuje systemy przylegające w sieci. Aby utworzyć opisy kontrolerów, należy wykonać następujące czynności.

- 1. Wpisz jedną z poniższych komend w dowolnym wierszu komend systemu iSeries dla rodzaju kontrolera, który ma być zdefiniowany i naciśnij klawisz F4.
	- v Utworzenie opisu kontrolera (APPC) (Create Controller Description (APPC) CRTCTLAPPC)
- v Utworzenie opisu kontrolera (SNA HOST) (Create Controller Description (SNA HOST) CRTCTLHOST)
- 2. Skorzystaj z pomocy elektronicznej w celu wybrania poprawnych wartości parametru.
- 3. Naciśnij klawisz Enter. Opis kontrolera zostanie utworzony.

Aby określić obsługę sieci APPN (Advanced Peer-to-Peer Networking), należy nadać wartość \*YES parametrowi APPN komendy CRTCTLAPPC lub CRTCTLHOST.

Aby określić obsługę routingu HPR, należy nadać wartość \*YES parametrowi HPR komendy CRTCTLAPPC lub CRTCTLHOST.

Aby określić obsługę architektury AnyNet, należy parametrowi LINKTYPE komendy CRTCTLAPPC nadać wartość \*ANYNW.

Aby określić obsługę architektury Enterprise Extender (połączenia SNA w sieci IP przy użyciu routingu HPR), należy parametrowi LINKTYPE komendy CRTCTLAPPC nadać wartość \*HPRIP.

**Uwaga:** Opis kontrolera APPC jest tworzony automatycznie, kiedy prawdziwe są poniższe warunki:

- v Parametr AUTOCRTCTL w opisie linii Token Ring, Ethernet, bezprzewodowej lub interfejsu danych rozproszonych (DDI) jest ustawiony na \*YES.
- v System otrzymuje żądanie rozpoczęcia sesji poprzez linię z systemu bez istniejącego kontrolera.

## **Tworzenie opisów urządzeń dla połączeń APPC**

W opisie urządzenia dla połączeń APPC podane są parametry urządzeń fizycznych lub programowych służących do komunikowania się z systemem lokalnym.

Opisy urządzeń mogą służyć do opisywania urządzeń fizycznych (takich jak urządzenia Advanced Function Printing), a także mogą stanowić logiczne odzwierciedlenie sesji komunikacyjnych bądź programów działających w innym systemie.

**Uwaga:** Opis urządzenia jest zazwyczaj tworzony po opisie kontrolera. Opisy urządzeń dla zaawansowanej sieci każdy z każdym (APPN), protokołu TCP/IP, protokołu IPX i komunikacji zdefiniowanych przez użytkownika są zazwyczaj tworzone automatycznie. Gdy do utworzenia urządzeń APPN używana jest komenda Tworzenie opisu urządzenia (Create Device Description - APPC), to parametr APPN musi być ustawiony na \*YES.

System tworzy automatycznie urządzenia dla komunikacji APPN. Jednakże inne typy urządzeń są poprawne dla APPC i APPN.

Aby utworzyć opis urządzenia, wykonaj następujące czynności.

- 1. Wpisz w wierszu komend serwera iSeries jedną z poniższych komend (odpowiednią do typu tworzonego urządzenia), a następnie naciśnij klawisz F4.
	- v Tworzenie opisu urządzenia (APPC) (Create Device Description (APPC) CRTDEVAPPC)
	- v Tworzenie opisu urządzenia (terminal) (Create Device Description (Display) CRTDEVDSP)
	- v Tworzenie opisu urządzenia (host) (Create Device Description (Host) CRTDEVHOST)
	- v Tworzenie opisu urządzenia (drukarka) (Create Device Description (Printer) CRTDEVPRT)
	- v Tworzenie opisu urządzenia (tranzyt SNA) (Create Device Description (SNA Pass-through) CRTDEVSNPT)
	- v Tworzenie opisu urządzenia (SNUF) (Create Device Description (SNA upline facility) CRTDEVSNUF).
- 2. Skorzystaj z pomocy elektronicznej, aby wybrać wartości parametrów.
- 3. Naciśnij klawisz Enter. Opis urządzenia zostanie utworzony.

## **Tworzenie listy miejsc sieci APPN**

Lista miejsc sieci APPN służy do określania szczególnych parametrów zdalnego miejsca sieci APPN.

Za pomocą takich parametrów można między innymi określić, czy zdalne miejsce znajduje się w innej sieci niż miejsce lokalne, a także ustalić wymagania dotyczące zabezpieczeń obu miejsc. Jeśli istnieją parametry specjalne miejsca zdalnego, wymagana jest lista miejsc zdalnych APPN.

Jedna nazwa miejsca lokalnego jest nazwą punktu kontrolnego, który jest określony w atrybutach sieciowych. Jeśli potrzebne są dodatkowe miejsca dla systemu iSeries, wymagana jest lista miejsc lokalnych APPN.

**Uwaga:** Aby podnieść poziom bezpieczeństwa systemu, można skorzystać z dwóch specjalnych list konfiguracji: QAPPNSSN i QAPPNDIR.

Aby utworzyć listę miejsc APPN:

- 1. Wpisz komendę Tworzenie listy konfiguracji (Create Configuration List CRTCFGL) w dowolnym wierszu komend systemu iSeries i naciśnij klawisz F4.
- 2. Wpisz \*APPNLCL jako typ listy konfiguracyjnej (parametr Typ).
- 3. Skorzystaj z pomocy elektronicznej w celu wybrania poprawnych wartości parametru.
- 4. Naciśnij klawisz Enter. Lista miejsc APPN zostanie utworzona.

### **Tworzenie opisów trybów**

Opis trybu służy do określania parametrów sesji (w tym liczby sesji), wykorzystywanych do negocjowania dopuszczalnych wartości między miejscami lokalnymi a zdalnymi. Opisy trybów systemu iSeries są używane tylko przez obsługę APPC, APPN i HPR.

**Uwaga:** System jest dostarczany z kilkoma opisami trybów. Prawdopodobnie nie będzie potrzeby tworzenia jeszcze jednego. Aby odnaleźć opisy trybów już istniejące w systemie, można użyć komendy Praca z opisami trybów (Work with Mode Descriptions - WRKMODD).

Ponadto w opisie trybu określa się opis klasy usług (COSD), który jest stosowany, jeśli dany tryb wykorzystuje się do nawiązywania łączności przez sieć APPN.

Jeśli chcesz utworzyć opis trybu:

- 1. Wpisz komendę Tworzenie opisu trybu (Create Mode Description CRTMODD) w dowolnym wierszu komend systemu iSeries i naciśnij klawisz F4.
- 2. Skorzystaj z pomocy elektronicznej, aby wybrać wartości parametrów.
- 3. Naciśnij klawisz Enter. Opis trybu zostanie utworzony.

Aby sieć APPN i HPR wybierały optymalną trasę w danym momencie, sesje predefiniowane i lokalnie sterowane parametry powinny być ustawione na zero.

#### **Uwagi:**

- 1. Jeśli sesje predefiniowane nie zostaną ustawione na zero, za pierwszym razem, gdy tryb będzie uruchamiany (poprzez ustanawianie sesji lub za pomocą komendy STRMOD), APPN i HPR ustanowią określoną liczbę sesji. Sesje te pozostają, nawet jeśli nie ma aktywnej konwersacji.
- 2. Jeśli sesje sterowane lokalnie nie są ustawione na zero (poprzez ustanawianie sesji lub za pomocą komendy STRMOD) APPN i HPR ustanowią jedną sesję, która nie zostanie zamknięta po zakończeniu konwersacji.

### **Tworzenie opisów klas usług**

Opisy klasy usług są używane tylko przez APPN i HPR. Opis klasy usługi informuje system, które węzły sieci i grupy transmisji są akceptowalne i które z tych akceptowalnych będą preferowane podczas wyboru trasy.

Opisy mogą zawierać informacje takie jak priorytet transmisji, szybkość linii, stosunek kosztu do czasu połączenia i informacje o bezpieczeństwie.

Aby utworzyć opis klasy usługi:

- <span id="page-17-0"></span>1. Wpisz komendę Tworzenie opisu klasy usługi (Create Class-of-Service Description - CRTCOSD) w dowolnym wierszu komend systemu iSeries i naciśnij klawisz F4.
- 2. Skorzystaj z pomocy elektronicznej, aby wybrać wartości parametrów.
- 3. Naciśnij klawisz Enter. Opis klasy usługi zostanie utworzony.

### **Pojęcia pokrewne**

["Routing](#page-113-0) zgodnie z klasą usług" na stronie 108

Opisy klas usług (COS) są wykorzystywane do obliczania tras na potrzeby poszczególnych sesji. Ponadto za pomocą opisów klas usług określa się priorytet transmisji, który decyduje o szybkości przesyłania danych po uruchomieniu sesji.

## **Konfigurowanie obsługi Branch Extender**

Branch Extender to rozszerzenie architektury sieci APPN widoczne jako węzeł sieci (WS) z poziomu sieci lokalnej (LAN) oraz jako węzeł końcowy (WK) z poziomu sieci rozległej (WAN). Zastosowanie węzłów typu Branch Extender pozwala zmniejszyć liczbę komunikatów dotyczących topologii przekazywanych między węzłami sieci w przypadku odłączenia łącza sieci LAN od sieci WAN.

Jedyne konieczne przepływy informacji o topologii to te związane z zarządzaniem sieciowym, określające rodzaje łączy.

Aby skonfigurować węzeł Branch Extender, należy wykonać następujące czynności.

- 1. Ustaw parametr NODETYPE w atrybutach sieciowych na \*BEXNODE.
- 2. Ustaw parametr kontrolera BEXROLE. Określa on rolę systemu lokalnego w sieci APPN dla konfigurowanego kontrolera zdalnego. Dwie opcje dla BEXROLE to:
	- v \*NETNODE: system lokalny przyjmuje rolę węzła sieci dla kontrolera zdalnego,
	- v \*ENDNODE: system lokalny przyjmuje rolę węzła końcowego dla kontrolera zdalnego.

#### **Zadania pokrewne**

"Zmiana atrybutów [sieciowych"](#page-13-0) na stronie 8

Atrybuty sieciowe opisują nazwę systemu lokalnego, domyślną nazwę lokalnego miejsca, domyślną nazwę punktu kontrolnego, identyfikator sieci lokalnej i typ węzła sieci.

## **Obsługa sieci połączeń**

Sieć połączeń umożliwia obsłudze APPN znalezienie informacji o adresowaniu dotyczącej innego systemu w sieci LAN, podczas gdy ma zostać ustanowione połączenie.

Sieć połączeń jest rozszerzeniem mechanizmu konfigurowania automatycznego, ponieważ system iSeries w sieci połączeń umożliwia określanie informacji związanych z adresowaniem dla połączeń wychodzących oraz automatyczne tworzenie związanych z nimi opisów kontrolerów.

Jeśli sieć połączeń nie jest obsługiwana, to w jednym z dwóch systemów, między którymi jest nawiązywane połączenie, konieczne jest ręczne skonfigurowanie adresu sieci LAN drugiego systemu i innych parametrów kontrolerów. Sieć połączeń to bardzo korzystne rozwiązanie, ponieważ:

- v wymaga ona mniej ręcznego definiowania opisów kontrolerów,
- v dostarcza ona bezpośredniego, typu każdy z każdym, połączenia z innymi systemami, które są zdefiniowane w tej samej sieci połączeń, zamiast korzystania z routingu pośredniego,
- v zmniejsza ilość informacji w bazie danych topologii APPN i ilość aktualizacji danych o topologii wysyłanych do innych systemów.

## **Wymagania dla sieci połączeń APPN**

Aby system mógł stać się elementem sieci połączeń APPN, należy w nim uruchomić sesję CP-CP z węzłem sieci oraz skonfigurować opis modelu kontrolera.

Należy uwzględnić następujące czynniki.

- v System/36 nie obsługuje sieci połączeń, w związku z czym aby węzeł końcowy iSeries mógł stać się elementem sieci połączeń, na jego liście serwerów sieciowych nie może znajdować się serwer System/36. Wymagania konieczne do zdefiniowania tej sieci połączeń:
	- Konieczne jest dostarczenie identyfikatora sieci połączeń (CNNNETID) i nazwy punktu kontrolnego sieci połączeń (CNNCPNAME) w opisie kontrolera modelowego powiązanego z opisem linii Token Ring lub Ethernet.
	- Wszystkie systemy połączone do tej samej sieci lokalnej (które chcą wziąć udział w sieci połączeń) muszą mieć tę samą wartość parametrów CNNNETID i CNNCPNAME.
- v Dla sieci połączeń zdefiniowanej w sieci LAN, używany adres lokalny jest kombinacją adresu adaptera LAN (branego z opisu linii Token Ring lub Ethernet) i źródłowego punktu dostępu do usług (SSAP) (branego z modelowego opisu kontrolera, który opisuje sieć połączeń).
- v Węzły sieci mają zdolność ustanawiania sesji CP-CP inicjowanych przez inne węzły w sieci LAN. Systemy docelowe, z którymi mają być ustanawiane sesje CP-CP, mogą być podane w opisie kontrolera modelowego przez określenie parametrów RMTNETID, RMTCPNAME i ADPTADR.

## **Uwagi dotyczące konfigurowania sieci połączeń APPN**

Poniżej przedstawiono uwarunkowania, które należy mieć na uwadze podczas konfigurowania sieci połączeń APPN.

v Równoległe grupy transmisji do tej samej sieci połączeń nie są dozwolone. Tylko jeden opis linii sieci LAN może być powiązany z nazwą połączenia.

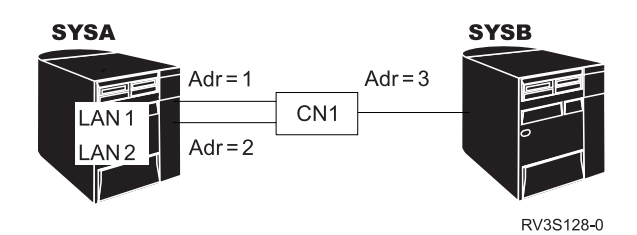

*Rysunek 1. Niepoprawna konfiguracja, równoległe grupy TG w sieci połączeń*

v Może być tylko jedna nazwa sieci połączeń powiązana z opisem linii sieci LAN w danym momencie.

Jeden system iSeries (SYSA) ma dwa opisy linii LAN (z oddzielną siecią połączeń, która jest zdefiniowana na każdej linii), a inny system iSeries (SYSB) ma dwie nazwy sieci połączeń na jednej linii LAN. Jeśli SYSA będzie żądał wielu sesji do SYSB, pierwsza sesja może iść poprzez CN1. Inne zgłoszenie rozpoczęcia sesji mogłoby wybrać CN2. Jednakże adres docelowy jest taki sam, więc drugi kontroler nie będzie mógł zostać udostępniony.

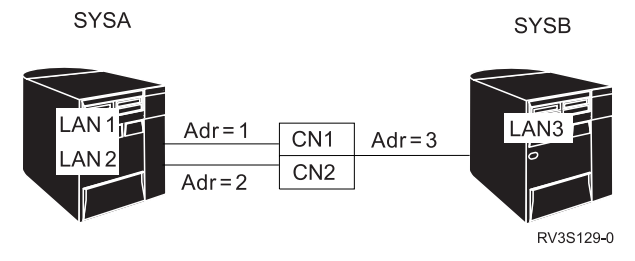

*Rysunek 2. Niepoprawna konfiguracja, dwie sieci połączeń na tej samej linii*

v Wiele sieci połączeń (które mają różne nazwy sieci połączeń) może być zdefiniowanych na oddzielnych liniach LAN.

<span id="page-19-0"></span>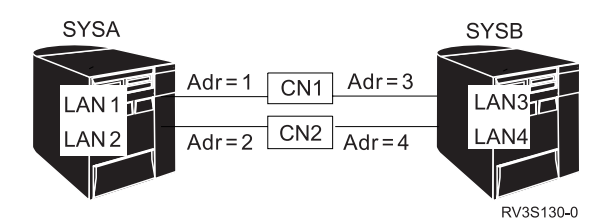

*Rysunek 3. Poprawna konfiguracja, dwie sieci połączeń i dwie linie LAN*

**Uwaga:** Nazwa węzła wirtualnego nie może być taka sama jak nazwa punktu kontrolnego jakiegokolwiek węzła sieci lub węzła końcowego. To znaczy, że parametry CNNNETID i CNNCPNAME nie mogą być takie same jak parametry RMTNETID i RMTCPNAME w jakimkolwiek opisie kontrolera w całej sieci APPN.

## **Uwagi dotyczące konfiguracji związane z optymalizacją wydajności odzyskiwania po błędzie**

Sposób, w jaki został skonfigurowany dany system, ma zasadniczy wpływ na wydajność procesu odzyskiwania sprawności po błędzie komunikacji.

Przydatne informacje na ten temat zawiera podręcznik konfigurowania komunikacji. Można go uzyskać za pośrednictwem Centrum [publikacji](http://www.elink.ibmlink.ibm.com/publications/servlet/pbi.wss?) IBM w formie drukowanej i/lub w bezpłatnej wersji elektronicznej.

#### **Odsyłacze pokrewne**

Zarządzanie komunikacją - plik PDF

### **Uwagi dotyczące parametru ONLINE, które mogą wpływać na odzyskiwanie po błędzie**

Właściwe korzystanie z parametru konfiguracyjnego ONLINE pozwala uniknąć wykonywania zbędnych operacji związanych z odzyskiwaniem sprawności po błędach.

Większość obiektów konfiguracji komunikacji jest tworzona z parametrem ONLINE domyślnie ustawionym na \*YES (z wyjątkiem linii PPP, gdzie parametr ONLINE jest ustawiany na \*NO).

Należy rozważyć ustawienie parametru ONLINE w następujących komendach:

- komendach CRTCTLxxx,
- komendach CRTDEVxxx.
- komendach CRTLINxxx,
- komendach CRTNWIxxx,
- komendzie CRTNWSD.
- **Uwaga:** W przypadku komendy dotyczącej serwera sieciowego (NWS) należy nadać parametrowi ONLINE wartość \*NO. Jeśli opisy serwera sieciowego będą udostępniane podczas IPL systemu, ważne zadania systemowe mogą zostać wstrzymane i być niedostępne dla innych działań.

Przy wybieraniu sposobu ustawienia parametru ONLINE należy uwzględnić następujące wskazówki:

- v Ogranicz liczbę obiektów konfiguracyjnych, które są udostępniane podczas IPL systemu z parametrem ONLINE ustawionym na \*YES. Obiektami tymi powinny być tylko obiekty takie, jak na przykład napędy taśm, napędy CD-ROM i wybrane lokalne stacje robocze, które są krytyczne dla uruchomienia aplikacji i dostępne dla ogólnych zastosowań systemu.
- v Umieść użytkowników krytycznych w grupie podsystemu i udostępnij obiekty konfiguracyjne dla tej grupy za pomocą parametru ONLINE ustawionego na \*YES. Umożliwi to szybszy powrót tych użytkowników do pracy w systemie.
- <span id="page-20-0"></span>v Dla reszty użytkowników udostępnij obiekty konfiguracyjne w późniejszym czasie przez ustawienie parametru ONLINE na \*NO. Należy użyć programu CL lub zmienić program uruchamiający system, aby zarządzał udostępnianiem pozostałych obiektów konfiguracyjnych.
- v Ustaw parametry automatycznej konfiguracji (AUTOCRTCTL) na wartość \*YES w odpowiednich opisach kontrolerów LAN w sieciach lokalnych. Pozwoli to systemowi udostępnić te opisy kontrolerów w razie potrzeby.
- v Ilekroć jest to możliwe, unikaj udostępniania jakiejkolwiek konfiguracji, której próby połączenia z systemem zdalnym mogą się nie powieść. Na przykład unikaj udostępniania kontrolerów z typem połączenia \*LAN, które mają początkowe połączenie \*DIAL, gdy systemy zdalne nie są dostępne. Komputery PC w sieci lokalnej zazwyczaj nie odpowiadają na próby połączeń.

Przydatne informacje na ten temat zawiera podręcznik konfigurowania komunikacji. Można go uzyskać za pośrednictwem Centrum [publikacji](http://www.elink.ibmlink.ibm.com/publications/servlet/pbi.wss?) IBM w formie drukowanej i/lub w bezpłatnej wersji elektronicznej.

#### **Odsyłacze pokrewne**

Zarządzanie komunikacją - plik PDF

### **Uwagi dotyczące wartości systemowych powiązanych z komunikacją**

*Wartości systemowe*, takie jak data systemowa i lista bibliotek, sterują informacjami istotnymi dla działania różnych części systemu. Wartości systemowe można zmienić, aby zdefiniować własne środowisko robocze.

Poniżej podano więcej informacji o każdej wartości systemowej związanej z usuwaniem błędów komunikacji.

- v *QCMNARB* (arbitrzy komunikacji): steruje liczbą zadań systemowych arbitra komunikacji, które są dostępne dla przetwarzania funkcji komunikacji.
	- Nie należy ustawiać tej wartości na zero, jeśli nie zostanie to zalecone przez obsługę programów. Jeśli ta wartość systemowa jest ustawiona na zero, praca jest wykonywana w zadaniach systemowych QSYSARB i QLUS, a nie przez arbitrów komunikacji.
	- Wartość systemowa QCMNARB może mieć następujące wartości: \*CALC, 0-99.
	- \*CALC jest domyślnym ustawieniem tej wartości systemowej. System określa liczbę zadań na podstawie konfiguracji sprzętowej systemu.
	- Należy rozważyć posiadanie więcej niż jednego zadania QCMNARB, jeśli w systemie występuje nadmiar działań tego typu.
	- Zmiana tej wartości wymaga wykonania IPL systemu, aby mogła odnieść skutek.
- v *QPASTHRSVR* (serwery tranzytu): steruje liczbą zadań serwera tranzytu dostępnych dla przetwarzania żądań funkcji tranzytu terminala.
	- Domyślne ustawienie tej wartości systemowej jest obliczane na podstawie sprzętowej konfiguracji systemu.
	- Należy rozważyć użycie wielu zadań serwera tranzytu w sytuacjach odzyskiwania po błędzie, aby przyspieszyć system.
	- **Uwaga:** Nie jest zalecane ustawianie wartości QPASTHRSVR na 0. Wartość 0 parametru QPASTHRSVR jest przeznaczona do użycia w migracji od korzystania z zadań komunikacyjnych do funkcji tranzytu docelowego terminala 5250.
- v *QCMNRCYLMT* (limit odzyskiwania komunikacji): steruje liczbą automatycznie podejmowanych prób odzyskania. Decyduje także o tym, kiedy do operatora systemu wysyłany jest komunikat z zapytaniem, gdy zostanie osiągnięta określona liczba prób odzyskania.
	- Jeśli wartość parametru CMNRCYLMT jest określona jako \*SYSVAL dla opisu interfejsu sieciowego, opisu linii lub opisu kontrolera, to używana jest też wartość QCMNRCYLMT. Wartości tych parametrów zawierają także limit zliczania i przedział czasu.

Limit zliczania może wynosić od 0 (żadnych prób odzyskania) do 99. Przedział czasu może wynosić 0 lub może być wartością z zakresu od 1 do 120 (minut). Limit zliczania wynoszący 0 i przedział czasu większy niż 0 efektywnie blokują automatyczne odzyskiwanie po błędzie drugiego poziomu. Może to spowodować, że urządzenia i kontrolery przejdą w stan oczekiwania na odzyskanie (RCYPND) i może być potrzebna interwencja

operatora. Limit zliczania wynoszący 0 i przedział czasu większy niż 0 umożliwiają automatyczne odzyskiwanie po błędzie drugiego poziomu. Jednakże nie jest to zalecane.

- **Uwaga:** Aby uniknąć zapętlonego odzyskiwania, należy utrzymywać niewielką liczbę prób; nie jest dobrze, gdy limit czasu upływa przed wykonaniem zadanej liczby prób. Doprowadziłoby to do nieskończonego odzyskiwania.
- v *QDEVRCYACN* (działanie odzyskiwania urządzenia I/O): steruje działaniem odzyskiwania podjętym dla zadania, gdy wystąpi błąd urządzenia podczas operacji odczytu i zapisu na urządzeniu \*REQUESTER dla zadań interaktywnych.

#### **Pojęcia pokrewne**

Zarządzanie pracą

**Odsyłacze pokrewne**

Zarządzanie komunikacją - plik PDF

Zdalna obsługa stacji roboczych - plik PDF

"Uwagi dotyczące parametru [CMNRCYLMT,](#page-27-0) który może wpływać na odzyskiwanie po błędzie" na stronie 22 Wartość systemowa QCMNRCYLMT lub parametr Limity odzyskiwania (CMNRCYLMT) w obiekcie konfiguracyjnym sterują automatycznym odzyskiwaniem po błędzie komunikacji.

"Uwagi dotyczące protokołów zadań, które mogą wpływać na [odzyskiwanie](#page-29-0) po błędzie komunikacji" na stronie 24 Należy rozważyć, czy w przypadku wystąpienia błędu i zakończenia aktywnych zadań mają być generowane protokoły zadań.

## **Uwagi dotyczące atrybutów sieciowych, które mogą wpływać na odzyskiwanie po błędzie APPC**

*Atrybuty sieciowe* sterują informacją o środowisku komunikacji. W przypadku wystąpienia błędu komunikacji znaczenie mają następujące atrybuty sieciowe: ###Zezwolenie na obsługę wirtualnego kontrolera APPN (ALWVRTAPPN) i Maksymalna liczba urządzeń APPC kontrolera wirtualnego (VRTAUTODEV).

Poniżej podano więcej informacji o każdym atrybucie sieciowym i o tym, jak atrybuty wpływają na wydajność systemu w trakcie odzyskiwania po błędzie.

- v Atrybut ###Zezwolenie na obsługę wirtualnego kontrolera APPN (Allow APPN virtual controller support ALWVRTAPPN) steruje tym, czy urządzenia APPN powinny być przyłączone do rzeczywistych kontrolerów APPN, czy do kontrolera wirtualnego.
	- Wartością domyślną jest \*NO.
	- Z kontrolerów wirtualnych APPN należy korzystać do ograniczenia liczby urządzeń, których dotyczy odzyskiwanie po błędzie, gdy wystąpi awaria.
	- Atrybut ALWVRTAPPN może służyć do usuwania powtórzonych opisów urządzeń, które mogą zostać utworzone, jeśli istnieje wiele tras prowadzących przez sieć APPN.
- v Atrybut Maksymalna liczba urządzeń APPC kontrolera wirtualnego (Virtual controller autocreate APPC device limit - VRTAUTODEV) wskazuje maksymalną liczbę automatycznie tworzonych urządzeń APPC dla każdego kontrolera wirtualnego, gdy prawdziwe są poniższe punkty:
	- Atrybut ALWVRTAPPN ma wartość \*YES.
	- Atrybut sieciowy Zezwolenie na użycie wieży transportu HPR (Allow HPR Transport Tower ALWHPRTWR) ma wartość \*YES.

Atrybut sieciowy VRTAUTODEV określa górny limit liczby tworzonych automatycznie urządzeń APPC na kontrolerze wirtualnym. Im więcej urządzeń APPC jest tworzonych, tym dłużej system wykonuje przetwarzanie odzyskiwania po błędzie na kontrolerze. Wartością domyślną tego atrybutu sieciowego jest 100. Dla każdych 100 nowych miejsc APPN, z którymi system się łączy, tworzony jest nowy wirtualny kontroler APPN.

**Uwaga:** Ręcznie tworzone urządzenia mogą nadal być tworzone, jeśli wartość parametru VRTAUTODEV jest mniejsza niż 254.

<span id="page-22-0"></span>**Pojęcia pokrewne** Zarządzanie pracą

**Odsyłacze pokrewne**

Zarządzanie komunikacją - plik PDF

## **Uwagi dotyczące ustawień konfiguracji linii, które mogą wpływać na odzyskiwanie po błędzie**

Opisy linii służą do opisywania połączeń za pośrednictwem linii fizycznych oraz protokołu sterowania łączem danych, stosowanego między serwerem iSeries a siecią.

#### **Uwagi dotyczące automatycznego tworzenia opisów kontrolerów APPC w sieci LAN:**

Automatyczne tworzenie kontrolera APPC i opisów urządzeń jest wykonywane w zadaniach arbitra komunikacji (QCMNARBxx). Należy rozważyć zmianę tych domyślnych parametrów w zależności od środowiska i możliwych sytuacji odzyskiwania po błędzie.

Gdy kontroler APPC jest domyślnie konfigurowany automatycznie, system ustawia następujące wartości w opisie kontrolera APPC:

- ustawia parametr ONLINE na \*NO,
- ustawia parametr INLCNN na \*DIAL,
- v ustawia parametr DIALINIT na \*LINKTYPE,
- ustawia parametr APPN na \*YES,
- ustawia parametr SWTDSC na \*YES,
- ustawia parametr MINSWTSTS na \*VRYONPND,
- v ustawia parametr AUTODLTDEV na 1440.

**Uwaga:** Powyższe ustawienia domyślne mogą być nieodpowiednie dla danej sieci. Jeśli tak jest i występują zbędne próby odzyskiwania, to można zmienić te wartości za pomocą kontrolera modelowego.

Parametru automatycznego tworzenia kontrolera (AUTOCRTCTL) można używać z następującymi komendami dla linii sieci LAN:

- CHGLINDDI
- CHGLINETH
- CHGLINTRN
- CHGLINWLS
- CRTLINDDI
- CRTLINETH
- CRTLINTRN
- CRTLINWLS
- **Uwaga:** Funkcja AUTOCRTCTL znajduje i udostępnia istniejące opisy kontrolerów APPN, jeśli zostanie znaleziony pasujący. Dlatego też można użyć funkcji AUTOCRTCTL, aby uniknąć potrzeby udostępniania obiektów konfiguracyjnych w czasie wykonywania IPL systemu. System udostępnia je w razie potrzeby.

Przydatne informacje na ten temat zawiera podręcznik konfigurowania komunikacji. Można go uzyskać za pośrednictwem Centrum [publikacji](http://www.elink.ibmlink.ibm.com/publications/servlet/pbi.wss?) IBM w formie drukowanej i/lub w bezpłatnej wersji elektronicznej.

#### **Pojęcia pokrewne**

"Uwagi dotyczące komunikacji za pomocą kontrolerów [modelowych"](#page-11-0) na stronie 6

Jeśli podano parametr MDLCTL(\*YES), opis modelu kontrolera jest traktowany inaczej niż inne opisy kontrolerów APPC.

#### <span id="page-23-0"></span>**Odsyłacze pokrewne**

Zarządzanie komunikacją - plik PDF

#### **Uwagi dotyczące automatycznego usuwania opisów kontrolerów APPC w sieci LAN:**

System jest skonfigurowany tak, aby automatycznie usuwał kontrolery i urządzenia APPC, które zostały utworzone automatycznie.

Częstotliwość używania kontrolera APPC jest ustawiony na 1440 minut, czyli 24 godziny. Dla wirtualnych kontrolerów APPN domyślna wartość wynosi 10 000 minut. Parametr usuwania automatycznego kontrolera (AUTODLTCTL) występuje w komendach CRTLINxxx i CHGLINxxx dla linii sieci LAN. Linie LAN to Token Ring, Ethernet, bezprzewodowa i interfejs danych rozproszonych (DDI).

Konfigurując linię sieci LAN w sposób umożliwiający automatyczne usuwanie opisów kontrolerów APPC, należy:

- v Rozważyć, jaki moment będzie najlepszy dla wszystkich użytkowników w systemie. Jeśli automatyczne usuwanie nastąpi w ciągu weekendu, w poniedziałek rano opisy wszystkich urządzeń zostaną utworzone ponownie, co wiąże się ze zwiększonym obciążeniem systemu.
- v Rozważyć, kiedy występują weekendy i dni wolne, i zwiększyć wartość tego parametru, aby uwzględnić najczęstsze środowisko pracy.

**Uwaga:** Dla komputerów PC w sieciach lokalnych należy użyć dużej wartości tego parametru (na przykład 5 dni), aby zapobiec usuwaniu w czasie urlopu.

v Parametr AUTODLTCTL może pomóc w zarządzaniu liczbą obiektów znajdujących się w systemie. Wiele ścieżek przez sieć może prowadzić do wielu zestawów obiektów konfiguracyjnych. Parametr ten może zostać wykorzystany do automatycznego czyszczenia tych obiektów.

Przydatne informacje na ten temat zawiera podręcznik konfigurowania komunikacji. Można go uzyskać za pośrednictwem Centrum [publikacji](http://www.elink.ibmlink.ibm.com/publications/servlet/pbi.wss?) IBM w formie drukowanej i/lub w bezpłatnej wersji elektronicznej.

#### **Pojęcia pokrewne**

["Automatyczne](#page-11-0) blokowanie i usuwanie opisów kontrolera" na stronie 6

Funkcja automatycznego blokowania i usuwania jest sterowana parametrem AUTODLTCTL w opisie linii.

"Uwagi dotyczące opisów konfiguracji kontrolera, które mogą wpływać na odzyskiwanie po błędzie" Opis kontrolera definiuje systemy przylegające w sieci.

#### **Odsyłacze pokrewne**

Zarządzanie komunikacją - plik PDF

#### **Liczniki czasu i ponowienia na poziomie łącza:**

Konfiguracja liczników czasu i ponowień na poziomie łącza ma duży wpływ na wydajność sieci.

Pełna lista liczników czasu i ponowień na poziomie łącza znajduje się w odpowiedniej publikacji zawierającej dane o protokole.

### **Uwagi dotyczące opisów konfiguracji kontrolera, które mogą wpływać na odzyskiwanie po błędzie**

Opis kontrolera definiuje systemy przylegające w sieci.

#### **Pojęcia pokrewne**

["Podsumowanie](#page-26-0) odzyskiwania kontrolera APPC" na stronie 21

Działanie podejmowane przez system w momencie, gdy opis kontrolera APPC ma być odzyskiwany, zależy od ustawień wielu parametrów. Poniższe tabele zawierają informacje ułatwiające poznanie i wybór odpowiednich parametrów w celu optymalizacji działania systemu po przejściu kontrolerów APPC odpowiadających komputerom klienckim w tryb odzyskiwania sprawności (po wystąpieniu błędów).

#### **Odsyłacze pokrewne**

"Uwagi dotyczące [automatycznego](#page-23-0) usuwania opisów kontrolerów APPC w sieci LAN" na stronie 18 System jest skonfigurowany tak, aby automatycznie usuwał kontrolery i urządzenia APPC, które zostały utworzone automatycznie.

"Uwagi dotyczące parametru Licznik czasu odłączenia (DSCTMR) dla [odzyskiwania](#page-26-0) po błędzie" na stronie 21 Parametr licznika czasu odłączenia (DSCTMR) służy do określania czasu, po upływie którego mają być zrywane nieaktywne połączenia (czyli opóźnienia automatycznego rozłączania).

#### **Uwagi dotyczące parametru automatycznego usuwania urządzeń (AUTODLTDEV) dla odzyskiwania po błędzie:**

Opisy urządzeń utworzone automatycznie przez system mogą również zostać automatycznie usunięte. Urządzenia, które zostały utworzone automatycznie, są domyślnie usuwane po upływie 1440 minut (24 godzin), jeśli w tym czasie nie były używane.

Podanie wartości domyślnej potencjalnie stwarza efekt uboczny w postaci usuwania opisów urządzeń w trakcie weekendu. Może to spowodować spowolnienie systemu. Na przykład, jeśli użytkownicy łączą się ponownie w poniedziałek rano po 48-godzinnym czasie nieaktywności systemu, może się okazać, że trzeba ponownie utworzyć ich opisy urządzeń.

Należy rozważyć nadanie parametrowi AUTODLTDEV wartości domyślnej większej niż 24 godziny. W przypadku weekendów bardziej odpowiednia jest wartość wynosząca 72 godziny. Należy użyć kontrolera modelowego, aby zmienić tę wartość dla tworzonego automatycznie opisu kontrolera.

Domyślna wartość dla urządzeń, które są przyłączone do utworzonych automatycznie kontrolerów wirtualnych APPN, wynosi 10 000 minut.

**Uwaga:** Korzystanie z HPR lub włączenie atrybutu sieciowego ALWVRTAPPN może także rozwiązać problem wielu zestawów obiektów konfiguracyjnych, gdyż HPR zapobiega konfigurowaniu wielu obiektów.

#### **Uwagi dotyczące parametru INLCNN, który może wpływać na odzyskiwanie po błędzie:**

Działania podjęte w celu odzyskania kontrolera podczas odzyskiwania po błędzie zależą od tego, czy przy tworzeniu opisu kontrolera parametrowi początkowego połączenia (INLCNN) nadano wartość \*DIAL czy \*ANS. W przypadku odzyskiwania sprawności po błędach może być konieczna zmiana tego parametru.

#### Parametr INLCNN występuje w komendach CHGCTLxxx i CRTCTLxxx.

Konfigurując parametr INLCNN, należy skorzystać z poniższych informacji.

- v W przypadku połączeń między dwoma systemami iSeries, które mogą zostać zainicjowane przez każdy z tych systemów, należy nadać parametrowi INLCNN wartość \*DIAL.
	- **Uwaga:** O tym, czy w danym systemie jest faktycznie podejmowana próba wybierania, decydują (oprócz parametru INLCNN) ustawienia sieci APPN (Advanced Peer-to-Peer Networking) oraz parametry DIALIMMED, MINSWTSTS i CTLOWN.
- v W przypadku połączeń między systemem iSeries a komputerem PC należy nadać parametrowi INLCNN wartość \*ANS, aby uniknąć zbędnych prób odzyskania po wyłączeniu komputera.

**Uwaga:** Jeśli system zdalny nigdy nie odpowiada na próby połączenia, należy rozważyć zmianę konfiguracji na \*ANS, aby uniknąć bezskutecznych wywołań.

Przydatne informacje na ten temat zawiera podręcznik konfigurowania komunikacji. Można go uzyskać za pośrednictwem Centrum [publikacji](http://www.elink.ibmlink.ibm.com/publications/servlet/pbi.wss?) IBM w formie drukowanej i/lub w bezpłatnej wersji elektronicznej.

#### **Odsyłacze pokrewne**

## <span id="page-25-0"></span>Zarządzanie komunikacją - plik PDF

#### **Uwagi dotyczące parametru SWTDSC, który może wpływać na odzyskiwanie po błędzie:**

Domyślnie wartość parametru Rozłączenie komutowane (SWTDSC) jest ustawiona na \*YES dla komunikacji APPC. Jest to ustawienie preferowane w przypadku połączeń komutowanych.

Za pomocą tego ustawienia można odłączyć linię komutowaną, jeśli nie korzysta z niej już dana aplikacja. W przypadku odzyskiwania sprawności po błędach należy rozważyć zmianę tego parametru, aby uniknąć zbędnych odłączeń. Powodują one dodatkowe obciążenie serwera iSeries w związku z koniecznością przerwania i ponownego nawiązania połączenia. Zjawisko to występuje powszechnie w przypadku komputerów osobistych w sieciach LAN, korzystających z programu licencjonowanego System i Access for Windows.

Parametr SWTDSC występuje w komendzie CHGCTLxxx lub w komendzie CRTCTLxxx.

Dla komputerów PC, które są połączone z siecią lokalną, należy ustawić parametr SWTDSC na \*NO. Połączenia między komputerami osobistymi z zainstalowanym programem V a serwerem iSeries mogą zostać automatycznie zerwane, jeśli:

- został uruchomiony router V;
- v z połączenia nie korzysta aplikacja, taka jak sesja emulacji terminalu 5250, ani dysk sieciowy;
- v aplikacja nie zostanie uruchomiona przed upływem limitu czasu określonego za pomocą parametru Licznik czasu odłączenia (DSCTMR).

**Uwaga:** Jeśli korzystanie z linii komutowanej jest płatne, należy nadal korzystać z parametru SWTDSC(\*YES).

Przydatne informacje na ten temat zawiera podręcznik konfigurowania komunikacji. Można go uzyskać za pośrednictwem Centrum [publikacji](http://www.elink.ibmlink.ibm.com/publications/servlet/pbi.wss?) IBM w formie drukowanej i/lub w bezpłatnej wersji elektronicznej.

### **Odsyłacze pokrewne**

Zarządzanie komunikacją - plik PDF

"Uwagi dotyczące parametru [CMNRCYLMT,](#page-27-0) który może wpływać na odzyskiwanie po błędzie" na stronie 22 Wartość systemowa QCMNRCYLMT lub parametr Limity odzyskiwania (CMNRCYLMT) w obiekcie konfiguracyjnym sterują automatycznym odzyskiwaniem po błędzie komunikacji.

#### **Uwagi dotyczące parametru MINSWTSTS, który może wpływać na odzyskiwanie po błędzie:**

Wartością domyślną parametru minimalnego statusu komutowanego zaawansowanej sieci typu każdy z każdym (APPN) jest wartość \*VRYONPND. Podanie tego parametru oznacza, że kontrolery APPN o statusie oczekiwania na udostępnienie są dostępne dla wyboru trasy APPN. W przypadku odzyskiwania sprawności po błędach należy rozważyć zmianę tego parametru.

#### Parametr MINSWTSTS występuje w komendach CHGCTLAPPC, CHGCTLHOST, CRTCTLAPPC, CRTCTLHOST.

Przy konfigurowaniu parametru MINSWTSTS należy wziąć pod uwagę poniższe czynniki.

- v Aby ograniczyć trasy, które APPN uzna za dostępne, należy ustawić parametr MINSWTSTS na \*VRYON. Pozwala to uniknąć wybrania w sieci APPN tras, dla których w jednym systemie kontroler jest w stanie oczekiwania na udostępnienie, ale w systemie przylegającym kontroler jest odłączony lub nie działa.
- v Jeśli parametr MINSWTSTS ma wartość \*VRYON, to parametrowi Rozłączenie komutowane (SWTDSC) należy nadać wartość \*NO. Powoduje to, że połączenie wygląda jak połączenie dzierżawione. W przypadku linii komutowanej nie należy korzystać z parametru MINSWTSTS(\*VRTON).

Przydatne informacje na ten temat zawiera podręcznik konfigurowania komunikacji. Można go uzyskać za pośrednictwem Centrum [publikacji](http://www.elink.ibmlink.ibm.com/publications/servlet/pbi.wss?) IBM w formie drukowanej i/lub w bezpłatnej wersji elektronicznej.

#### **Odsyłacze pokrewne**

<span id="page-26-0"></span>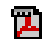

Zarządzanie komunikacją - plik PDF

#### **Podsumowanie odzyskiwania kontrolera APPC:**

Działanie podejmowane przez system w momencie, gdy opis kontrolera APPC ma być odzyskiwany, zależy od ustawień wielu parametrów. Poniższe tabele zawierają informacje ułatwiające poznanie i wybór odpowiednich parametrów w celu optymalizacji działania systemu po przejściu kontrolerów APPC odpowiadających komputerom klienckim w tryb odzyskiwania sprawności (po wystąpieniu błędów).

| <b>MINSWTSTS</b> | <b>INLCNN</b> | <b>APPN</b> | <b>CTLOWN</b> | Wyłączenie<br>komputera PC<br>(odzyskiwanie) | Udostępnianie<br>reczne |
|------------------|---------------|-------------|---------------|----------------------------------------------|-------------------------|
| *VRYONPND        | *DIAL         | $*YES$      | $*$ SYS       | Próba wywołania                              | Próba wywołania         |
| *VRYONPND        | *DIAL         | $*YES$      | *USER         | Brak próby<br>wywołania                      | Próba wywołania         |
| *VRYONPND        | *DIAL         | $*NO$       | $*$ SYS       | Konfiguracja niedozwolona                    |                         |
| Niedostępny      | *DIAL         | $*NO$       | *USER         | Brak próby<br>wywołania                      | Próba wywołania         |
| *VRYONPND        | *ANS          | $*YES$      | $*$ SYS       | Brak próby<br>wywołania                      | Brak próby<br>wywołania |
| *VRYONPND        | *ANS          | $*YES$      | *USER         | Brak próby<br>wywołania                      | Brak próby<br>wywołania |
| *VRYONPND        | *ANS          | $*NO$       | $*$ SYS       | Konfiguracja niedozwolona                    |                         |
| Niedostępny      | *ANS          | $*NO$       | *USER         | Brak próby<br>wywołania                      | Brak próby<br>wywołania |

*Tabela 1. Kiedy serwer iSeries próbuje nawiązać połączenie z systemem zdalnym?*

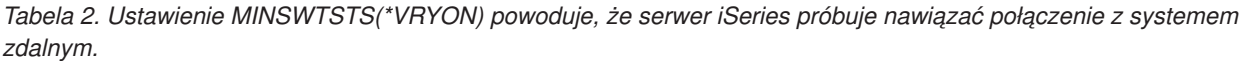

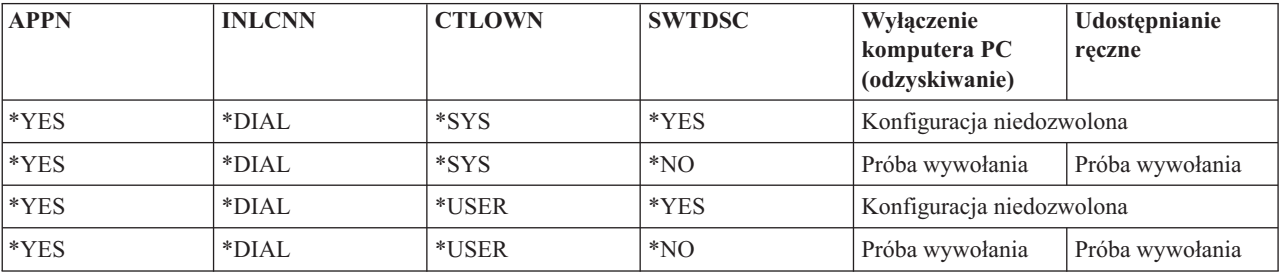

**Uwaga:** Jeśli w systemie zdalnym jest wykorzystywany komputer PC z zainstalowanym oprogramowaniem Client Access for Windows lub System i Access for Windows, każda próba wybrania numeru kończy się niepowodzeniem i wyświetlany jest następujący komunikat:

CPA57EF to QSYSOPR (Controller contact not successful) CPA57EF do QSYSOPR (Skontaktowanie z kontrolerem powiodło się)

#### **Pojęcia pokrewne**

"Uwagi dotyczące opisów konfiguracji kontrolera, które mogą wpływać na [odzyskiwanie](#page-23-0) po błędzie" na stronie 18 Opis kontrolera definiuje systemy przylegające w sieci.

#### **Uwagi dotyczące parametru Licznik czasu odłączenia (DSCTMR) dla odzyskiwania po błędzie:**

Parametr licznika czasu odłączenia (DSCTMR) służy do określania czasu, po upływie którego mają być zrywane nieaktywne połączenia (czyli opóźnienia automatycznego rozłączania).

<span id="page-27-0"></span>Wartością domyślną jest 170 sekund. Zakres wynosi od 0 do 65536 sekund.

Parametr DSCTMR występuje w komendzie CHGCTLxxx i w komendzie CRTCTLxxx.

#### **Pojęcia pokrewne**

"Uwagi dotyczące opisów konfiguracji kontrolera, które mogą wpływać na [odzyskiwanie](#page-23-0) po błędzie" na stronie 18 Opis kontrolera definiuje systemy przylegające w sieci.

## **Uwagi dotyczące trybów, które mogą wpływać na odzyskiwanie po błędzie**

*Opis trybu* jest obiektem systemowym tworzonym dla urządzeń komunikacyjnych. Służy do opisu limitów sesji i parametrów sesji. Za pomocą komendy Praca z opisami trybów (Work with Mode Descriptions - WRKMODD) można przeglądać, tworzyć, zmieniać i pracować z opisami trybów.

Parametry sesji to:

- v maksymalna dopuszczalna liczba sesji,
- v maksymalna dopuszczalna liczba konwersacji,
- v wartość pacing dla zgłoszeń przychodzących,
- v maksymalna wielkość jednostek żądania,
- inne informacje kontrolne dla sesji.

Z trybów QPCSUPP (obsługa komputerów PC) i QSERVER (serwer) korzysta program licencjonowany System i Access for Windows.

### **Uwagi dotyczące zadań, które mogą wpływać na odzyskiwanie po błędzie**

O błędach linii i kontrolerów są powiadamiane poszczególne aplikacje. Często konieczne jest zakończenie zadań wykonywanych z użyciem danej linii i danego kontrolera. Następnie po odzyskaniu sprawności zasobu komunikacyjnego zadania te należy uruchomić ponownie. Kończenie zadań (zwłaszcza działających nieprawidłowo) to bardzo złożona transakcja mająca wpływ na wydajność sieci.

#### **Odsyłacze pokrewne**

"Uwagi dotyczące protokołów zadań, które mogą wpływać na [odzyskiwanie](#page-29-0) po błędzie komunikacji" na stronie 24 Należy rozważyć, czy w przypadku wystąpienia błędu i zakończenia aktywnych zadań mają być generowane protokoły zadań.

#### **Uwagi dotyczące parametru CMNRCYLMT, który może wpływać na odzyskiwanie po błędzie:**

Wartość systemowa QCMNRCYLMT lub parametr Limity odzyskiwania (CMNRCYLMT) w obiekcie konfiguracyjnym sterują automatycznym odzyskiwaniem po błędzie komunikacji.

#### Parametr CMNRCYLMT występuje w komendach CHGCTLxxx, CHGLINxxx, CHGNWIxxx, CRTCTLxxx, CRTLINxxx i CRTNWIxxx.

Wartości parametru zawierają dwie powiązane liczby, które pozwalają ustawić:

- v liczbę prób odzyskania drugiego poziomu podejmowanych automatycznie przez system (limit zliczania),
- v długość przedziału czasu (częstotliwość), w którym może wystąpić określona liczba odzyskiwań drugiego poziomu.

Domyślna wartość CMNRCYLMT dla linii i kontrolerów wynosi dwie próby w ciągu 5 minut (2 5).

Przy konfigurowaniu parametru CMNRCYLMT należy wziąć pod uwagę poniższe czynniki.

- v W przypadku błędu komunikacji między komputerami osobistymi w sieci lokalnej (LAN) podjęcie przez system iSeries próby odzyskania połączenia powoduje zbędne obciążenie.
	- **Uwaga:** Jeśli nie jest używane automatyczne odzyskiwanie po błędzie komunikacji, konieczne jest ręczne odzyskiwanie, które wymaga interwencji operatora. Dobrym kompromisem jest ustawienie limitów automatycznego odzyskiwania na jedną próbę.
- <span id="page-28-0"></span>v Aby wyłączyć usuwanie błędów drugiego poziomu, należy użyć limitu zliczania wynoszącego 0 i przedziału czasu większego niż 0. Wyłączenie odzyskiwania drugiego poziomu może spowodować, że urządzenia i kontrolery przejdą w stan oczekiwania na odzyskanie (RCYPND). Do QSYSOPR lub skonfigurowanej kolejki komunikatów wysyłany jest komunikat, że wymagana jest interwencja operatora. Należy użyć odzyskiwania ręcznego do odpowiedzi na komunikat w QSYSOPR lub skonfigurowanej kolejki komunikatów albo zablokować obiekty i ponownie je udostępnić.
	- **Uwaga:** Nadal wykonywane jest usuwanie błędów pierwszego poziomu. W sieci lokalnej licznik czasu nieaktywności jest używany do określenia, czy system zdalny jest ciągle dostępny. Po upłynięciu czasu nieaktywności usuwanie błędów pierwszego poziomu jest sterowane przez parametr LANFRMRTY i parametr LANRSPTMR.
- v Aplikacje powinny być tak napisane, aby mogły wykryć wystąpienie błędu, a następnie obsłużyć ten błąd.
	- Należy monitorować komunikaty o błędach w QSYSOPR lub w skonfigurowanej kolejce komunikatów, gdy takie się pojawią, a następnie obsłużyć stan.
	- Należy monitorować status obiektów konfiguracyjnych za pomocą funkcji API Wczytanie statusu konfiguracji (Retrieve Configuration Status - QDCRCFGS) i Wyświetlenie opisów konfiguracji (List Configuration Descriptions - QDCLCFGD).

Przydatne informacje na ten temat zawiera podręcznik konfigurowania komunikacji. Można go uzyskać za pośrednictwem Centrum [publikacji](http://www.elink.ibmlink.ibm.com/publications/servlet/pbi.wss?) IBM w formie drukowanej i/lub w bezpłatnej wersji elektronicznej.

#### **Odsyłacze pokrewne**

## Zarządzanie komunikacją - plik PDF

"Uwagi dotyczące parametru SWTDSC, który może wpływać na [odzyskiwanie](#page-25-0) po błędzie" na stronie 20 Domyślnie wartość parametru Rozłączenie komutowane (SWTDSC) jest ustawiona na \*YES dla komunikacji APPC. Jest to ustawienie preferowane w przypadku połączeń komutowanych.

"Uwagi dotyczące wartości systemowych powiązanych z [komunikacją"](#page-20-0) na stronie 15

*Wartości systemowe*, takie jak data systemowa i lista bibliotek, sterują informacjami istotnymi dla działania różnych części systemu. Wartości systemowe można zmienić, aby zdefiniować własne środowisko robocze.

#### **Uwagi dotyczące pozycji zadań prestartu, które mogą wpływać na odzyskiwanie po błędzie komunikacji APPC:**

Zastosowanie zadań prestartu pozwala przyspieszyć uruchamianie połączenia. Niekiedy zachodzi potrzeba zmiany pozycji zadań prestartu. Pozycje zadań prestartu zależą od wykorzystania systemu i serwera w momencie odzyskiwania po błędzie.

Zadania prestartu są ponownie wykorzystywane, nie ulegają natomiast zakończeniu. Po wystąpieniu błędu użytkownicy mogą się szybciej połączyć ponownie. W systemie są dostępne pozycje zadań prestartu dotyczące zadań serwera QCMN, QBASE i QSERVER.

Pozycje zadań prestartu należy zmienić odpowiednio do środowiska.

- Rozważmy następujące parametry i ich wartości:
	- STRJOBS(\*YES i \*NO)
	- INLJOBS
	- THRESHOLD
	- ADLJOBS
	- MAXJOBS
- v Należy użyć parametru INLJOB, aby dostępna była większa liczba zadań w następujących sytuacjach:
	- z systemem łączy się duża liczba użytkowników,
	- obsługa połączeń powinna być wykonywana tak szybko, jak to możliwe.
- v Należy się upewnić, że wartość THRESHOLD jest większa niż całkowita liczba aktywnych użytkowników.
- <span id="page-29-0"></span>v Należy się upewnić, że wartość ADLJOBS jest większa niż liczba używanych zadań.
	- **Uwaga:** Przy tworzeniu aplikacji użytkowników można użyć zadań prestartu w celu ograniczenia przetwarzania żądań uruchomienia programu.

#### **Wskazówka: wyświetlanie nieaktywnych zadań prestartu**

Aby wyświetlić nieaktywne zadania prestartu, naciśnij klawisz F14 na ekranie WRKACTJOB.

Ekranu tego można użyć do wyświetlenia zadań, które zazwyczaj nie są pokazywane na ekranie WRKACTJOB. Nieaktywne zadania prestartu wykazują status PSRW (oczekiwanie żądania uruchomienia programu).

#### **Pozycje robocze**

Pozycje robocze w opisie podsystemu identyfikują źródło, z którego mogą być uruchamiane zadania w tym podsystemie.

Typy pozycji roboczych są następujące:

#### **Pozycja zadania autostartu**

Określa zadanie, które jest uruchamiane automatycznie podczas uruchamiania podsystemu.

#### **Pozycja stacji roboczej**

Określa stację roboczą (lub grupę stacji roboczych), z której można uruchamiać zadania interaktywne.

#### **Pozycja kolejki zadań**

Określa jedną z kolejek zadań, z których podsystem może wybrać zadania wsadowe. Zadanie wsadowe jest to zadanie, które może być uruchomione niezależnie od obecności użytkownika przy stacji roboczej.

#### **Pozycja komunikacji**

Określa opis urządzenia komunikacyjnego (lub grupy opisów urządzeń komunikacyjnych), z którego można uruchamiać zadania wsadowe związane z komunikacją. Komunikacyjne zadania wsadowe nie korzystają z kolejek zadań.

#### **Pozycja zadania prestartu**

Określa aplikację, która ma być uruchamiana i ma oczekiwać na przychodzące żądania przydziału.

Przydatne informacje na ten temat zawiera podręcznik konfigurowania komunikacji. Można go uzyskać za pośrednictwem Centrum [publikacji](http://www.elink.ibmlink.ibm.com/publications/servlet/pbi.wss?) IBM w formie drukowanej i/lub w bezpłatnej wersji elektronicznej.

#### **Odsyłacze pokrewne**

Zarządzanie komunikacją - plik PDF

iSeries Access Express

"Uwagi dotyczące protokołów zadań, które mogą wpływać na odzyskiwanie po błędzie komunikacji" Należy rozważyć, czy w przypadku wystąpienia błędu i zakończenia aktywnych zadań mają być generowane protokoły zadań.

#### **Uwagi dotyczące protokołów zadań, które mogą wpływać na odzyskiwanie po błędzie komunikacji:**

Należy rozważyć, czy w przypadku wystąpienia błędu i zakończenia aktywnych zadań mają być generowane protokoły zadań.

Tworzenie protokołów zadań może zużywać znaczne zasoby systemowe, szczególnie podczas odzyskiwania po błędzie, gdy wiele zadań kończy się w tym samym czasie. W takim przypadku lepszym rozwiązaniem może być rezygnacja z generowania protokołów zadań. Jeśli jednak protokoły zadań nie będą tworzone, użytkownik nie będzie dysponował żadnymi danymi do analizy w przypadku wystąpienia problemów. Trzeba dokonać wyboru.

Aby zmniejszyć liczbę generowanych protokołów zadań (lub całkowicie wyłączyć ich generowanie), należy skonfigurować system w następujący sposób.

- v Ustawić parametr DEVRCYACN na \*ENDJOBNOLIST. Istnieje też wartość systemowa QDEVRCYACN dla wygodniejszej konfiguracji.
	- **Uwaga:** Wartość systemowa QDSCJOBITV określa, kiedy nieużywane odłączone zadania zostaną zakończone.
- v Zmienić opis zadania (lub samo zadanie przez program początkowy dla profilu użytkownika) na LOGLVL(4 0 \*NOLIST). Z tym opisem protokoły zadań nie są generowane, jeśli zadanie zakończy się normalnie, ale będą generowane, jeśli zadanie zakończy się nieprawidłowo.
	- **Uwaga:** Odłączone zadania także korzystają z zasobów. Tabela bloku sterującego pracą systemu może wzrastać, co ma inne skutki uboczne. Nie należy odłączać zadań, z którymi nigdy nie będzie się ponownie łączyło.

Jednak jeśli niektórzy użytkownicy łączą się ponownie po awarii, opcje odłączenia oferują im zwiększoną wydajność.

Przydatne informacje na ten temat zawiera podręcznik konfigurowania komunikacji. Można go uzyskać za pośrednictwem Centrum [publikacji](http://www.elink.ibmlink.ibm.com/publications/servlet/pbi.wss?) IBM w formie drukowanej i/lub w bezpłatnej wersji elektronicznej.

#### **Pojęcia pokrewne**

"Uwagi dotyczące pozycji zadań prestartu, które mogą wpływać na [odzyskiwanie](#page-28-0) po błędzie komunikacji APPC" na [stronie](#page-28-0) 23

Zastosowanie zadań prestartu pozwala przyspieszyć uruchamianie połączenia. Niekiedy zachodzi potrzeba zmiany pozycji zadań prestartu. Pozycje zadań prestartu zależą od wykorzystania systemu i serwera w momencie odzyskiwania po błędzie.

#### Zarządzanie pracą

#### **Odsyłacze pokrewne**

#### Zarządzanie komunikacją - plik PDF

"Uwagi dotyczące zadań, które mogą wpływać na [odzyskiwanie](#page-27-0) po błędzie" na stronie 22 O błędach linii i kontrolerów są powiadamiane poszczególne aplikacje. Często konieczne jest zakończenie zadań wykonywanych z użyciem danej linii i danego kontrolera. Następnie po odzyskaniu sprawności zasobu komunikacyjnego zadania te należy uruchomić ponownie. Kończenie zadań (zwłaszcza działających nieprawidłowo) to bardzo złożona transakcja mająca wpływ na wydajność sieci.

"Uwagi dotyczące wartości systemowych powiązanych z [komunikacją"](#page-20-0) na stronie 15 *Wartości systemowe*, takie jak data systemowa i lista bibliotek, sterują informacjami istotnymi dla działania różnych części systemu. Wartości systemowe można zmienić, aby zdefiniować własne środowisko robocze.

#### **Komenda Zmiana zadania systemowego (CHGSYSJOB):**

Za pomocą komendy Zmiana zadania systemowego (CHGSYSJOB) można zmienić priorytet uruchomienia zadania.

Z punktu widzenia odzyskiwania sprawności systemu komunikacji znaczenie mają następujące zadania systemowe:

- QCMNARB01 do QCMNARB99
- OSYSCOMM1

Zasadniczo zadania te powinny działać z domyślnym priorytetem ustawionym przez system. Jednakże jeśli jedno z tych zadań zacznie zużywać dużo czasu jednostki centralnej i w ten sposób wpłynie na inne działania w systemie, można obniżyć jego priorytet. Może to spowodować spiętrzenie pracy wykonywanej w ramach danego zadania.

#### **Parametr oczekiwania na przekroczenie limitu czasu urządzenia:**

Parametr oczekiwania na przekroczenie limitu czasu urządzenia (DEVWAIT) służy do określania czasu, przez jaki dany podsystem ma oczekiwać na zakończenie operacji wejścia/wyjścia wykonywanej na stacji roboczej.

## <span id="page-31-0"></span>**Łączenie komputera PC z systemem iSeries za pomocą programu Personal Communications**

Aby lepiej wykorzystać możliwości systemu iSeries w danym środowisku, należy umożliwić komputerom osobistym nawiązywanie połączeń z tym systemem. Oznacza to możliwość używania terminali 5250 systemu iSeries wszędzie tam, gdzie znajdują się komputery osobiste. Jednym ze sposobów jest komunikacja za pomocą sesji Personal Communications.

Aby skonfigurować sesję programu Personal Communications do korzystania z architektury SNA w sieci lokalnej, należy wykonać następujące czynności.

- 1. Wybierz z menu **Start** kolejno **Programy** → **IBM Personal Communications** → **Uruchom/konfiguruj sesję**.
- 2. W oknie dialogowym menedżera sesji kliknij **Nowa sesja**.
- 3. W oknie dialogowym dostosowywania komunikacji wybierz następujące opcje.
	- v Jako **Rodzaj hosta** wybierz **AS/400**.
	- v Jako **Interfejs** wybierz **LAN**.
	- v Jako **Przyłącze** wybierz **LAN przez IEEE 802.2**.
- 4. Kliknij **Parametry sesji**. Wpisz parametry sesji (rozmiar ekranu, typ sesji, grafikę hosta itp.) lub użyj parametrów domyślnych. Aby automatycznie logować się na serwer, kliknij opcję **Konfiguracja profilu użytkownika** i wprowadź dane logowania. Jako ID stacji roboczej użyj nazwy. Najczęściej korzysta się z nazwy miejsca dodanej na końcu. Kliknij przycisk **OK**.
- 5. W oknie dialogowym dostosowania komunikacji kliknij **Parametry połączenia**. W oknie dialogowym konfigurowania systemu lokalnego podaj następujące wartości.
	- v Wypełnij odpowiednio nazwę miejsca dla komputera PC. Kliknij przycisk **Dalej**.
	- v Wprowadź nazwę **Net ID** oraz **nazwę partnera jednostki logicznej**. Nazwy te można znaleźć za pomocą komendy Wyświetlenie atrybutów sieciowych (Display Network Attributes - DSPNETA) na serwerze iSeries, z którym ma zostać ustanowione połączenie. Kliknij przycisk **Dalej**.
- 6. Zaakceptuj ustawienia domyślne w oknie dialogowym połączenia z urządzenia LAN poprzez kliknięcie przycisku **Dalej**.
- 7. W oknie dialogowym Konfiguracja połączenia LAN wpisz docelowy adres adaptera LAN serwera iSeries. Zazwyczaj rozmiary SAP i PIU są ustawione domyślnie. Kliknij przycisk **Dalej**, a następnie **Zakończ**, aby zakończyć konfigurowanie.

## **Konfigurowanie APPC z VTAM**

Konfigurując komunikację APPC i mechanizm VTAM, należy zadbać o skoordynowanie obiektów konfiguracyjnych obu platform.

- 1. Opis kontrolera odpowiada makrom PU IBM Network Control Program i VTAM. Informacje na ten temat zawiera opis kontrolera w profilu jednostki logicznej Extended Services Communication Manager Partner.
- 2. Opis urządzenia odpowiada makru jednostki logicznej NCP/VTAM. Informacje dotyczące opisu urządzenia można znaleźć w profilach jednostki logicznej i programie Extended Services Communications Manager Partner.
- 3. Opis trybu odpowiada tabeli trybów NCP/VTAM. Informacje na ten temat zawiera opis trybu w profilu Extended Services Communications Manager Transmission Service Mode oraz profilu Initial Session Limits.

## **Przykłady konfiguracji APPC, APPN i HPR**

Poniższe przykłady mogą być przydatne przy konfigurowaniu komunikacji APPC, sieci APPN i routingu HPR, ponieważ ilustrują różne warianty konfiguracji sieci APPN i routingu HPR.

**Uwaga:** Korzystając z przykładów kodu, użytkownik wyraża zgodę na warunki zapisane w sekcji ["Licencja](#page-130-0) na kod oraz [Informacje](#page-130-0) dotyczące kodu" na stronie 125.

## <span id="page-32-0"></span>**Przykłady konfiguracji sieci APPN**

Poniższe przykłady ilustrują różne warianty konfiguracji sieci APPN.

#### **Uwaga:**

- 1. We wszystkich przykładach dla wszystkich parametrów, które nie zostały zdefiniowane, użyto wartości domyślnych.
- 2. Nazwa przypisana do każdego tworzonego opisu jest taka sama, jak nazwa jednostki docelowej połączenia definiowanej w tym opisie. Na przykład opis linii konfigurowany w Nowym Jorku dla połączenia z Los Angeles nosi nazwę LOSANGEL.
- 3. Nazwy (takie jak nazwy miejsca), numery telefonów, identyfikatory wymiany i pozostałe wartości widoczne w przykładach służą jedynie celom ilustracyjnym. Wartości, które należy podać w konfiguracji połączenia, zależą od wymagań posiadanej sieci.

## **Przykład: dwa systemy iSeries będące węzłami końcowymi, używające APPN**

Na rysunku 4 obydwa systemy A i B konfigurowane są w atrybutach sieciowych jako węzły końcowe. Jedynym parametrem właściwym dla sieci APPN, który musi zostać podany, jest nazwa zdalnego punktu kontrolnego w opisie kontrolera. Opis urządzenia nie jest wymagany w konfiguracji komunikacji APPN.

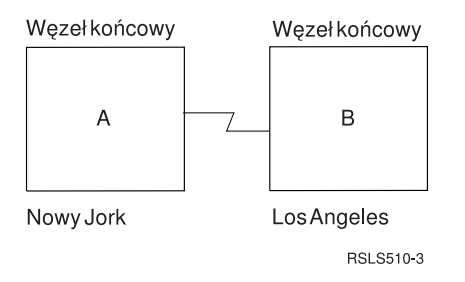

*Rysunek 4. Dwa systemy w sieci APPN*

Poniższe informacje umożliwiają określenie wymagań związanych z konfiguracją poszczególnych systemów przedstawionych na rys. 4.

### **Konfigurowanie systemu A (Nowy Jork) jako węzła końcowego:**

Poniższe komendy CL służą do zdefiniowania konfiguracji systemu A (NOWYJORK).

Komendy zaprezentowano w takiej formie, w jakiej są stosowane w programie CL. Czynności konfiguracyjne można również wykonywać za pomocą menu konfiguracyjnych.

**Uwaga:** Korzystając z poniższych przykładów kodu, użytkownik wyraża zgodę na warunki zapisane w sekcji "Licencja na kod oraz [Informacje](#page-130-0) dotyczące kodu" na stronie 125.

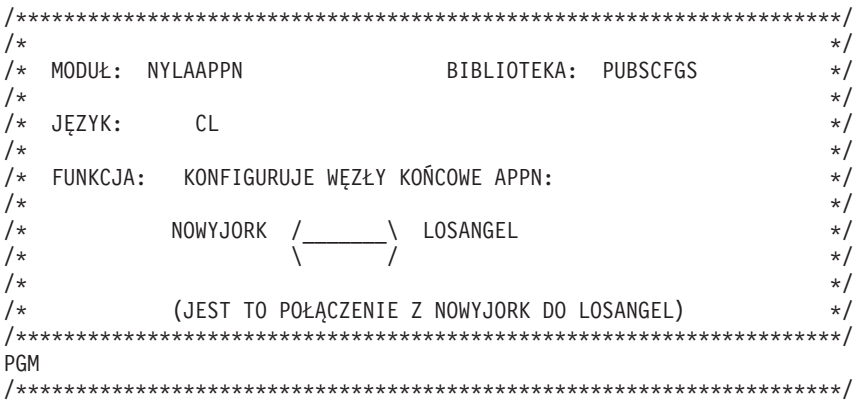

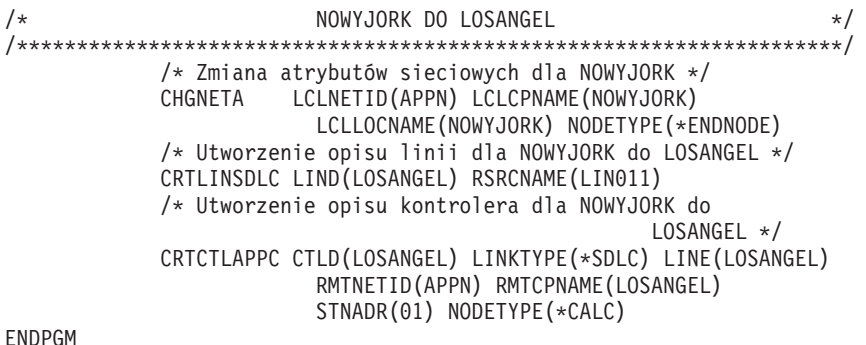

*Zmiana atrybutów sieciowych systemu (Nowy Jork) w sieci obejmującej dwa systemy:*

Komenda Zmiana atrybutów sieciowych (Change Network Attributes - CHGNETA) pozwala na ustawienie atrybutów systemu w ramach sieci. Atrybuty dotyczą systemu A (NOWYJORK).

#### **LCLNETID(APPN)**

Atrybut ten określa, że nazwą sieci lokalnej jest APPN. W zdalnym miejscu (LOSANGEL) ta nazwa musi zostać podana w komendzie CRTCTLAPPC jako identyfikator sieci zdalnej (RMTNETID).

#### **LCLCPNAME(NOWYJORK)**

Atrybut ten określa, że do lokalnego punktu kontrolnego przypisano nazwę NOWYJORK. W systemie zdalnym nazwa ta jest podawana w komendzie CRTCTLAPPC jako nazwa zdalnego punktu kontrolnego (RMTCPNAME).

#### **LCLLOCNAME(NOWYJORK)**

Domyślną nazwą lokalnego miejsca jest NOWYJORK. Nazwa ta wpisana zostanie w opisie urządzenia tworzonym przez obsługę APPN.

#### **NODETYPE(\*ENDNODE)**

Atrybut ten określa, że system lokalny (NOWYJORK) jest węzłem końcowym APPN.

*Tworzenie opisu linii (Nowy Jork) w sieci obejmującej dwa systemy:*

Linia użyta w tym przykładzie jest niekomutowaną linią SDLC. Do tworzenia linii służy komenda Tworzenie opisu linii (SDLC) (Create Line Description (SDLC) - CRTLINSDLC).

Określa się następujące parametry:

#### **LIND(LOSANGEL)**

Do opisu linii przypisana została nazwa LOSANGEL.

#### **RSRCNAME(LIN011)**

Fizyczny port komunikacyjny nosi nazwę LIN011.

*Tworzenie opisu kontrolera (Nowy Jork) w sieci obejmującej dwa systemy:*

Przykład dotyczy środowiska sieci APPN (iSeries-iSeries), w związku z czym zastosowano kontroler APPC. Do definiowania atrybutów kontrolera służy komenda Tworzenie opisu kontrolera (APPC) (Create Controller Description (APPC) - CRTCTLAPPC).

Za pomocą komendy podanej w tym przykładzie definiuje się następujące atrybuty:

#### **CTLD(LOSANGEL)**

Do opisu kontrolera przypisana została nazwa LOSANGEL.

#### **LINKTYPE(\*SDLC)**

Ponieważ kontroler ten podłączony jest do linii komunikacyjnej SDLC, podana wartość to \*SDLC. Musi ona odpowiadać typowi używanej linii zdefiniowanemu w momencie użycia komendy utworzenia opisu linii.

#### **LINE(LOSANGEL)**

Atrybut ten określa nazwę opisu linii (LOSANGEL), do której kontroler ten jest przyłączony. Wartość ta musi odpowiadać nazwie podanej przez parametr LIND w opisie linii.

#### **RMTNETID(APPN)**

Nazwą sieci, w której znajduje się zdalny punkt kontrolny, jest APPN.

#### **RMTCPNAME(LOSANGEL)**

Atrybut ten określa nazwę zdalnego punktu kontrolnego, czyli LOSANGEL. Podana tu nazwa musi odpowiadać nazwie lokalnego punktu kontrolnego podanej w systemie zdalnym. W tym przykładzie nazwę tę w systemie zdalnym (LOSANGEL) określa parametr LCLCPNAME komendy CHGNETA:

#### **STNADR(01)**

Adres przypisany do kontrolera zdalnego to szesnastkowo 01.

#### **NODETYPE(\*CALC)**

Atrybut ten określa, że w trakcie przetwarzania identyfikatorów wymiany system lokalny musi określić typ węzła systemu zdalnego.

#### **Konfigurowanie systemu B (Los Angeles) jako węzła końcowego:**

Poniższe komendy CL służą do zdefiniowania konfiguracji systemu B (LOSANGEL).

Komendy zaprezentowano w takiej formie, w jakiej są stosowane w programie CL. Czynności konfiguracyjne można również wykonywać za pomocą menu konfiguracyjnych.

**Uwaga:** Korzystając z poniższych przykładów kodu, użytkownik wyraża zgodę na warunki zapisane w sekcji "Licencja na kod oraz [Informacje](#page-130-0) dotyczące kodu" na stronie 125.

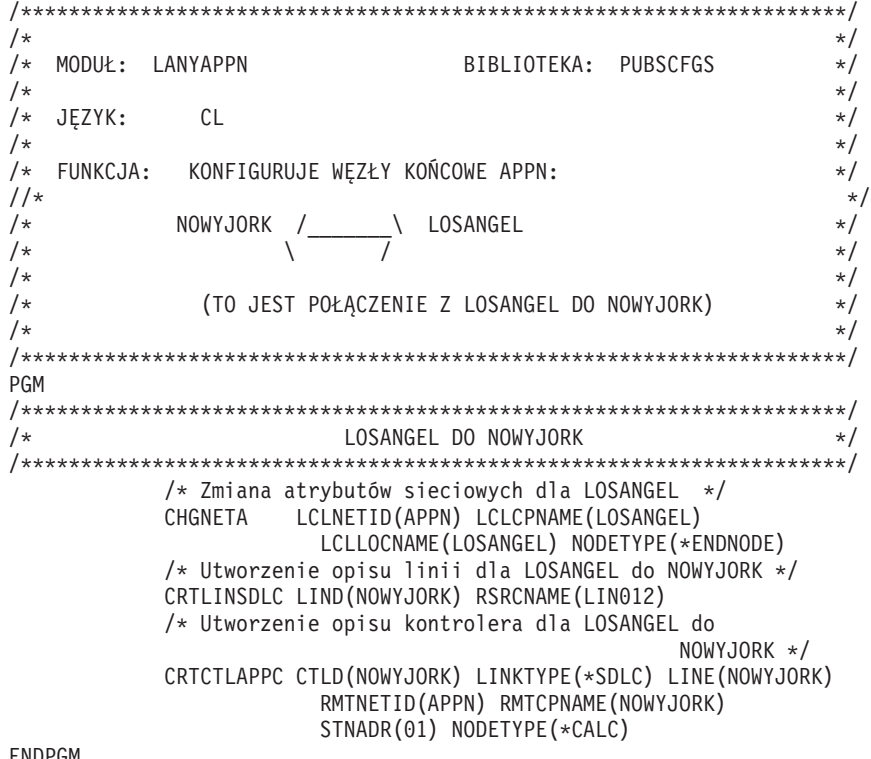

ENDPGM

*Zmiana atrybutów sieciowych systemu (Los Angeles) w sieci obejmującej dwa systemy:*

Komenda Zmiana atrybutów sieciowych (Change Network Attributes - CHGNETA) pozwala na ustawienie atrybutów systemu w ramach sieci. Atrybuty te dotyczą systemu B (LOSANGEL).

#### **LCLNETID(APPN)**

Atrybut ten określa, że nazwą sieci lokalnej jest APPN. W zdalnym miejscu (NOWYJORK) ta nazwa musi zostać podana w komendzie CRTCTLAPPC jako identyfikator sieci zdalnej (RMTNETID).

#### **LCLCPNAME(LOSANGEL)**

Atrybut ten określa, że do lokalnego punktu kontrolnego przypisana została nazwa LOSANGEL. W systemie zdalnym nazwa ta jest podawana w komendzie CRTCTLAPPC jako nazwa zdalnego punktu kontrolnego (RMTCPNAME).

#### **LCLLOCNAME(LOSANGEL)**

Domyślną nazwą lokalnego miejsca jest LOSANGEL. Nazwa ta wpisana jest w opisie urządzenia tworzonym przez obsługę APPN.

#### **NODETYPE(\*ENDNODE)**

Atrybut ten określa, że system lokalny (LOSANGEL) jest węzłem końcowym APPN.

*Tworzenie opisu linii (Los Angeles) w sieci obejmującej dwa systemy:*

Linia użyta w tym przykładzie jest niekomutowaną linią SDLC. Do tworzenia linii służy komenda Tworzenie opisu linii (SDLC) (Create Line Description (SDLC) - CRTLINSDLC).

Określa się następujące parametry:

#### **LIND(NOWYJORK)**

Do opisu linii przypisana została nazwa NOWYJORK.

#### **RSRCNAME(LIN012)**

Fizyczny port komunikacyjny nosi nazwę LIN012.

*Tworzenie opisu kontrolera (Los Angeles) w sieci obejmującej dwa systemy:*

Przykład dotyczy środowiska sieci APPN (iSeries-iSeries), w związku z czym zastosowano kontroler APPC. Do definiowania atrybutów kontrolera służy komenda Tworzenie opisu kontrolera (APPC) (Create Controller Description (APPC) - CRTCTLAPPC).

Za pomocą komendy podanej w tym przykładzie definiuje się następujące atrybuty:

#### **CTLD(NOWYJORK)**

Do opisu kontrolera przypisana została nazwa NOWYJORK.

#### **LINKTYPE(\*SDLC)**

Ponieważ kontroler ten podłączony jest do linii komunikacyjnej SDLC, podana wartość to \*SDLC. Musi ona odpowiadać typowi używanej linii, który został zdefiniowany, gdy użyto komendy tworzenia opisu linii.

#### **LINE(NOWYJORK)**

Atrybut ten określa nazwę opisu linii (NOWYJORK), do której kontroler ten jest przyłączony. Wartość ta musi odpowiadać nazwie podanej przez parametr LIND w opisie linii.

#### **RMTNETID(APPN)**

Nazwą sieci, w której znajduje się zdalny punkt kontrolny, jest APPN.

#### **RMTCPNAME(NOWYJORK)**

Atrybut ten określa nazwę zdalnego punktu kontrolnego, czyli NOWYJORK. Podana tu nazwa musi odpowiadać nazwie lokalnego punktu kontrolnego podanej w systemie zdalnym. W tym przykładzie nazwę tę w systemie zdalnym (NOWYJORK) określa parametr LCLCPNAME komendy CHGNETA:

#### **STNADR(01)**

Adres przypisany do kontrolera zdalnego to szesnastkowo 01.

#### **NODETYPE(\*CALC)**

Atrybut ten określa, że w trakcie przetwarzania identyfikatorów wymiany system lokalny musi określić typ węzła systemu zdalnego.
# <span id="page-36-0"></span>Przykład: dwa systemy iSeries będące węzłami sieci, używające APPN

Na rysunku 5 obydwa systemy skonfigurowane są w atrybutach sieciowych jako węzły sieci. Przykład ten ilustruje konfigurację sieci APPN wykorzystującej linię komutowaną i niekomutowaną.

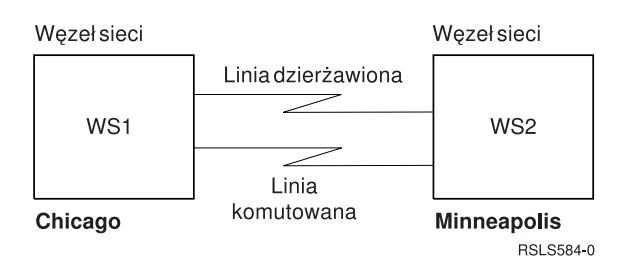

Rysunek 5. Dwa systemy w sieci APPN

## Odsyłacze pokrewne

"Przykład: dwa systemy iSeries będące węzłami sieci, używające HPR" na stronie 97 Aby skonfigurować komunikację HPR, należy najpierw poprawnie skonfigurować komunikację APPN. Informacje na temat tej konfiguracji można znaleźć w przykładzie dotyczącym dwóch systemów iSeries będących węzłami sieci, które korzystają z APPN.

## Konfigurowanie węzła sieci 1 (Chicago):

Przykład ten zawiera komendy CL służące do definiowania konfiguracji systemu określonego jako CHICAGO (WS1). Komendy zaprezentowano w takiej formie, w jakiej są stosowane w programie CL. Czynności konfiguracyjne można również wykonywać za pomocą menu konfiguracyjnych.

Uwaga: Korzystając z poniższych przykładów kodu, użytkownik wyraża zgodę na warunki zapisane w sekcji "Licencja na kod oraz Informacje dotyczące kodu" na stronie 125.

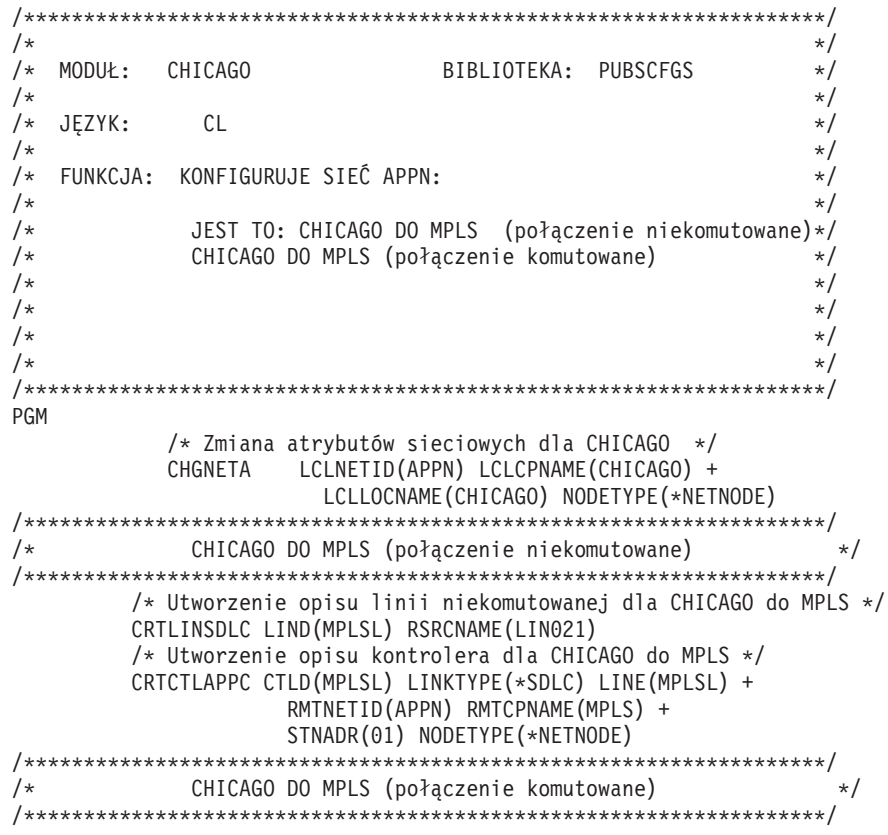

```
/* Utworzenie opisu linii komutowanej dla CHICAGO do MPLS */
CRTLINSDLC LIND(MPLSS) RSRCNAME(LIN022) CNN(*SWTPP)
             AUTOANS(*NO) STNADR(01)
/* Utworzenie opisu kontrolera dla CHICAGO do MPLS */
CRTCTLAPPC CTLD(MPLSS) LINKTYPE(*SDLC) SWITCHED(*YES)
             SWTLINLST(MPLSS) RMTNETID(APPN) +
             RMTCPNAME(MPLS) INLCNN(*DIAL) +
             CNNNBR(6125551111) STNADR(01) +
             TMSGRPNBR(3) NODETYPE(*NETNODE)
```
#### ENDPGM

*Zmiana atrybutów sieciowych systemu (Chicago) w sieci obejmującej dwa systemy:*

Komenda Zmiana atrybutów sieciowych (Change Network Attributes - CHGNETA) pozwala na ustawienie atrybutów systemu w ramach sieci. Poniższe atrybuty, zdefiniowane dla systemu CHICAGO, są stosowane do wszystkich połączeń w sieci związanych z tym węzłem.

## **LCLNETID(APPN)**

Nazwą sieci lokalnej jest APPN. W systemie zdalnym (MPLS w programie przykładowym, WS2 na [Rys.](#page-36-0) 5 na [stronie](#page-36-0) 31) ta nazwa musi zostać podana w komendzie Tworzenie opisu kontrolera (APPC) (CRTCTLAPPC) jako Identyfikator sieci zdalnej (RMTNETID).

## **LCLCPNAME(CHICAGO)**

Do lokalnego punktu kontrolnego przypisana została nazwa CHICAGO. W systemie zdalnym nazwa ta jest podawana w komendzie CRTCTLAPPC jako nazwa zdalnego punktu kontrolnego (RMTCPNAME).

## **LCLLOCNAME(CHICAGO)**

Domyślną nazwą lokalnego miejsca jest CHICAGO. Nazwa ta wpisana zostanie w opisie urządzenia tworzonym przez obsługę APPN.

## **NODETYPE(\*NETNODE)**

Lokalny system (CHICAGO) jest węzłem sieci APPN.

*Tworzenie opisu linii (Chicago-Minneapolis, sieć niekomutowana):*

Linia użyta w tym przykładzie jest niekomutowaną linią SDLC. Do tworzenia linii służy komenda Tworzenie opisu linii (SDLC) (Create Line Description (SDLC) - CRTLINSDLC).

Określa się następujące parametry:

## **LIND(MPLSL)**

Do opisu linii przypisana została nazwa MPLSL.

## **RSRCNAME(LIN021)**

Fizyczny port komunikacyjny nosi nazwę LIN021.

*Tworzenie opisu kontrolera (Chicago-Minneapolis, sieć niekomutowana):*

Przykład dotyczy środowiska sieci APPN (iSeries-iSeries), w związku z czym zastosowano kontroler APPC. Do definiowania atrybutów kontrolera służy komenda Tworzenie opisu kontrolera (APPC) (Create Controller Description (APPC) - CRTCTLAPPC).

Za pomocą komendy podanej w tym przykładzie definiuje się następujące atrybuty:

## **CTLD(MPLSL)**

Do opisu kontrolera przypisana została nazwa MPLSL.

## **LINKTYPE(\*SDLC)**

Ponieważ kontroler ten podłączony jest do linii komunikacyjnej SDLC, podana wartość to \*SDLC. Musi ona odpowiadać typowi linii, który został podany, gdy użyto komendy utworzenia opisu linii.

## **LINE(MPLSL)**

Nazwą opisu linii, do której kontroler ten jest przyłączony, jest MPLSL. Wartość ta musi odpowiadać nazwie podanej przez parametr LIND w opisie linii.

## **RMTNETID(APPN)**

Nazwą sieci, w której znajduje się zdalny punkt kontrolny, jest APPN.

## **RMTCPNAME(MPLS)**

Do zdalnego punktu kontrolnego przypisano nazwę MPLS. Podana tu nazwa musi odpowiadać nazwie lokalnego punktu kontrolnego podanej w systemie zdalnym. W tym przykładzie nazwę tę w systemie zdalnym (NOWYJORK) określa parametr LCLCPNAME komendy Zmiana atrybutów sieciowych (Change Network Attributes - CHGNETA):

## **STNADR(01)**

Adres przypisany do kontrolera zdalnego to szesnastkowo 01.

## **NODETYPE(\*NETNODE)**

Zdalny system (MPLS) jest węzłem sieci APPN.

*Tworzenie opisu linii (Chicago-Minneapolis, sieć komutowana):*

Linia użyta w tym przykładzie jest komutowaną linią SDLC. Do tworzenia linii służy komenda Tworzenie opisu linii (SDLC) (Create Line Description (SDLC) - CRTLINSDLC).

Określa się następujące parametry:

## **LIND(MPLSS)**

Do opisu linii przypisana została nazwa MPLSS.

## **RSRCNAME(LIN022)**

Fizyczny port komunikacyjny o nazwie LIN022.

## **CNN(\*SWTPP)**

Jest to połączenie poprzez linię komutowaną.

## **AUTOANS(\*NO)**

System ten nie będzie automatycznie odbierał połączeń przychodzących.

## **STNADR(01)**

Adres przypisany do kontrolera lokalnego to szesnastkowo 01.

*Tworzenie opisu kontrolera (Chicago-Minneapolis, sieć komutowana):*

Przykład dotyczy środowiska sieci APPN (iSeries-iSeries), w związku z czym zastosowano kontroler APPC. Do definiowania atrybutów kontrolera służy komenda Tworzenie opisu kontrolera (APPC) (Create Controller Description (APPC) - CRTCTLAPPC).

Za pomocą komendy podanej w tym przykładzie definiuje się następujące atrybuty:

## **CTLD(MPLSS)**

Do opisu kontrolera przypisana została nazwa MPLSS.

## **LINKTYPE(\*SDLC)**

Ponieważ kontroler ten podłączony jest do linii komunikacyjnej SDLC, podana wartość to \*SDLC. Musi ona odpowiadać typowi linii, który został podany, gdy użyto komendy utworzenia opisu linii.

## **SWITCHED(\*YES)**

Kontroler ten przyłączony jest do komutowanej linii SDLC.

## **SWTLINLST(MPLSS)**

Nazwą opisu linii (dla linii komutowanych), do której kontroler ten może być przyłączony, jest MPLSS. W przykładzie tym jest tylko jedna linia (MPLSS). Wartość ta musi odpowiadać nazwie podanej przez parametr LIND w opisie linii.

## **RMTNETID(APPN)**

Nazwą sieci, w której znajduje się zdalny punkt kontrolny, jest APPN.

### **RMTCPNAME(MPLS)**

Do zdalnego punktu kontrolnego przypisano nazwę MPLS. Podana tu nazwa musi odpowiadać nazwie lokalnego punktu kontrolnego podanej w systemie zdalnym. W tym przykładzie nazwę tę w systemie zdalnym określa parametr LCLCPNAME komendy Zmiana atrybutów sieciowych (Change Network Attributes - CHGNETA):

## **INLCNN(\*DIAL)**

System iSeries nawiązuje początkowe połączenie przez odpowiedź na połączenie przychodzące lub przez wywołanie połączenia.

#### **CNNNBR(6125551111)**

Numer (telefoniczny) połączenia zdalnego kontrolera to 6125551111.

## **STNADR(01)**

Adres przypisany do kontrolera zdalnego to szesnastkowo 01.

### **TMSGRPNBR(3)**

Obsługa APPN używa tej wartości (3) do negocjacji grupy transmisji z systemem zdalnym.

System zdalny musi podać tę samą wartość dla grupy transmisji.

## **NODETYPE(\*NETNODE)**

Zdalny system (MPLS) jest węzłem sieci APPN.

### **Konfigurowanie węzła sieci 2 (Minneapolis):**

Przykład ten zawiera komendy CL służące do definiowania konfiguracji systemu określonego jako MPLS (WS2). Komendy zaprezentowano w takiej formie, w jakiej są stosowane w programie CL. Czynności konfiguracyjne można również wykonywać za pomocą menu konfiguracyjnych.

**Uwaga:** Korzystając z poniższych przykładów kodu, użytkownik wyraża zgodę na warunki zapisane w sekcji "Licencja na kod oraz [Informacje](#page-130-0) dotyczące kodu" na stronie 125.

/\*\*\*\*\*\*\*\*\*\*\*\*\*\*\*\*\*\*\*\*\*\*\*\*\*\*\*\*\*\*\*\*\*\*\*\*\*\*\*\*\*\*\*\*\*\*\*\*\*\*\*\*\*\*\*\*\*\*\*\*\*\*\*\*\*\*\*\*\*/  $/\star$  \*/ /\* MODUŁ: MPLS BIBLIOTEKA: PUBSCFGS \*/  $/\star$  \*/  $/*$  JEZYK: CL  $*/$  $/\star$  \*/ /\* FUNKCJA: KONFIGURUJE SIEĆ APPN: \*/  $/\star$  \*/ /\* JEST TO: MPLS DO CHICAGO (połączenie niekomutowane) \*/ /\* MPLS DO CHICAGO (połączenie komutowane) \*/  $/\star$  \*/  $/\star$  \*/ /\*\*\*\*\*\*\*\*\*\*\*\*\*\*\*\*\*\*\*\*\*\*\*\*\*\*\*\*\*\*\*\*\*\*\*\*\*\*\*\*\*\*\*\*\*\*\*\*\*\*\*\*\*\*\*\*\*\*\*\*\*\*\*\*\*\*\*\*\*/ PGM /\* Zmiana atrybutów sieciowych dla MPLS \*/ CHGNETA LCLNETID(APPN) LCLCPNAME(MPLS) + LCLLOCNAME(MPLS) NODETYPE(\*NETNODE) /\*\*\*\*\*\*\*\*\*\*\*\*\*\*\*\*\*\*\*\*\*\*\*\*\*\*\*\*\*\*\*\*\*\*\*\*\*\*\*\*\*\*\*\*\*\*\*\*\*\*\*\*\*\*\*\*\*\*\*\*\*\*\*\*\*\*\*\*\*/ /\* MPLS DO CHICAGO (połączenie niekomutowane) \*/ /\*\*\*\*\*\*\*\*\*\*\*\*\*\*\*\*\*\*\*\*\*\*\*\*\*\*\*\*\*\*\*\*\*\*\*\*\*\*\*\*\*\*\*\*\*\*\*\*\*\*\*\*\*\*\*\*\*\*\*\*\*\*\*\*\*\*\*\*\*/ /\* Utworzenie opisu linii dla MPLS do CHICAGO \*/ CRTLINSDLC LIND(CHICAGOL) RSRCNAME(LIN022) /\* Utworzenie opisu kontrolera dla MPLS do CHICAGO \*/ CRTCTLAPPC CTLD(CHICAGOL) LINKTYPE(\*SDLC) LINE(CHICAGOL) + RMTNETID(APPN) RMTCPNAME(CHICAGO) + STNADR(01) NODETYPE(\*NETNODE) /\*\*\*\*\*\*\*\*\*\*\*\*\*\*\*\*\*\*\*\*\*\*\*\*\*\*\*\*\*\*\*\*\*\*\*\*\*\*\*\*\*\*\*\*\*\*\*\*\*\*\*\*\*\*\*\*\*\*\*\*\*\*\*\*\*\*\*\*\*/ /\* MPLS DO CHICAGO (połączenie komutowane) \*/ /\*\*\*\*\*\*\*\*\*\*\*\*\*\*\*\*\*\*\*\*\*\*\*\*\*\*\*\*\*\*\*\*\*\*\*\*\*\*\*\*\*\*\*\*\*\*\*\*\*\*\*\*\*\*\*\*\*\*\*\*\*\*\*\*\*\*\*\*\*/ /\* Utworzenie opisu linii komutowanej dla MPLS do CHICAGO \*/

```
CRTLINSDLC LIND(CHICAGOS) RSRCNAME(LIN031) CNN(*SWTPP) +
             AUTOANS(*NO) STNADR(01)
/* Utworzenie opisu kontrolera dla MPLS do CHICAGO */
CRTCTLAPPC CTLD(CHICAGOS) LINKTYPE(*SDLC) SWITCHED(*YES) +
             SWTLINLST(CHICAGOS) RMTNETID(APPN) +
             RMTCPNAME(CHICAGO) INLCNN(*ANS) +
             CNNNBR(3125551111) STNADR(01) TMSGRPNBR(3) +
             NODETYPE(*NETNODE)
```
ENDPGM

*Zmiana atrybutów sieciowych systemu (Minneapolis) będącego węzłem sieci:*

Do podania atrybutów systemu znajdującego się w sieci służy komenda Zmiana atrybutów sieciowych (Change Network Attributes - CHGNETA). Dla systemu MPLS zdefiniowano poniższe atrybuty, które są stosowane do wszystkich połączeń w sieci związanych z tym węzłem.

## **LCLNETID(APPN)**

Nazwą sieci lokalnej jest APPN. W systemie zdalnym (CHICAGO w programie przykładowym, węzeł sieci WS1 na Rys. 5 na [stronie](#page-36-0) 31) ta nazwa musi zostać podana w komendzie CRTCTLAPPC jako identyfikator sieci zdalnej (RMTNETID).

## **LCLCPNAME(MPLS)**

Do lokalnego punktu kontrolnego przypisana została nazwa MPLS. W systemie zdalnym nazwa ta jest podawana w komendzie CRTCTLAPPC jako nazwa zdalnego punktu kontrolnego (RMTCPNAME).

## **LCLLOCNAME(MPLS)**

Domyślną nazwą lokalnego miejsca jest MPLS. Nazwa ta wpisana jest w opisie urządzenia tworzonym przez obsługę APPN.

## **NODETYPE(\*NETNODE)**

Lokalny system (MPLS) jest węzłem sieci APPN.

*Tworzenie opisu linii (Minneapolis-Chicago, sieć niekomutowana):*

Linia użyta w tym przykładzie jest komutowaną linią SDLC. Do tworzenia linii służy komenda Tworzenie opisu linii (SDLC) (Create Line Description (SDLC) - CRTLINSDLC).

Określa się następujące parametry:

## **LIND(CHICAGOL)**

Do opisu linii przypisana została nazwa CHICAGOL.

## **RSRCNAME(LIN022)**

Fizyczny port komunikacyjny o nazwie LIN022.

*Tworzenie opisu kontrolera A (Minneapolis-Chicago):*

Przykład dotyczy środowiska sieci APPN (iSeries-iSeries), w związku z czym zastosowano kontroler APPC. Do definiowania atrybutów kontrolera służy komenda Tworzenie opisu kontrolera (APPC) (Create Controller Description (APPC) - CRTCTLAPPC).

Za pomocą komendy podanej w tym przykładzie definiuje się następujące atrybuty:

## **CTLD(CHICAGOL)**

Do opisu kontrolera przypisana została nazwa CHICAGOL.

## **LINKTYPE(\*SDLC)**

Ponieważ kontroler ten podłączony jest do linii komunikacyjnej SDLC, podana wartość to \*SDLC. Musi ona odpowiadać typowi linii, który został podany, gdy użyto komendy utworzenia opisu linii.

## **LINE(CHICAGOL)**

Nazwą opisu linii, do której kontroler ten jest przyłączony, jest CHICAGOL. Wartość ta musi odpowiadać nazwie podanej przez parametr LIND w opisie linii.

## **RMTNETID(APPN)**

Nazwą sieci, w której znajduje się zdalny system, jest APPN.

## **RMTCPNAME(CHICAGO)**

Do zdalnego punktu kontrolnego przypisano nazwę CHICAGO. Podana tu nazwa musi odpowiadać nazwie lokalnego punktu kontrolnego podanej w systemie zdalnym. W tym przykładzie nazwę tę w systemie zdalnym (CHICAGO) określa parametr LCLCPNAME komendy Zmiana atrybutów sieciowych (Change Network Attributes - CHGNETA):

## **STNADR(01)**

Adres przypisany do kontrolera zdalnego to szesnastkowo 01.

## **NODETYPE(\*NETNODE)**

Zdalny system (CHICAGO) jest węzłem sieci APPN.

*Tworzenie opisu linii (Minneapolis-Chicago, sieć komutowana):*

Linia użyta w tym przykładzie jest komutowaną linią SDLC. Do tworzenia linii służy komenda Tworzenie opisu linii (SDLC) (Create Line Description (SDLC) - CRTLINSDLC).

Określa się następujące parametry:

## **LIND(CHICAGOS)**

Do opisu linii przypisana została nazwa CHICAGOS.

## **RSRCNAME(LIN031)**

Fizyczny port komunikacyjny o nazwie LIN031.

## **CNN(\*SWTPP)**

Jest to połączenie poprzez linię komutowaną.

## **AUTOANS(\*NO)**

System ten nie będzie automatycznie odbierał połączeń przychodzących.

## **STNADR(01)**

Adres przypisany do kontrolera lokalnego to szesnastkowo 01.

## *Tworzenie opisu kontrolera B (Minneapolis-Chicago):*

Przykład dotyczy środowiska sieci APPN (iSeries-iSeries), w związku z czym zastosowano kontroler APPC. Do definiowania atrybutów kontrolera służy komenda Tworzenie opisu kontrolera (APPC) (Create Controller Description (APPC) - CRTCTLAPPC).

Za pomocą komendy podanej w tym przykładzie definiuje się następujące atrybuty:

## **CTLD(CHICAGOS)**

Do opisu kontrolera przypisana została nazwa CHICAGOS.

## **LINKTYPE(\*SDLC)**

Ponieważ kontroler ten podłączony jest do linii komunikacyjnej SDLC, podana wartość to \*SDLC. Musi ona odpowiadać typowi linii, który został podany, gdy użyto komendy utworzenia opisu linii.

## **SWITCHED(\*YES)**

Kontroler ten przyłączony jest do komutowanej linii SDLC.

## **SWTLINLST(CHICAGOS)**

Nazwą opisu linii (dla linii komutowanych), do której kontroler ten może być przyłączony, jest CHICAGOS. W przykładzie tym jest tylko jedna linia (CHICAGO). Wartość ta musi odpowiadać nazwie podanej przez parametr LIND w opisie linii.

## <span id="page-42-0"></span>**RMTNETID(APPN)**

Nazwą sieci, w której znajduje się zdalny punkt kontrolny, jest APPN.

## **RMTCPNAME(CHICAGO)**

Do zdalnego punktu kontrolnego przypisano nazwę CHICAGO. Podana tu nazwa musi odpowiadać nazwie lokalnego punktu kontrolnego podanej w systemie zdalnym. W tym przykładzie nazwę tę w systemie zdalnym (CHICAGO) określa parametr LCLCPNAME komendy Zmiana atrybutów sieciowych (Change Network Attributes - CHGNETA):

## **INLCNN(\*ANS)**

System iSeries nawiązuje początkowe połączenie przez odpowiedź na połączenie przychodzące.

## **CNNNBR(3125551111)**

Numer (telefoniczny) połączenia zdalnego kontrolera to 3125551111.

## **STNADR(01)**

Adres przypisany do kontrolera zdalnego to szesnastkowo 01.

## **TMSGRPNBR(3)**

Obsługa APPN używa tej wartości (3) do negocjacji grupy transmisji z systemem zdalnym.

System zdalny musi podać tę samą wartość dla grupy transmisji.

## **NODETYPE(\*NETNODE)**

Zdalny system (CHICAGO) jest węzłem sieci APPN.

# **Przykład: trzy systemy iSeries używające APPN**

Na rysunku 6, A i B to węzły końcowe. Atrybuty sieciowe węzła sieci muszą być skonfigurowane w taki sposób, aby odzwierciedlały fakt, że jest to węzeł sieci.

W każdym systemie w opisie kontrolera musi być skonfigurowana nazwa zdalnego punktu kontrolnego reprezentująca przylegający system. Także A i B muszą wskazywać w opisie kontrolera węzła sieci, że może to być węzeł sieci. A i B muszą dodać węzeł sieci do listy serwerów w atrybutach sieciowych, tak aby węzeł mógł działać jak serwer sieciowy dla obu węzłów.

**Uwaga:** Żaden z węzłów końcowych nie musi mieć skonfigurowanej informacji o drugim węźle końcowym.

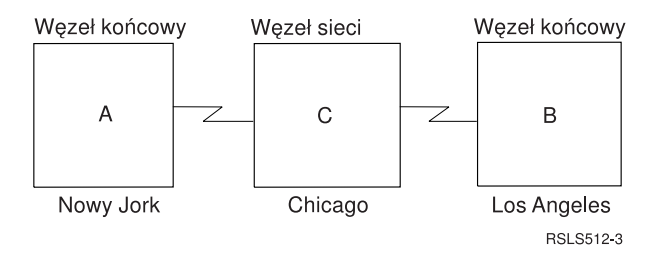

*Rysunek 6. Trzy systemy w sieci APPN*

## **Odsyłacze pokrewne**

"Przykład: trzy systemy iSeries używające [komunikacji](#page-102-0) HPR" na stronie 97 Aby skonfigurować komunikację HPR, należy najpierw poprawnie skonfigurować komunikację APPN. Informacje na ten temat można znaleźć w przykładzie dotyczącym trzech systemów iSeries korzystających z sieci APPN.

## **Konfigurowanie systemu A (Nowy Jork):**

Poniższe komendy CL służą do zdefiniowania konfiguracji systemu określonego jako Nowy Jork (system A). Komendy zaprezentowano w takiej formie, w jakiej są stosowane w programie CL. Czynności konfiguracyjne można również wykonywać za pomocą menu konfiguracyjnych.

Uwaga: Korzystając z poniższych przykładów kodu, użytkownik wyraża zgodę na warunki zapisane w sekcji "Licencja na kod oraz Informacje dotyczące kodu" na stronie 125.

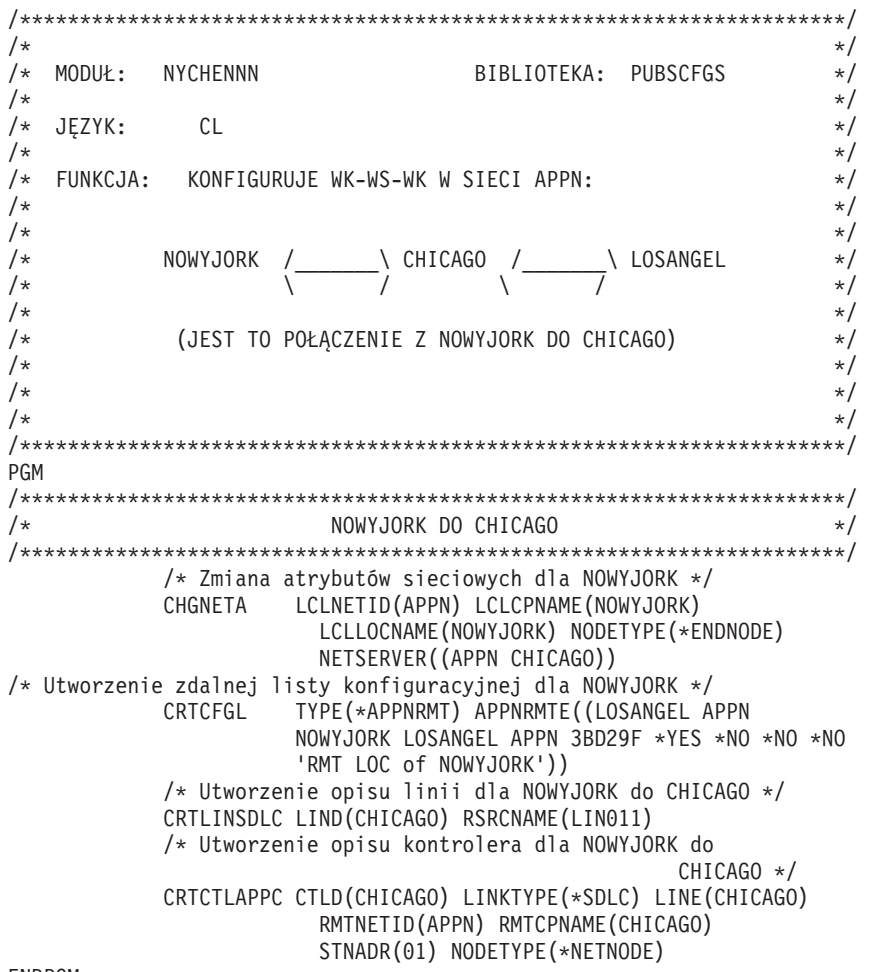

## **ENDPGM**

Zmiana atrybutów sieciowych systemu (Nowy Jork) w sieci obejmującej trzy systemy:

Komenda Zmiana atrybutów sieciowych (Change Network Attributes - CHGNETA) pozwala na ustawienie atrybutów systemu w ramach sieci. Dla systemu NOWYJORK zdefiniowano poniższe atrybuty.

#### **LCLNETID(APPN)**

Atrybut ten określa, że nazwą sieci lokalnej jest APPN. W zdalnym miejscu (CHICAGO w programie przykładowym, system C na Rys. 6 na stronie 37) ta nazwa musi zostać podana w komendzie CRTCTLAPPC jako identyfikator sieci zdalnej (RMTNETID).

#### LCLCPNAME(NOWYJORK)

Atrybut ten określa, że do lokalnego punktu kontrolnego przypisano nazwę NOWYJORK. W systemie zdalnym nazwa ta jest podawana w komendzie CRTCTLAPPC jako nazwa zdalnego punktu kontrolnego (RMTCPNAME).

### LCLLOCNAME(NOWYJORK)

Domyślną nazwą lokalnego miejsca dla tego miejsca jest NOWYJORK. Nazwa ta wpisana zostanie w opisie urządzenia tworzonym przez obsługę APPN.

### NODETYPE(\*ENDNODE)

Atrybut ten określa, że system lokalny (NOWYJORK) jest wezłem końcowym w sieci APPN.

### **NETSERVER((APPN CHICAGO))**

Określa nazwę węzła sieci (CHICAGO) i nazwę sieci (APPN), która obsługuje ten węzeł końcowy. Nazwy te są definiowane w systemie zdalnym za pomocą komendy CHGNETA.

*Tworzenie listy konfiguracji zdalnych miejsc (Nowy Jork) w sieci obejmującej trzy systemy:*

Komenda Tworzenie listy konfiguracji (Create Configuration List - CRTCFGL) służy do definiowania zdalnych łączy o specjalnych parametrach związanych z obsługą sieci APPN. W przykładzie stosowane są lokalne zabezpieczenia, a w systemie NOWYJORK zdefiniowano następujące atrybuty.

## **TYPE(\*APPNRMT)**

Atrybut ten określa, że definiowane zapisy dotyczą jednostek zdalnych.

## **APPNRMTE((LOSANGEL APPN NOWYJORK LOSANGEL APPN 3BD29F \*YES \*NO \*NO \*NO 'RMT LOC of NOWYJORK'))**

Atrybut ten określa zdalne miejsce, z którym zostanie skojarzone miejsce lokalne:

- nazwa zdalnego miejsca to LOSANGEL,
- ID sieci zdalnej to APPN,
- v nazwą skojarzonego miejsca lokalnego jest NOWYJORK,
- zdalny punkt kontrolny ma nazwę LOSANGEL,
- v ID sieci zdalnego punktu kontrolnego to także APPN,
- hasło to 3BD29F,
- jest to chronione miejsce,
- v nie jest to miejsce jednosesyjne (ostatnie dwie pozycje, sesje sterowane lokalnie i sesje predefiniowane, mają wartości \*NO, ponieważ nie jest to miejsce sesji pojedynczych).

*Tworzenie opisu linii (sieć niekomutowana SDLC-Nowy Jork):*

Linia użyta w tym przykładzie jest niekomutowaną linią SDLC. Do tworzenia linii służy komenda Tworzenie opisu linii (SDLC) (Create Line Description (SDLC) - CRTLINSDLC).

Określa się następujące parametry:

## **LIND(CHICAGO)**

Do opisu linii przypisana została nazwa CHICAGO.

## **RSRCNAME(LIN011)**

Atrybut ten określa, że definiowany jest fizyczny port komunikacyjny o nazwie LIN011.

*Tworzenie opisu kontrolera w sieci obejmującej trzy systemy (Nowy Jork):*

Przykład dotyczy środowiska sieci APPN (iSeries-iSeries), w związku z czym zastosowano kontroler APPC. Do definiowania atrybutów kontrolera służy komenda Tworzenie opisu kontrolera (APPC) (Create Controller Description (APPC) - CRTCTLAPPC).

Za pomocą komendy podanej w tym przykładzie definiuje się następujące atrybuty:

## **CTLD(CHICAGO)**

Do opisu kontrolera przypisana została nazwa CHICAGO.

## **LINKTYPE(\*SDLC)**

Ponieważ kontroler ten podłączony jest do linii komunikacyjnej SDLC, podana wartość to \*SDLC. Musi ona odpowiadać typowi używanej linii, który został zdefiniowany, gdy użyto komendy utworzenia opisu linii.

## **LINE(CHICAGO)**

Atrybut ten określa nazwę opisu linii (CHICAGO), do której kontroler ten jest przyłączony. Wartość ta musi odpowiadać nazwie podanej przez parametr LIND w opisie linii.

## **RMTNETID(APPN)**

Nazwą sieci, w której znajduje się zdalny punkt kontrolny, jest APPN.

## RMTCPNAME(CHICAGO)

Atrybut ten określa nazwę zdalnego punktu kontrolnego, czyli CHICAGO. Podana tu nazwa musi odpowiadać nazwie lokalnego punktu kontrolnego podanej w systemie zdalnym. W przykładzie tym, nazwę tę określa parametr LCLCPNAME komendy CHGNETA.

## STNADR(01)

Adres przypisany do kontrolera zdalnego to szesnastkowo 01.

## NODETYPE(\*NETNODE)

Atrybut ten określa, że zdalne miejsce (CHICAGO) jest węzłem sieci APPN.

## Konfigurowanie systemu B (Los Angeles):

Poniższe komendy CL służą do zdefiniowania konfiguracji systemu określonego jako LOSANGEL (system B). Komendy zaprezentowano w takiej formie, w jakiej są stosowane w programie CL. Czynności konfiguracyjne można również wykonywać za pomocą menu konfiguracyjnych.

Uwaga: Korzystając z poniższych przykładów kodu, użytkownik wyraża zgodę na warunki zapisane w sekcji "Licencja na kod oraz Informacje dotyczące kodu" na stronie 125.

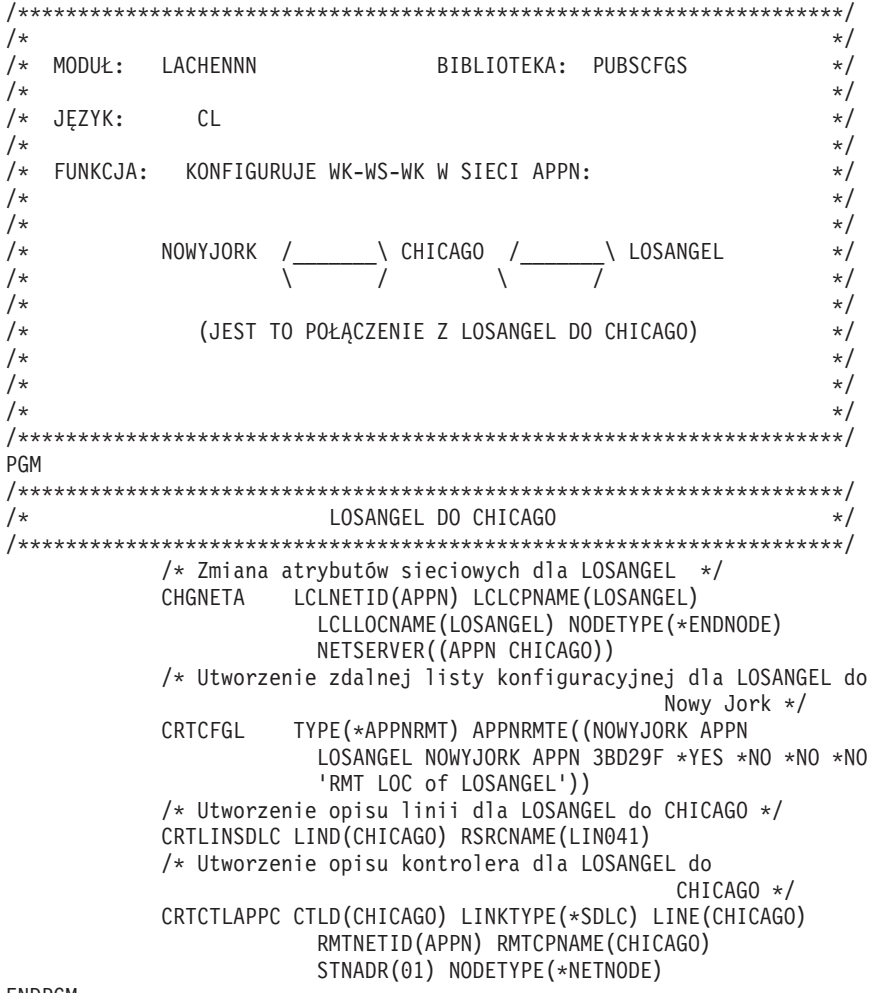

#### **FNDPGM**

Zmiana atrybutów sieciowych systemu (Los Angeles) w sieci obejmującej trzy systemy:

Komenda Zmiana atrybutów sieciowych (Change Network Attributes - CHGNETA) pozwala na ustawienie atrybutów systemu w ramach sieci. Dla systemu LOSANGEL zdefiniowano poniższe atrybuty.

## **LCLNETID(APPN)**

Atrybut ten określa, że nazwą sieci lokalnej jest APPN. W zdalnym miejscu (CHICAGO) ta nazwa musi zostać podana w komendzie CRTCTLAPPC jako identyfikator sieci zdalnej (RMTNETID).

## **LCLCPNAME(LOSANGEL)**

Atrybut ten określa, że do lokalnego punktu kontrolnego przypisana została nazwa LOSANGEL. W systemie zdalnym nazwa ta jest podawana w komendzie CRTCTLAPPC jako nazwa zdalnego punktu kontrolnego (RMTCPNAME).

### **LCLLOCNAME(LOSANGEL)**

Domyślną nazwą lokalnego miejsca dla tego miejsca jest LOSANGEL. Nazwa ta wpisana zostanie w opisie urządzenia tworzonym przez obsługę APPN.

### **NODETYPE(\*ENDNODE)**

Atrybut ten określa, że system lokalny (LOSANGEL) jest węzłem końcowym w sieci APPN.

#### **NETSERVER((APPN CHICAGO))**

Określa nazwę węzła sieci (CHICAGO) i nazwę sieci (APPN), która obsługuje ten węzeł końcowy. Nazwy te są definiowane w systemie zdalnym za pomocą komendy CHGNETA.

#### *Tworzenie listy konfiguracji zdalnych miejsc (Los Angeles):*

Komenda Tworzenie listy konfiguracji (Create Configuration List - CRTCFGL) może także służyć do definiowania zdalnych miejsc o szczególnych parametrach związanych z obsługą sieci APPN. W przykładzie stosowane są lokalne zabezpieczenia, a w systemie LOSANGEL zdefiniowano następujące atrybuty.

#### **TYPE(\*APPNRMT)**

Atrybut ten określa, że definiowane zapisy dotyczą jednostek zdalnych.

## **APPNRMTE((NOWYJORK APPN LOSANGEL NOWYJORK APPN 3BD29F \*YES \*NO \*NO \*NO 'RMT LOC of LOSANGEL'))**

Atrybut ten określa zdalne miejsce, z którym zostanie skojarzone miejsce lokalne:

- nazwa zdalnego miejsca to NOWYJORK,
- ID sieci zdalnej to APPN,
- v nazwą skojarzonego lokalnego miejsca jest LOSANGEL,
- v nazwa zdalnego punktu kontrolnego to NOWYJORK,
- v ID sieci zdalnego punktu kontrolnego to także APPN,
- hasło to 3BD29F,
- jest to chronione miejsce,
- v ostatnie dwie pozycje, sesje sterowane lokalnie i sesje predefiniowane, mają wartości \*NO, ponieważ nie jest to miejsce sesji pojedynczych.

## *Tworzenie opisu linii (Los Angeles):*

Linia użyta w tym przykładzie jest niekomutowaną linią SDLC. Do tworzenia linii służy komenda Tworzenie opisu linii (SDLC) (Create Line Description (SDLC) - CRTLINSDLC).

Określa się następujące parametry:

#### **LIND(CHICAGO)**

Do opisu linii przypisana została nazwa CHICAGO.

#### **RSRCNAME(LIN041)**

Atrybut ten określa, że używany będzie fizyczny port komunikacyjny o nazwie LIN041.

*Tworzenie opisu kontrolera (Los Angeles):*

Przykład dotyczy środowiska sieci APPN (iSeries-iSeries), w związku z czym zastosowano kontroler APPC. Do definiowania atrybutów kontrolera służy komenda Tworzenie opisu kontrolera (APPC) (Create Controller Description (APPC) - CRTCTLAPPC).

Za pomocą komendy podanej w tym przykładzie definiuje się następujące atrybuty:

### **CTLD(CHICAGO)**

Do opisu kontrolera przypisana została nazwa CHICAGO.

#### **LINKTYPE(\*SDLC)**

Ponieważ kontroler ten podłączony jest do linii komunikacyjnej SDLC, podana wartość to \*SDLC. Musi ona odpowiadać typowi używanej linii, który został zdefiniowany, gdy użyto komendy utworzenia opisu linii.

## **LINE(CHICAGO)**

Atrybut ten określa nazwę opisu linii (CHICAGO), do której kontroler ten jest przyłączony. Wartość ta musi odpowiadać nazwie podanej przez parametr LIND w opisie linii.

#### **RMTNETID(APPN)**

Nazwą sieci, w której znajduje się zdalny punkt kontrolny, jest APPN.

#### **RMTCPNAME(CHICAGO)**

Atrybut ten określa nazwę zdalnego punktu kontrolnego, czyli CHICAGO. Podana tu nazwa musi odpowiadać nazwie lokalnego punktu kontrolnego podanej w systemie zdalnym. W tym przykładzie nazwę tę w systemie zdalnym (CHICAGO) określa parametr LCLCPNAME komendy CHGNETA:

## **STNADR(01)**

Adres przypisany do kontrolera zdalnego to szesnastkowo 01.

## **NODETYPE(\*NETNODE)**

Atrybut ten określa, że zdalny system (CHICAGO) jest węzłem sieci APPN.

#### **Konfigurowanie systemu C (Chicago):**

Poniższe komendy CL służą do zdefiniowania konfiguracji systemu określonego jako CHICAGO (system C). Komendy zaprezentowano w takiej formie, w jakiej są stosowane w programie CL. Czynności konfiguracyjne można również wykonywać za pomocą menu konfiguracyjnych.

**Uwaga:** Korzystając z poniższych przykładów kodu, użytkownik wyraża zgodę na warunki zapisane w sekcji "Licencja na kod oraz [Informacje](#page-130-0) dotyczące kodu" na stronie 125.

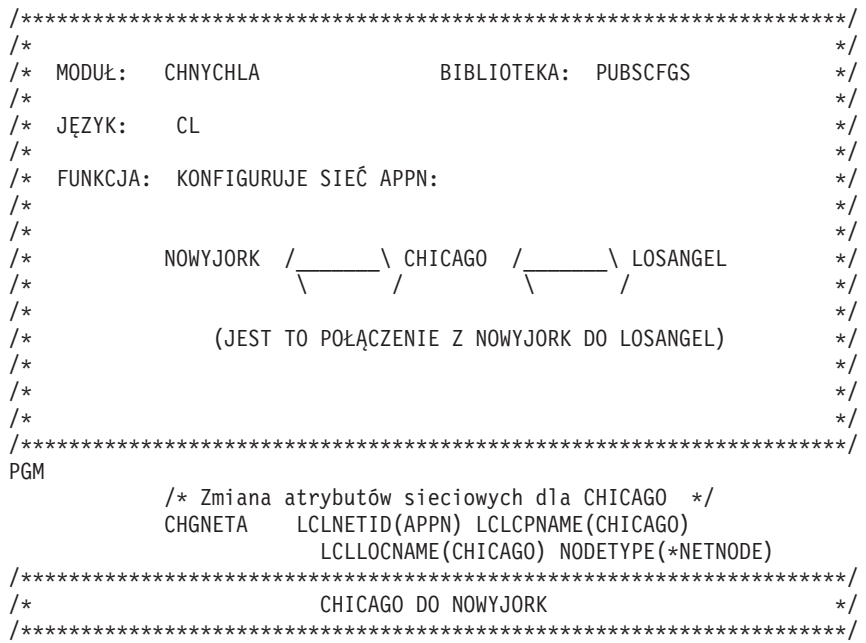

```
/* Utworzenie opisu linii dla CHICAGO do NOWYJORK */
            CRTLINSDLC LIND(NOWYJORK) RSRCNAME(LIN012)
            /* Utworzenie opisu kontrolera dla CHICAGO do
                                                      NOWYJORK */
            CRTCTLAPPC CTLD(NOWYJORK) LINKTYPE(*SDLC) LINE(NOWYJORK)
                        RMTNETID(APPN) RMTCPNAME(NOWYJORK)
                        STNADR(01) NODETYPE(*ENDNODE)
/*********************************************************************/
/* CHICAGO DO LOSANGEL */
/*********************************************************************/
            /* Utworzenie opisu linii dla CHICAGO do LOSANGEL */
            CRTLINSDLC LIND(LOSANGEL) RSRCNAME(LIN031)
            /* Utworzenie opisu kontrolera dla CHICAGO do
                                                     LOSANGEL */
            CRTCTLAPPC CTLD(LOSANGEL) LINKTYPE(*SDLC) LINE(LOSANGEL)
                        RMTNETID(APPN) RMTCPNAME(LOSANGEL)
                        STNADR(01) NODETYPE(*ENDNODE)
```
### ENDPGM

*Zmiana atrybutów sieciowych systemu (Chicago) w sieci obejmującej trzy systemy:*

Komenda Zmiana atrybutów sieciowych (Change Network Attributes - CHGNETA) pozwala na ustawienie atrybutów systemu w ramach sieci. Dla systemu CHICAGO zdefiniowano następujące atrybuty.

## **LCLNETID(APPN)**

Atrybut ten określa, że nazwą sieci lokalnej jest APPN. W zdalnych miejscach (NOWYJORK i LOSANGEL w programie przykładowym, systemy A i B na Rys. 6 na [stronie](#page-42-0) 37) nazwa ta musi być podana jako identyfikator sieci zdalnej (RMTNETID).

## **LCLCPNAME(CHICAGO)**

Atrybut ten określa, że do lokalnego punktu kontrolnego przypisano nazwę CHICAGO. W systemie zdalnym nazwa ta jest podawana w komendzie CRTCTLAPPC jako nazwa zdalnego punktu kontrolnego (RMTCPNAME).

## **LCLLOCNAME(CHICAGO)**

Miejsce to ma nazwę CHICAGO. Nazwa ta wpisana zostanie w opisie urządzenia tworzonym przez obsługę APPN.

## **NODETYPE(\*NETNODE)**

Atrybut ten określa, że system lokalny (CHICAGO) jest końcowym węzłem sieci w sieci APPN.

*Tworzenie opisu linii (Chicago-Nowy Jork) w sieci obejmującej trzy systemy:*

Linia użyta w tym przykładzie jest niekomutowaną linią SDLC. Do tworzenia linii służy komenda Tworzenie opisu linii (SDLC) (Create Line Description (SDLC) - CRTLINSDLC).

Określa się następujące parametry:

## **LIND(NOWYJORK)**

Do opisu linii przypisana została nazwa NOWYJORK.

## **RSRCNAME(LIN012)**

Używany będzie fizyczny port komunikacyjny o nazwie LIN012.

*Tworzenie opisu kontrolera (Chicago-Nowy Jork) w sieci obejmującej trzy systemy:*

Przykład dotyczy środowiska sieci APPN (iSeries-iSeries), w związku z czym zastosowano kontroler APPC. Do definiowania atrybutów kontrolera służy komenda Tworzenie opisu kontrolera (APPC) (Create Controller Description (APPC) - CRTCTLAPPC).

Za pomocą komendy podanej w tym przykładzie definiuje się następujące atrybuty:

## **CTLD(NOWYJORK)**

Do opisu kontrolera przypisana została nazwa NOWYJORK.

## **LINKTYPE(\*SDLC)**

Ponieważ kontroler ten podłączony jest do linii komunikacyjnej SDLC, podana wartość to \*SDLC. Musi ona odpowiadać typowi używanej linii, który został zdefiniowany, gdy użyto komendy utworzenia opisu linii.

## **LINE(NOWYJORK)**

Atrybut ten określa nazwę opisu linii (NOWYJORK), do której kontroler ten jest przyłączony. Wartość ta musi odpowiadać nazwie podanej przez parametr LIND w opisie linii.

## **RMTNETID(APPN)**

Nazwą sieci, w której znajduje się zdalny punkt kontrolny, jest APPN.

## **RMTCPNAME(NOWYJORK)**

Atrybut ten określa nazwę zdalnego punktu kontrolnego (w NOWYJORK), czyli NOWYJORK. Podana tu nazwa musi odpowiadać nazwie lokalnego punktu kontrolnego podanej w systemie zdalnym. W tym przykładzie nazwę tę w systemie zdalnym (NOWYJORK) określa parametr LCLCPNAME komendy CHGNETA:

### **STNADR(01)**

Adres przypisany do kontrolera zdalnego to szesnastkowo 01.

#### **NODETYPE(\*ENDNODE)**

Atrybut ten określa, że system zdalny (NOWYJORK) jest węzłem końcowym APPN.

*Tworzenie opisu linii (Chicago-Los Angeles):*

Linia użyta w tym przykładzie jest niekomutowaną linią SDLC. Do tworzenia linii służy komenda Tworzenie opisu linii (SDLC) (Create Line Description (SDLC) - CRTLINSDLC).

Określa się następujące parametry:

## **LIND(LOSANGEL)**

Do opisu linii przypisana została nazwa LOSANGEL.

#### **RSRCNAME(LIN031)**

Używany będzie fizyczny port komunikacyjny o nazwie LIN031.

*Tworzenie opisu kontrolera (Chicago-Los Angeles):*

Przykład dotyczy środowiska sieci APPN (iSeries-iSeries), w związku z czym zastosowano kontroler APPC. Do definiowania atrybutów kontrolera służy komenda Tworzenie opisu kontrolera (APPC) (Create Controller Description (APPC) - CRTCTLAPPC).

Za pomocą komendy podanej w tym przykładzie definiuje się następujące atrybuty:

## **CTLD(LOSANGEL)**

Do opisu kontrolera przypisana została nazwa LOSANGEL.

#### **LINKTYPE(\*SDLC)**

Ponieważ kontroler ten podłączony jest do linii komunikacyjnej SDLC, podana wartość to \*SDLC. Musi ona odpowiadać typowi używanej linii, który został zdefiniowany, gdy użyto komendy utworzenia opisu linii.

#### **LINE(LOSANGEL)**

Atrybut ten określa nazwę opisu linii (LOSANGEL), do której kontroler ten jest przyłączony. Wartość ta musi odpowiadać nazwie podanej przez parametr LIND w opisie linii.

#### **RMTNETID(APPN)**

Nazwą sieci, w której znajduje się zdalny punkt kontrolny, jest APPN.

## **RMTCPNAME(LOSANGEL)**

Atrybut ten określa nazwę zdalnego punktu kontrolnego (w LOSANGEL), czyli LOSANGEL. Podana tu nazwa musi odpowiadać nazwie lokalnego punktu kontrolnego podanej w systemie zdalnym. W tym przykładzie nazwę tę w systemie zdalnym (LOSANGEL) określa parametr LCLCPNAME komendy Zmiana atrybutów sieciowych (Change Network Attributes - CHGNETA).

## <span id="page-50-0"></span>**STNADR(01)**

Adres przypisany do kontrolera zdalnego to szesnastkowo 01.

## **NODETYPE(\*ENDNODE)**

Atrybut ten określa, że system zdalny (LOSANGEL) jest węzłem końcowym APPN.

# **Przykład: dwie sieci APPN z różnymi ID sieci połączone razem**

Rysunek 7 przedstawia dwie sieci APPN połączone razem przez węzły sieci.

Sieć z parametrem LCLNETID o wartości NEWNET jest prostym połączeniem jednego węzła końcowego z jednym węzłem sieci. Węzeł sieci B mógłby działać jak serwer sieciowy zapewniając usługi routingu dla węzła A. Pomimo że nie ma innych węzłów w sieci NEWNET, węzły A i B muszą komunikować się z węzłami w sieci APPN. Aby to osiągnąć, węzeł sieci B połączony jest z węzłem sieci WS1 w sieci APPN. Węzeł B musi mieć utworzony opis linii i kontrolera identyfikujące węzeł A, jak również opis linii i kontrolera identyfikujące węzeł WS1.

Sieć z parametrem LCLNETID o wartości APPN jest podobna do sieci NEWNET; istnieje jednak wyjątek: węzeł WS2 jest węzłem sieci, a nie węzłem końcowym. Aby węzły sieci WS1 i WS2 mogły komunikować się z węzłami w sieci NEWNET, węzeł sieci WS1 musi mieć dwa opisy linii i dwa opisy kontrolerów. Identyfikują one węzeł B i węzeł sieci WS2.

Gdy węzeł B i węzeł sieci WS1 identyfikują się nawzajem jako węzły przylegające, wszystkie węzły w obu sieciach mogą komunikować się poprzez węzły B i WS1.

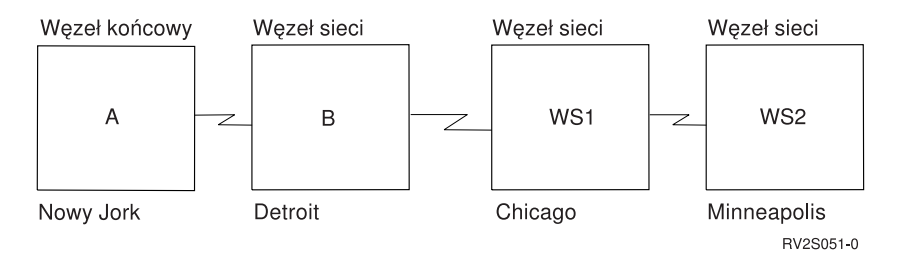

*Rysunek 7. Dwie sieci APPN połączone przez węzły sieci*

Poniższe informacje umożliwiają określenie wymagań związanych z konfiguracją poszczególnych systemów przedstawionych na rys. 7.

## **Konfigurowanie systemu A (Nowy Jork):**

Poniższe komendy CL służą do zdefiniowania konfiguracji systemu określonego jako NOWYJORK (system A). Komendy zaprezentowano w takiej formie, w jakiej są stosowane w programie CL. Czynności konfiguracyjne można również wykonywać za pomocą menu konfiguracyjnych.

**Uwaga:** Korzystając z poniższych przykładów kodu, użytkownik wyraża zgodę na warunki zapisane w sekcji "Licencja na kod oraz [Informacje](#page-130-0) dotyczące kodu" na stronie 125.

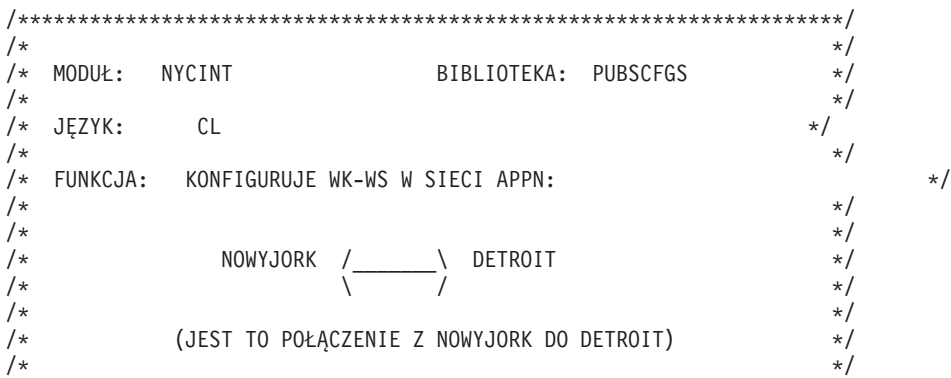

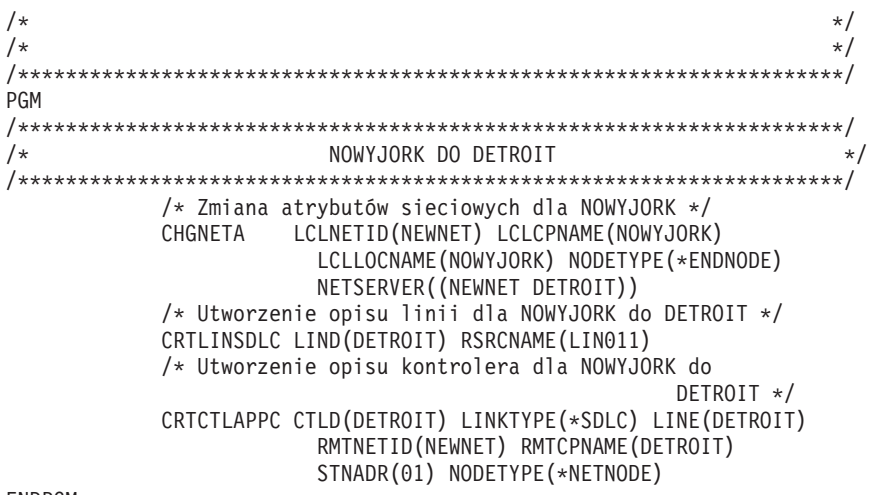

ENDPGM

*Zmiana atrybutów sieciowych (Nowy Jork) dwóch sieci APPN o różnych identyfikatorach:*

Komenda Zmiana atrybutów sieciowych (Change Network Attributes - CHGNETA) pozwala na ustawienie atrybutów systemu w ramach sieci. Dla systemu NOWYJORK zdefiniowano poniższe atrybuty.

## **LCLNETID(NEWNET)**

Atrybut ten określa, że nazwą sieci lokalnej jest NEWNET. W zdalnym miejscu (DETROIT w programie przykładowym, system B na Rys. 7 na [stronie](#page-50-0) 45) ta nazwa musi zostać podana w komendzie CRTCTLAPPC jako identyfikator sieci zdalnej (RMTNETID).

## **LCLCPNAME(NOWYJORK)**

Atrybut ten określa, że do lokalnego punktu kontrolnego przypisano nazwę NOWYJORK. W systemie zdalnym nazwa ta jest podawana w komendzie CRTCTLAPPC jako nazwa zdalnego punktu kontrolnego (RMTCPNAME).

## **LCLLOCNAME(NOWYJORK)**

Domyślną nazwą lokalnego miejsca dla tego miejsca jest NOWYJORK. Nazwa ta używana jest w opisie urządzenia tworzonym przez obsługę APPN.

## **NODETYPE(\*ENDNODE)**

Atrybut ten określa, że system lokalny (NOWYJORK) jest węzłem końcowym w sieci NEWNET.

## **NETSERVER((NEWNET DETROIT))**

Określa nazwę węzła sieci (DETROIT) i nazwę sieci (NEWNET), która obsługuje ten węzeł końcowy. Nazwy te są definiowane w systemie zdalnym za pomocą komendy CHGNETA.

*Tworzenie opisu linii (Nowy Jork):*

Linia użyta w tym przykładzie jest niekomutowaną linią SDLC. Do tworzenia linii służy komenda Tworzenie opisu linii (SDLC) (Create Line Description (SDLC) - CRTLINSDLC).

Określa się następujące parametry:

## **LIND(DETROIT)**

Do opisu linii przypisana została nazwa DETROIT.

## **RSRCNAME(LIN011)**

Atrybut ten określa fizyczny port komunikacyjny o nazwie LIN011.

*Tworzenie opisu kontrolera (Nowy Jork) w sieci obejmującej dwa systemy o różnych identyfikatorach:*

Przykład dotyczy środowiska sieci APPN (iSeries-iSeries), w związku z czym zastosowano kontroler APPC. Do definiowania atrybutów kontrolera służy komenda Tworzenie opisu kontrolera (APPC) (Create Controller Description (APPC) - CRTCTLAPPC).

Za pomocą komendy podanej w tym przykładzie definiuje się następujące atrybuty:

## **CTLD(DETROIT)**

Do opisu kontrolera przypisana została nazwa DETROIT.

## **LINKTYPE(\*SDLC)**

Ponieważ kontroler ten podłączony jest do linii komunikacyjnej SDLC, podana wartość to \*SDLC. Musi ona odpowiadać typowi używanej linii, który został zdefiniowany, gdy użyto komendy utworzenia opisu linii.

## **LINE(DETROIT)**

Atrybut ten określa nazwę opisu linii (DETROIT), do której kontroler ten jest przyłączony. Wartość ta musi odpowiadać nazwie podanej przez parametr LIND w opisie linii.

## **RMTNETID(NEWNET)**

Nazwą sieci, w której znajduje się zdalny punkt kontrolny, jest NEWNET.

## **RMTCPNAME(DETROIT)**

Atrybut ten określa nazwę zdalnego punktu kontrolnego, czyli DETROIT. Podana tu nazwa musi odpowiadać nazwie lokalnego punktu kontrolnego podanej w systemie zdalnym. W tym przykładzie nazwę tę w systemie zdalnym (DETROIT) określa parametr LCLCPNAME komendy CHGNETA:

## **STNADR(01)**

Adres przypisany do kontrolera zdalnego to szesnastkowo 01.

## **NODETYPE(\*NETNODE)**

Atrybut ten określa, że zdalne miejsce (DETROIT) jest węzłem sieci APPN.

## **Konfigurowanie systemu B (Detroit):**

Poniższe komendy CL służą do zdefiniowania konfiguracji systemu określonego jako DETROIT (system B). Komendy zaprezentowano w takiej formie, w jakiej są stosowane w programie CL. Czynności konfiguracyjne można również wykonywać za pomocą menu konfiguracyjnych.

**Uwaga:** Korzystając z poniższych przykładów kodu, użytkownik wyraża zgodę na warunki zapisane w sekcji "Licencja na kod oraz [Informacje](#page-130-0) dotyczące kodu" na stronie 125.

/\*\*\*\*\*\*\*\*\*\*\*\*\*\*\*\*\*\*\*\*\*\*\*\*\*\*\*\*\*\*\*\*\*\*\*\*\*\*\*\*\*\*\*\*\*\*\*\*\*\*\*\*\*\*\*\*\*\*\*\*\*\*\*\*\*\*\*\*\*/  $/\star$  \*/ /\* MODUŁ: DETRINT BIBLIOTEKA: PUBSCFGS \*/  $/\star$  \*/  $/*$  JEZYK: CL  $*/$  $/\star$  \*/ /\* FUNKCJA: KONFIGURUJE SIEĆ APPN: \*/  $/\star$  \*/  $/\star$  \*/ /\* NOWYJORK /\_\_\_\_\_\_\_\ DETROIT /\_\_\_\_\_\_\_\ CHICAGO \*/ /\*  $\qquad \qquad \qquad$  \  $\qquad \qquad$  \  $\qquad \q$  $/\star$  \*/ /\* (JEST TO POŁĄCZENIE Z NOWYJORK DO CHICAGO) \*/  $/\star$  \*/  $/\star$  \*/  $/\star$  \*/ /\*\*\*\*\*\*\*\*\*\*\*\*\*\*\*\*\*\*\*\*\*\*\*\*\*\*\*\*\*\*\*\*\*\*\*\*\*\*\*\*\*\*\*\*\*\*\*\*\*\*\*\*\*\*\*\*\*\*\*\*\*\*\*\*\*\*\*\*\*/ PGM /\* Zmiana atrybutów sieciowych dla DETROIT \*/ CHGNETA LCLNETID(NEWNET) LCLCPNAME(DETROIT) LCLLOCNAME(DETROIT) NODETYPE(\*NETNODE) /\*\*\*\*\*\*\*\*\*\*\*\*\*\*\*\*\*\*\*\*\*\*\*\*\*\*\*\*\*\*\*\*\*\*\*\*\*\*\*\*\*\*\*\*\*\*\*\*\*\*\*\*\*\*\*\*\*\*\*\*\*\*\*\*\*\*\*\*\*/ /\* DETROIT DO NOWYJORK \*/ /\*\*\*\*\*\*\*\*\*\*\*\*\*\*\*\*\*\*\*\*\*\*\*\*\*\*\*\*\*\*\*\*\*\*\*\*\*\*\*\*\*\*\*\*\*\*\*\*\*\*\*\*\*\*\*\*\*\*\*\*\*\*\*\*\*\*\*\*\*/ /\* Utworzenie opisu linii dla DETROIT do NOWYJORK \*/ CRTLINSDLC LIND(NOWYJORK) RSRCNAME(LIN012) /\* Utworzenie opisu kontrolera dla DETROIT do NOWYJORK \*/ CRTCTLAPPC CTLD(NOWYJORK) LINKTYPE(\*SDLC) LINE(NOWYJORK)

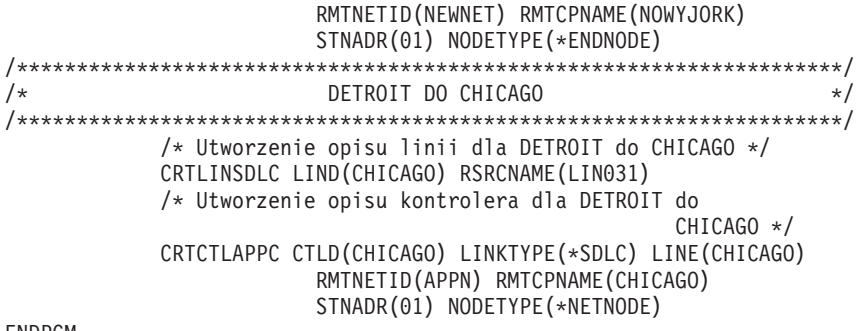

ENDPGM

*Zmiana atrybutów sieciowych systemu (Detroit):*

Komenda Zmiana atrybutów sieciowych (Change Network Attributes - CHGNETA) pozwala na ustawienie atrybutów systemu w ramach sieci. Dla systemu DETROIT zdefiniowano poniższe atrybuty.

## **LCLNETID(NEWNET)**

Atrybut ten określa, że nazwą sieci lokalnej jest NEWNET. W zdalnych miejscach (NOWYJORK i CHICAGO w programie przykładowym, systemy A i WS1 na Rys. 7 na [stronie](#page-50-0) 45) nazwa ta musi być podana jako identyfikator sieci zdalnej (RMTNETID).

## **LCLCPNAME(DETROIT)**

Atrybut ten określa, że do lokalnego punktu kontrolnego została przypisana nazwa DETROIT. W systemie zdalnym nazwa ta jest podawana w komendzie CRTCTLAPPC jako nazwa zdalnego punktu kontrolnego (RMTCPNAME).

#### **LCLLOCNAME(DETROIT)**

Miejsce to ma nazwę DETROIT. Nazwa ta używana jest w opisie urządzenia tworzonym przez obsługę APPN.

#### **NODETYPE(\*NETNODE)**

Atrybut ten określa, że system lokalny (DETROIT) jest węzłem sieciowym w sieci NEWNET.

*Tworzenie opisu linii (Detroit-Nowy Jork):*

Linia użyta w tym przykładzie jest niekomutowaną linią SDLC. Do tworzenia linii służy komenda Tworzenie opisu linii (SDLC) (Create Line Description (SDLC) - CRTLINSDLC).

Określa się następujące parametry:

## **LIND(NOWYJORK)**

Do opisu linii przypisana została nazwa NOWYJORK.

## **RSRCNAME(LIN012)**

Używany będzie fizyczny port komunikacyjny o nazwie LIN012.

## *Tworzenie opisu kontrolera (Detroit-Nowy Jork):*

Przykład dotyczy środowiska sieci APPN (iSeries-iSeries), w związku z czym zastosowano kontroler APPC. Do definiowania atrybutów kontrolera służy komenda Tworzenie opisu kontrolera (APPC) (Create Controller Description (APPC) - CRTCTLAPPC).

Za pomocą komendy podanej w tym przykładzie definiuje się następujące atrybuty:

## **CTLD(NOWYJORK)**

Do opisu kontrolera przypisana została nazwa NOWYJORK.

## **LINKTYPE(\*SDLC)**

Ponieważ kontroler ten podłączony jest do linii komunikacyjnej SDLC, podana wartość to \*SDLC. Musi ona odpowiadać typowi używanej linii, który został zdefiniowany, gdy użyto komendy utworzenia opisu linii.

## **LINE(NOWYJORK)**

Atrybut ten określa nazwę opisu linii (NOWYJORK), do której kontroler ten jest przyłączony. Wartość ta musi odpowiadać nazwie podanej przez parametr LIND w opisie linii.

### **RMTNETID(NEWNET)**

Nazwą sieci, w której znajduje się zdalny punkt kontrolny, jest NEWNET.

### **RMTCPNAME(NOWYJORK)**

Atrybut ten określa nazwę zdalnego punktu kontrolnego, czyli NOWYJORK. Podana tu nazwa musi odpowiadać nazwie lokalnego punktu kontrolnego podanej w systemie zdalnym. W tym przykładzie nazwę tę w systemie zdalnym (NOWYJORK) określa parametr LCLCPNAME komendy CHGNETA:

#### **STNADR(01)**

Adres przypisany do kontrolera zdalnego to szesnastkowo 01.

## **NODETYPE(\*ENDNODE)**

Atrybut ten określa, że system zdalny (NOWYJORK) jest węzłem końcowym APPN.

*Tworzenie opisu linii (Detroit-Chicago):*

Linia użyta w tym przykładzie jest niekomutowaną linią SDLC. Do tworzenia linii służy komenda Tworzenie opisu linii (SDLC) (Create Line Description (SDLC) - CRTLINSDLC).

Określa się następujące parametry:

### **LIND(CHICAGO)**

Do opisu linii przypisana została nazwa CHICAGO.

## **RSRCNAME(LIN031)**

Używany będzie fizyczny port komunikacyjny o nazwie LIN031.

*Tworzenie opisu kontrolera (Detroit-Chicago):*

Przykład dotyczy środowiska sieci APPN (iSeries-iSeries), w związku z czym zastosowano kontroler APPC. Do definiowania atrybutów kontrolera służy komenda Tworzenie opisu kontrolera (APPC) (Create Controller Description (APPC) - CRTCTLAPPC).

Za pomocą komendy podanej w tym przykładzie definiuje się następujące atrybuty:

## **CTLD(CHICAGO)**

Do opisu kontrolera przypisana została nazwa CHICAGO.

## **LINKTYPE(\*SDLC)**

Ponieważ kontroler ten podłączony jest do linii komunikacyjnej SDLC, podana wartość to \*SDLC. Musi ona odpowiadać typowi używanej linii, który został zdefiniowany, gdy użyto komendy utworzenia opisu linii.

#### **LINE(CHICAGO)**

Atrybut ten określa nazwę opisu linii (CHICAGO), do której kontroler ten jest przyłączony. Wartość ta musi odpowiadać nazwie podanej przez parametr LIND w opisie linii.

### **RMTNETID(APPN)**

Nazwą sieci, w której znajduje się zdalny punkt kontrolny, jest APPN.

#### **RMTCPNAME(CHICAGO)**

Atrybut ten określa nazwę zdalnego punktu kontrolnego, czyli CHICAGO. Podana tu nazwa musi odpowiadać nazwie lokalnego punktu kontrolnego podanej w systemie zdalnym. W tym przykładzie nazwę tę w systemie zdalnym (CHICAGO) określa parametr LCLCPNAME komendy Zmiana atrybutów sieciowych (Change Network Attributes - CHGNETA):

### **STNADR(01)**

Adres przypisany do kontrolera zdalnego to szesnastkowo 01.

## NODETYPE(\*NETNODE)

Atrybut ten określa, że zdalny system (CHICAGO) jest węzłem sieci APPN.

### Konfigurowanie systemu WS1 (Chicago):

Poniższe komendy CL służa do zdefiniowania konfiguracji systemu określonego jako CHICAGO (system WS1). Komendy zaprezentowano w takiej formie, w jakiej są stosowane w programie CL. Czynności konfiguracyjne można również wykonywać za pomocą menu konfiguracyjnych.

Uwaga: Korzystając z poniższych przykładów kodu, użytkownik wyraża zgodę na warunki zapisane w sekcji "Licencja na kod oraz Informacje dotyczące kodu" na stronie 125.

 $/\star$  $\star/$  $/\star$ BIBLIOTEKA: PUBSCFGS  $\star/$ MODUŁ: CHICINT  $/$ \*  $\star/$ /\* JEZYK: CL  $\star/$  $/*$  $\star/$ /\* FUNKCJA: KONFIGURUJE SIEĆ APPN:  $\star/$  $/$ \*  $\star/$ JEST TO: CHICAGO DO MPLS  $/$ \*  $\star/$  $/$ \* CHICAGO DO DETROIT  $\star/$  $/$ \*  $\star/$  $/$ \*  $\star/$  $/*$  $\star/$  $/\star$  $\star/$ **PGM** /\* Zmiana atrybutów sieciowych dla CHICAGO \*/ CHGNETA LCLNETID(APPN) LCLCPNAME(CHICAGO) + LCLLOCNAME(CHICAGO) NODETYPE(\*NETNODE) CHICAGO DO MPLS  $/\star$  $\star/$ /\* Utworzenie opisu linii niekomutowanej dla CHICAGO do MPLS \*/ CRTLINSDLC LIND(MPLSL) RSRCNAME(LIN021) /\* Utworzenie opisu kontrolera dla CHICAGO do MPLS \*/ CRTCTLAPPC CTLD(MPLSL) LINKTYPE(\*SDLC) LINE(MPLSL) + RMTNETID(APPN) RMTCPNAME(MPLS) + STNADR(01) NODETYPE(\*NETNODE) CHICAGO DO DETROIT  $/\star$  $\star/$ /\* Utworzenie opisu linii niekomutowanej dla CHICAGO do DETROIT \*/ CRTLINSDLC LIND(DETROIT) RSRCNAME(LIN021) /\* Utworzenie opisu kontrolera dla CHICAGO do DETROIT \*/ CRTCTLAPPC CTLD(DETROIT) LINKTYPE(\*SDLC) LINE(DETROIT) + RMTNETID(NEWNET) RMTCPNAME(DETROIT) + STNADR(01) NODETYPE(\*NETNODE)

**ENDPGM** 

Zmiana atrybutów sieciowych systemu (Chicago) sieci APPN obejmującej dwa systemy o różnych identyfikatorach:

Komenda Zmiana atrybutów sieciowych (Change Network Attributes - CHGNETA) pozwala na ustawienie atrybutów systemu w ramach sieci. Dla systemu CHICAGO zdefiniowano następujące atrybuty.

#### **LCLNETID(APPN)**

Nazwą sieci lokalnej jest APPN. W systemie zdalnym (MPLS w programie przykładowym, węzeł sieci WS2 na Rys. 7 na stronie 45) ta nazwa musi zostać podana w komendzie CRTCTLAPPC jako identyfikator sieci zdalnej (RMTNETID).

## **LCLCPNAME(CHICAGO)**

Do lokalnego punktu kontrolnego przypisana została nazwa CHICAGO. W systemach zdalnych podaje się tę nazwę w komendzie CRTCTLAPPC jako nazwę zdalnego punktu kontrolnego (RMTCPNAME).

## **LCLLOCNAME(CHICAGO)**

Domyślną nazwą lokalnego miejsca jest CHICAGO. Nazwa ta używana jest w opisie urządzenia tworzonym przez obsługę APPN.

## **NODETYPE(\*NETNODE)**

Lokalny system (CHICAGO) jest węzłem sieci APPN.

*Tworzenie opisu linii (Chicago-Minneapolis) w sieci APPN obejmującej dwa systemy o różnych identyfikatorach:*

Linia użyta w tym przykładzie jest niekomutowaną linią SDLC. Do tworzenia linii służy komenda Tworzenie opisu linii (SDLC) (Create Line Description (SDLC) - CRTLINSDLC).

Określa się następujące parametry:

## **LIND(MPLSL)**

Do opisu linii przypisana została nazwa MPLSL.

## **RSRCNAME(LIN021)**

Fizyczny port komunikacyjny o nazwie LIN021.

*Tworzenie opisu kontrolera (Chicago-Minneapolis) w sieci APPN obejmującej dwa systemy o różnych identyfikatorach:*

Przykład dotyczy środowiska sieci APPN (iSeries-iSeries), w związku z czym zastosowano kontroler APPC. Do definiowania atrybutów kontrolera służy komenda Tworzenie opisu kontrolera (APPC) (Create Controller Description (APPC) - CRTCTLAPPC).

Za pomocą komendy podanej w tym przykładzie definiuje się następujące atrybuty:

## **CTLD(MPLSL)**

Do opisu kontrolera przypisana została nazwa MPLSL.

## **LINKTYPE(\*SDLC)**

Ponieważ kontroler ten podłączony jest do linii komunikacyjnej SDLC, podana wartość to \*SDLC. Musi ona odpowiadać typowi linii, który został podany, gdy użyto komendy utworzenia opisu linii.

## **LINE(MPLSL)**

Nazwą opisu linii, do której kontroler ten jest przyłączony, jest MPLSL. Wartość ta musi odpowiadać nazwie podanej przez parametr LIND w opisie linii.

## **RMTNETID(APPN)**

Nazwą sieci, w której znajduje się zdalny punkt kontrolny, jest APPN.

## **RMTCPNAME(MPLS)**

Do zdalnego punktu kontrolnego przypisano nazwę MPLS. Podana tu nazwa musi odpowiadać nazwie lokalnego punktu kontrolnego podanej w systemie zdalnym. W przykładzie tym nazwa podawana jest w systemie zdalnym (MPLS) przez użycie parametru LCLCPNAME komendy Zmiana atrybutów sieciowych (Change Network Attributes - CHGNETA).

## **STNADR(01)**

Adres przypisany do kontrolera zdalnego to szesnastkowo 01.

## **NODETYPE(\*NETNODE)**

Zdalny system (MPLS) jest węzłem sieci APPN.

*Tworzenie opisu linii (Chicago-Detroit):*

Linia użyta w tym przykładzie jest niekomutowaną linią SDLC. Do tworzenia linii służy komenda Tworzenie opisu linii (SDLC) (Create Line Description (SDLC) - CRTLINSDLC).

Określa się następujące parametry:

## **LIND(DETROIT)**

Do opisu linii przypisana została nazwa DETROIT.

## **RSRCNAME(LIN021)**

Fizyczny port komunikacyjny o nazwie LIN021.

*Tworzenie opisu kontrolera (Chicago-Detroit):*

Przykład dotyczy środowiska sieci APPN (iSeries-iSeries), w związku z czym zastosowano kontroler APPC. Do definiowania atrybutów kontrolera służy komenda Tworzenie opisu kontrolera (APPC) (Create Controller Description (APPC) - CRTCTLAPPC).

Za pomocą komendy podanej w tym przykładzie definiuje się następujące atrybuty:

#### **CTLD(DETROIT)**

Do opisu kontrolera przypisana została nazwa DETROIT.

## **LINKTYPE(\*SDLC)**

Ponieważ kontroler ten podłączony jest do linii komunikacyjnej SDLC, podana wartość to \*SDLC. Musi ona odpowiadać typowi linii, który został podany, gdy użyto komendy utworzenia opisu linii.

#### **LINE(DETROIT)**

Nazwą opisu linii, do której kontroler ten jest przyłączony, jest DETROIT. Wartość ta musi odpowiadać nazwie podanej przez parametr LIND w opisie linii.

## **RMTNETID(NEWNET)**

Nazwą sieci, w której znajduje się zdalny punkt kontrolny, jest NEWNET.

## **RMTCPNAME(DETROIT)**

Do zdalnego punktu kontrolnego przypisano nazwę DETROIT. Podana tu nazwa musi odpowiadać nazwie lokalnego punktu kontrolnego podanej w systemie zdalnym. W przykładzie tym nazwa podawana jest w systemie zdalnym (DETROIT) przez użycie parametru LCLCPNAME komendy Zmiana atrybutów sieciowych (Change Network Attributes - CHGNETA).

### **STNADR(01)**

Adres przypisany do kontrolera zdalnego to szesnastkowo 01.

### **NODETYPE(\*NETNODE)**

Zdalny system (DETROIT) jest węzłem sieci APPN.

### **Konfigurowanie węzła sieci 2 (Minneapolis):**

Przykład zawiera komendy CL służące do definiowania konfiguracji systemu określonego jako MPLS (WS2). Komendy zaprezentowano w takiej formie, w jakiej są stosowane w programie CL. Czynności konfiguracyjne można również wykonywać za pomocą menu konfiguracyjnych.

**Uwaga:** Korzystając z poniższych przykładów kodu, użytkownik wyraża zgodę na warunki zapisane w sekcji "Licencja na kod oraz [Informacje](#page-130-0) dotyczące kodu" na stronie 125.

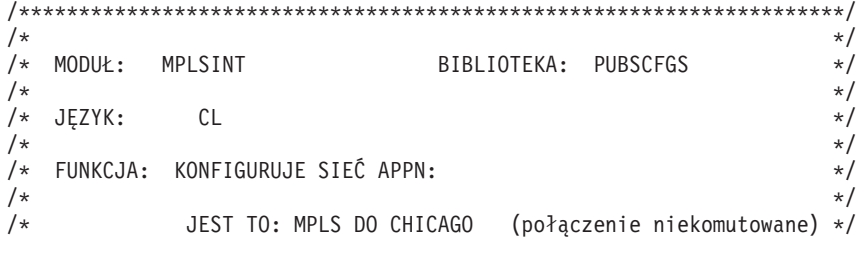

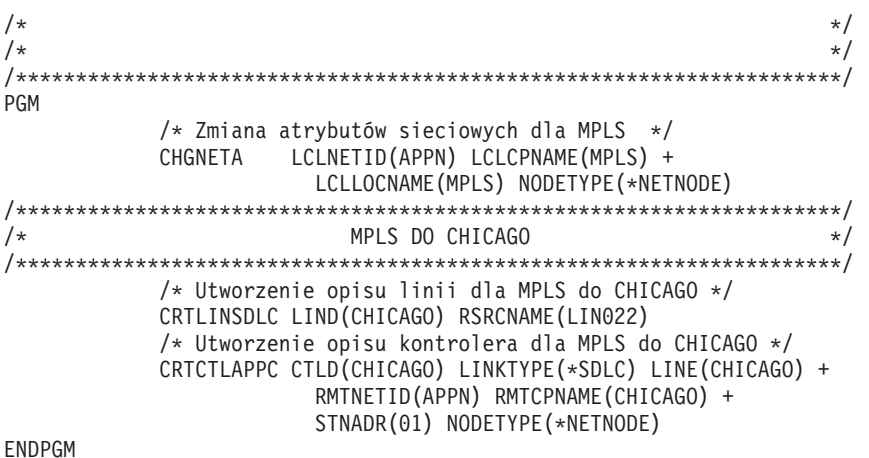

*Zmiana atrybutów sieciowych (Minneapolis) dwóch sieci o różnych identyfikatorach:*

Komenda Zmiana atrybutów sieciowych (Change Network Attributes - CHGNETA) pozwala na ustawienie atrybutów systemu w ramach sieci. Dla systemu MPLS zdefiniowano poniższe atrybuty, które są stosowane do wszystkich połączeń w sieci związanych z tym węzłem.

## **LCLNETID(APPN)**

Nazwą sieci lokalnej jest APPN. W systemie zdalnym (CHICAGO w programie przykładowym, węzeł sieci WS1 na Rys. 7 na [stronie](#page-50-0) 45) ta nazwa musi zostać podana w komendzie CRTCTLAPPC jako identyfikator sieci zdalnej (RMTNETID).

## **LCLCPNAME(MPLS)**

Do lokalnego punktu kontrolnego przypisana została nazwa MPLS. W systemie zdalnym nazwa ta jest podawana w komendzie CRTCTLAPPC jako nazwa zdalnego punktu kontrolnego (RMTCPNAME).

## **LCLLOCNAME(MPLS)**

Domyślną nazwą lokalnego miejsca jest MPLS. Nazwa ta używana jest w opisie urządzenia tworzonym przez obsługę APPN.

## **NODETYPE(\*NETNODE)**

Lokalny system (MPLS) jest węzłem sieci APPN.

*Tworzenie opisu linii (Minneapolis-Chicago):*

Linia użyta w tym przykładzie jest niekomutowaną linią SDLC. Do tworzenia linii służy komenda Tworzenie opisu linii (SDLC) (Create Line Description (SDLC) - CRTLINSDLC).

Określa się następujące parametry:

## **LIND(CHICAGO)**

Do opisu linii przypisana została nazwa CHICAGO.

## **RSRCNAME(LIN022)**

Fizyczny port komunikacyjny o nazwie LIN022.

*Tworzenie opisu kontrolera (Minneapolis-Chicago):*

Przykład dotyczy środowiska sieci APPN (iSeries-iSeries), w związku z czym zastosowano kontroler APPC. Do definiowania atrybutów kontrolera służy komenda Tworzenie opisu kontrolera (APPC) (Create Controller Description (APPC) - CRTCTLAPPC).

Za pomocą komendy podanej w tym przykładzie definiuje się następujące atrybuty:

## <span id="page-59-0"></span>**CTLD(CHICAGO)**

Do opisu kontrolera przypisana została nazwa CHICAGO.

## **LINKTYPE(\*SDLC)**

Ponieważ kontroler ten podłączony jest do linii komunikacyjnej SDLC, podana wartość to \*SDLC. Musi ona odpowiadać typowi linii, który został podany, gdy użyto komendy utworzenia opisu linii.

## **LINE(CHICAGO)**

Nazwą opisu linii, do której kontroler ten jest przyłączony, jest CHICAGO. Wartość ta musi odpowiadać nazwie podanej przez parametr LIND w opisie linii.

## **RMTNETID(APPN)**

Nazwą sieci, w której znajduje się zdalny punkt kontrolny, jest APPN.

## **RMTCPNAME(CHICAGO)**

Do zdalnego punktu kontrolnego przypisano nazwę CHICAGO. Podana tu nazwa musi odpowiadać nazwie lokalnego punktu kontrolnego podanej w systemie zdalnym. W przykładzie tym nazwa podawana jest w systemie zdalnym (CHICAGO) przez użycie parametru LCLCPNAME komendy Zmiana atrybutów sieciowych (Change Network Attributes - CHGNETA).

## **STNADR(01)**

Adres przypisany do kontrolera zdalnego to szesnastkowo 01.

## **NODETYPE(\*NETNODE)**

Zdalny system (CHICAGO) jest węzłem sieci APPN.

# **Przykład: wiele systemów iSeries używających komunikacji APPN**

Poniższe sekcje opisują konfigurację sieci, którą przedstawia rysunek 8. W sieci tej, za pomocą funkcji APPN, konfigurowana jest komunikacja między siedmioma systemami iSeries. Podczas konfigurowania sieci tworzone są automatycznie lub ręcznie atrybuty sieciowe, opisy linii, opisy kontrolerów APPC i urządzeń APPC.

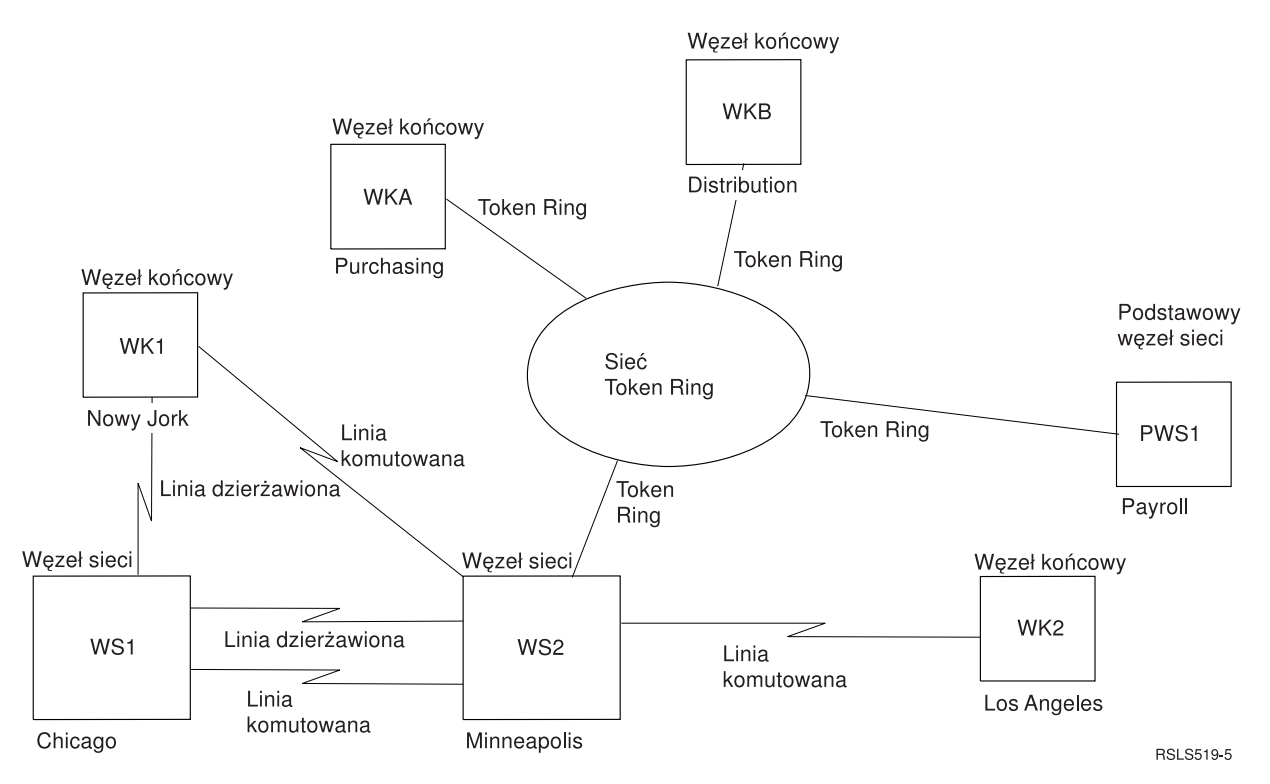

*Rysunek 8. Kilka systemów iSeries używających komunikacji APPN*

Poniższe informacje umożliwiają określenie wymagań związanych z konfiguracją poszczególnych systemów przedstawionych na rys. 8.

## Konfigurowanie węzła końcowego WK1 (Nowy Jork):

Poniższe komendy CL służą do zdefiniowania konfiguracji systemu określonego jako NOWYJORK (WK1). Komendy zaprezentowano w takiej formie, w jakiej są stosowane w programie CL. Czynności konfiguracyjne można również wykonywać za pomocą menu konfiguracyjnych.

Uwaga: Korzystając z poniższych przykładów kodu, użytkownik wyraża zgodę na warunki zapisane w sekcji "Licencja na kod oraz Informacje dotyczące kodu" na stronie 125.

 $/\star$  $\star/$ MODUŁ: NOWYJORK BIBLIOTEKA: PUBSCFGS  $/\star$  $\star/$  $/$ \*  $\star/$  $/\star$  $\star/$ JĘZYK: CL  $/\star$  $\star/$ /\* FUNKCJA: KONFIGURUJE SIEĆ APPN:  $\star/$  $/*$ JEST TO: NOWYJORK DO CHICAGO (połączenie niekomutowane)\*/  $/\star$  $1*$ NOWYJORK DO MPLS (połączenie komutowane) \*/  $/*$  $\star/$  $/\star$  $\star/$  $/\star$  $\star/$ **PGM** NOWYJORK DO CHICAGO (połączenie niekomutowane) \*/  $/*$ /\* Zmiana atrybutów sieciowych dla NOWYJORK \*/ LCLNETID(APPN) LCLCPNAME(NOWYJORK) CHGNETA LCLLOCNAME (NOWYJORK) NODETYPE (\*ENDNODE) NETSERVER((APPN CHICAGO) (APPN MPLS)) /\* Utworzenie zdalnej listy konfiguracyjnej dla NOWYJORK do Los Angeles  $*/$ CRTCFGL TYPE(\*APPNRMT) APPNRMTE((LOSANGEL APPN NOWYJORK LOSANGEL APPN 3BD29F \*YES \*NO \*NO \*NO 'RMT LOC of NOWYJORK')) /\* Utworzenie opisu linii niekomutowanej dla NOWYJORK do CHICAGO CRTLINSDLC LIND(CHICAGOL) RSRCNAME(LIN011) /\* Utworzenie opisu kontrolera dla NOWYJORK do CHICAGO \*/ CRTCTLAPPC CTLD(CHICAGOL) LINKTYPE(\*SDLC) LINE(CHICAGOL) RMTNETID(APPN) RMTCPNAME(CHICAGO) STNADR(01) NODETYPE(\*NETNODE) NOWYJORK DO MPLS (połączenie komutowane) \*/  $1*$ /\* Utworzenie opisu linii komutowanej dla NOWYJORK do MPLS \*/ CRTLINSDLC LIND(MPLSS) RSRCNAME(LIN012) CNN(\*SWTPP) AUTOANS(\*NO) STNADR(01) COSTCNN(128) COSTBYTE (128) /\* Utworzenie opisu kontrolera dla NOWYJORK do MPLS \*/ CRTCTLAPPC CTLD(MPLSS) LINKTYPE(\*SDLC) SWITCHED(\*YES) SWTLINLST (MPLSS) RMTNETID (APPN) RMTCPNAME(MPLS) INLCNN(\*ANS) CNNNBR(6125551234) STNADR(01) CPSSN(\*NO) NODETYPE(\*NETNODE)

#### **ENDPGM**

Zmiana atrybutów sieciowych systemu (Nowy Jork) w sieci obejmującej wiele systemów:

Komenda Zmiana atrybutów sieciowych (Change Network Attributes - CHGNETA) pozwala na ustawienie atrybutów systemu w ramach sieci. Dla systemu NOWYJORK zdefiniowano poniższe atrybuty, które są stosowane do wszystkich połączeń w sięci związanych z tym węzłem.

## **LCLNETID(APPN)**

Atrybut ten określa, że nazwą sieci lokalnej jest APPN. W zdalnym miejscu (MINNEAPOLIS w przykładzie, WS2 na Rys. 8 na [stronie](#page-59-0) 54) ta nazwa musi zostać podana w komendzie CRTCTLAPPC jako identyfikator sieci zdalnej (RMTNETID).

## **LCLCPNAME(NOWYJORK)**

Atrybut ten określa, że do lokalnego punktu kontrolnego przypisano nazwę NOWYJORK. W systemie zdalnym nazwa ta jest podawana w komendzie CRTCTLAPPC jako nazwa zdalnego punktu kontrolnego (RMTCPNAME).

## **LCLLOCNAME(NOWYJORK)**

Domyślną nazwą lokalnego miejsca jest NOWYJORK. Nazwa ta wpisana zostanie w opisie urządzenia tworzonym przez obsługę APPN.

## **NODETYPE(\*ENDNODE)**

Atrybut ten określa, że system lokalny (NOWYJORK) jest węzłem końcowym APPN.

## **NETSERVER((APPN CHICAGO)**

Atrybut ten określa, że węzły sieci CHICAGO (węzeł sieci WS1) i MPLS (węzeł sieci WS2) są potencjalnymi serwerami węzłów sieci dla tego punktu końcowego. Obydwa serwery węzłów sieci znajdują się w tej samej sieci (APPN).

*Tworzenie listy konfiguracji zdalnych miejsc (Nowy Jork):*

Komenda Tworzenie listy konfiguracji (Create Configuration List - CRTCFGL) służy do definiowania zdalnych miejsc o specjalnych parametrach związanych z obsługą sieci APPN. W przykładzie stosowane są lokalne zabezpieczenia, a w systemie NOWYJORK zdefiniowano następujące atrybuty.

## **TYPE(\*APPNRMT)**

Atrybut ten określa, że definiowane zapisy dotyczą jednostek zdalnych.

## **APPNRMTE((LOSANGEL APPN NOWYJORK LOSANGEL APPN 3BD29F \*YES \*NO \*NO \*NO 'RMT LOC of NOWYJORK'))**

Atrybut ten określa zdalne miejsce, z którym zostanie skojarzone miejsce lokalne:

- nazwa zdalnego miejsca to LOSANGEL,
- ID sieci zdalnej to APPN,
- v nazwą skojarzonego miejsca lokalnego jest NOWYJORK,
- zdalny punkt kontrolny ma nazwę LOSANGEL,
- ID sieci zdalnego punktu kontrolnego to także APPN,
- hasło to 3BD29F,
- jest to chronione miejsce,
- v miejsce to nie jest miejscem jednosesyjnym; ostatnie dwie pozycje, sesje sterowane lokalnie i sesje predefiniowane, mają wartości \*NO, ponieważ nie jest to miejsce sesji pojedynczych.

## *Tworzenie opisu linii (Nowy Jork-Chicago):*

Linia użyta w tym przykładzie jest niekomutowaną linią SDLC. Do tworzenia linii służy komenda Tworzenie opisu linii (SDLC) (Create Line Description (SDLC) - CRTLINSDLC).

Określa się następujące parametry:

## **LIND(CHICAGOL)**

Do opisu linii przypisana została nazwa CHICAGOL.

## **RSRCNAME(LIN011)**

Atrybut ten określa, że definiowany jest fizyczny port komunikacyjny o nazwie LIN011.

*Tworzenie opisu kontrolera (Nowy Jork-Chicago):*

Przykład dotyczy środowiska sieci APPN (iSeries-iSeries), w związku z czym zastosowano kontroler APPC. Do definiowania atrybutów kontrolera służy komenda Tworzenie opisu kontrolera (APPC) (Create Controller Description (APPC) - CRTCTLAPPC).

Za pomocą komendy podanej w tym przykładzie definiuje się następujące atrybuty:

## **CTLD(CHICAGOL)**

Do opisu kontrolera przypisana została nazwa CHICAGOL.

## **LINKTYPE(\*SDLC)**

Ponieważ kontroler ten podłączony jest do linii komunikacyjnej SDLC, podana wartość to \*SDLC. Musi ona odpowiadać typowi używanej linii, który został zdefiniowany, gdy użyto komendy utworzenia opisu linii.

## **LINE(CHICAGOL)**

Atrybut ten określa nazwę opisu linii (CHICAGOL), do której kontroler ten jest przyłączony. Wartość ta musi odpowiadać nazwie podanej przez parametr LIND w opisie linii.

## **RMTNETID(APPN)**

Nazwą sieci, w której znajduje się zdalny punkt kontrolny, jest APPN.

## **RMTCPNAME(CHICAGO)**

Atrybut ten określa nazwę zdalnego punktu kontrolnego, czyli CHICAGO. Podana tu nazwa musi odpowiadać nazwie lokalnego punktu kontrolnego podanej w systemie zdalnym. W przykładzie tym nazwa podawana jest w systemie zdalnym (CHICAGO) przez użycie parametru LCLCPNAME komendy Zmiana atrybutów sieciowych (Change Network Attributes - CHGNETA).

## **STNADR(01)**

Adres przypisany do kontrolera zdalnego to szesnastkowo 01.

## **NODETYPE(\*NETNODE)**

Atrybut ten określa, że zdalne miejsce (CHICAGO) jest węzłem sieci APPN.

*Tworzenie opisu linii (Nowy Jork-Minneapolis):*

Linia użyta w tym przykładzie jest komutowaną linią SDLC. Do tworzenia linii służy komenda Tworzenie opisu linii (SDLC) (Create Line Description (SDLC) - CRTLINSDLC).

Określa się następujące parametry:

## **LIND(MPLSS)**

Do opisu linii przypisana została nazwa MPLSS.

## **RSRCNAME(LIN012)**

Atrybut ten określa, że definiowany jest fizyczny port komunikacyjny o nazwie LIN012.

## **CNN(\*SWTPP)**

Atrybut ten określa, że jest to połączenie poprzez linię komutowaną.

## **AUTOANS(\*NO)**

Atrybut ten określa, że system ten nie będzie automatycznie odbierał połączeń przychodzących.

## **STNADR(01)**

Adres przypisany do kontrolera zdalnego to szesnastkowo 01.

## **COSTCNN(128)**

Relatywny koszt połączenia poprzez tę linię wynosi 128, gdy 0 jest najniższą, a 255 najwyższą wartością. Klasa usługi używa tego parametru do wyboru trasy.

## **COSTBYTE(128)**

Relatywny koszt transferu bajtu danych poprzez tę linię wynosi 128, gdy 0 jest najniższą, a 255 najwyższą wartością. Parametr ten używany jest przez klasę usługi do wyboru trasy.

*Tworzenie opisu kontrolera (Nowy Jork-Minneapolis):*

Przykład dotyczy środowiska sieci APPN (iSeries-iSeries), w związku z czym zastosowano kontroler APPC. Do definiowania atrybutów kontrolera służy komenda Tworzenie opisu kontrolera (APPC) (Create Controller Description (APPC) - CRTCTLAPPC).

Za pomocą komendy podanej w tym przykładzie definiuje się następujące atrybuty:

#### **CTLD(MPLSS)**

Do opisu kontrolera przypisana została nazwa MPLSS.

#### **LINKTYPE(\*SDLC)**

Ponieważ kontroler ten podłączony jest do linii komunikacyjnej SDLC, podana wartość to \*SDLC. Musi ona odpowiadać typowi używanej linii, który został zdefiniowany, gdy użyto komendy utworzenia opisu linii.

## **SWITCHED(\*YES)**

Atrybut ten określa, że kontroler jest przyłączony do komutowanej linii SDLC.

## **SWTLINLST(MPLSS)**

Atrybut ten określa nazwę (MPLSS) opisu linii (dla linii komutowanych), do której kontroler ten może być przyłączony. W przykładzie tym jest tylko jedna linia (MPLSS). Wartość ta musi odpowiadać nazwie podanej przez parametr LIND w opisie linii.

## **RMTNETID(APPN)**

Nazwą sieci, w której znajduje się zdalne miejsce, jest APPN.

## **RMTCPNAME(MPLS)**

Atrybut ten określa nazwę zdalnego punktu kontrolnego, czyli MPLS. Podana tu nazwa musi odpowiadać nazwie lokalnego punktu kontrolnego podanej w systemie zdalnym. W przykładzie tym nazwa podawana jest w systemie zdalnym (MPLSS) przez użycie parametru LCLCPNAME komendy Zmiana atrybutów sieciowych (Change Network Attributes - CHGNETA).

#### **INLCNN(\*ANS)**

Atrybut ten określa, że początkowe połączenie nawiązywane jest przez system iSeries, który odpowiada na połączenie przychodzące.

#### **CNNNBR(6125551234)**

Numer (telefoniczny) połączenia zdalnego kontrolera to 6125551234.

#### **STNADR(01)**

Adres przypisany do kontrolera zdalnego to szesnastkowo 01.

## **CPSSN(\*NO)**

Sesje punktów kontrolnych nie są obsługiwane w tym węźle.

### **NODETYPE(\*NETNODE)**

Atrybut ten określa, że zdalne miejsce (MPLS) jest węzłem sieci APPN.

#### **Konfigurowanie węzła sieci 1 (Chicago):**

Poniższe komendy CL służą do zdefiniowania konfiguracji systemu określonego jako CHICAGO (system WS1). Komendy zaprezentowano w takiej formie, w jakiej są stosowane w programie CL. Czynności konfiguracyjne można również wykonywać za pomocą menu konfiguracyjnych.

**Uwaga:** Korzystając z poniższych przykładów kodu, użytkownik wyraża zgodę na warunki zapisane w sekcji "Licencja na kod oraz [Informacje](#page-130-0) dotyczące kodu" na stronie 125.

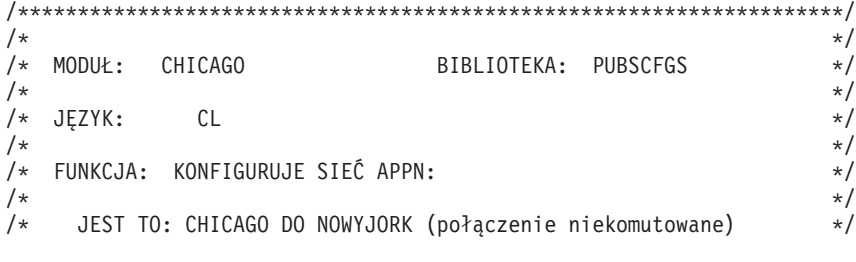

/\* CHICAGO DO MPLS (połączenie niekomutowane) \*/ /\* CHICAGO DO MPLS (połączenie komutowane) \*/  $/\star$  \*/  $/\star$  \*/  $/\star$  \*/  $/\star$  \*/ /\*\*\*\*\*\*\*\*\*\*\*\*\*\*\*\*\*\*\*\*\*\*\*\*\*\*\*\*\*\*\*\*\*\*\*\*\*\*\*\*\*\*\*\*\*\*\*\*\*\*\*\*\*\*\*\*\*\*\*\*\*\*\*\*\*\*\*\*\*/ PGM /\* Zmiana atrybutów sieciowych dla CHICAGO \*/ CHGNETA LCLNETID(APPN) LCLCPNAME(CHICAGO) LCLLOCNAME(CHICAGO) NODETYPE(\*NETNODE) /\*\*\*\*\*\*\*\*\*\*\*\*\*\*\*\*\*\*\*\*\*\*\*\*\*\*\*\*\*\*\*\*\*\*\*\*\*\*\*\*\*\*\*\*\*\*\*\*\*\*\*\*\*\*\*\*\*\*\*\*\*\*\*\*\*\*\*\*\*/ CHICAGO DO NOWYJORK \*/ /\*\*\*\*\*\*\*\*\*\*\*\*\*\*\*\*\*\*\*\*\*\*\*\*\*\*\*\*\*\*\*\*\*\*\*\*\*\*\*\*\*\*\*\*\*\*\*\*\*\*\*\*\*\*\*\*\*\*\*\*\*\*\*\*\*\*\*\*\*/ /\* Utworzenie opisu linii dla CHICAGO do NOWYJORK \*/ CRTLINSDLC LIND(NOWYJORK) RSRCNAME(LIN012) /\* Utworzenie opisu kontrolera dla CHICAGO do NOWYJORK \*/ CRTCTLAPPC CTLD(NOWYJORK) LINKTYPE(\*SDLC) LINE(NOWYJORK) RMTNETID(APPN) RMTCPNAME(NOWYJORK) STNADR(01) NODETYPE(\*ENDNODE) /\*\*\*\*\*\*\*\*\*\*\*\*\*\*\*\*\*\*\*\*\*\*\*\*\*\*\*\*\*\*\*\*\*\*\*\*\*\*\*\*\*\*\*\*\*\*\*\*\*\*\*\*\*\*\*\*\*\*\*\*\*\*\*\*\*\*\*\*\*/ /\* CHICAGO DO MPLS (połączenie niekomutowane) \*/ /\*\*\*\*\*\*\*\*\*\*\*\*\*\*\*\*\*\*\*\*\*\*\*\*\*\*\*\*\*\*\*\*\*\*\*\*\*\*\*\*\*\*\*\*\*\*\*\*\*\*\*\*\*\*\*\*\*\*\*\*\*\*\*\*\*\*\*\*\*/ /\* Utworzenie opisu linii niekomutowanej dla CHICAGO do MPLS \*/ CRTLINSDLC LIND(MPLSL) RSRCNAME(LIN021) /\* Utworzenie opisu kontrolera dla CHICAGO do MPLS \*/ CRTCTLAPPC CTLD(MPLSL) LINKTYPE(\*SDLC) LINE(MPLSL) RMTNETID(APPN) RMTCPNAME(MPLS) STNADR(01) NODETYPE(\*NETNODE) /\*\*\*\*\*\*\*\*\*\*\*\*\*\*\*\*\*\*\*\*\*\*\*\*\*\*\*\*\*\*\*\*\*\*\*\*\*\*\*\*\*\*\*\*\*\*\*\*\*\*\*\*\*\*\*\*\*\*\*\*\*\*\*\*\*\*\*\*\*/ /\* CHICAGO DO MPLS (połączenie komutowane) \*/ /\*\*\*\*\*\*\*\*\*\*\*\*\*\*\*\*\*\*\*\*\*\*\*\*\*\*\*\*\*\*\*\*\*\*\*\*\*\*\*\*\*\*\*\*\*\*\*\*\*\*\*\*\*\*\*\*\*\*\*\*\*\*\*\*\*\*\*\*\*/ /\* Utworzenie opisu linii komutowanej dla CHICAGO do MPLS \*/ CRTLINSDLC LIND(MPLSS) RSRCNAME(LIN022) CNN(\*SWTPP) STNADR(01) AUTOANS(\*NO) COSTCNN(128) COSTBYTE(128) /\* Utworzenie opisu kontrolera dla CHICAGO do MPLS \*/ CRTCTLAPPC CTLD(MPLSS) LINKTYPE(\*SDLC) SWITCHED(\*YES) SWTLINLST(MPLSS) RMTNETID(APPN) RMTCPNAME(MPLS) INLCNN(\*DIAL) CNNNBR(6125551111) STNADR(01) TMSGRPNBR(3) NODETYPE(\*NETNODE)

## ENDPGM

*Zmiana atrybutów sieciowych systemu (Chicago) w sieci obejmującej wiele systemów:*

Komenda Zmiana atrybutów sieciowych (Change Network Attributes - CHGNETA) pozwala na ustawienie atrybutów systemu w ramach sieci. Poniższe atrybuty, zdefiniowane dla systemu CHICAGO, są stosowane do wszystkich połączeń w sieci związanych z tym węzłem.

## **LCLNETID(APPN)**

Atrybut ten określa, że nazwą sieci lokalnej jest APPN. W zdalnym miejscu (MPLS w przykładzie, czyli WS2 na rysunku, oraz NOWYJORK, czyli WK1 na rysunku) ta nazwa musi zostać podana w komendzie CRTCTLAPPC jako identyfikator sieci zdalnej (RMTNETID).

## **LCLCPNAME(CHICAGO)**

Atrybut ten określa, że do lokalnego punktu kontrolnego przypisano nazwę CHICAGO. W systemie zdalnym nazwa ta jest podawana w komendzie CRTCTLAPPC jako nazwa zdalnego punktu kontrolnego (RMTCPNAME).

## **LCLLOCNAME(CHICAGO)**

Domyślną nazwą lokalnego miejsca jest CHICAGO. Nazwa ta wpisana zostanie w opisie urządzenia tworzonym przez obsługę APPN.

## **NODETYPE(\*NETNODE)**

Atrybut ten określa, że system lokalny (CHICAGO) jest węzłem sieci APPN.

*Tworzenie opisu linii (Chicago-Nowy Jork):*

Linia użyta w tym przykładzie jest niekomutowaną linią SDLC. Do tworzenia linii służy komenda Tworzenie opisu linii (SDLC) (Create Line Description (SDLC) - CRTLINSDLC).

Określa się następujące parametry:

## **LIND(NOWYJORK)**

Do opisu linii przypisana została nazwa NOWYJORK.

#### **RSRCNAME(LIN012)**

Atrybut ten określa, że definiowany jest fizyczny port komunikacyjny o nazwie LIN012.

*Tworzenie opisu kontrolera (Chicago-Nowy Jork):*

Przykład dotyczy środowiska sieci APPN (iSeries-iSeries), w związku z czym zastosowano kontroler APPC. Do definiowania atrybutów kontrolera służy komenda Tworzenie opisu kontrolera (APPC) (Create Controller Description (APPC) - CRTCTLAPPC).

Za pomocą komendy podanej w tym przykładzie definiuje się następujące atrybuty:

### **CTLD(NOWYJORK)**

Do opisu kontrolera przypisana została nazwa NOWYJORK.

#### **LINKTYPE(\*SDLC)**

Ponieważ kontroler ten podłączony jest do linii komunikacyjnej SDLC, podana wartość to \*SDLC. Musi ona odpowiadać typowi używanej linii, który został zdefiniowany, gdy użyto komendy utworzenia opisu linii.

#### **LINE(NOWYJORK)**

Atrybut ten określa nazwę opisu linii (NOWYJORK), do której kontroler ten jest przyłączony. Wartość ta musi odpowiadać nazwie podanej przez parametr LIND w opisie linii.

#### **RMTNETID(APPN)**

Nazwą sieci, w której znajduje się zdalny punkt kontrolny, jest APPN.

### **RMTCPNAME(NOWYJORK)**

Atrybut ten określa nazwę zdalnego punktu kontrolnego, czyli NOWYJORK. Podana tu nazwa musi odpowiadać nazwie lokalnego punktu kontrolnego podanej w systemie zdalnym. W przykładzie tym nazwa podawana jest w systemie zdalnym (NOWYJORK) przez użycie parametru LCLCPNAME komendy Zmiana atrybutów sieciowych (Change Network Attributes - CHGNETA).

#### **STNADR(01)**

Adres przypisany do kontrolera zdalnego to szesnastkowo 01.

## **NODETYPE(\*ENDNODE)**

Atrybut ten określa, że zdalne miejsce (NOWYJORK) jest węzłem końcowym APPN.

*Tworzenie opisu linii (Chicago-Minneapolis) w sieci obejmującej wiele systemów:*

Linia użyta w tym przykładzie jest niekomutowaną linią SDLC. Do tworzenia linii służy komenda Tworzenie opisu linii (SDLC) (Create Line Description (SDLC) - CRTLINSDLC).

Określa się następujące parametry:

### **LIND(MPLSL)**

Do opisu linii przypisana została nazwa MPLSL.

#### **RSRCNAME(LIN021)**

Atrybut ten określa, że definiowany jest fizyczny port komunikacyjny o nazwie LIN021.

*Tworzenie opisu kontrolera (Chicago-Minneapolis) w sieci obejmującej wiele systemów:*

Przykład dotyczy środowiska sieci APPN (iSeries-iSeries), w związku z czym zastosowano kontroler APPC. Do definiowania atrybutów kontrolera służy komenda Tworzenie opisu kontrolera (APPC) (Create Controller Description (APPC) - CRTCTLAPPC).

Za pomocą komendy podanej w tym przykładzie definiuje się następujące atrybuty:

## **CTLD(MPLSL)**

Do opisu kontrolera przypisana została nazwa MPLSL.

## **LINKTYPE(\*SDLC)**

Ponieważ kontroler ten podłączony jest do linii komunikacyjnej SDLC, podana wartość to \*SDLC. Musi ona odpowiadać typowi używanej linii, który został zdefiniowany, gdy użyto komendy utworzenia opisu linii.

## **LINE(MPLSL)**

Atrybut ten określa nazwę opisu linii (MPLSL), do której kontroler ten jest przyłączony. Wartość ta musi odpowiadać nazwie podanej przez parametr LIND w opisie linii.

## **RMTNETID(APPN)**

Nazwą sieci, w której znajduje się zdalny punkt kontrolny, jest APPN.

## **RMTCPNAME(MPLS)**

Atrybut ten określa nazwę zdalnego punktu kontrolnego, czyli MPLS. Podana tu nazwa musi odpowiadać nazwie lokalnego punktu kontrolnego podanej w systemie zdalnym. W przykładzie tym nazwa podawana jest w systemie zdalnym (NOWYJORK) przez użycie parametru LCLCPNAME komendy Zmiana atrybutów sieciowych (Change Network Attributes - CHGNETA).

## **STNADR(01)**

Adres przypisany do kontrolera zdalnego to szesnastkowo 01.

## **NODETYPE(\*NETNODE)**

Atrybut ten określa, że zdalne miejsce (MPLS) jest węzłem sieci APPN.

*Tworzenie opisu linii B (Chicago-Minneapolis) w sieci obejmującej wiele systemów:*

Linia użyta w tym przykładzie jest komutowaną linią SDLC. Do tworzenia linii służy komenda Tworzenie opisu linii (SDLC) (Create Line Description (SDLC) - CRTLINSDLC).

Określa się następujące parametry:

## **LIND(MPLSS)**

Do opisu linii przypisana została nazwa MPLSS.

## **RSRCNAME(LIN022)**

Atrybut ten określa, że definiowany jest fizyczny port komunikacyjny o nazwie LIN022.

## **CNN(\*SWTPP)**

Atrybut ten określa, że jest to połączenie poprzez linię komutowaną.

## **STNADR(01)**

Adres przypisany do kontrolera lokalnego to szesnastkowo 01.

## **AUTOANS(\*NO)**

Atrybut ten określa, że system ten nie będzie automatycznie odbierał połączeń przychodzących.

## **COSTCNN(128)**

Relatywny koszt połączenia poprzez tę linię wynosi 128, gdy 0 jest najniższą, a 255 najwyższą wartością. Klasa usługi używa tego parametru do wyboru trasy.

## **COSTBYTE(128)**

Relatywny koszt transferu bajtu danych poprzez tę linię wynosi 128, gdy 0 jest najniższą, a 255 najwyższą wartością. Parametr ten używany jest przez klasę usługi do wyboru trasy.

*Tworzenie opisu kontrolera B (Chicago-Minneapolis) w sieci obejmującej wiele systemów:*

Przykład dotyczy środowiska sieci APPN (iSeries-iSeries), w związku z czym zastosowano kontroler APPC. Do definiowania atrybutów kontrolera służy komenda Tworzenie opisu kontrolera (APPC) (Create Controller Description (APPC) - CRTCTLAPPC).

Za pomocą komendy podanej w tym przykładzie definiuje się następujące atrybuty:

## **CTLD(MPLSS)**

Do opisu kontrolera przypisana została nazwa MPLSS.

## **LINKTYPE(\*SDLC)**

Ponieważ kontroler ten podłączony jest do linii komunikacyjnej SDLC, podana wartość to \*SDLC. Musi ona odpowiadać typowi używanej linii, który został zdefiniowany, gdy użyto komendy utworzenia opisu linii.

## **SWITCHED(\*YES)**

Atrybut ten określa, że kontroler jest przyłączony do komutowanej linii SDLC.

## **SWTLINLST(MPLSS)**

Atrybut ten określa nazwę (MPLSS) opisu linii (dla linii komutowanych), do której kontroler ten może być przyłączony. W przykładzie tym jest tylko jedna linia (MPLSS). Wartość ta musi odpowiadać nazwie podanej przez parametr LIND w opisie linii.

## **RMTNETID(APPN)**

Nazwą sieci, w której znajduje się zdalny punkt kontrolny, jest APPN.

## **RMTCPNAME(MPLS)**

Atrybut ten określa nazwę zdalnego punktu kontrolnego, czyli MPLS. Podana tu nazwa musi odpowiadać nazwie lokalnego punktu kontrolnego podanej w systemie zdalnym. W przykładzie tym nazwa podawana jest w systemie zdalnym przez użycie parametru LCLCPNAME komendy Zmiana atrybutów sieciowych (Change Network Attributes - CHGNETA).

## **INLCNN(\*DIAL)**

Atrybut ten określa, że początkowe połączenie nawiązywane jest przez system iSeries, który odpowiada na połączenie przychodzące lub system wywołujący połączenie.

## **CNNNBR(6125551111)**

Numer (telefoniczny) połączenia zdalnego kontrolera to 6125551111.

## **STNADR(01)**

| | |

Adres przypisany do kontrolera zdalnego to szesnastkowo 01.

## **TMSGRPNBR(3)**

Atrybut ten podaje tę wartość (3) do użycia przez obsługę APPN do negocjacji grupy transmisji z systemem zdalnym.

System zdalny musi podać tę samą wartość dla grupy transmisji.

## **NODETYPE(\*NETNODE)**

Atrybut ten określa, że zdalne miejsce (MPLS) jest węzłem sieci APPN.

## **Konfigurowanie węzła sieci 2 (Minneapolis) w sieci obejmującej wiele systemów:**

Poniższe komendy CL służą do zdefiniowania konfiguracji systemu określonego jako MPLS (WS2). Komendy zaprezentowano w takiej formie, w jakiej są stosowane w programie CL. Czynności konfiguracyjne można również wykonywać za pomocą menu konfiguracyjnych.

**Uwaga:** Korzystając z poniższych przykładów kodu, użytkownik wyraża zgodę na warunki zapisane w sekcji "Licencja na kod oraz [Informacje](#page-130-0) dotyczące kodu" na stronie 125.

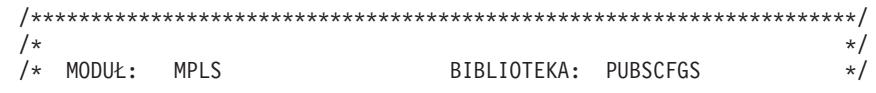

 $/*$  $\star/$  $\mathbf{L}$  $/*$ JĘZYK:  $\mathsf{C}$  $\star/$  $1*$  $\perp$  $\star/$  $1*$ FUNKCJA: KONFIGURUJE SIEĆ APPN:  $\star/$  $\mathbf{L}$  $\frac{1}{\sqrt{1}}$  $\star/$  $\frac{1}{\sqrt{1}}$ JEST TO: MPLS DO NOWYJORK (połączenie komutowane)  $\star/$  $\frac{1}{\sqrt{1}}$ MPLS DO CHICAGO (połączenie niekomutowane) \*/  $\mathbf{L}$  $/\star$ MPLS DO CHICAGO (połączenie komutowane)  $\star/$  $\mathbf{L}$  $/\star$ MPLS DO LOSANGEL (połączenie komutowane)  $\star/$ (LAN)  $\mathbf{L}$  $/\star$ MPLS DO PURCH  $\star/$  $\overline{1}$  $/*$ MPLS DO DISTRIB  $(LAN)$  $\star/$  $/\star$ MPLS DO PAYROLL  $\perp$  $(LAN)$  $\star/$  $/\star$  $\star/$  $\mathbf{L}$  $/$ \*  $\star/$  $\mathbf{I}$  $7***$ PGM  $\mathbf{I}$ /\* Zmiana atrybutów sieciowych dla MPLS \*/ CHGNETA LCLNETID (APPN) LCLCPNAME (MPLS) J. LCLLOCNAME(MPLS) NODETYPE(\*NETNODE) MPLS DO NOWYJORK (połączenie komutowane) \*/  $/\star$ /\* Utworzenie opisu linii komutowanei dla MPLS do NOWYJORK \*/ CRTLINSDLC LIND(NOWYJORK) RSRCNAME(LINO21) CNN(\*SWTPP) AUTOANS(\*NO) STNADR(01) COSTCNN(128) COSTBYTE(128) /\* Utworzenie opisu kontrolera dla MPLS do NOWYJORK \*/ CRTCTLAPPC CTLD(NOWYJORK) LINKTYPE(\*SDLC) SWITCHED(\*YES) SWILINLST(NOWYJORK) RMTNETID(APPN) RMTCPNAME(NOWYJORK) INLCNN(\*DIAL) CNNNBR(2125551234) STNADR(01) NODETYPE(\*ENDNODE) CPSSN(\*NO)  $/\star$ MPLS DO CHICAGO (połączenie niekomutowane) \*/ /\* Utworzenie opisu linii dla MPLS do CHICAGO \*/ CRTLINSDLC LIND(CHICAGOL) RSRCNAME(LIN022) /\* Utworzenie opisu kontrolera dla MPLS do CHICAGO \*/ CRTCTLAPPC CTLD(CHICAGOL) LINKTYPE(\*SDLC) LINE(CHICAGOL) RMTNETID(APPN) RMTCPNAME(CHICAGO) STNADR(01) NODETYPE(\*NETNODE) MPLS DO CHICAGO (połączenie komutowane) \*/  $/\star$ /\* Utworzenie opisu linii komutowanej dla MPLS do CHICAGO \*/ CRTLINSDLC LIND(CHICAGOS) RSRCNAME(LIN031) CNN(\*SWTPP) AUTOANS(\*NO) STNADR(01) COSTCNN(128) COSTBYTE(128) /\* Utworzenie opisu kontrolera dla MPLS do CHICAGO \*/ CRTCTLAPPC CTLD(CHICAGOS) LINKTYPE(\*SDLC) SWITCHED(\*YES) SWTLINLST(CHICAGOS) RMTNETID(APPN) RMTCPNAME(CHICAGO) INLCNN(\*ANS) CNNNBR(3125551111) STNADR(01) TMSGRPNBR(3) NODETYPE(\*NETNODE) MPLS DO LOSANGEL (połączenie komutowane) \*/  $/*$ /\* Utworzenie opisu linii komutowanej dla MPLS do LOSANGEL \*/ CRTLINSDLC LIND(LOSANGEL) RSRCNAME(LIN032) CNN(\*SWTPP) AUTOANS(\*NO) STNADR(01) COSTCNN(128) COSTBYTE(128) /\* Utworzenie opisu kontrolera dla MPLS do LOSANGEL \*/ CRTCTLAPPC CTLD(LOSANGEL) LINKTYPE(\*SDLC) SWITCHED(\*YES) SWTLINLST(LOSANGEL) RMTNETID(APPN) RMTCPNAME(LOSANGEL) INLCNN(\*DIAL) CNNNBR(2135553333) STNADR(01) CPSSN(\*NO)  $\mathbf{L}$  $\mathbf{I}$  $/*$ MPLS DO LAN  $(LAN)$   $\star/$  $\mathbf{I}$ /\* Utworzenie opisu linii LAN dla MPLS do LAN \*/

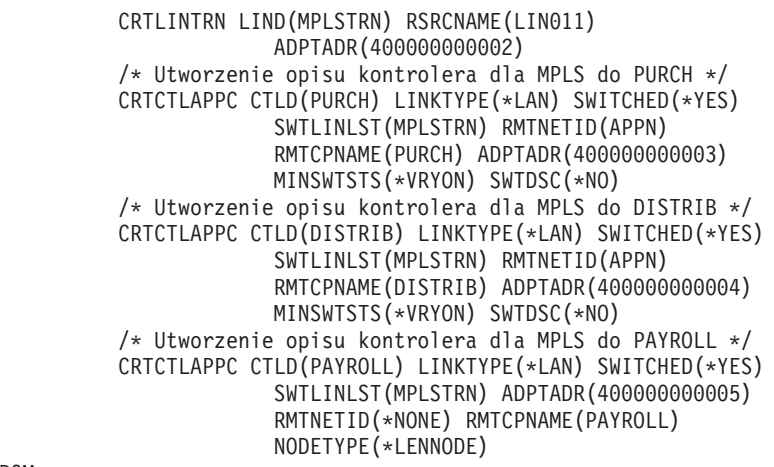

ENDPGM

| | | | | | | | | | | | | | | | | |

*Zmiana atrybutów sieciowych systemu (Minneapolis) w sieci obejmującej wiele systemów:*

Komenda Zmiana atrybutów sieciowych (Change Network Attributes - CHGNETA) pozwala na ustawienie atrybutów systemu w ramach sieci. Poniższe atrybuty, zdefiniowane dla systemu MPLS, są stosowane do wszystkich połączeń w sieci związanych z tym węzłem.

## **LCLNETID(APPN)**

Atrybut ten określa, że nazwą sieci lokalnej jest APPN. W zdalnych miejscach (CHICAGO, czyli WS1 na rysunku, LOSANGEL, czyli WK2 na rysunku, NOWYJORK, czyli WK1 na rysunku) i we wszystkich systemach (PURCH, DISTRIB, PAYROLL) w sieci LAN Token Ring nazwa ta musi być podana w komendzie CRTCTLAPPC jako identyfikator sieci zdalnej (RMTNETID).

## **LCLCPNAME(MPLS)**

Atrybut ten określa, że do lokalnego punktu kontrolnego przypisano nazwę MPLS. W systemie zdalnym nazwa ta jest podawana w komendzie CRTCTLAPPC jako nazwa zdalnego punktu kontrolnego (RMTCPNAME).

## **LCLLOCNAME(MPLS)**

Domyślną nazwą lokalnego miejsca jest MPLS. Nazwa ta wpisana zostanie w opisie urządzenia tworzonym przez obsługę APPN.

## **NODETYPE(\*NETNODE)**

Atrybut ten określa, że system lokalny (MPLS) jest węzłem sieci APPN.

*Tworzenie opisu linii (Minneapolis-Nowy Jork, sieć komutowana):*

Linia użyta w tym przykładzie jest komutowaną linią SDLC. Do tworzenia linii służy komenda Tworzenie opisu linii (SDLC) (Create Line Description (SDLC) - CRTLINSDLC).

Określa się następujące parametry:

## **LIND(NOWYJORK)**

Do opisu linii przypisana została nazwa NOWYJORK.

## **RSRCNAME(LIN021)**

Atrybut ten określa, że definiowany jest fizyczny port komunikacyjny o nazwie LIN021.

## **CNN(\*SWTPP)**

Atrybut ten określa, że jest to połączenie poprzez linię komutowaną.

## **AUTOANS(\*NO)**

Atrybut ten określa, że system ten nie będzie automatycznie odbierał połączeń przychodzących.

## **STNADR(01)**

Adres przypisany do kontrolera lokalnego to szesnastkowo 01.

## **COSTCNN(128)**

Relatywny koszt połączenia poprzez tę linię wynosi 128, gdzie 0 jest najniższą, a 255 najwyższą wartością. Parametr ten używany jest przez klasę usługi do wyboru trasy.

## **COSTBYTE(128)**

Relatywny koszt transferu bajtu danych poprzez tę linię wynosi 128, gdzie 0 jest najniższą, a 255 najwyższą wartością. Parametr ten używany jest przez klasę usługi do wyboru trasy.

*Tworzenie opisu kontrolera (Minneapolis-Nowy Jork, sieć komutowana):*

Przykład dotyczy środowiska sieci APPN (iSeries-iSeries), w związku z czym zastosowano kontroler APPC. Do definiowania atrybutów kontrolera służy komenda Tworzenie opisu kontrolera (APPC) (Create Controller Description (APPC) - CRTCTLAPPC).

Za pomocą komendy podanej w tym przykładzie definiuje się następujące atrybuty:

## **CTLD(NOWYJORK)**

Do opisu kontrolera przypisana została nazwa NOWYJORK.

## **LINKTYPE(\*SDLC)**

Ponieważ kontroler ten podłączony jest do linii komunikacyjnej SDLC, podana wartość to \*SDLC. Musi ona odpowiadać typowi używanej linii, który został zdefiniowany, gdy użyto komendy utworzenia opisu linii.

## **SWITCHED(\*YES)**

Atrybut ten określa, że kontroler jest przyłączony do komutowanej linii SDLC.

### **SWTLINLST(NOWYJORK)**

Atrybut ten określa nazwę (NOWYJORK) opisów linii (dla linii komutowanych), do których kontroler ten może być przyłączony. W przykładzie tym jest tylko jedna linia (NOWYJORK). Wartość ta musi odpowiadać nazwie podanej przez parametr LIND w opisie linii.

#### **RMTNETID(APPN)**

Nazwą sieci, w której znajduje się zdalny punkt kontrolny, jest APPN.

## **RMTCPNAME(NOWYJORK)**

Atrybut ten określa nazwę zdalnego punktu kontrolnego, czyli NOWYJORK. Podana tu nazwa musi odpowiadać nazwie lokalnego punktu kontrolnego podanej w systemie zdalnym. W przykładzie tym nazwa podawana jest w systemie zdalnym (NOWYJORK) przez użycie parametru LCLCPNAME komendy Zmiana atrybutów sieciowych (Change Network Attributes - CHGNETA).

#### **INLCNN(\*DIAL)**

Atrybut ten określa, że początkowe połączenie nawiązywane jest przez system iSeries, który odpowiada na połączenie przychodzące lub system wywołujący połączenie.

### **CNNNBR(2125551234)**

Numer (telefoniczny) połączenia zdalnego kontrolera to 2125551234.

#### **STNADR(01)**

Adres przypisany do kontrolera zdalnego to szesnastkowo 01.

*Tworzenie opisu linii A (Minneapolis-Chicago):*

Linia użyta w tym przykładzie jest niekomutowaną linią SDLC. Do tworzenia linii służy komenda Tworzenie opisu linii (SDLC) (Create Line Description (SDLC) - CRTLINSDLC).

Określa się następujące parametry:

## **LIND(CHICAGOL)**

Do opisu linii przypisana została nazwa CHICAGOL.

## **RSRCNAME(LIN022)**

Atrybut ten określa, że definiowany jest fizyczny port komunikacyjny o nazwie LIN022.

*Tworzenie opisu kontrolera (Minneapolis-Chicago, sieć niekomutowana):*

Przykład dotyczy środowiska sieci APPN (iSeries-iSeries), w związku z czym zastosowano kontroler APPC. Do definiowania atrybutów kontrolera służy komenda Tworzenie opisu kontrolera (APPC) (Create Controller Description (APPC) - CRTCTLAPPC).

Za pomocą komendy podanej w tym przykładzie definiuje się następujące atrybuty:

## **CTLD(CHICAGOL)**

Do opisu kontrolera przypisana została nazwa CHICAGOL.

## **LINKTYPE(\*SDLC)**

Ponieważ kontroler ten podłączony jest do linii komunikacyjnej SDLC, podana wartość to \*SDLC. Musi ona odpowiadać typowi używanej linii, który został zdefiniowany, gdy użyto komendy utworzenia opisu linii.

#### **LINE(CHICAGOL)**

Atrybut ten określa nazwę opisu linii (CHICAGOL), do której kontroler ten jest przyłączony. Wartość ta musi odpowiadać nazwie podanej przez parametr LIND w opisie linii.

## **RMTNETID(APPN)**

Nazwą sieci, w której znajduje się zdalny punkt kontrolny, jest APPN.

## **RMTCPNAME(CHICAGO)**

Atrybut ten określa nazwę zdalnego punktu kontrolnego, czyli CHICAGO. Podana tu nazwa musi odpowiadać nazwie lokalnego punktu kontrolnego podanej w systemie zdalnym. W przykładzie tym nazwa podawana jest w systemie zdalnym (CHICAGO) przez użycie parametru LCLCPNAME komendy Zmiana atrybutów sieciowych (Change Network Attributes - CHGNETA).

#### **STNADR(01)**

Adres przypisany do kontrolera zdalnego to szesnastkowo 01.

#### **NODETYPE(\*NETNODE)**

Atrybut ten określa, że zdalne miejsce (CHICAGO) jest węzłem sieci APPN.

*Tworzenie opisu linii B (Minneapolis-Chicago):*

Linia użyta w tym przykładzie jest komutowaną linią SDLC. Do tworzenia linii służy komenda Tworzenie opisu linii (SDLC) (Create Line Description (SDLC) - CRTLINSDLC).

Określa się następujące parametry:

## **LIND(CHICAGOS)**

Do opisu linii przypisana została nazwa CHICAGOS.

### **RSRCNAME(LIN031)**

Atrybut ten określa, że definiowany jest fizyczny port komunikacyjny o nazwie LIN031.

## **CNN(\*SWTPP)**

Atrybut ten określa, że jest to połączenie poprzez linię komutowaną.

### **AUTOANS(\*NO)**

Atrybut ten określa, że system ten nie będzie automatycznie odbierał połączeń przychodzących.

## **STNADR(01)**

Adres przypisany do kontrolera lokalnego to szesnastkowo 01.

### **COSTCNN(128)**

Relatywny koszt połączenia poprzez tę linię wynosi 128, gdzie 0 jest najniższą, a 255 najwyższą wartością. Parametr ten używany jest przez klasę usługi do wyboru trasy.

## **COSTBYTE(128)**

Relatywny koszt transferu bajtu danych poprzez tę linię wynosi 128, gdzie 0 jest najniższą, a 255 najwyższą wartością. Parametr ten używany jest przez klasę usługi do wyboru trasy.
*Tworzenie opisu kontrolera (Minneapolis-Chicago, sieć komutowana):*

Przykład dotyczy środowiska sieci APPN (iSeries-iSeries), w związku z czym zastosowano kontroler APPC. Do definiowania atrybutów kontrolera służy komenda Tworzenie opisu kontrolera (APPC) (Create Controller Description (APPC) - CRTCTLAPPC).

Za pomocą komendy podanej w tym przykładzie definiuje się następujące atrybuty:

## **CTLD(CHICAGOS)**

Do opisu kontrolera przypisana została nazwa CHICAGOS.

## **LINKTYPE(\*SDLC)**

Ponieważ kontroler ten podłączony jest do linii komunikacyjnej SDLC, podana wartość to \*SDLC. Musi ona odpowiadać typowi używanej linii, który został zdefiniowany, gdy użyto komendy utworzenia opisu linii.

## **SWITCHED(\*YES)**

Atrybut ten określa, że kontroler jest przyłączony do komutowanej linii SDLC.

#### **SWTLINLST(CHICAGOS)**

Atrybut ten określa nazwę (CHICAGOS) opisów linii (dla linii komutowanych), do których kontroler ten może być przyłączony. W przykładzie tym jest tylko jedna linia (CHICAGOS). Wartość ta musi odpowiadać nazwie podanej przez parametr LIND w opisie linii.

## **RMTNETID(APPN)**

Nazwą sieci, w której znajduje się zdalny punkt kontrolny, jest APPN.

#### **RMTCPNAME(CHICAGO)**

Atrybut ten określa nazwę zdalnego punktu kontrolnego, czyli CHICAGO. Podana tu nazwa musi odpowiadać nazwie lokalnego punktu kontrolnego podanej w systemie zdalnym. W przykładzie tym nazwa podawana jest w systemie zdalnym (CHICAGO) przez użycie parametru LCLCPNAME komendy Zmiana atrybutów sieciowych (Change Network Attributes - CHGNETA).

#### **INLCNN(\*ANS)**

Atrybut ten określa, że początkowe połączenie nawiązywane jest przez system iSeries, który odpowiada na połączenie przychodzące.

## **CNNNBR(3125551111)**

Numer (telefoniczny) połączenia zdalnego kontrolera to 3125551111.

#### **STNADR(01)**

Adres przypisany do kontrolera zdalnego to szesnastkowo 01.

## **TMSGRPNBR(3)**

Atrybut ten podaje tę wartość (3) do użycia przez obsługę APPN do negocjacji grupy transmisji z systemem zdalnym.

System zdalny musi podać tę samą wartość dla grupy transmisji.

## **NODETYPE(\*NETNODE)**

Atrybut ten określa, że zdalne miejsce (CHICAGO) jest węzłem sieci APPN.

*Tworzenie opisu linii (Minneapolis-Los Angeles, sieć komutowana):*

Linia użyta w tym przykładzie jest komutowaną linią SDLC. Do tworzenia linii służy komenda Tworzenie opisu linii (SDLC) (Create Line Description (SDLC) - CRTLINSDLC).

Określa się następujące parametry:

## **LIND(LOSANGEL)**

Do opisu linii przypisana została nazwa LOSANGEL.

## **RSRCNAME(LIN032)**

Atrybut ten określa, że definiowany jest fizyczny port komunikacyjny o nazwie LIN032.

## **CNN(\*SWTPP)**

Atrybut ten określa, że jest to połączenie poprzez linię komutowaną.

## **AUTOANS(\*NO)**

Atrybut ten określa, że system ten nie będzie automatycznie odbierał połączeń przychodzących.

## **STNADR(01)**

Adres przypisany do kontrolera lokalnego to szesnastkowo 01.

## **COSTCNN(128)**

Relatywny koszt połączenia poprzez tę linię wynosi 128, gdzie 0 jest najniższą, a 255 najwyższą wartością. Parametr ten używany jest przez klasę usługi do wyboru trasy.

## **COSTBYTE(128)**

Relatywny koszt transferu bajtu danych poprzez tę linię wynosi 128, gdzie 0 jest najniższą, a 255 najwyższą wartością. Parametr ten używany jest przez klasę usługi do wyboru trasy.

## *Tworzenie opisu kontrolera (Minneapolis-Los Angeles, sieć komutowana):*

Przykład dotyczy środowiska sieci APPN (iSeries-iSeries), w związku z czym zastosowano kontroler APPC. Do definiowania atrybutów kontrolera służy komenda Tworzenie opisu kontrolera (APPC) (Create Controller Description (APPC) - CRTCTLAPPC).

Za pomocą komendy podanej w tym przykładzie definiuje się następujące atrybuty:

## **CTLD(LOSANGEL)**

Do opisu kontrolera przypisana została nazwa LOSANGEL.

## **LINKTYPE(\*SDLC)**

Ponieważ kontroler ten podłączony jest do linii komunikacyjnej SDLC, podana wartość to \*SDLC. Musi ona odpowiadać typowi używanej linii, który został zdefiniowany, gdy użyto komendy utworzenia opisu linii.

## **SWITCHED(\*YES)**

Atrybut ten określa, że kontroler jest przyłączony do komutowanej linii SDLC.

## **SWTLINLST(LOSANGEL)**

Atrybut ten określa nazwę (LOSANGEL) opisów linii (dla linii komutowanych), do których kontroler ten może być przyłączony. W przykładzie tym jest tylko jedna linia (LOSANGEL). Wartość ta musi odpowiadać nazwie podanej przez parametr LIND w opisie linii.

## **RMTNETID(APPN)**

Nazwą sieci, w której znajduje się zdalny punkt kontrolny, jest APPN.

## **RMTCPNAME(LOSANGEL)**

Atrybut ten określa nazwę zdalnego punktu kontrolnego, czyli LOSANGEL. Podana tu nazwa musi odpowiadać nazwie lokalnego punktu kontrolnego podanej w systemie zdalnym. W przykładzie tym nazwa podawana jest w systemie zdalnym (LOSANGEL) przez użycie parametru LCLCPNAME komendy Zmiana atrybutów sieciowych (Change Network Attributes - CHGNETA).

## **INLCNN(\*DIAL)**

Atrybut ten określa, że początkowe połączenie nawiązywane jest przez system iSeries, który odpowiada na połączenie przychodzące lub system wywołujący połączenie.

## **CNNNBR(2135553333)**

Numer (telefoniczny) połączenia zdalnego kontrolera to 2135553333.

## **STNADR(01)**

Adres przypisany do kontrolera zdalnego to szesnastkowo 01.

## **CPSSN(\*NO)**

Sesje punktów kontrolnych nie są obsługiwane w tym węźle.

*Tworzenie opisu linii (Minneapolis-sieć Token Ring):*

Linia użyta w tym przykładzie jest siecią Token Ring. Do tworzenia linii służy komenda Tworzenie opisu linii (sieć Token-Ring) (Create Line Description (Token-Ring Network) - CRTLINTRN).

Określa się następujące parametry:

#### **LIND(MPLSTRN)**

Do opisu linii przypisana została nazwa MPLSTRN.

## **RSRCNAME(LIN011)**

Atrybut ten określa, że definiowany jest fizyczny port komunikacyjny o nazwie LIN011.

## **ADPTADR(400000000002)**

Atrybut ten określa adres adaptera LAN dla systemu lokalnego.

*Tworzenie opisu kontrolera (Minneapolis-zaopatrzenie, sieć Token Ring):*

Przykład dotyczy środowiska sieci APPN (iSeries-iSeries), w związku z czym zastosowano kontroler APPC. Do definiowania atrybutów kontrolera służy komenda Tworzenie opisu kontrolera (APPC) (Create Controller Description (APPC) - CRTCTLAPPC).

Za pomocą komendy podanej w tym przykładzie definiuje się następujące atrybuty:

#### **CTLD(PURCH)**

Do opisu kontrolera przypisana została nazwa PURCH.

#### **LINKTYPE(\*LAN)**

Ponieważ kontroler ten podłączony jest do linii komunikacyjnej Token Ring, podana wartość to \*LAN. Musi ona odpowiadać typowi używanej linii, który został zdefiniowany, gdy użyto komendy utworzenia opisu linii.

#### **SWITCHED(\*YES)**

Atrybut ten ma zawsze wartość \*YES dla połączeń sieci Token Ring.

#### **SWTLINLST(MPLSTRN)**

Atrybut ten określa nazwę (MPLSTRN) opisów linii (w tym przypadku linia sieci LAN Token Ring), do których kontroler ten może być przyłączony. W przykładzie tym jest tylko jedna linia (MPLSTRN). Wartość ta musi odpowiadać nazwie podanej przez parametr LIND w opisie linii.

## **RMTNETID(APPN)**

Nazwą sieci, w której znajduje się zdalny punkt kontrolny, jest APPN.

#### **RMTCPNAME(PURCH)**

Atrybut ten określa nazwę zdalnego punktu kontrolnego, czyli PURCH. Podana tu nazwa musi odpowiadać nazwie lokalnego punktu kontrolnego podanej w systemie zdalnym. W przykładzie tym nazwa podawana jest w systemie zdalnym (PURCH) przez użycie parametru LCLCPNAME komendy Zmiana atrybutów sieciowych (Change Network Attributes - CHGNETA).

#### **ADPTADR(400000000003)**

Atrybut ten określa adres adaptera LAN kontrolera zdalnego. Wartość ta musi odpowiadać wartości podanej w kontrolerze zdalnym (PURCH) w opisie przyłączonej linii.

#### **MINSWTSTS(\*VRYON)**

Atrybut ten oznacza, że sesje CP-CP ustanawiane są przez to połączenie tylko wtedy, gdy kontroler jest udostępniony lub aktywny. Z punktu widzenia routingu APPN połączenie to ma być traktowane jako logicznie niekomutowane.

## **SWTDSC(\*NO)**

Atrybut ten oznacza, że połączenie komutowane nie jest rozłączane, gdy ostatnia sesja zakończyła działanie. Wartość ta musi być podana, ponieważ podano MINSWTSTS(\*VRYON).

*Tworzenie opisu kontrolera (Minneapolis-dystrybucja, sieć Token Ring):*

Przykład dotyczy środowiska sieci APPN (iSeries-iSeries), w związku z czym zastosowano kontroler APPC. Do definiowania atrybutów kontrolera służy komenda Tworzenie opisu kontrolera (APPC) (Create Controller Description (APPC) - CRTCTLAPPC).

Za pomocą komendy podanej w tym przykładzie definiuje się następujące atrybuty:

## **CTLD(DISTRIB)**

Do opisu kontrolera przypisana została nazwa DISTRIB.

## **LINKTYPE(\*LAN)**

Ponieważ kontroler ten podłączony jest do linii komunikacyjnej Token Ring, podana wartość to \*LAN. Musi ona odpowiadać typowi używanej linii, który został zdefiniowany, gdy użyto komendy utworzenia opisu linii.

## **SWITCHED(\*YES)**

Atrybut ten ma zawsze wartość \*YES dla połączeń sieci Token Ring.

## **SWTLINLST(MPLSTRN)**

Atrybut ten określa nazwę (MPLSTRN) opisów linii (w tym przypadku linia sieci Token Ring), do których kontroler ten może być przyłączony. W przykładzie tym jest tylko jedna linia (MPLSTRN). Wartość ta musi odpowiadać nazwie podanej przez parametr LIND w opisie linii.

## **RMTNETID(APPN)**

Nazwą sieci, w której znajduje się zdalny punkt kontrolny, jest APPN.

## **RMTCPNAME(DISTRIB)**

Atrybut ten określa nazwę zdalnego punktu kontrolnego, czyli DISTRIB. Podana tu nazwa musi odpowiadać nazwie lokalnego punktu kontrolnego podanej w systemie zdalnym. W przykładzie tym nazwa podawana jest w systemie zdalnym (DISTRIB) przez użycie parametru LCLCPNAME komendy Zmiana atrybutów sieciowych (Change Network Attributes - CHGNETA).

## **ADPTADR(400000000004)**

Atrybut ten określa adres adaptera LAN kontrolera zdalnego. Wartość ta musi odpowiadać wartości podanej w kontrolerze zdalnym (DISTRIB) w opisie przyłączonej linii.

## **MINSWTSTS(\*VRYON)**

Atrybut ten oznacza, że sesje CP-CP ustanawiane są przez to połączenie tylko wtedy, gdy kontroler jest udostępniony lub aktywny. Z punktu widzenia routingu APPN połączenie to ma być traktowane jako logicznie niekomutowane.

## **SWTDSC(\*NO)**

Atrybut ten oznacza, że połączenie komutowane nie jest rozłączane, gdy ostatnia sesja zakończyła działanie. Wartość ta musi być podana, ponieważ podano MINSWTSTS(\*VRYON).

*Tworzenie opisu kontrolera (Minneapolis-płace, sieć Token Ring):*

Przykład dotyczy środowiska sieci APPN (iSeries-iSeries), w związku z czym zastosowano kontroler APPC. Do definiowania atrybutów kontrolera służy komenda Tworzenie opisu kontrolera (APPC) (Create Controller Description (APPC) - CRTCTLAPPC).

Za pomocą komendy podanej w tym przykładzie definiuje się następujące atrybuty:

## **CTLD(PAYROLL)**

Do opisu kontrolera przypisana została nazwa PAYROLL.

## **LINKTYPE(\*LAN)**

Ponieważ kontroler ten podłączony jest do linii komunikacyjnej Token Ring, podana wartość to \*LAN. Musi ona odpowiadać typowi używanej linii, który został zdefiniowany, gdy użyto komendy utworzenia opisu linii.

## **SWITCHED(\*YES)**

Atrybut ten ma zawsze wartość \*YES dla połączeń sieci Token Ring.

## **SWTLINLST(MPLSTRN)**

Atrybut ten określa nazwę (MPLSTRN) opisów linii (w tym przypadku linia sieci LAN Token Ring), do których

kontroler ten może być przyłączony. W przykładzie tym jest tylko jedna linia (MPLSTRN). Wartość ta musi odpowiadać nazwie podanej przez parametr LIND w opisie linii.

## **ADPTADR(400000000005)**

Atrybut ten określa adres adaptera LAN kontrolera zdalnego. Wartość ta musi odpowiadać wartości podanej w kontrolerze zdalnym (PAYROLL) w opisie przyłączonej linii.

## **RMTNETID(\*NONE)**

Kontroler PAYROLL jest węzłem podstawowym i nie używa identyfikatora sieci.

## **RMTCPNAME(PAYROLL)**

Atrybut ten określa nazwę zdalnego punktu kontrolnego, czyli PAYROLL. Podana tu nazwa musi odpowiadać nazwie lokalnego punktu kontrolnego podanej w systemie zdalnym. W przykładzie tym nazwa podawana jest w systemie zdalnym (PAYROLL) przez użycie parametru LCLCPNAME komendy Zmiana atrybutów sieciowych (Change Network Attributes - CHGNETA).

## **NODETYPE(\*LENNODE)**

Atrybut ten określa, że zdalne miejsce (PAYROLL) jest węzłem podstawowym sieci APPN.

*Zmiana atrybutów sieciowych systemu (Minneapolis) w sieci obejmującej wiele systemów:*

Komenda Zmiana atrybutów sieciowych (Change Network Attributes - CHGNETA) pozwala na ustawienie atrybutów systemu w ramach sieci. Poniższe atrybuty, zdefiniowane dla systemu MPLS, są stosowane do wszystkich połączeń w sieci związanych z tym węzłem.

## **LCLNETID(APPN)**

Atrybut ten określa, że nazwą sieci lokalnej jest APPN. W zdalnych miejscach (CHICAGO, czyli WS1 na rysunku, LOSANGEL, czyli WK2 na rysunku, NOWYJORK, czyli WK1 na rysunku) i we wszystkich systemach (PURCH, DISTRIB, PAYROLL) w sieci LAN Token Ring nazwa ta musi być podana w komendzie CRTCTLAPPC jako identyfikator sieci zdalnej (RMTNETID).

## **LCLCPNAME(MPLS)**

Atrybut ten określa, że do lokalnego punktu kontrolnego przypisano nazwę MPLS. W systemie zdalnym nazwa ta jest podawana w komendzie CRTCTLAPPC jako nazwa zdalnego punktu kontrolnego (RMTCPNAME).

## **LCLLOCNAME(MPLS)**

Domyślną nazwą lokalnego miejsca jest MPLS. Nazwa ta wpisana zostanie w opisie urządzenia tworzonym przez obsługę APPN.

## **NODETYPE(\*NETNODE)**

Atrybut ten określa, że system lokalny (MPLS) jest węzłem sieci APPN.

*Tworzenie opisu linii (Minneapolis-Nowy Jork, sieć komutowana):*

Linia użyta w tym przykładzie jest komutowaną linią SDLC. Do tworzenia linii służy komenda Tworzenie opisu linii (SDLC) (Create Line Description (SDLC) - CRTLINSDLC).

Określa się następujące parametry:

## **LIND(NOWYJORK)**

Do opisu linii przypisana została nazwa NOWYJORK.

## **RSRCNAME(LIN021)**

Atrybut ten określa, że definiowany jest fizyczny port komunikacyjny o nazwie LIN021.

## **CNN(\*SWTPP)**

Atrybut ten określa, że jest to połączenie poprzez linię komutowaną.

## **AUTOANS(\*NO)**

Atrybut ten określa, że system ten nie będzie automatycznie odbierał połączeń przychodzących.

## **STNADR(01)**

Adres przypisany do kontrolera lokalnego to szesnastkowo 01.

## **COSTCNN(128)**

Relatywny koszt połączenia poprzez tę linię wynosi 128, gdzie 0 jest najniższą, a 255 najwyższą wartością. Parametr ten używany jest przez klasę usługi do wyboru trasy.

## **COSTBYTE(128)**

Relatywny koszt transferu bajtu danych poprzez tę linię wynosi 128, gdzie 0 jest najniższą, a 255 najwyższą wartością. Parametr ten używany jest przez klasę usługi do wyboru trasy.

*Tworzenie opisu kontrolera (Minneapolis-Nowy Jork, sieć komutowana):*

Przykład dotyczy środowiska sieci APPN (iSeries-iSeries), w związku z czym zastosowano kontroler APPC. Do definiowania atrybutów kontrolera służy komenda Tworzenie opisu kontrolera (APPC) (Create Controller Description (APPC) - CRTCTLAPPC).

Za pomocą komendy podanej w tym przykładzie definiuje się następujące atrybuty:

## **CTLD(NOWYJORK)**

Do opisu kontrolera przypisana została nazwa NOWYJORK.

## **LINKTYPE(\*SDLC)**

Ponieważ kontroler ten podłączony jest do linii komunikacyjnej SDLC, podana wartość to \*SDLC. Musi ona odpowiadać typowi używanej linii, który został zdefiniowany, gdy użyto komendy utworzenia opisu linii.

## **SWITCHED(\*YES)**

Atrybut ten określa, że kontroler jest przyłączony do komutowanej linii SDLC.

## **SWTLINLST(NOWYJORK)**

Atrybut ten określa nazwę (NOWYJORK) opisów linii (dla linii komutowanych), do których kontroler ten może być przyłączony. W przykładzie tym jest tylko jedna linia (NOWYJORK). Wartość ta musi odpowiadać nazwie podanej przez parametr LIND w opisie linii.

## **RMTNETID(APPN)**

Nazwą sieci, w której znajduje się zdalny punkt kontrolny, jest APPN.

## **RMTCPNAME(NOWYJORK)**

Atrybut ten określa nazwę zdalnego punktu kontrolnego, czyli NOWYJORK. Podana tu nazwa musi odpowiadać nazwie lokalnego punktu kontrolnego podanej w systemie zdalnym. W przykładzie tym nazwa podawana jest w systemie zdalnym (NOWYJORK) przez użycie parametru LCLCPNAME komendy Zmiana atrybutów sieciowych (Change Network Attributes - CHGNETA).

## **INLCNN(\*DIAL)**

Atrybut ten określa, że początkowe połączenie nawiązywane jest przez system iSeries, który odpowiada na połączenie przychodzące lub system wywołujący połączenie.

## **CNNNBR(2125551234)**

Numer (telefoniczny) połączenia zdalnego kontrolera to 2125551234.

## **STNADR(01)**

Adres przypisany do kontrolera zdalnego to szesnastkowo 01.

*Tworzenie opisu linii A (Minneapolis-Chicago):*

Linia użyta w tym przykładzie jest niekomutowaną linią SDLC. Do tworzenia linii służy komenda Tworzenie opisu linii (SDLC) (Create Line Description (SDLC) - CRTLINSDLC).

Określa się następujące parametry:

## **LIND(CHICAGOL)**

Do opisu linii przypisana została nazwa CHICAGOL.

## **RSRCNAME(LIN022)**

Atrybut ten określa, że definiowany jest fizyczny port komunikacyjny o nazwie LIN022.

*Tworzenie opisu kontrolera (Minneapolis-Chicago, sieć niekomutowana):*

Przykład dotyczy środowiska sieci APPN (iSeries-iSeries), w związku z czym zastosowano kontroler APPC. Do definiowania atrybutów kontrolera służy komenda Tworzenie opisu kontrolera (APPC) (Create Controller Description (APPC) - CRTCTLAPPC).

Za pomocą komendy podanej w tym przykładzie definiuje się następujące atrybuty:

## **CTLD(CHICAGOL)**

Do opisu kontrolera przypisana została nazwa CHICAGOL.

## **LINKTYPE(\*SDLC)**

Ponieważ kontroler ten podłączony jest do linii komunikacyjnej SDLC, podana wartość to \*SDLC. Musi ona odpowiadać typowi używanej linii, który został zdefiniowany, gdy użyto komendy utworzenia opisu linii.

## **LINE(CHICAGOL)**

Atrybut ten określa nazwę opisu linii (CHICAGOL), do której kontroler ten jest przyłączony. Wartość ta musi odpowiadać nazwie podanej przez parametr LIND w opisie linii.

## **RMTNETID(APPN)**

Nazwą sieci, w której znajduje się zdalny punkt kontrolny, jest APPN.

## **RMTCPNAME(CHICAGO)**

Atrybut ten określa nazwę zdalnego punktu kontrolnego, czyli CHICAGO. Podana tu nazwa musi odpowiadać nazwie lokalnego punktu kontrolnego podanej w systemie zdalnym. W przykładzie tym nazwa podawana jest w systemie zdalnym (CHICAGO) przez użycie parametru LCLCPNAME komendy Zmiana atrybutów sieciowych (Change Network Attributes - CHGNETA).

## **STNADR(01)**

Adres przypisany do kontrolera zdalnego to szesnastkowo 01.

## **NODETYPE(\*NETNODE)**

Atrybut ten określa, że zdalne miejsce (CHICAGO) jest węzłem sieci APPN.

*Tworzenie opisu linii B (Minneapolis-Chicago):*

Linia użyta w tym przykładzie jest komutowaną linią SDLC. Do tworzenia linii służy komenda Tworzenie opisu linii (SDLC) (Create Line Description (SDLC) - CRTLINSDLC).

Określa się następujące parametry:

## **LIND(CHICAGOS)**

Do opisu linii przypisana została nazwa CHICAGOS.

## **RSRCNAME(LIN031)**

Atrybut ten określa, że definiowany jest fizyczny port komunikacyjny o nazwie LIN031.

## **CNN(\*SWTPP)**

Atrybut ten określa, że jest to połączenie poprzez linię komutowaną.

## **AUTOANS(\*NO)**

Atrybut ten określa, że system ten nie będzie automatycznie odbierał połączeń przychodzących.

## **STNADR(01)**

Adres przypisany do kontrolera lokalnego to szesnastkowo 01.

## **COSTCNN(128)**

Relatywny koszt połączenia poprzez tę linię wynosi 128, gdzie 0 jest najniższą, a 255 najwyższą wartością. Parametr ten używany jest przez klasę usługi do wyboru trasy.

## **COSTBYTE(128)**

Relatywny koszt transferu bajtu danych poprzez tę linię wynosi 128, gdzie 0 jest najniższą, a 255 najwyższą wartością. Parametr ten używany jest przez klasę usługi do wyboru trasy.

*Tworzenie opisu kontrolera (Minneapolis-Chicago, sieć komutowana):*

Przykład dotyczy środowiska sieci APPN (iSeries-iSeries), w związku z czym zastosowano kontroler APPC. Do definiowania atrybutów kontrolera służy komenda Tworzenie opisu kontrolera (APPC) (Create Controller Description (APPC) - CRTCTLAPPC).

Za pomocą komendy podanej w tym przykładzie definiuje się następujące atrybuty:

## **CTLD(CHICAGOS)**

Do opisu kontrolera przypisana została nazwa CHICAGOS.

## **LINKTYPE(\*SDLC)**

Ponieważ kontroler ten podłączony jest do linii komunikacyjnej SDLC, podana wartość to \*SDLC. Musi ona odpowiadać typowi używanej linii, który został zdefiniowany, gdy użyto komendy utworzenia opisu linii.

## **SWITCHED(\*YES)**

Atrybut ten określa, że kontroler jest przyłączony do komutowanej linii SDLC.

## **SWTLINLST(CHICAGOS)**

Atrybut ten określa nazwę (CHICAGOS) opisów linii (dla linii komutowanych), do których kontroler ten może być przyłączony. W przykładzie tym jest tylko jedna linia (CHICAGOS). Wartość ta musi odpowiadać nazwie podanej przez parametr LIND w opisie linii.

## **RMTNETID(APPN)**

Nazwą sieci, w której znajduje się zdalny punkt kontrolny, jest APPN.

## **RMTCPNAME(CHICAGO)**

Atrybut ten określa nazwę zdalnego punktu kontrolnego, czyli CHICAGO. Podana tu nazwa musi odpowiadać nazwie lokalnego punktu kontrolnego podanej w systemie zdalnym. W przykładzie tym nazwa podawana jest w systemie zdalnym (CHICAGO) przez użycie parametru LCLCPNAME komendy Zmiana atrybutów sieciowych (Change Network Attributes - CHGNETA).

## **INLCNN(\*ANS)**

Atrybut ten określa, że początkowe połączenie nawiązywane jest przez system iSeries, który odpowiada na połączenie przychodzące.

## **CNNNBR(3125551111)**

Numer (telefoniczny) połączenia zdalnego kontrolera to 3125551111.

## **STNADR(01)**

Adres przypisany do kontrolera zdalnego to szesnastkowo 01.

## **TMSGRPNBR(3)**

Atrybut ten podaje tę wartość (3) do użycia przez obsługę APPN do negocjacji grupy transmisji z systemem zdalnym.

System zdalny musi podać tę samą wartość dla grupy transmisji.

## **NODETYPE(\*NETNODE)**

Atrybut ten określa, że zdalne miejsce (CHICAGO) jest węzłem sieci APPN.

*Tworzenie opisu linii (Minneapolis-Los Angeles, sieć komutowana):*

Linia użyta w tym przykładzie jest komutowaną linią SDLC. Do tworzenia linii służy komenda Tworzenie opisu linii (SDLC) (Create Line Description (SDLC) - CRTLINSDLC).

Określa się następujące parametry:

## **LIND(LOSANGEL)**

Do opisu linii przypisana została nazwa LOSANGEL.

## **RSRCNAME(LIN032)**

Atrybut ten określa, że definiowany jest fizyczny port komunikacyjny o nazwie LIN032.

## **CNN(\*SWTPP)**

Atrybut ten określa, że jest to połączenie poprzez linię komutowaną.

## **AUTOANS(\*NO)**

Atrybut ten określa, że system ten nie będzie automatycznie odbierał połączeń przychodzących.

## **STNADR(01)**

Adres przypisany do kontrolera lokalnego to szesnastkowo 01.

## **COSTCNN(128)**

Relatywny koszt połączenia poprzez tę linię wynosi 128, gdzie 0 jest najniższą, a 255 najwyższą wartością. Parametr ten używany jest przez klasę usługi do wyboru trasy.

## **COSTBYTE(128)**

Relatywny koszt transferu bajtu danych poprzez tę linię wynosi 128, gdzie 0 jest najniższą, a 255 najwyższą wartością. Parametr ten używany jest przez klasę usługi do wyboru trasy.

## *Tworzenie opisu kontrolera (Minneapolis-Los Angeles, sieć komutowana):*

Przykład dotyczy środowiska sieci APPN (iSeries-iSeries), w związku z czym zastosowano kontroler APPC. Do definiowania atrybutów kontrolera służy komenda Tworzenie opisu kontrolera (APPC) (Create Controller Description (APPC) - CRTCTLAPPC).

Za pomocą komendy podanej w tym przykładzie definiuje się następujące atrybuty:

## **CTLD(LOSANGEL)**

Do opisu kontrolera przypisana została nazwa LOSANGEL.

## **LINKTYPE(\*SDLC)**

Ponieważ kontroler ten podłączony jest do linii komunikacyjnej SDLC, podana wartość to \*SDLC. Musi ona odpowiadać typowi używanej linii, który został zdefiniowany, gdy użyto komendy utworzenia opisu linii.

## **SWITCHED(\*YES)**

Atrybut ten określa, że kontroler jest przyłączony do komutowanej linii SDLC.

## **SWTLINLST(LOSANGEL)**

Atrybut ten określa nazwę (LOSANGEL) opisów linii (dla linii komutowanych), do których kontroler ten może być przyłączony. W przykładzie tym jest tylko jedna linia (LOSANGEL). Wartość ta musi odpowiadać nazwie podanej przez parametr LIND w opisie linii.

## **RMTNETID(APPN)**

Nazwą sieci, w której znajduje się zdalny punkt kontrolny, jest APPN.

## **RMTCPNAME(LOSANGEL)**

Atrybut ten określa nazwę zdalnego punktu kontrolnego, czyli LOSANGEL. Podana tu nazwa musi odpowiadać nazwie lokalnego punktu kontrolnego podanej w systemie zdalnym. W przykładzie tym nazwa podawana jest w systemie zdalnym (LOSANGEL) przez użycie parametru LCLCPNAME komendy Zmiana atrybutów sieciowych (Change Network Attributes - CHGNETA).

## **INLCNN(\*DIAL)**

Atrybut ten określa, że początkowe połączenie nawiązywane jest przez system iSeries, który odpowiada na połączenie przychodzące lub system wywołujący połączenie.

## **CNNNBR(2135553333)**

Numer (telefoniczny) połączenia zdalnego kontrolera to 2135553333.

## **STNADR(01)**

Adres przypisany do kontrolera zdalnego to szesnastkowo 01.

## **CPSSN(\*NO)**

Sesje punktów kontrolnych nie są obsługiwane w tym węźle.

*Tworzenie opisu linii (Minneapolis-sieć Token Ring):*

Linia użyta w tym przykładzie jest siecią Token Ring. Do tworzenia linii służy komenda Tworzenie opisu linii (sieć Token-Ring) (Create Line Description (Token-Ring Network) - CRTLINTRN).

Określa się następujące parametry:

## **LIND(MPLSTRN)**

Do opisu linii przypisana została nazwa MPLSTRN.

## **RSRCNAME(LIN011)**

Atrybut ten określa, że definiowany jest fizyczny port komunikacyjny o nazwie LIN011.

## **ADPTADR(400000000002)**

Atrybut ten określa adres adaptera LAN dla systemu lokalnego.

*Tworzenie opisu kontrolera (Minneapolis-zaopatrzenie, sieć Token Ring):*

Przykład dotyczy środowiska sieci APPN (iSeries-iSeries), w związku z czym zastosowano kontroler APPC. Do definiowania atrybutów kontrolera służy komenda Tworzenie opisu kontrolera (APPC) (Create Controller Description (APPC) - CRTCTLAPPC).

Za pomocą komendy podanej w tym przykładzie definiuje się następujące atrybuty:

## **CTLD(PURCH)**

Do opisu kontrolera przypisana została nazwa PURCH.

## **LINKTYPE(\*LAN)**

Ponieważ kontroler ten podłączony jest do linii komunikacyjnej Token Ring, podana wartość to \*LAN. Musi ona odpowiadać typowi używanej linii, który został zdefiniowany, gdy użyto komendy utworzenia opisu linii.

## **SWITCHED(\*YES)**

Atrybut ten ma zawsze wartość \*YES dla połączeń sieci Token Ring.

#### **SWTLINLST(MPLSTRN)**

Atrybut ten określa nazwę (MPLSTRN) opisów linii (w tym przypadku linia sieci LAN Token Ring), do których kontroler ten może być przyłączony. W przykładzie tym jest tylko jedna linia (MPLSTRN). Wartość ta musi odpowiadać nazwie podanej przez parametr LIND w opisie linii.

## **RMTNETID(APPN)**

Nazwą sieci, w której znajduje się zdalny punkt kontrolny, jest APPN.

#### **RMTCPNAME(PURCH)**

Atrybut ten określa nazwę zdalnego punktu kontrolnego, czyli PURCH. Podana tu nazwa musi odpowiadać nazwie lokalnego punktu kontrolnego podanej w systemie zdalnym. W przykładzie tym nazwa podawana jest w systemie zdalnym (PURCH) przez użycie parametru LCLCPNAME komendy Zmiana atrybutów sieciowych (Change Network Attributes - CHGNETA).

#### **ADPTADR(400000000003)**

Atrybut ten określa adres adaptera LAN kontrolera zdalnego. Wartość ta musi odpowiadać wartości podanej w kontrolerze zdalnym (PURCH) w opisie przyłączonej linii.

## **MINSWTSTS(\*VRYON)**

Atrybut ten oznacza, że sesje CP-CP ustanawiane są przez to połączenie tylko wtedy, gdy kontroler jest udostępniony lub aktywny. Z punktu widzenia routingu APPN połączenie to ma być traktowane jako logicznie niekomutowane.

## **SWTDSC(\*NO)**

Atrybut ten oznacza, że połączenie komutowane nie jest rozłączane, gdy ostatnia sesja zakończyła działanie. Wartość ta musi być podana, ponieważ podano MINSWTSTS(\*VRYON).

*Tworzenie opisu kontrolera (Minneapolis-dystrybucja, sieć Token Ring):*

Przykład dotyczy środowiska sieci APPN (iSeries-iSeries), w związku z czym zastosowano kontroler APPC. Do definiowania atrybutów kontrolera służy komenda Tworzenie opisu kontrolera (APPC) (Create Controller Description (APPC) - CRTCTLAPPC).

Za pomocą komendy podanej w tym przykładzie definiuje się następujące atrybuty:

## **CTLD(DISTRIB)**

Do opisu kontrolera przypisana została nazwa DISTRIB.

## **LINKTYPE(\*LAN)**

Ponieważ kontroler ten podłączony jest do linii komunikacyjnej Token Ring, podana wartość to \*LAN. Musi ona odpowiadać typowi używanej linii, który został zdefiniowany, gdy użyto komendy utworzenia opisu linii.

## **SWITCHED(\*YES)**

Atrybut ten ma zawsze wartość \*YES dla połączeń sieci Token Ring.

## **SWTLINLST(MPLSTRN)**

Atrybut ten określa nazwę (MPLSTRN) opisów linii (w tym przypadku linia sieci Token Ring), do których kontroler ten może być przyłączony. W przykładzie tym jest tylko jedna linia (MPLSTRN). Wartość ta musi odpowiadać nazwie podanej przez parametr LIND w opisie linii.

## **RMTNETID(APPN)**

Nazwą sieci, w której znajduje się zdalny punkt kontrolny, jest APPN.

## **RMTCPNAME(DISTRIB)**

Atrybut ten określa nazwę zdalnego punktu kontrolnego, czyli DISTRIB. Podana tu nazwa musi odpowiadać nazwie lokalnego punktu kontrolnego podanej w systemie zdalnym. W przykładzie tym nazwa podawana jest w systemie zdalnym (DISTRIB) przez użycie parametru LCLCPNAME komendy Zmiana atrybutów sieciowych (Change Network Attributes - CHGNETA).

## **ADPTADR(400000000004)**

Atrybut ten określa adres adaptera LAN kontrolera zdalnego. Wartość ta musi odpowiadać wartości podanej w kontrolerze zdalnym (DISTRIB) w opisie przyłączonej linii.

## **MINSWTSTS(\*VRYON)**

Atrybut ten oznacza, że sesje CP-CP ustanawiane są przez to połączenie tylko wtedy, gdy kontroler jest udostępniony lub aktywny. Z punktu widzenia routingu APPN połączenie to ma być traktowane jako logicznie niekomutowane.

## **SWTDSC(\*NO)**

Atrybut ten oznacza, że połączenie komutowane nie jest rozłączane, gdy ostatnia sesja zakończyła działanie. Wartość ta musi być podana, ponieważ podano MINSWTSTS(\*VRYON).

*Tworzenie opisu kontrolera (Minneapolis-płace, sieć Token Ring):*

Przykład dotyczy środowiska sieci APPN (iSeries-iSeries), w związku z czym zastosowano kontroler APPC. Do definiowania atrybutów kontrolera służy komenda Tworzenie opisu kontrolera (APPC) (Create Controller Description (APPC) - CRTCTLAPPC).

Za pomocą komendy podanej w tym przykładzie definiuje się następujące atrybuty:

## **CTLD(PAYROLL)**

Do opisu kontrolera przypisana została nazwa PAYROLL.

## **LINKTYPE(\*LAN)**

Ponieważ kontroler ten podłączony jest do linii komunikacyjnej Token Ring, podana wartość to \*LAN. Musi ona odpowiadać typowi używanej linii, który został zdefiniowany, gdy użyto komendy utworzenia opisu linii.

## **SWITCHED(\*YES)**

Atrybut ten ma zawsze wartość \*YES dla połączeń sieci Token Ring.

## **SWTLINLST(MPLSTRN)**

Atrybut ten określa nazwę (MPLSTRN) opisów linii (w tym przypadku linia sieci LAN Token Ring), do których

kontroler ten może być przyłączony. W przykładzie tym jest tylko jedna linia (MPLSTRN). Wartość ta musi odpowiadać nazwie podanej przez parametr LIND w opisie linii.

## **ADPTADR(400000000005)**

Atrybut ten określa adres adaptera LAN kontrolera zdalnego. Wartość ta musi odpowiadać wartości podanej w kontrolerze zdalnym (PAYROLL) w opisie przyłączonej linii.

## **RMTNETID(\*NONE)**

Kontroler PAYROLL jest węzłem podstawowym i nie używa identyfikatora sieci.

## **RMTCPNAME(PAYROLL)**

Atrybut ten określa nazwę zdalnego punktu kontrolnego, czyli PAYROLL. Podana tu nazwa musi odpowiadać nazwie lokalnego punktu kontrolnego podanej w systemie zdalnym. W przykładzie tym nazwa podawana jest w systemie zdalnym (PAYROLL) przez użycie parametru LCLCPNAME komendy Zmiana atrybutów sieciowych (Change Network Attributes - CHGNETA).

## **NODETYPE(\*LENNODE)**

Atrybut ten określa, że zdalne miejsce (PAYROLL) jest węzłem podstawowym sieci APPN.

*Zmiana atrybutów sieciowych systemu (Minneapolis) w sieci obejmującej wiele systemów:*

Komenda Zmiana atrybutów sieciowych (Change Network Attributes - CHGNETA) pozwala na ustawienie atrybutów systemu w ramach sieci. Poniższe atrybuty, zdefiniowane dla systemu MPLS, są stosowane do wszystkich połączeń w sieci związanych z tym węzłem.

## **LCLNETID(APPN)**

Atrybut ten określa, że nazwą sieci lokalnej jest APPN. W zdalnych miejscach (CHICAGO, czyli WS1 na rysunku, LOSANGEL, czyli WK2 na rysunku, NOWYJORK, czyli WK1 na rysunku) i we wszystkich systemach (PURCH, DISTRIB, PAYROLL) w sieci LAN Token Ring nazwa ta musi być podana w komendzie CRTCTLAPPC jako identyfikator sieci zdalnej (RMTNETID).

#### **LCLCPNAME(MPLS)**

Atrybut ten określa, że do lokalnego punktu kontrolnego przypisano nazwę MPLS. W systemie zdalnym nazwa ta jest podawana w komendzie CRTCTLAPPC jako nazwa zdalnego punktu kontrolnego (RMTCPNAME).

## **LCLLOCNAME(MPLS)**

Domyślną nazwą lokalnego miejsca jest MPLS. Nazwa ta wpisana zostanie w opisie urządzenia tworzonym przez obsługę APPN.

#### **NODETYPE(\*NETNODE)**

Atrybut ten określa, że system lokalny (MPLS) jest węzłem sieci APPN.

*Tworzenie opisu linii (Minneapolis-Nowy Jork, sieć komutowana):*

Linia użyta w tym przykładzie jest komutowaną linią SDLC. Do tworzenia linii służy komenda Tworzenie opisu linii (SDLC) (Create Line Description (SDLC) - CRTLINSDLC).

Określa się następujące parametry:

## **LIND(NOWYJORK)**

Do opisu linii przypisana została nazwa NOWYJORK.

## **RSRCNAME(LIN021)**

Atrybut ten określa, że definiowany jest fizyczny port komunikacyjny o nazwie LIN021.

## **CNN(\*SWTPP)**

Atrybut ten określa, że jest to połączenie poprzez linię komutowaną.

## **AUTOANS(\*NO)**

Atrybut ten określa, że system ten nie będzie automatycznie odbierał połączeń przychodzących.

## **STNADR(01)**

Adres przypisany do kontrolera lokalnego to szesnastkowo 01.

## **COSTCNN(128)**

Relatywny koszt połączenia poprzez tę linię wynosi 128, gdzie 0 jest najniższą, a 255 najwyższą wartością. Parametr ten używany jest przez klasę usługi do wyboru trasy.

#### **COSTBYTE(128)**

Relatywny koszt transferu bajtu danych poprzez tę linię wynosi 128, gdzie 0 jest najniższą, a 255 najwyższą wartością. Parametr ten używany jest przez klasę usługi do wyboru trasy.

*Tworzenie opisu kontrolera (Minneapolis-Nowy Jork, sieć komutowana):*

Przykład dotyczy środowiska sieci APPN (iSeries-iSeries), w związku z czym zastosowano kontroler APPC. Do definiowania atrybutów kontrolera służy komenda Tworzenie opisu kontrolera (APPC) (Create Controller Description (APPC) - CRTCTLAPPC).

Za pomocą komendy podanej w tym przykładzie definiuje się następujące atrybuty:

## **CTLD(NOWYJORK)**

Do opisu kontrolera przypisana została nazwa NOWYJORK.

## **LINKTYPE(\*SDLC)**

Ponieważ kontroler ten podłączony jest do linii komunikacyjnej SDLC, podana wartość to \*SDLC. Musi ona odpowiadać typowi używanej linii, który został zdefiniowany, gdy użyto komendy utworzenia opisu linii.

## **SWITCHED(\*YES)**

Atrybut ten określa, że kontroler jest przyłączony do komutowanej linii SDLC.

#### **SWTLINLST(NOWYJORK)**

Atrybut ten określa nazwę (NOWYJORK) opisów linii (dla linii komutowanych), do których kontroler ten może być przyłączony. W przykładzie tym jest tylko jedna linia (NOWYJORK). Wartość ta musi odpowiadać nazwie podanej przez parametr LIND w opisie linii.

#### **RMTNETID(APPN)**

Nazwą sieci, w której znajduje się zdalny punkt kontrolny, jest APPN.

## **RMTCPNAME(NOWYJORK)**

Atrybut ten określa nazwę zdalnego punktu kontrolnego, czyli NOWYJORK. Podana tu nazwa musi odpowiadać nazwie lokalnego punktu kontrolnego podanej w systemie zdalnym. W przykładzie tym nazwa podawana jest w systemie zdalnym (NOWYJORK) przez użycie parametru LCLCPNAME komendy Zmiana atrybutów sieciowych (Change Network Attributes - CHGNETA).

#### **INLCNN(\*DIAL)**

Atrybut ten określa, że początkowe połączenie nawiązywane jest przez system iSeries, który odpowiada na połączenie przychodzące lub system wywołujący połączenie.

#### **CNNNBR(2125551234)**

Numer (telefoniczny) połączenia zdalnego kontrolera to 2125551234.

#### **STNADR(01)**

Adres przypisany do kontrolera zdalnego to szesnastkowo 01.

*Tworzenie opisu linii A (Minneapolis-Chicago):*

Linia użyta w tym przykładzie jest niekomutowaną linią SDLC. Do tworzenia linii służy komenda Tworzenie opisu linii (SDLC) (Create Line Description (SDLC) - CRTLINSDLC).

Określa się następujące parametry:

## **LIND(CHICAGOL)**

Do opisu linii przypisana została nazwa CHICAGOL.

#### **RSRCNAME(LIN022)**

Atrybut ten określa, że definiowany jest fizyczny port komunikacyjny o nazwie LIN022.

*Tworzenie opisu kontrolera (Minneapolis-Chicago, sieć niekomutowana):*

Przykład dotyczy środowiska sieci APPN (iSeries-iSeries), w związku z czym zastosowano kontroler APPC. Do definiowania atrybutów kontrolera służy komenda Tworzenie opisu kontrolera (APPC) (Create Controller Description (APPC) - CRTCTLAPPC).

Za pomocą komendy podanej w tym przykładzie definiuje się następujące atrybuty:

## **CTLD(CHICAGOL)**

Do opisu kontrolera przypisana została nazwa CHICAGOL.

## **LINKTYPE(\*SDLC)**

Ponieważ kontroler ten podłączony jest do linii komunikacyjnej SDLC, podana wartość to \*SDLC. Musi ona odpowiadać typowi używanej linii, który został zdefiniowany, gdy użyto komendy utworzenia opisu linii.

#### **LINE(CHICAGOL)**

Atrybut ten określa nazwę opisu linii (CHICAGOL), do której kontroler ten jest przyłączony. Wartość ta musi odpowiadać nazwie podanej przez parametr LIND w opisie linii.

## **RMTNETID(APPN)**

Nazwą sieci, w której znajduje się zdalny punkt kontrolny, jest APPN.

## **RMTCPNAME(CHICAGO)**

Atrybut ten określa nazwę zdalnego punktu kontrolnego, czyli CHICAGO. Podana tu nazwa musi odpowiadać nazwie lokalnego punktu kontrolnego podanej w systemie zdalnym. W przykładzie tym nazwa podawana jest w systemie zdalnym (CHICAGO) przez użycie parametru LCLCPNAME komendy Zmiana atrybutów sieciowych (Change Network Attributes - CHGNETA).

#### **STNADR(01)**

Adres przypisany do kontrolera zdalnego to szesnastkowo 01.

## **NODETYPE(\*NETNODE)**

Atrybut ten określa, że zdalne miejsce (CHICAGO) jest węzłem sieci APPN.

*Tworzenie opisu linii B (Minneapolis-Chicago):*

Linia użyta w tym przykładzie jest komutowaną linią SDLC. Do tworzenia linii służy komenda Tworzenie opisu linii (SDLC) (Create Line Description (SDLC) - CRTLINSDLC).

Określa się następujące parametry:

## **LIND(CHICAGOS)**

Do opisu linii przypisana została nazwa CHICAGOS.

#### **RSRCNAME(LIN031)**

Atrybut ten określa, że definiowany jest fizyczny port komunikacyjny o nazwie LIN031.

## **CNN(\*SWTPP)**

Atrybut ten określa, że jest to połączenie poprzez linię komutowaną.

#### **AUTOANS(\*NO)**

Atrybut ten określa, że system ten nie będzie automatycznie odbierał połączeń przychodzących.

## **STNADR(01)**

Adres przypisany do kontrolera lokalnego to szesnastkowo 01.

## **COSTCNN(128)**

Relatywny koszt połączenia poprzez tę linię wynosi 128, gdzie 0 jest najniższą, a 255 najwyższą wartością. Parametr ten używany jest przez klasę usługi do wyboru trasy.

## **COSTBYTE(128)**

Relatywny koszt transferu bajtu danych poprzez tę linię wynosi 128, gdzie 0 jest najniższą, a 255 najwyższą wartością. Parametr ten używany jest przez klasę usługi do wyboru trasy.

*Tworzenie opisu kontrolera (Minneapolis-Chicago, sieć komutowana):*

Przykład dotyczy środowiska sieci APPN (iSeries-iSeries), w związku z czym zastosowano kontroler APPC. Do definiowania atrybutów kontrolera służy komenda Tworzenie opisu kontrolera (APPC) (Create Controller Description (APPC) - CRTCTLAPPC).

Za pomocą komendy podanej w tym przykładzie definiuje się następujące atrybuty:

## **CTLD(CHICAGOS)**

Do opisu kontrolera przypisana została nazwa CHICAGOS.

## **LINKTYPE(\*SDLC)**

Ponieważ kontroler ten podłączony jest do linii komunikacyjnej SDLC, podana wartość to \*SDLC. Musi ona odpowiadać typowi używanej linii, który został zdefiniowany, gdy użyto komendy utworzenia opisu linii.

## **SWITCHED(\*YES)**

Atrybut ten określa, że kontroler jest przyłączony do komutowanej linii SDLC.

#### **SWTLINLST(CHICAGOS)**

Atrybut ten określa nazwę (CHICAGOS) opisów linii (dla linii komutowanych), do których kontroler ten może być przyłączony. W przykładzie tym jest tylko jedna linia (CHICAGOS). Wartość ta musi odpowiadać nazwie podanej przez parametr LIND w opisie linii.

#### **RMTNETID(APPN)**

Nazwą sieci, w której znajduje się zdalny punkt kontrolny, jest APPN.

#### **RMTCPNAME(CHICAGO)**

Atrybut ten określa nazwę zdalnego punktu kontrolnego, czyli CHICAGO. Podana tu nazwa musi odpowiadać nazwie lokalnego punktu kontrolnego podanej w systemie zdalnym. W przykładzie tym nazwa podawana jest w systemie zdalnym (CHICAGO) przez użycie parametru LCLCPNAME komendy Zmiana atrybutów sieciowych (Change Network Attributes - CHGNETA).

#### **INLCNN(\*ANS)**

Atrybut ten określa, że początkowe połączenie nawiązywane jest przez system iSeries, który odpowiada na połączenie przychodzące.

## **CNNNBR(3125551111)**

Numer (telefoniczny) połączenia zdalnego kontrolera to 3125551111.

#### **STNADR(01)**

Adres przypisany do kontrolera zdalnego to szesnastkowo 01.

## **TMSGRPNBR(3)**

Atrybut ten podaje tę wartość (3) do użycia przez obsługę APPN do negocjacji grupy transmisji z systemem zdalnym.

System zdalny musi podać tę samą wartość dla grupy transmisji.

## **NODETYPE(\*NETNODE)**

Atrybut ten określa, że zdalne miejsce (CHICAGO) jest węzłem sieci APPN.

*Tworzenie opisu linii (Minneapolis-Los Angeles, sieć komutowana):*

Linia użyta w tym przykładzie jest komutowaną linią SDLC. Do tworzenia linii służy komenda Tworzenie opisu linii (SDLC) (Create Line Description (SDLC) - CRTLINSDLC).

Określa się następujące parametry:

## **LIND(LOSANGEL)**

Do opisu linii przypisana została nazwa LOSANGEL.

## **RSRCNAME(LIN032)**

Atrybut ten określa, że definiowany jest fizyczny port komunikacyjny o nazwie LIN032.

## **CNN(\*SWTPP)**

Atrybut ten określa, że jest to połączenie poprzez linię komutowaną.

## **AUTOANS(\*NO)**

Atrybut ten określa, że system ten nie będzie automatycznie odbierał połączeń przychodzących.

## **STNADR(01)**

Adres przypisany do kontrolera lokalnego to szesnastkowo 01.

## **COSTCNN(128)**

Relatywny koszt połączenia poprzez tę linię wynosi 128, gdzie 0 jest najniższą, a 255 najwyższą wartością. Parametr ten używany jest przez klasę usługi do wyboru trasy.

## **COSTBYTE(128)**

Relatywny koszt transferu bajtu danych poprzez tę linię wynosi 128, gdzie 0 jest najniższą, a 255 najwyższą wartością. Parametr ten używany jest przez klasę usługi do wyboru trasy.

## *Tworzenie opisu kontrolera (Minneapolis-Los Angeles, sieć komutowana):*

Przykład dotyczy środowiska sieci APPN (iSeries-iSeries), w związku z czym zastosowano kontroler APPC. Do definiowania atrybutów kontrolera służy komenda Tworzenie opisu kontrolera (APPC) (Create Controller Description (APPC) - CRTCTLAPPC).

Za pomocą komendy podanej w tym przykładzie definiuje się następujące atrybuty:

## **CTLD(LOSANGEL)**

Do opisu kontrolera przypisana została nazwa LOSANGEL.

## **LINKTYPE(\*SDLC)**

Ponieważ kontroler ten podłączony jest do linii komunikacyjnej SDLC, podana wartość to \*SDLC. Musi ona odpowiadać typowi używanej linii, który został zdefiniowany, gdy użyto komendy utworzenia opisu linii.

## **SWITCHED(\*YES)**

Atrybut ten określa, że kontroler jest przyłączony do komutowanej linii SDLC.

## **SWTLINLST(LOSANGEL)**

Atrybut ten określa nazwę (LOSANGEL) opisów linii (dla linii komutowanych), do których kontroler ten może być przyłączony. W przykładzie tym jest tylko jedna linia (LOSANGEL). Wartość ta musi odpowiadać nazwie podanej przez parametr LIND w opisie linii.

## **RMTNETID(APPN)**

Nazwą sieci, w której znajduje się zdalny punkt kontrolny, jest APPN.

## **RMTCPNAME(LOSANGEL)**

Atrybut ten określa nazwę zdalnego punktu kontrolnego, czyli LOSANGEL. Podana tu nazwa musi odpowiadać nazwie lokalnego punktu kontrolnego podanej w systemie zdalnym. W przykładzie tym nazwa podawana jest w systemie zdalnym (LOSANGEL) przez użycie parametru LCLCPNAME komendy Zmiana atrybutów sieciowych (Change Network Attributes - CHGNETA).

## **INLCNN(\*DIAL)**

Atrybut ten określa, że początkowe połączenie nawiązywane jest przez system iSeries, który odpowiada na połączenie przychodzące lub system wywołujący połączenie.

## **CNNNBR(2135553333)**

Numer (telefoniczny) połączenia zdalnego kontrolera to 2135553333.

## **STNADR(01)**

Adres przypisany do kontrolera zdalnego to szesnastkowo 01.

## **CPSSN(\*NO)**

Sesje punktów kontrolnych nie są obsługiwane w tym węźle.

*Tworzenie opisu linii (Minneapolis-sieć Token Ring):*

Linia użyta w tym przykładzie jest siecią Token Ring. Do tworzenia linii służy komenda Tworzenie opisu linii (sieć Token-Ring) (Create Line Description (Token-Ring Network) - CRTLINTRN).

Określa się następujące parametry:

## **LIND(MPLSTRN)**

Do opisu linii przypisana została nazwa MPLSTRN.

## **RSRCNAME(LIN011)**

Atrybut ten określa, że definiowany jest fizyczny port komunikacyjny o nazwie LIN011.

## **ADPTADR(400000000002)**

Atrybut ten określa adres adaptera LAN dla systemu lokalnego.

*Tworzenie opisu kontrolera (Minneapolis-zaopatrzenie, sieć Token Ring):*

Przykład dotyczy środowiska sieci APPN (iSeries-iSeries), w związku z czym zastosowano kontroler APPC. Do definiowania atrybutów kontrolera służy komenda Tworzenie opisu kontrolera (APPC) (Create Controller Description (APPC) - CRTCTLAPPC).

Za pomocą komendy podanej w tym przykładzie definiuje się następujące atrybuty:

#### **CTLD(PURCH)**

Do opisu kontrolera przypisana została nazwa PURCH.

#### **LINKTYPE(\*LAN)**

Ponieważ kontroler ten podłączony jest do linii komunikacyjnej Token Ring, podana wartość to \*LAN. Musi ona odpowiadać typowi używanej linii, który został zdefiniowany, gdy użyto komendy utworzenia opisu linii.

#### **SWITCHED(\*YES)**

Atrybut ten ma zawsze wartość \*YES dla połączeń sieci Token Ring.

#### **SWTLINLST(MPLSTRN)**

Atrybut ten określa nazwę (MPLSTRN) opisów linii (w tym przypadku linia sieci LAN Token Ring), do których kontroler ten może być przyłączony. W przykładzie tym jest tylko jedna linia (MPLSTRN). Wartość ta musi odpowiadać nazwie podanej przez parametr LIND w opisie linii.

## **RMTNETID(APPN)**

Nazwą sieci, w której znajduje się zdalny punkt kontrolny, jest APPN.

#### **RMTCPNAME(PURCH)**

Atrybut ten określa nazwę zdalnego punktu kontrolnego, czyli PURCH. Podana tu nazwa musi odpowiadać nazwie lokalnego punktu kontrolnego podanej w systemie zdalnym. W przykładzie tym nazwa podawana jest w systemie zdalnym (PURCH) przez użycie parametru LCLCPNAME komendy Zmiana atrybutów sieciowych (Change Network Attributes - CHGNETA).

#### **ADPTADR(400000000003)**

Atrybut ten określa adres adaptera LAN kontrolera zdalnego. Wartość ta musi odpowiadać wartości podanej w kontrolerze zdalnym (PURCH) w opisie przyłączonej linii.

#### **MINSWTSTS(\*VRYON)**

Atrybut ten oznacza, że sesje CP-CP ustanawiane są przez to połączenie tylko wtedy, gdy kontroler jest udostępniony lub aktywny. Z punktu widzenia routingu APPN połączenie to ma być traktowane jako logicznie niekomutowane.

## **SWTDSC(\*NO)**

Atrybut ten oznacza, że połączenie komutowane nie jest rozłączane, gdy ostatnia sesja zakończyła działanie. Wartość ta musi być podana, ponieważ podano MINSWTSTS(\*VRYON).

*Tworzenie opisu kontrolera (Minneapolis-dystrybucja, sieć Token Ring):*

Przykład dotyczy środowiska sieci APPN (iSeries-iSeries), w związku z czym zastosowano kontroler APPC. Do definiowania atrybutów kontrolera służy komenda Tworzenie opisu kontrolera (APPC) (Create Controller Description (APPC) - CRTCTLAPPC).

Za pomocą komendy podanej w tym przykładzie definiuje się następujące atrybuty:

## **CTLD(DISTRIB)**

Do opisu kontrolera przypisana została nazwa DISTRIB.

## **LINKTYPE(\*LAN)**

Ponieważ kontroler ten podłączony jest do linii komunikacyjnej Token Ring, podana wartość to \*LAN. Musi ona odpowiadać typowi używanej linii, który został zdefiniowany, gdy użyto komendy utworzenia opisu linii.

## **SWITCHED(\*YES)**

Atrybut ten ma zawsze wartość \*YES dla połączeń sieci Token Ring.

## **SWTLINLST(MPLSTRN)**

Atrybut ten określa nazwę (MPLSTRN) opisów linii (w tym przypadku linia sieci Token Ring), do których kontroler ten może być przyłączony. W przykładzie tym jest tylko jedna linia (MPLSTRN). Wartość ta musi odpowiadać nazwie podanej przez parametr LIND w opisie linii.

## **RMTNETID(APPN)**

Nazwą sieci, w której znajduje się zdalny punkt kontrolny, jest APPN.

## **RMTCPNAME(DISTRIB)**

Atrybut ten określa nazwę zdalnego punktu kontrolnego, czyli DISTRIB. Podana tu nazwa musi odpowiadać nazwie lokalnego punktu kontrolnego podanej w systemie zdalnym. W przykładzie tym nazwa podawana jest w systemie zdalnym (DISTRIB) przez użycie parametru LCLCPNAME komendy Zmiana atrybutów sieciowych (Change Network Attributes - CHGNETA).

## **ADPTADR(400000000004)**

Atrybut ten określa adres adaptera LAN kontrolera zdalnego. Wartość ta musi odpowiadać wartości podanej w kontrolerze zdalnym (DISTRIB) w opisie przyłączonej linii.

## **MINSWTSTS(\*VRYON)**

Atrybut ten oznacza, że sesje CP-CP ustanawiane są przez to połączenie tylko wtedy, gdy kontroler jest udostępniony lub aktywny. Z punktu widzenia routingu APPN połączenie to ma być traktowane jako logicznie niekomutowane.

## **SWTDSC(\*NO)**

Atrybut ten oznacza, że połączenie komutowane nie jest rozłączane, gdy ostatnia sesja zakończyła działanie. Wartość ta musi być podana, ponieważ podano MINSWTSTS(\*VRYON).

*Tworzenie opisu kontrolera (Minneapolis-płace, sieć Token Ring):*

Przykład dotyczy środowiska sieci APPN (iSeries-iSeries), w związku z czym zastosowano kontroler APPC. Do definiowania atrybutów kontrolera służy komenda Tworzenie opisu kontrolera (APPC) (Create Controller Description (APPC) - CRTCTLAPPC).

Za pomocą komendy podanej w tym przykładzie definiuje się następujące atrybuty:

## **CTLD(PAYROLL)**

Do opisu kontrolera przypisana została nazwa PAYROLL.

## **LINKTYPE(\*LAN)**

Ponieważ kontroler ten podłączony jest do linii komunikacyjnej Token Ring, podana wartość to \*LAN. Musi ona odpowiadać typowi używanej linii, który został zdefiniowany, gdy użyto komendy utworzenia opisu linii.

## **SWITCHED(\*YES)**

Atrybut ten ma zawsze wartość \*YES dla połączeń sieci Token Ring.

## **SWTLINLST(MPLSTRN)**

Atrybut ten określa nazwę (MPLSTRN) opisów linii (w tym przypadku linia sieci LAN Token Ring), do których

kontroler ten może być przyłączony. W przykładzie tym jest tylko jedna linia (MPLSTRN). Wartość ta musi odpowiadać nazwie podanej przez parametr LIND w opisie linii.

## **ADPTADR(400000000005)**

Atrybut ten określa adres adaptera LAN kontrolera zdalnego. Wartość ta musi odpowiadać wartości podanej w kontrolerze zdalnym (PAYROLL) w opisie przyłączonej linii.

## **RMTNETID(\*NONE)**

Kontroler PAYROLL jest węzłem podstawowym i nie używa identyfikatora sieci.

## **RMTCPNAME(PAYROLL)**

Atrybut ten określa nazwę zdalnego punktu kontrolnego, czyli PAYROLL. Podana tu nazwa musi odpowiadać nazwie lokalnego punktu kontrolnego podanej w systemie zdalnym. W przykładzie tym nazwa podawana jest w systemie zdalnym (PAYROLL) przez użycie parametru LCLCPNAME komendy Zmiana atrybutów sieciowych (Change Network Attributes - CHGNETA).

## **NODETYPE(\*LENNODE)**

Atrybut ten określa, że zdalne miejsce (PAYROLL) jest węzłem podstawowym sieci APPN.

## **Konfigurowanie węzła końcowego WK2 (Los Angeles):**

Poniższe komendy CL służą do zdefiniowania konfiguracji systemu określonego jako LOSANGEL (WK2). Komendy zaprezentowano w takiej formie, w jakiej są stosowane w programie CL. Czynności konfiguracyjne można również wykonywać za pomocą menu konfiguracyjnych.

**Uwaga:** Korzystając z poniższych przykładów kodu, użytkownik wyraża zgodę na warunki zapisane w sekcji "Licencja na kod oraz [Informacje](#page-130-0) dotyczące kodu" na stronie 125.

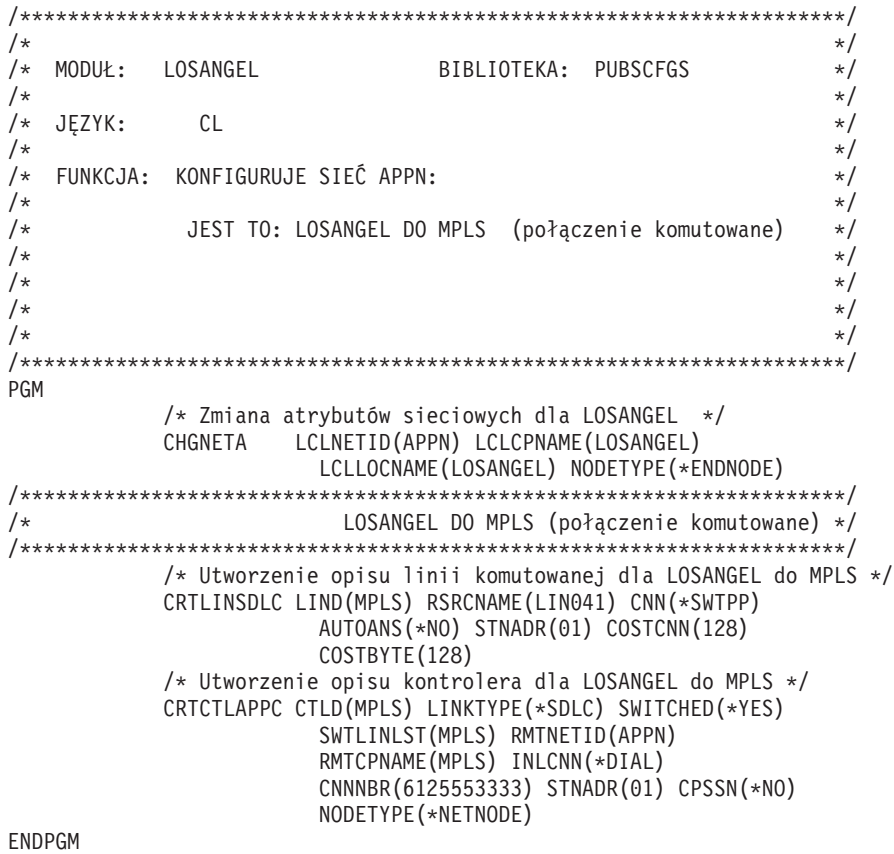

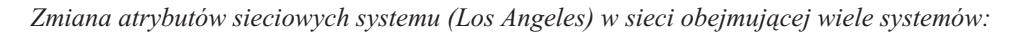

Komenda Zmiana atrybutów sieciowych (Change Network Attributes - CHGNETA) pozwala na ustawienie atrybutów systemu w ramach sieci. Dla systemu LOSANGEL zdefiniowano poniższe atrybuty, które są stosowane do wszystkich połączeń w sieci związanych z tym węzłem.

## **LCLNETID(APPN)**

Atrybut ten określa, że nazwą sieci lokalnej jest APPN. W zdalnych miejscach (MPLS w przykładzie, węzeł sieci WS2 na rysunku) nazwa ta musi być podana w komendzie CRTCTLAPPC jako identyfikator sieci zdalnej(RMTNETID).

## **LCLCPNAME(LOSANGEL)**

Atrybut ten określa, że do lokalnego punktu kontrolnego przypisana została nazwa LOSANGEL. W systemie zdalnym nazwa ta jest podawana w komendzie CRTCTLAPPC jako nazwa zdalnego punktu kontrolnego (RMTCPNAME).

## **LCLLOCNAME(LOSANGEL)**

Domyślną nazwą lokalnego miejsca jest LOSANGEL. Nazwa ta wpisana zostanie w opisie urządzenia tworzonym przez obsługę APPN.

## **NODETYPE(\*ENDNODE)**

Atrybut ten określa, że system lokalny (LOSANGEL) jest węzłem końcowym APPN.

*Tworzenie opisu linii (Los Angeles-Minneapolis):*

Linia użyta w tym przykładzie jest komutowaną linią SDLC. Do tworzenia linii służy komenda Tworzenie opisu linii (SDLC) (Create Line Description (SDLC) - CRTLINSDLC).

Określa się następujące parametry:

## **LIND(MPLS)**

Do opisu linii przypisana została nazwa MPLS.

## **RSRCNAME(LIN041)**

Atrybut ten określa, że definiowany jest fizyczny port komunikacyjny o nazwie LIN041.

## **CNN(\*SWTPP)**

Atrybut ten określa, że jest to połączenie poprzez linię komutowaną.

## **AUTOANS(\*NO)**

Atrybut ten określa, że system ten nie będzie automatycznie odbierał połączeń przychodzących.

## **STNADR(01)**

Adres przypisany do kontrolera lokalnego to szesnastkowo 01.

## **COSTCNN(128)**

Relatywny koszt połączenia poprzez tę linię wynosi 128, gdy 0 jest najniższą, a 255 najwyższą wartością. Parametr ten używany jest przez klasę usługi do wyboru trasy.

## **COSTBYTE(128)**

Relatywny koszt transferu bajtu danych poprzez tę linię wynosi 128, gdy 0 jest najniższą, a 255 najwyższą wartością. Parametr ten używany jest przez klasę usługi do wyboru trasy.

## *Tworzenie opisu kontrolera (Los Angeles-Minneapolis):*

Przykład dotyczy środowiska sieci APPN (iSeries-iSeries), w związku z czym zastosowano kontroler APPC. Do definiowania atrybutów kontrolera służy komenda Tworzenie opisu kontrolera (APPC) (Create Controller Description (APPC) - CRTCTLAPPC).

Za pomocą komendy podanej w tym przykładzie definiuje się następujące atrybuty:

## **CTLD(MPLS)**

Do opisu kontrolera przypisana została nazwa MPLS.

## **LINKTYPE(\*SDLC)**

Ponieważ kontroler ten podłączony jest do linii komunikacyjnej SDLC, podana wartość to \*SDLC. Musi ona odpowiadać typowi używanej linii, który został zdefiniowany, gdy użyto komendy utworzenia opisu linii.

## **SWITCHED(\*YES)**

Atrybut ten określa, że kontroler jest przyłączony do komutowanej linii SDLC.

#### **SWTLINLST(MPLS)**

Atrybut ten określa nazwę (MPLS) opisu linii (dla linii komutowanych), do której kontroler ten może być przyłączony. W przykładzie tym jest tylko jedna linia (MPLS). Wartość ta musi odpowiadać nazwie podanej przez parametr LIND w opisie linii.

## **RMTNETID(APPN)**

Nazwą sieci, w której znajduje się zdalny punkt kontrolny, jest APPN.

## **RMTCPNAME(MPLS)**

Atrybut ten określa nazwę zdalnego punktu kontrolnego, czyli MPLS. Podana tu nazwa musi odpowiadać nazwie lokalnego punktu kontrolnego podanej w systemie zdalnym. W przykładzie tym nazwa podawana jest w systemie zdalnym (MPLS) przez użycie parametru LCLCPNAME komendy Zmiana atrybutów sieciowych (Change Network Attributes - CHGNETA).

## **INLCNN(\*DIAL)**

Atrybut ten określa, że początkowe połączenie nawiązywane jest przez system iSeries, który odpowiada na połączenie przychodzące lub system wywołujący połączenie.

#### **CNNNBR(6125553333)**

Numer (telefoniczny) połączenia zdalnego kontrolera to 6125553333.

## **STNADR(01)**

Adres przypisany do kontrolera zdalnego to szesnastkowo 01.

## **CPSSN(\*NO)**

Sesje punktów kontrolnych nie są obsługiwane w tym węźle.

## **NODETYPE(\*NETNODE)**

Atrybut ten określa, że zdalne miejsce (MPLS) jest węzłem sieci APPN.

## **Konfigurowanie węzła końcowego WKA (zaopatrzenie):**

Poniższe komendy CL służą do zdefiniowania konfiguracji systemu określonego jako PURCH (system WKA). Komendy zaprezentowano w takiej formie, w jakiej są stosowane w programie CL. Czynności konfiguracyjne można również wykonywać za pomocą menu konfiguracyjnych.

**Uwaga:** Korzystając z poniższych przykładów kodu, użytkownik wyraża zgodę na warunki zapisane w sekcji "Licencja na kod oraz [Informacje](#page-130-0) dotyczące kodu" na stronie 125.

/\*\*\*\*\*\*\*\*\*\*\*\*\*\*\*\*\*\*\*\*\*\*\*\*\*\*\*\*\*\*\*\*\*\*\*\*\*\*\*\*\*\*\*\*\*\*\*\*\*\*\*\*\*\*\*\*\*\*\*\*\*\*\*\*\*\*\*\*\*/

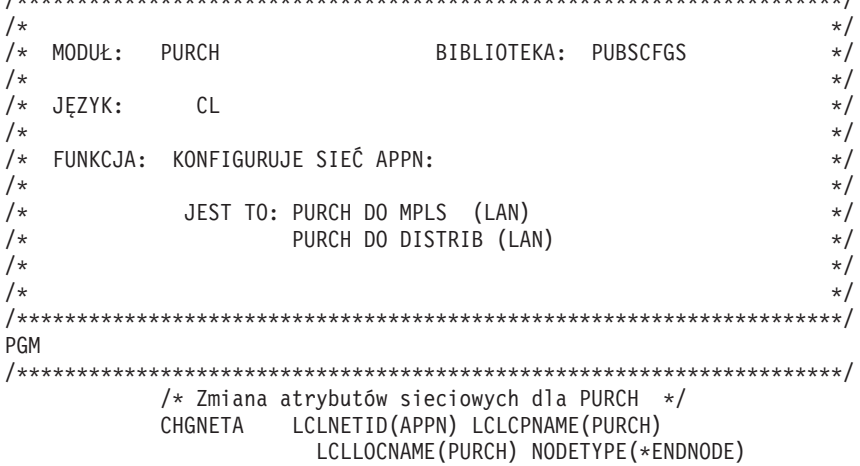

```
NETSERVER((APPN MPLS))
/* Utworzenie zdalnej listy konfiguracyjnej PURCH */
CRTCFGL TYPE(*APPNRMT) APPNRMTE((NOWYJORK APPN
           PURCH NOWYJORK APPN 3BD29F *YES *NO *NO *NO
           'RMT LOC OF PURCH')
           (LOSANGEL APPN
           PURCH LOSANGEL APPN 3BD29F *YES *NO *NO *NO
           'RMT LOC OF PURCH'))
/* Utworzenie opisu linii LAN dla PURCH do LAN */
CRTLINTRN LIND(MPLSTRN) RSRCNAME(LIN031)
            ADPTADR(400000000003)
/* Utworzenie opisu kontrolera dla PURCH do MPLS */
CRTCTLAPPC CTLD(MPLS) LINKTYPE(*LAN) SWITCHED(*YES)
             SWTLINLST(MPLSTRN) RMTNETID(APPN)
             RMTCPNAME(MPLS) ADPTADR(400000000002)
             MINSWTSTS(*VRYON) SWTDSC(*NO)
             NODETYPE(*NETNODE)
/* Utworzenie opisu kontrolera dla PURCH do DISTRIB */
CRTCTLAPPC CTLD(DISTRIB) LINKTYPE(*LAN) SWITCHED(*YES)
             SWTLINLST(MPLSTRN) RMTNETID(APPN)
             RMTCPNAME(DISTRIB) ADPTADR(400000000004)
             MINSWTSTS(*VRYON) SWTDSC(*NO)
```
ENDPGM

*Zmiana atrybutów sieciowych systemu (zaopatrzenie):*

Komenda Zmiana atrybutów sieciowych (Change Network Attributes - CHGNETA) pozwala na ustawienie atrybutów systemu w ramach sieci. Dla systemu PURCH zdefiniowano poniższe atrybuty, które są stosowane do wszystkich połączeń w sieci związanych z tym węzłem.

## **LCLNETID(APPN)**

Atrybut ten określa, że nazwą sieci lokalnej jest APPN. W zdalnych miejscach (MPLS w przykładzie, węzeł sieci WS2 na rysunku) nazwa ta musi być podana w komendzie CRTCTLAPPC jako identyfikator sieci zdalnej(RMTNETID).

#### **LCLCPNAME(PURCH)**

Atrybut ten określa, że do lokalnego punktu kontrolnego przypisana została nazwa PURCH. W systemie zdalnym nazwa ta jest podawana w komendzie CRTCTLAPPC jako nazwa zdalnego punktu kontrolnego (RMTCPNAME).

#### **LCLLOCNAME(PURCH)**

Domyślną nazwą lokalnego miejsca jest PURCH. Nazwa ta wpisana zostanie w opisie urządzenia tworzonym przez obsługę APPN.

#### **NODETYPE(\*ENDNODE)**

Atrybut ten określa, że system lokalny (PURCH) jest węzłem końcowym APPN.

#### **NETSERVER((APPN MPLS))**

Atrybut ten określa, że węzeł sieci MPLS (węzeł sieci WS2 na rysunku) jest dla tego węzła końcowego serwerem węzłów sieci. Węzeł MPLS znajduje się w tej samej sieci (APPN).

*Tworzenie listy konfiguracji zdalnych miejsc (zaopatrzenie):*

Komenda Tworzenie listy konfiguracji (Create Configuration List - CRTCFGL) służy do definiowania zdalnych miejsc o specjalnych parametrach związanych z obsługą sieci APPN. W przykładzie są stosowane lokalne zabezpieczenia, a w systemie PURCH zdefiniowano następujące atrybuty.

#### **TYPE(\*APPNRMT)**

Atrybut ten określa, że definiowane zapisy dotyczą jednostek zdalnych.

**APPNRMTE((NOWYJORK APPN PURCH NOWYJORK APPN 3BD29F \*YES \*NO \*NO \*NO 'RMT LOC of PURCH') (LOSANGEL APPN PURCH LOSANGEL APPN 3BD29F \*YES \*NO \*NO \*NO 'RMT LOC of PURCH'))**

Atrybut ten określa zdalne miejsca, z którymi skojarzone zostanie miejsce lokalne. Definiowane są dwie pozycje:

- Dla pierwszej pozycji:
	- nazwa zdalnego miejsca to NOWYJORK,
	- ID sieci zdalnej to APPN,
	- nazwą skojarzonego lokalnego miejsca jest PURCH (zdefiniowana przez domyślną nazwę lokalnego miejsca),
	- nazwa zdalnego punktu kontrolnego to NOWYJORK, a ID sieci zdalnego punktu kontrolnego to APPN,
	- hasło to 3BD29F,
	- jest to chronione miejsce,
	- miejsce to nie jest miejscem jednosesyjnym; ostatnie dwie pozycje, sesje sterowane lokalnie i sesje predefiniowane, mają wartości \*NO, ponieważ nie jest to miejsce sesji pojedynczych.
- Dla drugiej pozycji:
	- nazwa zdalnego miejsca to LOSANGEL,
	- ID sieci zdalnej to APPN,
	- skojarzoną nazwą miejsca lokalnego jest PURCH (zdefiniowana przez listę miejsc lokalnych),
	- zdalny punkt kontrolny ma nazwę LOSANGEL, a ID sieci zdalnego punktu kontrolnego to APPN,
	- hasło to 3BD29F,
	- jest to chronione miejsce,
	- miejsce to nie jest miejscem jednosesyjnym; ostatnie dwie pozycje, sesje sterowane lokalnie i sesje predefiniowane, mają wartości \*NO, ponieważ nie jest to miejsce sesji pojedynczych.

*Tworzenie opisu linii (zaopatrzenie-sieć Token Ring):*

Linia użyta w tym przykładzie jest siecią Token Ring. Do tworzenia linii służy komenda Tworzenie opisu linii (sieć Token-Ring) (Create Line Description (Token-Ring Network) - CRTLINTRN).

Określa się następujące parametry:

## **LIND(MPLSTRN)**

Do opisu linii przypisana została nazwa MPLSTRN.

## **RSRCNAME(LIN031)**

Atrybut ten określa, że definiowany jest fizyczny port komunikacyjny o nazwie LIN031.

## **ADPTADR(400000000003)**

Atrybut ten określa adres adaptera LAN systemu lokalnego.

*Tworzenie opisu kontrolera (zaopatrzenie-Minneapolis, sieć Token Ring):*

Przykład dotyczy środowiska sieci APPN (iSeries-iSeries), w związku z czym zastosowano kontroler APPC. Do definiowania atrybutów kontrolera służy komenda Tworzenie opisu kontrolera (APPC) (Create Controller Description (APPC) - CRTCTLAPPC).

Za pomocą komendy podanej w tym przykładzie definiuje się następujące atrybuty:

## **CTLD(MPLS)**

Do opisu kontrolera przypisana została nazwa MPLS.

## **LINKTYPE(\*LAN)**

Ponieważ kontroler ten podłączony jest do linii komunikacyjnej Token Ring, podana wartość to \*LAN. Musi ona odpowiadać typowi używanej linii, który został zdefiniowany, gdy użyto komendy utworzenia opisu linii.

## **SWITCHED(\*YES)**

Atrybut ten ma zawsze wartość \*YES dla połączeń sieci Token Ring.

## **SWTLINLST(MPLSTRN)**

Atrybut ten określa nazwę (MPLSTRN) opisów linii (w tym przypadku linia sieci Token Ring), do których

kontroler ten może być przyłączony. W przykładzie tym jest tylko jedna linia (MPLSTRN). Wartość ta musi odpowiadać nazwie podanej przez parametr LIND w opisie linii.

## **RMTNETID(APPN)**

Nazwą sieci, w której znajduje się zdalny punkt kontrolny, jest APPN.

## **RMTCPNAME(MPLS)**

Atrybut ten określa nazwę zdalnego punktu kontrolnego, czyli MPLS. Podana tu nazwa musi odpowiadać nazwie lokalnego punktu kontrolnego podanej w systemie zdalnym. W przykładzie tym nazwa podawana jest w systemie zdalnym (MPLS) przez użycie parametru LCLCPNAME komendy Zmiana atrybutów sieciowych (Change Network Attributes - CHGNETA).

#### **ADPTADR(400000000002)**

Atrybut ten określa adres adaptera LAN kontrolera zdalnego. Wartość ta musi odpowiadać wartości podanej w kontrolerze zdalnym (MPLS) w opisie przyłączonej linii.

#### **MINSWTSTS(\*VRYON)**

Atrybut ten oznacza, że sesje CP-CP ustanawiane są przez to połączenie tylko wtedy, gdy kontroler jest udostępniony lub aktywny. Z punktu widzenia routingu APPN połączenie to ma być traktowane jako logicznie niekomutowane.

## **SWTDSC(\*NO)**

Atrybut ten oznacza, że połączenie komutowane nie będzie rozłączane, gdy ostatnie urządzenie zostanie zablokowane. Wartość ta musi być podana, ponieważ podano MINSWTSTS(\*VRYON).

## **NODETYPE(\*NETNODE)**

Atrybut ten określa, że zdalne miejsce (MPLS) jest węzłem sieci APPN.

*Tworzenie opisu kontrolera (zaopatrzenie-dystrybucja, sieć Token Ring):*

Przykład dotyczy środowiska sieci APPN (iSeries-iSeries), w związku z czym zastosowano kontroler APPC. Do definiowania atrybutów kontrolera służy komenda Tworzenie opisu kontrolera (APPC) (Create Controller Description (APPC) - CRTCTLAPPC).

Za pomocą komendy podanej w tym przykładzie definiuje się następujące atrybuty:

## **CTLD(DISTRIB)**

Do opisu kontrolera przypisana została nazwa DISTRIB.

## **LINKTYPE(\*LAN)**

Ponieważ kontroler ten podłączony jest do linii komunikacyjnej Token Ring, podana wartość to \*LAN. Musi ona odpowiadać typowi używanej linii, który został zdefiniowany, gdy użyto komendy utworzenia opisu linii.

## **SWITCHED(\*YES)**

Atrybut ten ma zawsze wartość \*YES dla połączeń sieci Token Ring.

#### **SWTLINLST(MPLSTRN)**

Atrybut ten określa nazwę (MPLSTRN) opisów linii (w tym przypadku linia sieci Token Ring), do których kontroler ten może być przyłączony. W przykładzie tym jest tylko jedna linia (MPLSTRN). Wartość ta musi odpowiadać nazwie podanej przez parametr LIND w opisie linii.

## **RMTNETID(APPN)**

Nazwą sieci, w której znajduje się zdalny punkt kontrolny, jest APPN.

## **RMTCPNAME(DISTRIB)**

Atrybut ten określa nazwę zdalnego punktu kontrolnego, czyli DISTRIB. Podana tu nazwa musi odpowiadać nazwie lokalnego punktu kontrolnego podanej w systemie zdalnym. W przykładzie tym nazwa podawana jest w systemie zdalnym (DISTRIB) przez użycie parametru LCLCPNAME komendy Zmiana atrybutów sieciowych (Change Network Attributes - CHGNETA).

## **ADPTADR(400000000004)**

Atrybut ten określa adres adaptera LAN kontrolera zdalnego. Wartość ta musi odpowiadać wartości podanej w kontrolerze zdalnym (DISTRIB) w opisie przyłączonej linii.

#### **MINSWTSTS(\*VRYON)**

Atrybut ten oznacza, że sesje CP-CP ustanawiane są przez to połączenie tylko wtedy, gdy kontroler jest udostępniony lub aktywny. Z punktu widzenia routingu APPN połączenie to ma być traktowane jako logicznie niekomutowane.

#### **SWTDSC(\*NO)**

Atrybut ten oznacza, że połączenie komutowane nie będzie rozłączane, gdy ostatnie urządzenie zostanie zablokowane. Wartość ta musi być podana, ponieważ podano MINSWTSTS(\*VRYON).

## **Konfigurowanie węzła końcowego WKB (dystrybucja):**

Poniższe komendy CL służą do zdefiniowania konfiguracji systemu określonego jako DISTRIB (WKB). Komendy zaprezentowano w takiej formie, w jakiej są stosowane w programie CL. Czynności konfiguracyjne można również wykonywać za pomocą menu konfiguracyjnych.

**Uwaga:** Korzystając z poniższych przykładów kodu, użytkownik wyraża zgodę na warunki zapisane w sekcji "Licencja na kod oraz [Informacje](#page-130-0) dotyczące kodu" na stronie 125.

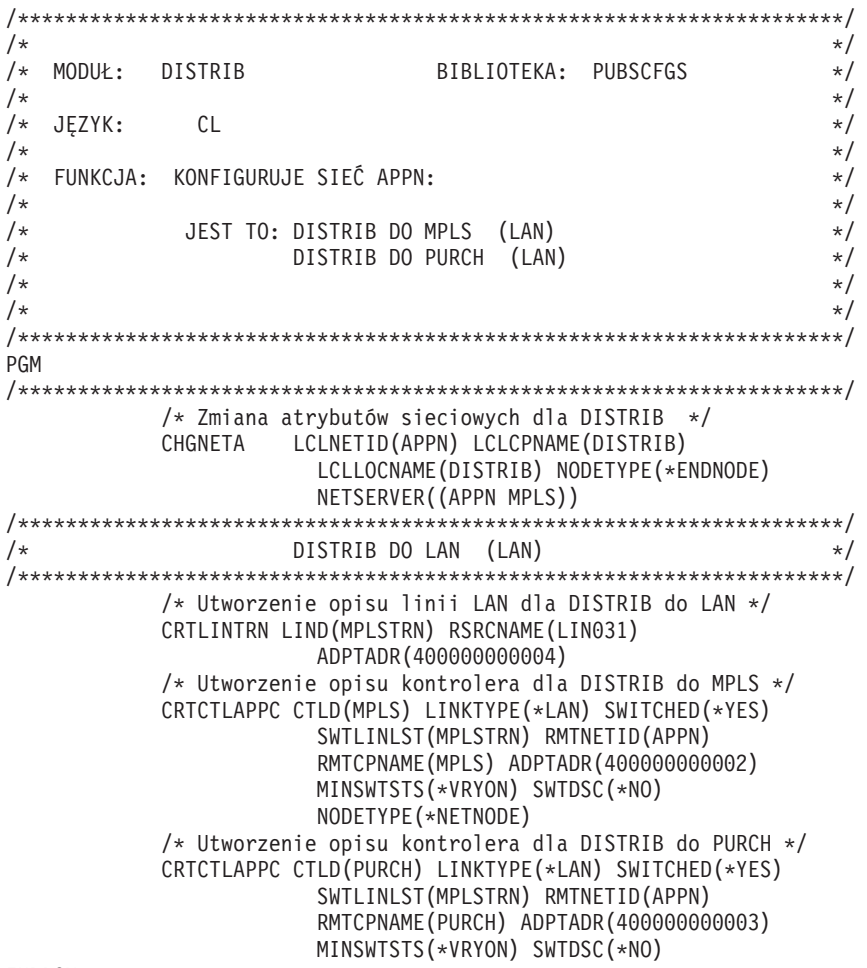

#### ENDPGM

*Zmiana atrybutów sieciowych systemu (dystrybucja):*

Komenda Zmiana atrybutów sieciowych (Change Network Attributes - CHGNETA) pozwala na ustawienie atrybutów systemu w ramach sieci. Dla systemu DISTRIB zdefiniowano poniższe atrybuty, które są stosowane do wszystkich połączeń w sieci związanych z tym węzłem.

#### **LCLNETID(APPN)**

Atrybut ten określa, że nazwą sieci lokalnej jest APPN. W zdalnych miejscach (MPLS w programie

przykładowym, węzeł sieci WS2 na Rys. 8 na [stronie](#page-59-0) 54) ta nazwa musi zostać podana w komendzie CRTCTLAPPC jako identyfikator sieci zdalnej (RMTNETID).

## **LCLCPNAME(DISTRIB)**

Atrybut ten określa, że do lokalnego punktu kontrolnego przypisana została nazwa DISTRIB. W systemie zdalnym nazwa ta jest podawana w komendzie CRTCTLAPPC jako nazwa zdalnego punktu kontrolnego (RMTCPNAME).

#### **LCLLOCNAME(DISTRIB)**

Domyślną nazwą lokalnego miejsca jest DISTRIB. Nazwa ta wpisana zostanie w opisie urządzenia tworzonym przez obsługę APPN.

## **NODETYPE(\*ENDNODE)**

Atrybut ten określa, że system lokalny (DISTRIB) jest węzłem końcowym APPN.

#### **NETSERVER((APPN MPLS))**

Atrybut ten określa, że węzeł sieci MPLS (węzeł sieci WS2 na Rys. 8 na [stronie](#page-59-0) 54) jest dla tego węzła końcowego serwerem węzłów sieci. Węzeł MPLS znajduje się w tej samej sieci (APPN).

*Tworzenie opisu linii (dystrybucja-sieć Token Ring):*

Linia użyta w tym przykładzie jest siecią Token Ring LAN. Do tworzenia linii służy komenda Tworzenie opisu linii (sieć Token-Ring) (Create Line Description (Token-Ring Network) - CRTLINTRN).

Określa się następujące parametry:

#### **LIND(MPLSTRN)**

Do opisu linii przypisana została nazwa MPLSTRN.

#### **RSRCNAME(LIN031)**

Atrybut ten określa, że definiowany jest fizyczny port komunikacyjny o nazwie LIN031.

## **ADPTADR(400000000004)**

Atrybut ten określa adres adaptera LAN systemu lokalnego.

*Tworzenie opisu kontrolera (dystrybucja-Minneapolis, sieć Token Ring):*

Przykład dotyczy środowiska sieci APPN (iSeries-iSeries), w związku z czym zastosowano kontroler APPC. Do definiowania atrybutów kontrolera służy komenda Tworzenie opisu kontrolera (APPC) (Create Controller Description (APPC) - CRTCTLAPPC).

Za pomocą komendy podanej w tym przykładzie definiuje się następujące atrybuty:

## **CTLD(MPLS)**

Do opisu kontrolera przypisana została nazwa MPLS.

#### **LINKTYPE(\*LAN)**

Ponieważ kontroler ten podłączony jest do linii komunikacyjnej Token Ring, podana wartość to \*LAN. Musi ona odpowiadać typowi używanej linii, który został zdefiniowany, gdy użyto komendy utworzenia opisu linii.

## **SWITCHED(\*YES)**

Atrybut ten ma zawsze wartość \*YES dla połączeń sieci Token Ring.

## **SWTLINLST(MPLSTRN)**

Atrybut ten określa nazwę (MPLSTRN) opisów linii (w tym przypadku linia sieci Token Ring), do których kontroler ten może być przyłączony. W przykładzie tym jest tylko jedna linia (MPLSTRN). Wartość ta musi odpowiadać nazwie podanej przez parametr LIND w opisie linii.

## **RMTNETID(APPN)**

Nazwą sieci, w której znajduje się zdalny punkt kontrolny, jest APPN.

## **RMTCPNAME(MPLS)**

Atrybut ten określa nazwę zdalnego punktu kontrolnego, czyli MPLS. Podana tu nazwa musi odpowiadać nazwie

lokalnego punktu kontrolnego podanej w systemie zdalnym. W przykładzie tym nazwa podawana jest w systemie zdalnym (MPLS) przez użycie parametru LCLCPNAME komendy Zmiana atrybutów sieciowych (Change Network Attributes - CHGNETA).

## **ADPTADR(400000000002)**

Atrybut ten określa adres adaptera LAN kontrolera zdalnego. Wartość ta musi odpowiadać wartości podanej w kontrolerze zdalnym (MPLS) w opisie przyłączonej linii.

## **MINSWTSTS(\*VRYON)**

Atrybut ten oznacza, że sesje CP-CP ustanawiane są przez to połączenie tylko wtedy, gdy kontroler jest udostępniony lub aktywny. Z punktu widzenia routingu APPN połączenie to ma być traktowane jako logicznie niekomutowane.

#### **SWTDSC(\*NO)**

Atrybut ten oznacza, że połączenie komutowane nie będzie rozłączane, gdy ostatnie urządzenie zostanie zablokowane. Wartość ta musi być podana, ponieważ podano MINSWTSTS(\*VRYON).

#### **NODETYPE(\*NETNODE)**

Atrybut ten określa, że zdalne miejsce (MPLS) jest węzłem sieci APPN.

*Tworzenie opisu kontrolera (dystrybucja-zaopatrzenie, sieć Token Ring):*

Przykład dotyczy środowiska sieci APPN (iSeries-iSeries), w związku z czym zastosowano kontroler APPC. Do definiowania atrybutów kontrolera służy komenda Tworzenie opisu kontrolera (APPC) (Create Controller Description (APPC) - CRTCTLAPPC).

Za pomocą komendy podanej w tym przykładzie definiuje się następujące atrybuty:

## **CTLD(PURCH)**

Do opisu kontrolera przypisana została nazwa PURCH.

#### **LINKTYPE(\*LAN)**

Ponieważ kontroler ten podłączony jest do linii komunikacyjnej Token Ring, podana wartość to \*LAN. Musi ona odpowiadać typowi używanej linii, który został zdefiniowany, gdy użyto komendy utworzenia opisu linii.

## **SWITCHED(\*YES)**

Atrybut ten ma zawsze wartość \*YES dla połączeń sieci Token Ring.

#### **SWTLINLST(MPLSTRN)**

Atrybut ten określa nazwę (MPLSTRN) opisów linii (w tym przypadku linia sieci Token Ring), do których kontroler ten może być przyłączony. W przykładzie tym jest tylko jedna linia (MPLSTRN). Wartość ta musi odpowiadać nazwie podanej przez parametr LIND w opisie linii.

## **RMTNETID(APPN)**

Nazwą sieci, w której znajduje się zdalny punkt kontrolny, jest APPN.

#### **RMTCPNAME(PURCH)**

Atrybut ten określa nazwę zdalnego punktu kontrolnego, czyli PURCH. Podana tu nazwa musi odpowiadać nazwie lokalnego punktu kontrolnego podanej w systemie zdalnym. W przykładzie tym nazwa podawana jest w systemie zdalnym (PURCH) przez użycie parametru LCLCPNAME komendy Zmiana atrybutów sieciowych (Change Network Attributes - CHGNETA).

#### **ADPTADR(400000000003)**

Atrybut ten określa adres adaptera LAN kontrolera zdalnego. Wartość ta musi odpowiadać wartości podanej w kontrolerze zdalnym (DISTRIB) w opisie przyłączonej linii.

#### **MINSWTSTS(\*VRYON)**

Atrybut ten oznacza, że sesje CP-CP ustanawiane są przez to połączenie tylko wtedy, gdy kontroler jest udostępniony lub aktywny. Z punktu widzenia routingu APPN połączenie to ma być traktowane jako logicznie niekomutowane.

#### **SWTDSC(\*NO)**

Atrybut ten oznacza, że połączenie komutowane nie będzie rozłączane, gdy ostatnie urządzenie zostanie zablokowane. Wartość ta musi być podana, ponieważ podano MINSWTSTS(\*VRYON).

#### **Konfigurowanie podstawowego węzła końcowego sieci 1 (płace):**

Do zdefiniowania konfiguracji systemu PAYROLL (LENN1 na Rys. 8 na [stronie](#page-59-0) 54) używane są następujące komendy języka CL. Komendy zaprezentowano w takiej formie, w jakiej są stosowane w programie CL. Czynności konfiguracyjne można również wykonywać za pomocą menu konfiguracyjnych.

**Uwaga:** Korzystając z poniższych przykładów kodu, użytkownik wyraża zgodę na warunki zapisane w sekcji "Licencja na kod oraz [Informacje](#page-130-0) dotyczące kodu" na stronie 125.

/\*\*\*\*\*\*\*\*\*\*\*\*\*\*\*\*\*\*\*\*\*\*\*\*\*\*\*\*\*\*\*\*\*\*\*\*\*\*\*\*\*\*\*\*\*\*\*\*\*\*\*\*\*\*\*\*\*\*\*\*\*\*\*\*\*\*\*\*\*/  $/\star$  \*/ /\* MODUŁ: PAYROLL BIBLIOTEKA: PUBSCFGS \*/  $/\star$  \*/ /\* JĘZYK: CL \*/  $/\star$  \*/ /\* FUNKCJA: KONFIGURUJE SIEĆ APPN: \*/  $/\star$  \*/ /\* JEST TO: PAYROLL DO MPLS (LAN) \*/ /\* PAYROLL DO NOWYJORK (LAN) \*/ /\* PAYROLL TO LOSANGEL (LAN) \*/  $/\star$  \*/ /\*\*\*\*\*\*\*\*\*\*\*\*\*\*\*\*\*\*\*\*\*\*\*\*\*\*\*\*\*\*\*\*\*\*\*\*\*\*\*\*\*\*\*\*\*\*\*\*\*\*\*\*\*\*\*\*\*\*\*\*\*\*\*\*\*\*\*\*\*/ PGM /\*\*\*\*\*\*\*\*\*\*\*\*\*\*\*\*\*\*\*\*\*\*\*\*\*\*\*\*\*\*\*\*\*\*\*\*\*\*\*\*\*\*\*\*\*\*\*\*\*\*\*\*\*\*\*\*\*\*\*\*\*\*\*\*\*\*\*\*\*/ /\* Utworzenie opisu linii LAN dla PAYROLL do LAN \*/ CRTLINTRN LIND(MPLSTRN) RSRCNAME(LIN011) ADPTADR(400000000005) /\* Utworzenie opisu kontrolera dla PAYROLL do MPLS \*/ CRTCTLAPPC CTLD(MPLS) LINKTYPE(\*LAN) SWITCHED(\*YES) SWTLINLST(MPLSTRN) RMTNETID(APPN) RMTCPNAME(MPLS) ADPTADR(400000000002) APPN(\*NO) /\* Utworzenie opisu urządzenia dla NOWYJORK \*/ CRTDEVAPPC DEVD(NOWYJORK) LOCADR(00) RMTLOCNAME(NOWYJORK) LCLLOCNAME(PAYROLL) APPN(\*NO) CTL(MPLS) MODE(BLANK #BATCH) /\* Utworzenie opisu urządzenia dla LOSANGEL \*/ CRTDEVAPPC DEVD(LOSANGEL) LOCADR(00) RMTLOCNAME(LOSANGEL) LCLLOCNAME(PAYROLL) APPN(\*NO) CTL(MPLS) MODE(BLANK #BATCH) /\* Utworzenie opisu urządzenia dla MPLS \*/ CRTDEVAPPC DEVD(MPLS) LOCADR(00) RMTLOCNAME(MPLS) LCLLOCNAME(PAYROLL) APPN(\*NO) CTL(MPLS) MODE(BLANK #BATCH)

ENDPGM

*Tworzenie opisu linii (płace-sieć Token Ring):*

Linia użyta w tym przykładzie jest siecią Token Ring. Do tworzenia linii służy komenda Tworzenie opisu linii (sieć Token-Ring) (Create Line Description (Token-Ring Network) - CRTLINTRN).

Określa się następujące parametry:

## **LIND(MPLSTRN)**

Do opisu linii przypisana została nazwa MPLSTRN.

## **RSRCNAME(LIN011)**

Atrybut ten określa, że definiowany jest fizyczny port komunikacyjny o nazwie LIN011.

## **ADPTADR(400000000005)**

Atrybut ten określa adres adaptera LAN systemu lokalnego.

## *Tworzenie opisu kontrolera (płace-sieć Token Ring):*

Przykład dotyczy środowiska sieci APPN (iSeries-iSeries), w związku z czym zastosowano kontroler APPC. Do definiowania atrybutów kontrolera służy komenda Tworzenie opisu kontrolera (APPC) (Create Controller Description (APPC) - CRTCTLAPPC).

Za pomocą komendy podanej w tym przykładzie definiuje się następujące atrybuty:

#### **CTLD(MPLS)**

Do opisu kontrolera przypisana została nazwa MPLS.

#### **LINKTYPE(\*LAN)**

Ponieważ kontroler ten podłączony jest do linii komunikacyjnej Token Ring, podana wartość to \*LAN. Musi ona odpowiadać typowi używanej linii, który został zdefiniowany, gdy użyto komendy utworzenia opisu linii.

## **SWITCHED(\*YES)**

Atrybut ten ma zawsze wartość \*YES dla połączeń sieci Token Ring.

## **SWTLINLST(MPLSTRN)**

Atrybut ten określa nazwę (MPLSTRN) opisów linii (w tym przypadku linia sieci Token Ring), do których kontroler ten może być przyłączony. W przykładzie tym jest tylko jedna linia (MPLSTRN). Wartość ta musi odpowiadać nazwie podanej przez parametr LIND w opisie linii.

#### **RMTNETID(APPN)**

Nazwą sieci, w której znajduje się zdalny punkt kontrolny, jest APPN.

#### **RMTCPNAME(MPLS)**

Atrybut ten określa nazwę zdalnego punktu kontrolnego, czyli MPLS. Podana tu nazwa musi odpowiadać nazwie lokalnego punktu kontrolnego podanej w systemie zdalnym. W przykładzie tym nazwa podawana jest w systemie zdalnym (MPLS) przez użycie parametru LCLCPNAME komendy Zmiana atrybutów sieciowych (Change Network Attributes - CHGNETA).

## **ADPTADR(400000000002)**

Atrybut ten określa adres adaptera LAN kontrolera zdalnego. Wartość ta musi odpowiadać wartości podanej w kontrolerze zdalnym (MPLS) w opisie przyłączonej linii.

## **APPN(\*NO)**

Atrybut ten określa, że łącze to nie używa obsługi sieci APPN. Wszystkie urządzenia muszą zostać zdefiniowane za pomocą komendy Tworzenie opisu urządzenia (APPC) (Create Device Description (APPC) - CRTDEVAPPC).

*Tworzenie urządzenia APPC (płace-Nowy Jork):*

Przykład dotyczy środowiska APPC/APPN, w związku z czym zastosowano urządzenie APPC, którego atrybuty zostały zdefiniowane za pomocą komendy Tworzenie opisu urządzenia (APPC) (Create Device Description (APPC) - CRTDEVAPPC).

Za pomocą komendy podanej w tym przykładzie definiuje się następujące atrybuty:

## **DEVD(NOWYJORK)**

Atrybut ten określa, że do opisu urządzenia przypisano nazwę NOWYJORK.

#### **LOCADR(00)**

Gdy urządzenie jest przypisywane do kontrolera APPC, adres miejsca powinien zawsze być podawany jako wartość szesnastkowa 00.

#### **RMTLOCNAME(NOWYJORK)**

Atrybut ten określa nazwę zdalnego miejsca przypisanego do tego opisu urządzenia jako NOWYJORK.

Wartość ta odpowiada wartości podanej dla parametru LCLLOCNAME w drugim systemie (NOWYJORK).

## **LCLLOCNAME(PAYROLL)**

Atrybut ten określa nazwę przypisaną miejscu lokalnemu, którą w tym przykładzie jest PAYROLL.

Wartość ta odpowiada wartości podanej dla parametru RMTLOCNAME w drugim systemie (NOWYJORK).

## **APPN(\*NO)**

Atrybut ten oznacza, że obsługa sieci nie jest używana.

## **CTL(MPLS)**

Atrybut ten określa, że opis urządzenia jest przypisany do opisu kontrolera o nazwie MPLS.

#### **MODE(BLANK #BATCH)**

Atrybut ten określa, że urządzenie to będzie używało jednego z dwóch trybów: BLANK, który jest nazwą trybu samych odstępów (szesnastkowo 40), lub #BATCH. Oba tryby dostarczane są przez firmę IBM. Należy zauważyć, że drugie miejsce musi także używać jednego z tych trybów w komunikacji z tym miejscem.

## *Tworzenie urządzenia APPC (płace-Los Angeles):*

Przykład dotyczy środowiska APPC/APPN, w związku z czym zastosowano urządzenie APPC, którego atrybuty zostały zdefiniowane za pomocą komendy Tworzenie opisu urządzenia (APPC) (Create Device Description (APPC) - CRTDEVAPPC).

Za pomocą komendy podanej w tym przykładzie definiuje się następujące atrybuty:

#### **DEVD(LOSANGEL)**

Atrybut ten określa, że do opisu urządzenia przypisano nazwę LOSANGEL.

#### **LOCADR(00)**

Gdy urządzenie jest przypisywane do kontrolera APPC, adres miejsca powinien zawsze być podawany jako wartość szesnastkowa 00.

## **RMTLOCNAME(LOSANGEL)**

Atrybut ten określa nazwę zdalnego miejsca przypisanego do tego opisu urządzenia jako LOSANGEL.

Wartość ta odpowiada wartości podanej dla parametru LCLLOCNAME w drugim systemie (LOSANGEL).

## **LCLLOCNAME(PAYROLL)**

Atrybut ten określa nazwę przypisaną miejscu lokalnemu, którą w tym przykładzie jest PAYROLL.

Wartość ta odpowiada wartości podanej dla parametru RMTLOCNAME w drugim systemie (LOSANGEL).

#### **APPN(\*NO)**

Atrybut ten oznacza, że obsługa sieci nie jest używana.

#### **CTL(MPLS)**

Atrybut ten określa, że opis urządzenia jest przypisany do opisu kontrolera o nazwie MPLS.

#### **MODE(BLANK #BATCH)**

Atrybut ten określa, że urządzenie to będzie używało jednego z dwóch trybów: BLANK, który jest nazwą trybu samych odstępów (szesnastkowo 40), lub #BATCH. Oba tryby dostarczane są przez firmę IBM. Należy zauważyć, że drugie miejsce musi także używać jednego z tych trybów w komunikacji z tym miejscem.

#### *Tworzenie urządzenia APPC (płace-Minneapolis):*

Przykład dotyczy środowiska APPC/APPN, w związku z czym zastosowano urządzenie APPC, którego atrybuty zostały zdefiniowane za pomocą komendy Tworzenie opisu urządzenia (APPC) (Create Device Description (APPC) - CRTDEVAPPC).

Za pomocą komendy podanej w tym przykładzie definiuje się następujące atrybuty:

#### **DEVD(MPLS)**

Atrybut ten określa, że do opisu urządzenia przypisano nazwę MPLS.

## **LOCADR(00)**

Gdy urządzenie jest przypisywane do kontrolera APPC, adres miejsca powinien zawsze być podawany jako wartość szesnastkowa 00.

## **RMTLOCNAME(MPLS)**

Atrybut ten określa nazwę zdalnego miejsca przypisanego do tego opisu urządzenia jako MPLS.

Wartość ta odpowiada wartości podanej dla parametru LCLLOCNAME w drugim systemie (MPLS).

## **LCLLOCNAME(PAYROLL)**

Atrybut ten określa nazwę przypisaną miejscu lokalnemu, którą w tym przykładzie jest PAYROLL.

Wartość ta odpowiada wartości podanej dla parametru RMTLOCNAME w drugim systemie (MPLS).

## **APPN(\*NO)**

Atrybut ten oznacza, że obsługa sieci nie jest używana.

## **CTL(MPLS)**

Atrybut ten określa, że opis urządzenia jest przypisany do opisu kontrolera o nazwie MPLS.

## **MODE(BLANK #BATCH)**

Atrybut ten określa, że urządzenie to będzie używało jednego z dwóch trybów: BLANK, który jest nazwą trybu samych odstępów (szesnastkowo 40), lub #BATCH. IBM dostarcza obu trybów. Należy zauważyć, że drugie miejsce musi także używać jednego z tych trybów w komunikacji z tym miejscem.

## **Przykłady konfiguracji routingu HPR**

Poniższe przykłady ilustrują różne warianty konfiguracji routingu HPR.

## **Przykład: dwa systemy iSeries będące węzłami sieci, używające HPR**

Aby skonfigurować komunikację HPR, należy najpierw poprawnie skonfigurować komunikację APPN. Informacje na temat tej konfiguracji można znaleźć w przykładzie dotyczącym dwóch systemów iSeries będących węzłami sieci, które korzystają z APPN.

**Uwaga:** W systemach WS1 i WS2 przedstawionych na poniższym rysunku parametr Zezwolenie na użycie wieży transportu HPR (Allow HPR transport tower support - ALWHPRTWR) musi mieć wartość \*YES.

Przykład ten ilustruje konfigurację sieci APPN wykorzystującej linię komutowaną i niekomutowaną. Na rysunku 9 obydwa systemy skonfigurowane są w atrybutach sieciowych jako węzły sieci.

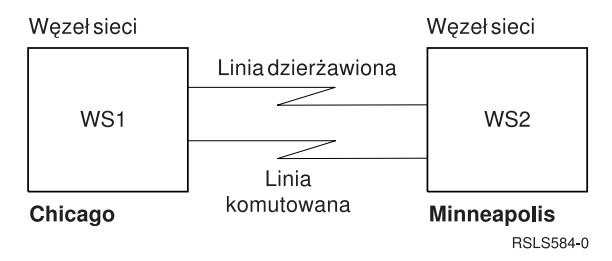

*Rysunek 9. Dwa systemy w sieci HPR*

## **Odsyłacze pokrewne**

["Przykład:](#page-36-0) dwa systemy iSeries będące węzłami sieci, używające APPN" na stronie 31 Na rysunku 5 obydwa systemy skonfigurowane są w atrybutach sieciowych jako węzły sieci. Przykład ten ilustruje konfigurację sieci APPN wykorzystującej linię komutowaną i niekomutowaną.

## **Przykład: trzy systemy iSeries używające komunikacji HPR**

Aby skonfigurować komunikację HPR, należy najpierw poprawnie skonfigurować komunikację APPN. Informacje na ten temat można znaleźć w przykładzie dotyczącym trzech systemów iSeries korzystających z sieci APPN.

## <span id="page-103-0"></span>**Uwaga:**

- 1. W systemach A i B, widocznych poniżej, parametr Zezwolenie na użycie wieży transportu HPR (Allow HPR transport tower support - ALWHPRTWR) musi mieć wartość (\*YES). Systemy te muszą mieć wersję V4R2 lub nowszą.
- 2. System pośredni musi mieć wersję V3R1 lub nowszą i powinien zawierać odpowiedni sprzęt.

Na rysunku 10, A i B to węzły końcowe. Atrybuty sieciowe węzła sieci muszą być skonfigurowane w taki sposób, aby odzwierciedlały fakt, że jest to węzeł sieci.W każdym systemie w opisie kontrolera musi być skonfigurowana nazwa zdalnego punktu kontrolnego reprezentująca przylegający system. Także A i B muszą wskazywać w opisie kontrolera węzła sieci, że może to być węzeł sieci. A i B muszą dodać węzeł sieci do listy serwerów w atrybutach sieciowych, tak aby węzeł mógł działać jak serwer sieciowy dla obu węzłów.

**Uwaga:** Żaden z węzłów końcowych nie musi mieć skonfigurowanej informacji o drugim węźle końcowym.

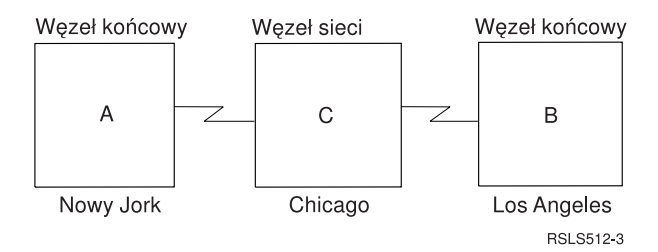

*Rysunek 10. Trzy systemy w sieci HPR*

## **Pojęcia pokrewne**

["Przykład:](#page-42-0) trzy systemy iSeries używające APPN" na stronie 37

Na rysunku 6, A i B to węzły końcowe. Atrybuty sieciowe węzła sieci muszą być skonfigurowane w taki sposób, aby odzwierciedlały fakt, że jest to węzeł sieci.

# **Optymalizacja wydajności komunikacji APPN i HPR**

Osoby odpowiedzialne za administrowanie siecią mogą być zainteresowane zwiększeniem szybkości, z jaką odbywa się wymiana danych między komputerami w tej sieci.

Można zarządzać zdolnościami sieci do wykonywania zadań i zachowywania stabilności. Im większa jest wydajność, tym więcej zadań może zostać obsłużonych przez sieć.

Ponadto należy przeanalizować pojedyncze komponenty tworzące systemy w sieci w odniesieniu do środowiska, w którym dany system pracuje. Jeśli podjęto decyzję o konfigurowaniu sieci APPN i HPR, należy przejrzeć następujące strony:

## **Pojęcia pokrewne**

"Uwagi dotyczące [projektowania](#page-8-0) sieci APPN z routingiem HPR" na stronie 3 Aby zoptymalizować wydajność sieci, przy jej projektowaniu należy mieć na uwadze poniższe zalecenia.

# **Uwagi dotyczące wydajności APPN i HPR**

Poniżej przedstawiono czynniki mogące mieć wpływ na wydajność działania protokołów sieci APPN i routingu HPR.

• Priorytet transmisji

Podczas tworzenia opisu klasy usługi dla każdej klasy usług można zdefiniować jeden z trzech priorytetów transmisji. Za pomocą parametru priorytetu transmisji (transmission priority - TMSPTY) można określić, czy priorytet transmisji dla każdej z klas usług jest wysoki, średni czy niski.

Określony priorytet transmisji jest zawarty w żądaniu uaktywniania sesji podczas ustanawiania sesji. Priorytet transmisji każdej jednostce logicznej w sesji i każdej pozycji routingu wzdłuż ścieżki sesji pozwala zapamiętać ten sam priorytet transmisji. Poprzez przydzielenie odpowiedniego trybu (który zawiera klasę usług) podczas uaktywniania sesji można zapewnić lepszy czas odpowiedzi aplikacjom, które tego wymagają. Ogólnie, ruch interaktywny powinien mieć priorytet wysoki, a ruch wsadowy priorytet niski.

• Dodatkowy opór trasy

Dodatkowy opór trasy (Route addition resistance - RAR) jest wartością względną określającą, jak bardzo pożądany jest routing sesji pośrednich poprzez dany węzeł sieci w porównaniu z innymi węzłami sieci.

Poprzez zmianę tej wartości i pracę z innymi opisami klasy usług można sterować sesjami trasy.

Wartość RAR definiowana jest w atrybutach sieciowych lokalnego systemu iSeries.

- v Wartości Pacing. Uwagi na temat techniki pacing zawierają informacje dotyczące związanych z nią parametrów (INPACING, OUTPACING, MAXINPACING).
- v Kwestie związane z uaktywnianiem sesji

W przypadku żądania sesji ze zdalnym miejscem, które odpowiada nazwie punktu kontrolnego węzła sieci, węzeł obliczający trasę nie przeszukuje katalogu. Jest tak, gdy żądanie sesji zostało rozpoczęte przez użytkownika w węźle sieci lub węźle końcowym, któremu węzeł sieci udostępnia usługi. Żadania uruchomienia sesji dla miejsc zdalnych w węzłach końcowych i miejsc zdalnych w węzłach sieci, które nie są zgodne z nazwą punktu kontrolnego węzłów sieci, trwają dłużej. Te zgłoszenia uruchomienia sesji trwają dłużej, ponieważ musi być wysłane przeszukiwanie katalogu i muszą zostać odebrane odpowiedzi.

v Maksymalna liczba sesji pośrednich

Komenda Zmiana atrybutów sieciowych (Change Network Attributes - CHGNETA) określa maksymalną liczbę sesji pośrednich dopuszczonych na węźle sieci. Gdy liczba sesji pośrednich osiągnie 90% wartości maksymalnej, węzeł zaznaczany jest jako przeciążony. Przeciążony węzeł może zostać użyty do sesji pośrednich, które zależą od definicji klasy usług, lub nie. Węzeł nie jest przeciążony, gdy liczba sesji pośrednich spadnie poniżej 80% skonfigurowanej wartości. Również gdy maksymalna liczba sesji pośrednich zostanie osiągnięta (100%), sesje pośrednie nie będą przepuszczone przez ten węzeł sieci dopóki wartość nie spadnie. Poprzez ustawienie odpowiedniej wartości można ograniczyć wpływ sesji pośrednich na lokalne przetwarzanie.

• Segmentacja i reasemblacja

W systemie iSeries niektóre procesory wejścia/wyjścia (IOP) obsługujące protokoły sieci LAN, takie jak Token Ring czy Ethernet, mają zdolność segmentacji i reasemblacji jednostek żądań SNA. Wykonywanie tej funkcji w procesorach wejścia/wyjścia (IOP) zwalnia jednostkę centralną systemu z realizacji tego zadania. Jednostka centralna serwera może wykonywać inne zadania.

**Uwaga:** Adaptery wejścia/wyjścia komunikacji, takie jak Gigabit Ethernet, nie wymagają procesora wejścia/wyjścia i z tego powodu wykonują segmentację w jednostce centralnej serwera. Adaptery Gigabit Ethernet nie obsługują automatycznie sieci SNA. Aby dane SNA mogły przepływać przez adapter gigabitowy, konieczne jest zastosowania architektury Enterprise Extender (lub AnyNet). IBM zaleca stosowanie architektury Enterprise Extender zamiast rozwiązania AnyNet.

W APPN każda kontrola przeciążeń sieci jest obsługiwana na zasadzie przeskok-za-przeskokiem przez użycie wartości pacingu. W środowisku sieci APPN istnieje ryzyko przeciążenia połączeń. Określony system może odebrać więcej danych poprzez łącze komunikacyjne, niż może obsłużyć bazując na przestrzeni bufora. System wymaga od węzła, który wysyła dane, aby ponownie przesłał wszystkie pakiety wysłane po ostatnim pomyślnie potwierdzonym pakiecie. Retransmisja odbywa się w warstwie sterowania łączem danych (data link control - DLC).

**Uwaga:** HPR nie otrzymuje znaczącego wsparcia od procesora IOP. Większość segmentacji i reasemblacji wykonywana jest w procesorze centralnym systemu.

• Odzyskiwanie po błędzie

APPN wymaga odzyskiwania po błędzie na poziomie łącza, aby wywołać retransmisję utraconych pakietów. To odzyskiwanie po błędzie na poziomie łącza może przetrwać tylko krótkie i tymczasowe wyłączenia (kilka sekund). APPN nie ma mechanizmów podtrzymujących zatrzymaną sesję aktywną, jeśli wystąpi dłuższe wyłączenie łącza lub węzła. Odzyskanie sesji musi zostać obsłużone przez aplikację.

Poniższa tabela pokazuje, jak obsługiwany jest ruch HPR pomiędzy dwoma systemami bazującymi na swoich ustawieniach odzyskiwania po błędzie HPR na poziomie łącza. Ustawienia błędów HPR na poziomie łącza wymieniane są pomiędzy systemami:

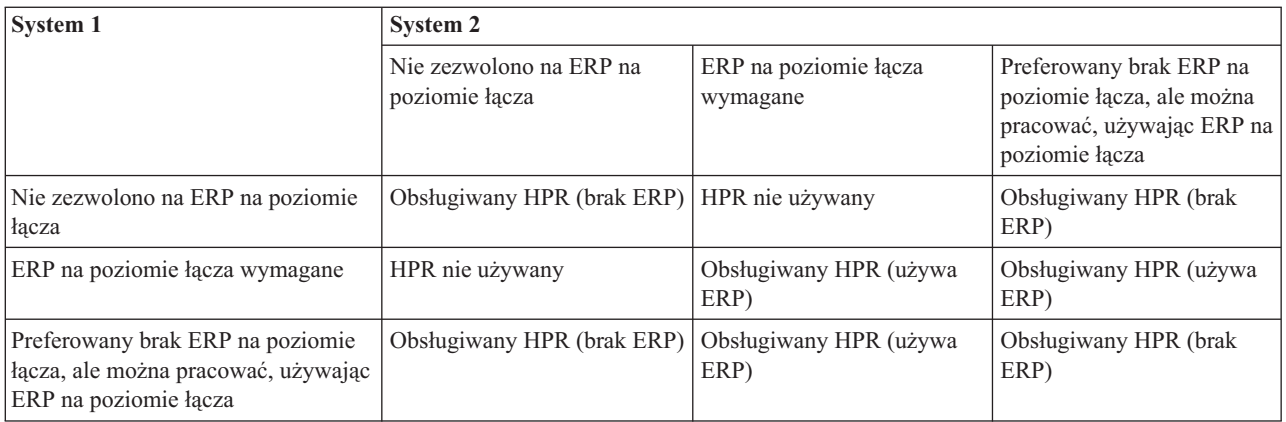

## **Pojęcia pokrewne**

"Optymalizacja komunikacji przy użyciu routingu HPR"

*Routing o dużej wydajności* (High-performance routing - HPR) jest kolejnym etapem rozwoju zaawansowanej sieci typu każdy z każdym (Advanced Peer-to-Peer Networking - APPN). HPR różni się od APPN w obszarach związanych z transportem, routingiem sesji pośrednich, kontrolą przeciążeń i odzyskiwaniem po błędzie.

"Parametry techniki pacing (INPACING, OUTPACING, [MAXINPACING\)"](#page-108-0) na stronie 103 Zastosowanie techniki pacing jest konieczne, jeśli istnieje ryzyko przepełnienia wewnętrznych buforów danych kontrolera lub hosta. Zdarza się to zazwyczaj, gdy kontroler lub host musi przesłać dane do urządzenia, które pracuje z małą szybkością. Po otrzymaniu odpowiedzi pacing host wysyła do kontrolera kolejne ramki danych (zgodnie z maksymalną wielkością okna).

# **Optymalizacja komunikacji przy użyciu routingu HPR**

*Routing o dużej wydajności* (High-performance routing - HPR) jest kolejnym etapem rozwoju zaawansowanej sieci typu każdy z każdym (Advanced Peer-to-Peer Networking - APPN). HPR różni się od APPN w obszarach związanych z transportem, routingiem sesji pośrednich, kontrolą przeciążeń i odzyskiwaniem po błędzie.

Funkcjonalność routingu HPR pokrywa się w wielu aspektach z funkcjonalnością sieci APPN. Dotyczy to na przykład konfigurowania stacji przylegających, przetwarzania wyszukiwania oraz obliczania tras.

Charakterystyki operacyjne protokołu HPR są następujące:

HPR obsługuje zasadnicze rozszerzenie dostępności, które nazywa się niezakłócającym przełączaniem ścieżki. Funkcja ta zapewnia zdolność do przywracania pracy po wyłączeniu łącza lub węzła, bez awarii sesji. Powoduje to, że wyłączenie jest niewidoczne dla aplikacji. Aplikacja może doświadczyć opóźnienia czasu odpowiedzi podczas ponownego wyboru trasy dla ruchu danych. W systemie iSeries ilość czasu potrzebna systemowi na ustanowienie nowej ścieżki lub ponowne ustanowienie pierwotnej ścieżki trasy, która zawiodła, jest konfigurowalna. Ta opcja odzyskiwania po błędzie stanowi zasadniczą różnicę pomiędzy APPN a HPR.

HPR może obsłużyć opcję niezakłócającego przełączania ścieżki dzięki rozszerzonemu mechanizmowi transportowemu danych o nazwie Szybki protokół transportowy (Rapid Transport Protocol - RTP). RTP jest protokołem transportu danych używanym pomiędzy parą systemów obsługujących wieżę RTP HPR. Ta para systemów ustanawia połączenie RTP, które przeprowadza sesje APPN (wiele sesji APPN może być multipleksowanych poprzez pojedyncze połączenie RTP). Aby ustanowić połączenie RTP pomiędzy parą wież RTP HPR, spełnione muszą być następujące warunki:

- v zestaw węzłów musi obsługiwać funkcję routingu pośredniego HPR,
- v grupy transmisji (transmission groups TG) istniejące pomiędzy dwiema wieżami RTP HPR muszą obsługiwać funkcję routingu pośredniego HPR.

Taki routing znany jest jako Automatyczny routing sieciowy (Automatic Network Routing - ANR).

W przypadku przesyłania pakietów danych przez węzeł RTP konieczne jest zachowanie buforów do momentu uzyskania potwierdzenia, że dane te zostały pomyślnie odebrane przez węzeł partnerski RTP. Utrzymanie szczegółowej wiedzy o wysłanych i otrzymanych danych jest niezbędne do wykorzystania dodatkowych zalet HPR, funkcji niezakłócającego przełączania ścieżki. Aby udostępniać funkcje retransmisji, HPR nie polega na warstwie łącza danych. HPR obsługuje funkcję zwaną retransmisją selektywną. Przy retransmisji selektywnej tylko dane, które nie zostały potwierdzone, są retransmitowane. Na przykład, jeśli węzeł RTP wyśle osiem pakietów i wszystkie oprócz czwartego zostaną pomyślnie potwierdzone, tylko czwarty pakiet zostanie retransmitowany. Różni się to od innych algorytmów retransmisji, w których pierwszy niepomyślny pakiet i wszystkie późniejsze pakiety są transmitowane.

Węzły dokonujące pośredniego routingu ruchu HPR lub ANR nie mają świadomości sesji. HPR używa routingu źródłowego. Węzły dokonujące ANR sprawdzają pakiety w miarę, jak je odbierają i określają następny przeskok na trasie. Następny przeskok oparty jest o coś, co nazywa się etykietą ANR. Wszystkie pakiety HPR zawierają etykietę ANR. ANR dokonywany przez węzeł **nie jest** liczony jako sesja pośrednia APPN. Parametr maksymalnej liczby sesji pośrednich, który jest konfigurowany za pośrednictwem komendy Zmiana atrybutów sieciowych (Change Network Attribute - CHGNETA), nie ma wpływu na pojemność ANR systemu. Sterowanie ilością routingu ANR, który będą dokonywać systemy w sieci, jest całkowicie zależne od fazy wyboru trasy podczas ustanawiania sesji APPN.

Gdy sesje są przenoszone przez połączenie RTP, każda segmentacja lub reasemblacja jest dokonywana wewnątrz jednostki centralnej (CPU) systemu iSeries. Procesory komunikacyjne wejścia/wyjścia (IOP) nie mają informacji wymaganych do przeprowadzenia segmentacji i reasemblacji. Procesory IOP nie mogą utrzymać wiedzy wymaganej przez HPR do wykonania retransmisji danych i do funkcji niezakłócającego przełączania ścieżki.

HPR używa funkcji sterowania przeciążeniami o nazwie Adaptive Rated Based (ARB). ARB reguluje przepływ ruchu, przewidując przeciążenia w sieci i redukując szybkość wysyłania z węzła do sieci. W ten sposób ARB próbuje zapobiec przeciążeniu, a nie reaguje na nie dopiero po tym, jak ono wystąpi. Jeśli cały występujący w sieci ruch to HPR, to ARB jest sprawiedliwym sposobem współużytkowania szerokości pasma w sieci. ARB umożliwia również wysokie wykorzystanie zasobów sieciowych. Gdy ruch HPR zmiesza się z czystym ruchem APPN lub TCP/IP, przepustowość HPR może ucierpieć, ponieważ pozostałe protokoły nie stosują podobnych technik kontroli przeciążeń.

## **Pojęcia pokrewne**

"Uwagi dotyczące [wydajności](#page-103-0) APPN i HPR" na stronie 98

Poniżej przedstawiono czynniki mogące mieć wpływ na wydajność działania protokołów sieci APPN i routingu HPR.

["Konfigurowanie](#page-9-0) APPC, APPN i HPR" na stronie 4

Komunikację APPC, sieć APPN i routing HPR można konfigurować w systemie automatycznie lub ręcznie.

## **Optymalizacja komunikacji przy użyciu kontrolerów wirtualnych sieci APPN**

*Kontroler wirtualny sieci APPN* to opis kontrolera, który może być wykorzystywany w sieci APPN (Advanced Peer-to-Peer Networking) do obsługi routingu HPR.

*Kontroler wirtualny sieci APPN* umożliwia podłączanie opisów urządzeń APPC oraz zarządzanie nimi. Ten typ kontrolera nie odpowiada połączeniu z systemem zdalnym.

W systemie iSeries aplikacje lokalne, które chcą ustanowić sesje jednostki logicznej LU 6.2 (LU 6.2) z innymi miejscami w sieci APPN, wymagają opisu urządzenia APPC, z parametrem APPN(\*YES). Dla uproszczenia urządzenia te nazywane są również urządzeniami APPN.

Parametr Zezwolenie na obsługę wirtualnego APPN (Allow APPN virtual support - ALWVRTAPPN) znajduje się w komendzie Zmiana atrybutów sieciowych (Change Network Attributes - CHGNETA). Jeśli parametr ALWVRTAPPN jest ustawiony na \*YES, żadne istniejące urządzenie APPN, które jest podłączone do opisu rzeczywistego kontrolera APPN, nie będzie dopuszczone do udostępnienia. Wysłany zostanie komunikat CPDB157. Jeśli migrujesz do tego nowego modelu obiektu APPN, możesz zechcieć usunąć istniejące urządzenia APPN, ponieważ nie będą one więcej używane. Możesz również usunąć urządzenia, jeśli nie masz zamiaru ustawić parametru ALWVRTAPPN na wartość \*NO.

Poniżej opisano zalety kontrolerów wirtualnych sieci APPN.

• Kontrolery wirtualne mogą zmniejszyć liczbę opisów urządzeń

Przed wprowadzeniem obsługi kontrolerów wirtualnych APPN wiele opisów urządzeń APPN mogło zostać utworzonych i być używanych jednocześnie do komunikacji pomiędzy tym samym miejscem lokalnym i miejscem zdalnym. Sytuacja taka była możliwa, ponieważ w sieci istniały alternatywne ścieżki. Pierwszy przeskok poza system lokalny (reprezentowany przez opis kontrolera) mógł być różny dla dwóch ścieżek. Po ustanowieniu sesji, przez cały czas jej trwania używany jest ten sam opis urządzenia APPN. Za pomocą obsługi kontrolerów wirtualnych APPN cała komunikacja pomiędzy tym samym miejscem lokalnym i miejscem zdalnym może być dokonana za pomocą pojedynczego opisu urządzenia. Pojedynczego opisu urządzenia można użyć nawet wtedy, gdy w sieci istnieje wiele ścieżek prowadzących do tego zdalnego miejsca.

• Kontrolery wirtualne omijają limit 254 urządzeń

System iSeries umożliwia podłączenie do opisu kontrolera najwyżej 254 urządzeń. W niektórych środowiskach może być wymagany dostęp pojedynczego systemu do więcej niż 254 różnych miejsc (z których każde reprezentowane jest przez urządzenie). Na przykład system iSeries może zostać podłączony do systemu System/390, który połączony jest z setkami systemów, z którymi lokalny system iSeries chciałby się komunikować (poprzez System/390). Bez obsługi wirtualnych kontrolerów APPN komunikacja ta wymaga zdefiniowania grup transmisji równoległej (wiele opisów urządzeń) pomiędzy systemem lokalnym a System/390. Użycie wielu opisów rzeczywistych kontrolerów może być kosztowne ze względu na koszty linii i zarządzania wieloma połączeniami. Za pomocą obsługi kontrolerów wirtualnych APPN można użyć jednego opisu rzeczywistego kontrolera, ale podłączyć więcej niż 254 urządzeń, które są rozproszone na więcej niż jednym kontrolerze wirtualnym.

v Zminimalizowane odzyskiwanie po błędzie

Opisy kontrolerów wirtualnych APPN nie są połączone z żadną z linii komunikacyjnych czy przylegających systemów. Dlatego z tymi opisami kontrolerów nie można połączyć żadnych *awarii komunikacji*. W tej sytuacji dobrze jest zapoznać się z kilkoma istotnymi punktami dotyczącymi odzyskiwania po błędzie:

Gdy nie są używane opisy kontrolerów wirtualnych APPN, opisy urządzeń dołączane są do opisów kontrolerów APPN reprezentujących połączenia do przyległych systemów. Gdy wystąpi błąd komunikacji, aplikacje, na które wpływ miał przestój sesji, muszą zostać powiadomione. System również dokonuje odzyskiwania po błędzie w odniesieniu do opisu kontrolera i wszystkich podłączonych opisów urządzeń. W niektórych dużych środowiskach odzyskiwanie po błędzie urządzeń może zabrać dużo czasu.

Gdy użyty jest opis kontrolera wirtualnego APPN, opis kontrolera APPN reprezentujący połączenie do przylegającego systemu nie ma podłączonych opisów urządzeń. Gdy zawiedzie komunikacja (na przykład nastąpi awaria linii), aplikacja, na którą wpływ miał przestój, zostanie powiadomiona. System wykona odzyskanie po błędzie w opisie kontrolera. Odzyskiwanie po błędzie w odniesieniu do opisu urządzenia nie jest wymagane, gdy spełniony jest każdy z następujących warunków:

- opisy urządzeń są podłączone do opisu kontrolera wirtualnego APPN,
- opisy kontrolera wirtualnego APPN nie są zaznaczone jako nie działające.

Eliminacja odzyskiwania po błędzie na poziomie urządzeń może pomóc w zmniejszeniu ilości czasu, jakiej system iSeries potrzebuje na odzyskanie po błędach po awarii komunikacji.

## **Pojęcia pokrewne**

"Uwagi dotyczące [projektowania](#page-8-0) sieci APPN z routingiem HPR" na stronie 3

Aby zoptymalizować wydajność sieci, przy jej projektowaniu należy mieć na uwadze poniższe zalecenia.

## **Parametry konfiguracyjne służące do precyzyjnego dostrajania wydajności komunikacji APPC**

Ustawienia określonych parametrów mają wpływ na wydajność komunikacji w systemie iSeries. Aby dostroić wydajność zaawansowanej komunikacji program-program (advanced program-to-program communications - APPC), można zmienić wartości następujących parametrów:

Przydatne informacje na ten temat zawiera podręcznik konfigurowania komunikacji. Można go uzyskać za pośrednictwem Centrum [publikacji](http://www.elink.ibmlink.ibm.com/publications/servlet/pbi.wss?) IBM w formie drukowanej i/lub w bezpłatnej wersji elektronicznej.
### **Parametr maksymalnej długości jednostki żądania/odpowiedzi (MAXLENRU)**

Maksymalną długość jednostki RU (żądania/odpowiedzi) w sieci SNA można określić za pomocą parametru MAXLENRU w opisie trybu komunikacji APPC, sieci APPN i routingu HPR. W większości sytuacji użycie wartości \*CALC dla parametru MAXLENRU da optymalną wielkość RU.

Gdy dla parametru MAXLENRU zostanie ustawiona wartość \*CALC, system wybierze efektywną wartość, która jest zgodna z wybraną wielkością pakietu. (Wielkość pakietu znajduje się w komendzie opisu linii.) Wiele nowych procesorów wejścia/wyjścia obsługuje asystę IOP. Ustawienie wielkości jednostki RU na wartość inną niż \*CALC może zniwelować uzyskany wzrost wydajności.

Jeśli nie zostanie użyte \*CALC, decydując się na odpowiednią wartość należy uwzględnić następujące uwagi:

- v Wielkość RU należy wybrać tak, aby była niewiele mniejsza niż maksymalna wielkość pakietu lub stanowiła wielokrotność maksymalnej wielkości pakietu. Ustawienie to zapewni ciągłą transmisję pakietów maksymalnej możliwej wielkości.
- v W przypadku sieci Frame Relay należy ustawiać wielkość jednostek RU tak, aby zminimalizować koszty komunikacji przy określonej wielkości pakietów i określonym protokole.
- v Dla użytkowników sieci Token Ring, Ethernet i sieci bezprzewodowej należy użyć dużych wartości RU, niewiele mniejszych niż wielokrotność wielkości pakietu.
- v Dla X.25 optymalne wartości znajdują się pomiędzy 241 a 32768. Wartości pacingu muszą być skoordynowane z parametrem MAXLENRU.
- v Przy sterowaniu synchronicznym łączem danych (synchronous data link control SDLC) nie należy zmieniać wartości \*CALC w parametrze MAXLENRU.

Przydatne informacje na ten temat zawiera podręcznik konfigurowania komunikacji. Można go uzyskać za pośrednictwem Centrum [publikacji](http://www.elink.ibmlink.ibm.com/publications/servlet/pbi.wss?) IBM w formie drukowanej i/lub w bezpłatnej wersji elektronicznej.

### **Parametr maksymalnej wielkości ramki (MAXFRAME)**

Maksymalna wielkość ramki określona jest parametrem MAXFRAME w opisie linii i kontrolera. Większe rozmiary ramki ogólnie dostarczają lepszej wydajności. Duże wymiary ramki mogą się nie sprawdzać w przypadku linii bądź sieci narażonych na błędy, ponieważ w razie wystąpienia błędów przesyłanie dużych ramek jest bardziej czasochłonne.

Dla każdego typu linii należy ustawić w opisie linii maksymalne wielkości ramki.

Aby mieć pożytek z dużych wielkości ramki, wartości te muszą być skonfigurowane poprawnie. Parametr MAXFRAME w opisie linii i opisie kontrolera musi odzwierciedlać maksymalną wartość.

**Uwaga:** Dla X.25 należy zwiększyć wartość parametru DFTPKTSIZE i wartość parametru MAXFRAME do wartości maksymalnej.

Skonfigurowanie dużej ramki nie wpływa negatywnie na wydajność małych transferów. Należy zauważyć, że zarówno serwer, jak i druga stacja łącza, muszą być skonfigurowane do użycia dużych ramek. W przeciwnym wypadku do transferu danych będzie użyta mniejsza z dwóch maksymalnych wielkości ramki. Mosty mogą również ograniczyć wielkość ramki.

**Uwaga:** Aby uruchomić HPR, MAXFRAME musi być ustawiony na co najmniej 768.

Przydatne informacje na ten temat zawiera podręcznik konfigurowania komunikacji. Można go uzyskać za pośrednictwem Centrum [publikacji](http://www.elink.ibmlink.ibm.com/publications/servlet/pbi.wss?) IBM w formie drukowanej i/lub w bezpłatnej wersji elektronicznej.

### **Parametry techniki pacing (INPACING, OUTPACING, MAXINPACING)**

Zastosowanie techniki pacing jest konieczne, jeśli istnieje ryzyko przepełnienia wewnętrznych buforów danych kontrolera lub hosta. Zdarza się to zazwyczaj, gdy kontroler lub host musi przesłać dane do urządzenia, które pracuje z małą szybkością. Po otrzymaniu odpowiedzi pacing host wysyła do kontrolera kolejne ramki danych (zgodnie z maksymalną wielkością okna).

- v Technika pacing pozwala określić, ile jednostek komunikatów (jednostek RU sieci SNA) można przekazać w ramach sesji przed otrzymaniem potwierdzenia z systemu odbiorczego. Nadmierna liczba odpowiedzi pacing może niepomyślnie wpłynąć na wydajność sieci. Jednak nieobecność pacingu może spowodować przeciążenie sieci i niesprawiedliwe wykorzystanie zasobów systemu iSeries (buforów i jednostek centralnych). Wartości, których można użyć podczas uzgadniania wartości pacingu z systemem przylegającym, określone są wartościami INPACING i OUTPACING w opisie trybu. iSeries nie zezwoli, aby uzgodnione wartości były większe. Jeśli jest to konieczne, odbierana wartość pacingu uzgadniana jest na niższą, odpowiadającą wartości INPACING.
- v Wartość pacingu określana jest w czasie ustanawiania sesji i nie jest zmieniana w czasie trwania sesji, jeśli:
	- system przylegający nie obsługuje pacingu dostosowującego się,
	- priorytet transmisji ustawiony jest na niski.
- v Jeśli system przylegający nie obsługuje pacingu dostosowującego się, minimalna wartość pacingu ustawiana jest w czasie ustanawiania sesji za pomocą wartości INPACING i OUTPACING. Miejsce, które rozpoczyna ustanowienie sesji (żądanie BIND), jest odpowiedzialne za ustawienie wartości. Nie jest dokonywane żadne uzgadnianie wartości. System umożliwia jednak zmianę lub adaptację wartości pacingu w oparciu o zasoby buforów systemowych i wzorce ruchu w sieci. System może teraz automatycznie przydzielać swoje bufory sesji, aby efektywnie wykorzystać swoje dostępne zasoby. Parametr MAXINPACING określa górną granicę liczby buforów sesji. Wartość domyślna \*CALC ustawia dla wartości INPACING górny limit na 2.
- v System iSeries ma również zdolność zwalniania transferu danych lub nawet wstrzymania odbierania dla każdego węzła każdej sesji. Prowadzi to do większej sprawiedliwości w sieci poprzez dynamiczne kierowanie przepływem wiadomości do każdego przeskoku dla każdej sesji, która może przyczyniać się do problemów z przeciążeniami. Ogólnie wartości parametrów INPACING, OUTPACING i MAXINPACING w opisie trybu mogą mieć wpływ na szybkość transmisji, przeciążenia sieci, wykorzystanie zasobów i wykorzystanie jednostki centralnej (CPU).

#### **Pojęcia pokrewne**

"Uwagi dotyczące [wydajności](#page-103-0) APPN i HPR" na stronie 98 Poniżej przedstawiono czynniki mogące mieć wpływ na wydajność działania protokołów sieci APPN i routingu HPR.

### **Parametr priorytetu transmisji (TMSPTY)**

Parametr priorytetu transmisji (transmission priority - TMSPTY) znajduje się w opisie klasy usług (Class of service - COS). Podczas tworzenia opisu klasy usług można za pomocą parametru TMSPTY określić priorytet transmisji (wysoki, średni lub niski).

Żądanie uaktywnienia sesji zawiera określony priorytet transmisji podczas ustanawiania sesji. Pozwala to zapamiętać ten sam priorytet transmisji każdej jednostce logicznej w sesji i każdej pozycji routingu wzdłuż ścieżki sesji. Poprzez przydzielenie odpowiedniego trybu (który zawiera klasę usług) podczas uaktywniania sesji można zapewnić lepszy czas odpowiedzi aplikacjom, które tego wymagają.

**Uwaga:** Ogólnie, ruch interaktywny powinien mieć priorytet wysoki, a ruch wsadowy priorytet niski.

### **Obszary danych czasu oczekiwania (QACRETRY i QACINTERVL)** |

Aby zapobiec występowaniu problemów z integralnością danych, mechanizm komunikacji APPC oczekuje na | potwierdzenie z systemu zdalnego po wysłaniu sygnału DETACH w celu zakończenia transakcji. Czas oczekiwania | można skonfigurować za pomocą obszarów danych QACRETRY i QACINTERVL w bibliotece QGPL.  $\blacksquare$ 

Za pomocą obszaru danych QACRETRY można określić liczbę prób uzyskania potwierdzenia, a obszar danych | QACINTERVL pozwala określić interwał między poszczególnymi próbami. |

Do tworzenia powyższych obszarów danych i ustawiania wartości służy komenda Tworzenie obszaru danych (Create | Data Area - CRTDTAARA). |

- | Za pomocą parametru TYPE ustawia się typ wartości umieszczonych w obu obszarach danych jako \*DEC.
- | Za pomocą parametru LEN ustawia się długość obu obszarów danych wynoszącą 2.
- v Za pomocą parametru VALUE ustawia się wartość początkową obu obszarów danych (wartość maksymalna to 99). |
- Poniższa komenda umożliwia utworzenie obszaru danych QACRETRY i ustawienie liczby prób wynoszącej 99: |

CRTDTAARA DTAARA(QGPL/QACRETRY) TYPE(\*DEC) LEN(2) VALUE(99)

#### **Uwagi:** |

| |

| | | |

- v Jeśli nie zostanie utworzony jeden z tych obszarów danych (lub żaden z nich), to stosowane są wartości domyślne, tj. 8 ponownych prób wykonywanych w odstępach 15 sekund.
- v Jeśli którykolwiek z opisywanych obszarów zostanie utworzony bez podania wartości początkowej, przyjmowana jest wartość 0.

Wartości obu obszarów danych związanych z czasem oczekiwania należy ustawić zgodnie z określoną sytuacją. |

- v W przypadku połączeń sieciowych przez linię komutowaną o niewielkiej szybkości, w których odpowiedzi z aplikacji zdalnych są otrzymywane techniką pacing z małą szybkością, należy ustawić stosunkowo długi czas oczekiwania. Dzięki temu dane i sygnał DETACH mogą dotrzeć do systemu zdalnego w wyznaczonym czasie. | | |
- | W przypadku aplikacji zdalnych, które nie wysyłają potwierdzeń po zakończeniu operacji, należy odpowiednio dostosować czas oczekiwania. Pozwala to uniknąć zbyt długiego oczekiwania przez system lokalny przed wysłaniem sygnału UNBIND w celu zakończenia przepływu informacji między obu systemami. | |

#### **Odsyłacze pokrewne** |

Komenda Tworzenie obszaru danych (CRTDTAARA) |

# **Bezpieczeństwo APPC, APPN, i HPR**

W przypadku systemów iSeries komunikujących się ze sobą przy użyciu APPC, sieci APPN i routingu HPR należy wziąć pod uwagę kwestie bezpieczeństwa opisane poniżej.

v Ogólne uwagi o bezpieczeństwie:

Podczas zabezpieczania sieci należy uwzględnić następujące uwagi:

**Uwaga:** Następujące uwagi o hasłach znajdują zastosowanie tylko wtedy, gdy zabezpieczenie hasłem nie jest aktywne.

- 1. Jeśli użyte jest zabezpieczenie programu użytkowego, należy określić SECURELOC(\*VFYENCPWD). Oznacza to, że zalogowanie się jest możliwe tylko wtedy, gdy nazwa profilu użytkownika i hasło są takie same na obu systemach.
- 2. Osoba odpowiedzialna za bezpieczeństwo sieci zapewnia, że każdy użytkownik w sieci ma unikalny identyfikator użytkownika.
- 3. Administrator systemu powinien określić limit kolejnych prób podania niepoprawnego hasła dla danego terminala. Gdy limit ten zostanie osiągnięty, urządzenie zostanie zablokowane. Limit należy określić wartością systemową QMAXSIGN. Jest tak tylko dla terminali, a nie dla urządzeń APPC.
- 4. Użytkownicy mogą wpisywać się do więcej niż jednego systemu iSeries za pomocą tego samego profilu. Aby ograniczyć liczbę możliwych logowań dla profilu użytkownika do jednego, należy ustawić wartość systemową (\*SYSVAL) dla parametru LMTDEVSSN w komendzie Utworzenie profilu użytkownika (Create User Profile - CRTUSRPRF) lub Zmiana profilu użytkownika (Change User Profile - CHGUSRPRF).
- Uwagi o ochronie fizycznej:

Po określeniu \*NONE w parametrze hasło miejsca (LOCPWD) podczas konfiguracji APPC, stajesz się odpowiedzialny za ochronę fizyczną swojego systemu. W tym przypadku system iSeries nie sprawdza tożsamości systemu zdalnego podczas ustanawiania sesji. Mimo to można ciągle używać zabezpieczeń na poziomie aplikacji, jeśli obsługuje ją system zdalny. Na przykład, gdy system zdalny jest systemem iSeries z poziomem bezpieczeństwa 20 lub większym. Zabezpieczenia we wszystkich systemach w sieci muszą być spójne, jeśli dostęp międzysystemowy ma być kontrolowany, ale nie ograniczany ponad miarę.

#### **Pojęcia pokrewne**

Planowanie i konfigurowanie bezpieczeństwa serwerów iSeries

# **Zabezpieczenie APPN i HPR na poziomie sesji**

Zabezpieczenie na poziomie sesji uzyskiwane jest poprzez określenie podczas konfiguracji hasła w parametrze LOCPWD. System iSeries używa hasła do sprawdzenia poprawności identyfikacji systemu zdalnego podczas ustanawiania sesji. Jeśli podane hasło nie jest zgodne z hasłem określonym w systemie zdalnym, połączenie nie może zostać zrealizowane.

Jeśli system zdalny nie obsługuje zabezpieczeń na poziomie sesji (Series/1 RPS wersja 7.1, CICS/VS wersja 1.6), to należy użyć komendy LOCPWD(\*NONE), aby nawiązać połączenie i zapewnić niezbędną ochronę fizyczną.

Jeśli opisy urządzeń są tworzone za pomocą komendy APPN(\*YES), a w sieci APPN zostanie automatycznie utworzony i udostępniony opis urządzenia o tym samym identyfikatorze zdalnej sieci, nazwie miejsca i nazwie lokalnego miejsca, co w przypadku pozycji listy konfiguracji zdalnego miejsca sieci APPN, może istnieć zagrożenie. Aby uniknąć problemów związanych z korzystaniem przez zdalne miejsca z niezależnego opisu urządzenia z parametrem APPN(\*YES), należy dodać do listy konfiguracji zdalnego miejsca sieci APPN pozycję zawierającą informacje dotyczące zabezpieczeń.

**Uwaga:** Aby uniknąć korzystania z informacji dotyczących zabezpieczeń, które nie są przewidywalne, należy dopilnować, aby wszystkie omawiane wcześniej opisy urządzeń zawierały dokładnie te same informacje dotyczące zabezpieczeń.

# **Zabezpieczanie systemu w środowisku sieci APPN z routingiem HPR**

APPN redukuje fizyczne bariery komunikacji. Jednak ze względu na bezpieczeństwo można zechcieć zbudować kilka logicznych barier pomiędzy systemami w sieci. Ta zdolność do kontrolowania, który system może połączyć się z Twoim, nazywana jest często *obsługą firewall*.

Sieci APPN zapewniają otwarte połączenia i wymagają minimalnych czynności konfiguracyjnych w zakresie poszczególnych podłączonych systemów. Gdy system ma połączenie z siecią APPN, może ustanowić sesję z innymi systemami połączonymi wewnątrz tej sieci APPN.

Obsługa zapory firewall umożliwia administratorom sieci korzystanie z wielu różnych typów węzłów do określania dozwolonych połączeń między miejscami komunikacji APPC. Na przykład można chcieć, aby SYSTEMB mógł komunikować się z SYSTEMA i SYSTEMD, ale nie z SYSTEMC.

### **Obsługa filtrowania APPN**

Obsługa filtrowania APPN zapewnia możliwość tworzenia firewalla, który oparty jest na nazwach miejsc APPN. Dostępne są dwa rodzaje list filtrów, tj. *filtr zakończeń sesji* i *filtr przeszukiwania katalogów*.

Zanim zostanie omówiona obsługa filtrowania APPN, wymagane jest wyjaśnienie typów węzłów w sieci APPN:

- v *Węzeł peryferyjny* znajduje się na krawędzi sieci. Może brać udział w sieci, ale nie może świadczyć routingu pośredniego innym systemom w sieci. Węzeł peryferyjny może być *węzłem końcowym (WK)*, takim jak MADISON i PARYŻ na poniższym rysunku. Węzeł peryferyjny może być *podstawowym węzłem sieciowym (WP)*, takim jak CHICPC1 i CHICPC2. Węzeł peryferyjny może być również węzłem sieci w innej sieci (NETID). Z perspektywy CHICAGO, LONDON jest węzłem peryferyjnym.
- v *Węzeł sieci (WS)* świadczy systemom w sieci obsługę routingu. W CHICAGO i ATLANTA znajdują się przykłady węzłów sieci.
- v *Branch Extender* to rozszerzenie architektury sieci APPN widoczne jako węzeł sieci (WS) z poziomu sieci lokalnej (LAN) oraz jako węzeł końcowy (WK) z poziomu sieci rozległej (WAN). Ogranicza to przepływy informacji o topologii dotyczących zasobów w sieci lokalnej.

Poniżej opisano oba rodzaje filtrowania w sieci APPN.

v *Filtr zakończeń sesji* pozwala sterować dostępem do i z danej lokalizacji. Na przykład na poniższym rysunku filtr zakończeń sesji systemu CHICAGO określa, które miejsca mogą ustanawiać sesje z CHICAGO lub z PAYROLL. CHICAGO i PAYROLL to dwa różne miejsca w systemie CHICAGO.

Podobnie filtr zakończeń sesji w systemie MADISON określa, które miejsca mogą ustanawiać sesje z miejscem MADISON.

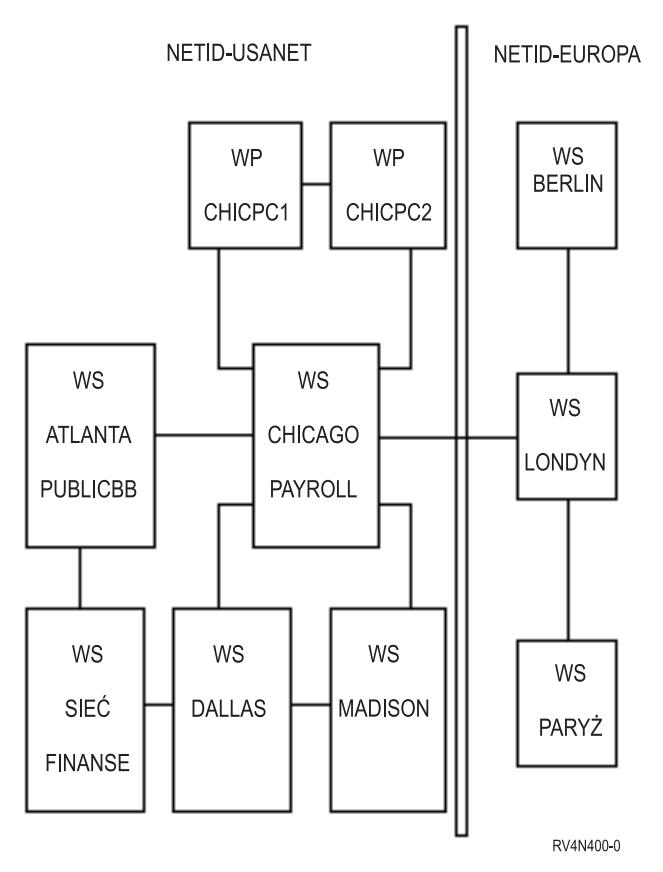

*Rysunek 11. Dwie połączone sieci APPN*

Aby utworzyć filtr zakończeń sesji, należy skorzystać z listy konfiguracji QAPPNSSN (samej lub w połączeniu z listą konfiguracji QAPPNRMT).

- v *Filtr przeszukiwania katalogu* w węźle sieci określa dla połączonych z nim węzłów peryferyjnych:
	- Dostęp *z* węzła peryferyjnego (gdy węzeł peryferyjny jest requesterem). Można użyć filtru przeszukiwania katalogu w LONDON do sterowania możliwymi miejscami docelowymi dla użytkowników systemu PARYŻ. Podobnie można użyć filtru przeszukiwania katalogu w CHICAGO do sterowania możliwymi miejscami docelowymi użytkowników w CHICPC1 i CHICPC2.
	- Dostęp *do* węzła peryferyjnego (gdy węzeł peryferyjny jest docelowy). Na przykład filtru przeszukiwania katalogu można użyć w CHICAGO w celu określenia, do jakich miejsc ma dostęp CHICPC1. Ponieważ oba systemy CHICAGO i DALLAS udostępniają połączenia z MADISON, należy ustawić filtry przeszukiwania katalogu na obu systemach CHICAGO i DALLAS, aby ograniczyć połączenia z MADISON.

Podobnie można użyć filtru przeszukiwania katalogu w CHICAGO, aby określić, które miejsca USANET są dostępnymi celami dla użytkowników EURONET.

Aby utworzyć filtr przeszukiwania katalogów, należy skorzystać z listy konfiguracji QAPPNDIR.

### **Tworzenie filtru zakończeń sesji**

Aby utworzyć filtr zakończeń sesji, należy skorzystać jednocześnie z list konfiguracji QAPPNSSN i QAPPNRMT lub tylko z listy QAPPNSSN. Bezpieczniejszą metodą jest jednoczesne użycie list konfiguracji QAPPNSSN i QAPPNRMT.

Oto przykład dwóch sposobów tworzenia filtru zakończeń sesji w systemie CHICAGO (zgodnie z poniższym rysunkiem). Filtr zakończeń sesji dotyczący systemu CHICAGO musi spełniać następujące wymagania:

- v tylko miejsce FINANCE może ustanowić sesję z miejscem PAYROLL,
- v miejsce CHICAGO może komunikować się z każdym miejscem USANET oprócz PAYROLL,
- v miejsce CHICAGO może komunikować się z LONDON.

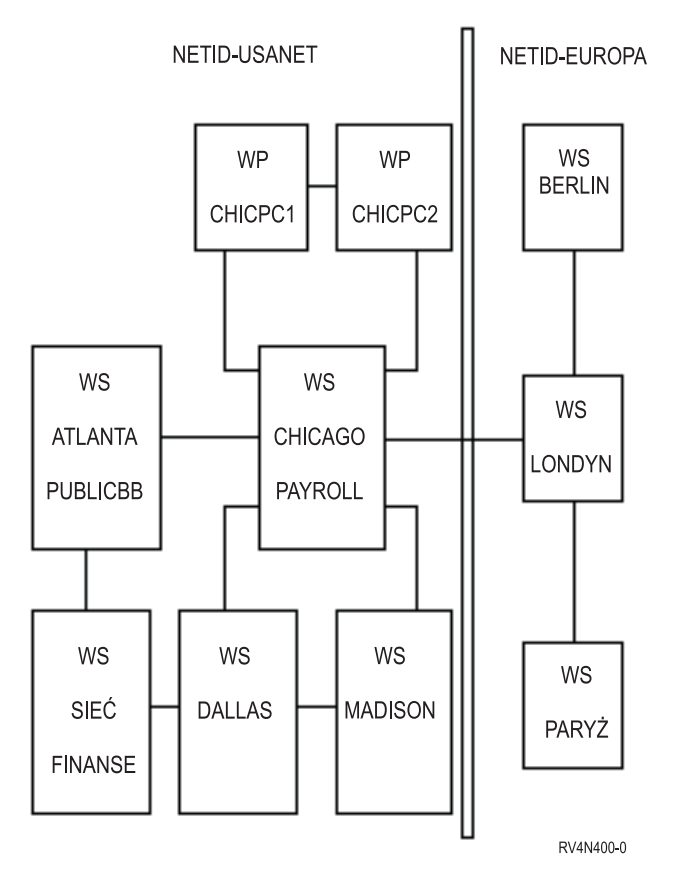

*Rysunek 12. Dwie połączone sieci APPN*

#### v **Użycie list konfiguracyjnych QAPPNSSN i QAPPNRMT jednocześnie:**

Najbezpieczniejszym sposobem na utworzenie filtru zakończeń sesji jest skorzystanie jednocześnie z list konfiguracji QAPPNSSN i QAPPNRMT. Lista konfiguracyjna QAPPNRMT zapewnia zabezpieczenie hasłem pomiędzy systemami, co pomaga chronić przed oszukującym systemem (systemem lub użytkownikiem udającym inny system).

Za pomocą tej metody można utworzyć listę konfiguracyjną QAPPNSSN, która nie ma określonego żadnego miejsca zdalnego. Wskazuje ona na listę konfiguracyjną QAPPNRMT.

Wadą tej metody jest to, że trzeba wyraźnie określić w liście konfiguracyjnej QAPPNRMT każdą parę miejsc. Aby miejsce CHICAGO (które znajduje się w tym samym systemie, co miejsce PAYROLL) komunikowało się z innymi miejscami, dla każdej pary trzeba dodać pozycję.

#### v **Użycie samej listy konfiguracyjnej QAPPNSSN:**

Przy określaniu miejsc zdalnych na liście konfiguracyjnej QAPPNSSN zadanie konfiguracji jest prostsze, ponieważ można używać wzorców nazw i znaków zastępczych. Jednak za pomocą tej metody pomiędzy miejscami nie ma zabezpieczenia weryfikacją hasła. Ponadto gdy używa się wzorców nazw i znaków zastępczych, system może akceptować lub odrzucać żądania w inny sposób niż było to zamierzone.

### **Routing zgodnie z klasą usług**

Opisy klas usług (COS) są wykorzystywane do obliczania tras na potrzeby poszczególnych sesji. Ponadto za pomocą opisów klas usług określa się priorytet transmisji, który decyduje o szybkości przesyłania danych po uruchomieniu sesji.

<span id="page-114-0"></span>Razem z systemem iSeries są dostarczane następujące opisy klas usług:

- v #CONNECT: domyślna klasa usług
- v #BATCH: klasa usług dostosowana do komunikacji wsadowej
- v #BATCHSC: jest taka sama jak #BATCH, z wyjątkiem tego, że wymagany jest poziom bezpieczeństwa łącza danych przynajmniej równy \*PKTSWTNWK
- #INTER: klasa usług dostosowana do komunikacji interaktywnej
- v #INTERSC: jest taka sama jak #INTER, z wyjątkiem tego, że wymagany jest poziom bezpieczeństwa łącza danych przynajmniej równy \*PKTSWTNWK

Aby wymusić wybór określonej trasy, należy utworzyć własny opis klasy usług.

#### **Zadania pokrewne**

["Tworzenie](#page-16-0) opisów klas usług" na stronie 11

Opisy klasy usług są używane tylko przez APPN i HPR. Opis klasy usługi informuje system, które węzły sieci i grupy transmisji są akceptowalne i które z tych akceptowalnych będą preferowane podczas wyboru trasy.

# **Rozwiązywanie problemów z siecią APPN i routingiem HPR**

W poniższych sekcjach znajdują się informacje dotyczące rozwiązywania problemów z siecią APPN i routingiem HPR.

## **Rozwiązywanie problemów z komunikacją zdalną za pomocą komendy STRPASTHR**

W przypadku wystąpienia problemów z komunikacją, spowodowanych brakiem możliwości znalezienia trasy do zdalnego miejsca, można podjąć próbę ponownego nawiązania połączenia za pomocą komendy Uruchomienie tranzytu (Start Pass-Through - STRPASTHR).

W ramach komendy STRPASTHR są dostępne wbudowane mechanizmy diagnostyczne o większych możliwościach niż w przypadku standardowych interfejsów korzystających z sieci APPN. Te możliwości diagnostyczne obejmują funkcje analizy problemów, protokołowania problemów i protokołowania błędów.

Jeśli nawiązanie kontaktu ze zdalnym miejscem w sieci APPN za pomocą komendy STRPASTHR nie powiedzie się, w protokole problemów zapisywany jest odpowiedni rekord. Protokołowanie odbywa się jedynie w sytuacji, gdy działanie komendy STRPASTHR jest powiązane z analizą danych dotyczących problemu. Do badania i interpretowania protokołu problemów w celu zlokalizowania problemu służą komendy Praca z problemem (Work with Problems - WRKPRB) i Analiza problemu (Analyze Problem - ANZPRB).

Jeśli nawiązanie kontaktu ze zdalnym miejscem w sieci APPN za pomocą komendy STRPASTHR nie powiedzie się, tworzony jest również protokół błędów. Protokół błędów jest także przydatny przy rozwiązywaniu problemów z komunikacją.

#### **Pojęcia pokrewne**

"Dane [protokołu](#page-116-0) błędów APPN" na stronie 111

W protokole błędów sieci APPN definiowane są dane konfiguracyjne sesji sieci APPN, przekazywane w przypadku utworzenia protokołu błędów po wystąpieniu błędu uruchomienia tranzytu. Wystąpienie błędu uruchomienia tranzytu powoduje przesłanie do stacji roboczej użytkownika komunikatu CPF8933, tj. Route to specified location not found (Nie znaleziono trasy do określonego miejsca). Poniższe informacje należy wykorzystać w przypadku pozycji protokołu błędów o kodach odniesienia 7100 i 7101.

# **Rozwiązywanie problemów z komunikacją za pomocą komendy DSPAPPNINF**

Wyodrębnienie problemu routingu w zaawansowanej sieci każdy z każdym (APPN) może być trudnym wyzwaniem. Aby wyświetlić informacje na temat sieci APPN, które ułatwiają poznanie topologii węzłów sieci i ich lokalizacji, należy skorzystać z komendy Wyświetlanie informacji APPN (Display APPN Information - DSPAPPNINF).

<span id="page-115-0"></span>Aby wyświetlić informacje APPN, należy w wierszu komend wpisać komendę DSPAPPNINF i wcisnąć F4. Można również wybrać opcję 6 (Wyświetlenie informacji APPN) w menu Zarządzanie sieciowe.

Informacje, które system wyświetla, drukuje lub składuje, zależą od wybranych opcji. Ponadto na podstawie wcześniej wybranych opcji system wyświetla dodatkowe opcje.

Poniżej opisano na kilku przykładach sposób korzystania z komendy DSPAPPNINF.

- v Wpisz DSPAPPNINF \*TOPOLOGY w Systemie A.
	- 1. Wpisz wartość 5 dla systemu A, aby wyświetlić ekran węzłów docelowych łącza.

Ekran Wyświetlenie połączeń węzłów docelowych (Display Link Destination Nodes) stwierdza, jak wygląda baza danych topologii tego węzła. W kolumnie łączy aktywnych (Link Active) określa się, czy dane łącze będzie uwzględniane przy obliczaniu trasy w sieci APPN. Jeśli w kolumnie tej znajduje się wartość Nie, to łącze nie będzie uwzględniane przy wyborze trasy w sieci APPN.

2. Wpisz wartość 5, aby wyświetlić parametry łącza. Informacja ta razem z informacją z komendy Wyświetlenie atrybutów sieciowych (Display Network Attributes - DSPNETA) identyfikuje wartości grup transmisji (transmission group - TG) i wartości węzłów.

Dysponując tymi informacjami, można określić, dlaczego ścieżka została wybrana lub dlaczego nie została wybrana w klasie usług (class of service - COS).

v Wpisz w systemie A następującą komendę: DSPAPPNINF \*LCLNODE.

Umożliwia to określenie, jakie miejsca są znane przez węzeł lokalny. Zostaną wyświetlone miejsca, które są skonfigurowane w węźle lokalnym i miejsca, które zostały znalezione w poprzednich przeszukiwaniach.

v Wpisz w systemie A następującą komendę: DSPAPPNINF \*SSN.

Umożliwi to wyświetlenie do 200 punktów końcowych sesji, które zostały pomyślnie ustanowione od czasu ostatniego IPL. Można również zobaczyć trasę, która została wybrana przez sesję, dane błędów, BIND startu sesji, czas zakończenia, użyty pacing i inne.

v Wpisz w systemie A następującą komendę: DSPAPPNINF \*SSN SSNTYPE(\*INMSSN).

Umożliwi to określenie, czy aktywna sesja jest kierowana poprzez system lokalny. Można na przykład zablokować kontroler, ale trzeba wiedzieć, czy jest on używany do sesji pośrednich. Można również zobaczyć, które opisy kontrolera są powiązane z sesjami pośrednimi.

# **Rozwiązywanie problemów z komunikacją za pomocą komendy WRKAPPNSTS**

Komenda Praca ze statusem APPN (Work with APPN Status - WRKAPPNSTS) umożliwia uzyskanie informacji związanych z sesjami, dotyczących opisów kontrolerów APPC korzystających z sieci APPN (Advanced Peer-to-Peer Networking) lub routingu HPR.

Za pomocą komendy WRKAPPNSTS można uzyskać następujące informacje na temat opisów kontrolerów sieci APPN:

v Wszystkie pary miejsc, które korzystają z jednej lub kilku sesji zgodnych z danym opisem kontrolera. Aktywność sesji nie ogranicza się do tych sesji, w których system lokalny jest miejscem docelowym lub źródłowym. Dostarczane są również informacje o sesjach pośrednich APPN wtedy, gdy system wykonuje funkcję granicy APPN lub HPR.

**Uwaga:** Nie jest wyświetlany ruch Automatycznego routingu sieciowego (Automatic Network Routing - ANR).

- v Informacje o sesjach dotyczące par miejsc, które są związane z kontrolerem. Informacja sesji podaje powiązania pomiędzy poszczególnymi sesjami i opisami urządzeń używanymi przez system. Na przykład może być wyświetlany opis urządzenia powiązany z opisem kontrolera fizycznego lub opisem kontrolera wirtualnego sieci APPN.
- v Połączenia realizowane przy użyciu protokołu RTP rozpoczynające się lub kończące w systemie lokalnym. Istnieje również możliwość obejrzenia par miejsc i informacji sesji powiązanych z sesjami, które są przenoszone poprzez połączenie RTP.

<span id="page-116-0"></span>v Trasa przez podsieć HPR wybrana w przypadku danego połączenia RTP.

Za pomocą komendy WRKAPPNSTS można również nakazać systemowi wykonanie określonych operacji na połączeniach RTP. Operacje takie mogą obejmować niezakłócające przełączanie ścieżek i kończenie aktywnych połączeń RTP. Operacje te mogą być wykonywane na:

- v pojedynczym połączeniu RTP,
- v wszystkich połączeniach RTP, których pierwszy przeskok ich trasy prowadzi poprzez wyświetlany opis kontrolera.

#### **Pojęcia pokrewne**

"Rozwiązywanie problemów z komunikacją na podstawie aktywności sesji"

Informacje o aktywności sesji (czyli o faktycznych działaniach wykonywanych w relacji między systemem lokalnym a systemami przylegającymi) pozwalają określić atrybuty, tryb działania, klasę usług i topologię sieci.

## **Rozwiązywanie problemów z komunikacją za pomocą funkcji śledzenia komunikacji**

Funkcja śledzenia komunikacji umożliwia rejestrowanie danych związanych z routingiem HPR w sieciach IP w celu późniejszej analizy. Przy użyciu tej funkcji można rozwiązywać problemy z komunikacją między węzłami Enterprise Extender.

#### **Odsyłacze pokrewne**

Śledzenie komunikacji

# **Rozwiązywanie problemów z komunikacją na podstawie aktywności sesji**

Informacje o aktywności sesji (czyli o faktycznych działaniach wykonywanych w relacji między systemem lokalnym a systemami przylegającymi) pozwalają określić atrybuty, tryb działania, klasę usług i topologię sieci.

Informacje o aktywności sesji mogą być przydatne, jeśli:

- v występuje aktywność w relacji z systemami przylegającymi z wykorzystaniem opisów kontrolerów;
- v niektóre sesje są uruchamiane z użyciem połączeń nieoczekiwanych przez operatora;
- v optymalna trasa przestała działać.

Znalezienie innej trasy na potrzeby sesji może wymagać znajomości par miejsc wykorzystywanych przez dane połączenie. Zmiana trasy dla dowolnej sesji może wymagać odłączenia opisu kontrolera. Przed odłączeniem opisów kontrolerów należy ustalić, czy z danego połączenia korzystają aktualnie aktywne sesje (aby móc powiadomić zainteresowanych użytkowników o nadchodzącym wyłączeniu). W związku z tym nie należy od razu odłączać opisów kontrolerów z aktywnymi sesjami.

#### **Pojęcia pokrewne**

"Rozwiązywanie problemów z komunikacją za pomocą komendy [WRKAPPNSTS"](#page-115-0) na stronie 110 Komenda Praca ze statusem APPN (Work with APPN Status - WRKAPPNSTS) umożliwia uzyskanie informacji związanych z sesjami, dotyczących opisów kontrolerów APPC korzystających z sieci APPN (Advanced Peer-to-Peer Networking) lub routingu HPR.

# **Kody rozpoznania SNA**

Kody rozpoznania SNA (Systems Network Architecture) zawierają dodatkowe informacje o błędach i problemach, które wystąpiły w sieci, przeznaczone dla programistów i pracowników wsparcia systemu.

### **Odsyłacze pokrewne**

 $\mathbb{F}$  [Formaty](http://publib.boulder.ibm.com/cgi-bin/bookmgr/BOOKS/D50A5007) SNA

# **Dane protokołu błędów APPN**

W protokole błędów sieci APPN definiowane są dane konfiguracyjne sesji sieci APPN, przekazywane w przypadku utworzenia protokołu błędów po wystąpieniu błędu uruchomienia tranzytu. Wystąpienie błędu uruchomienia tranzytu powoduje przesłanie do stacji roboczej użytkownika komunikatu CPF8933, tj. Route to specified location not found (Nie znaleziono trasy do określonego miejsca). Poniższe informacje należy wykorzystać w przypadku pozycji protokołu błędów o kodach odniesienia 7100 i 7101.

**Uwaga:** Przy pozycjach protokołu błędów z kodem odniesienia 7102 należy użyć komendy Praca z problemami (Work with Problems - WRKPRB).

#### **Pojęcia pokrewne**

["Rozwiązywanie](#page-114-0) problemów z komunikacją zdalną za pomocą komendy STRPASTHR" na stronie 109 W przypadku wystąpienia problemów z komunikacją, spowodowanych brakiem możliwości znalezienia trasy do zdalnego miejsca, można podjąć próbę ponownego nawiązania połączenia za pomocą komendy Uruchomienie tranzytu (Start Pass-Through - STRPASTHR).

### **Standardowe dane diagnostyczne APPN**

W poniższej tabeli zdefiniowano format pozycji protokołu błędów sieci APPN. Informacje dostępne w protokole błędów zależą od tego, jak zaawansowana była próba zainicjowania sesji w momencie wystąpienia błędu lub przekroczenia limitu czasu.

| Bajt     | <b>Bit</b>                                 | Zawartość                                                                                                    |
|----------|--------------------------------------------|----------------------------------------------------------------------------------------------------|
|          | Informacje sterujące konfigurowaniem sesji |                                                                                                    |
| $0 - 3$  |                                            | Długość całkowitej struktury protokołu błędów APPN                                                                   |
| $4 - 15$ |                                            | Zastrzeżony                                                                                                    |
| $16-17$  |                                            | Zastrzeżony                                                                                                    |
| 18-19    |                                            | Stan przekroczenia czasu konfiguracji sesji (dostępny, jeśli sesja nie powiodła się z powodu<br>przekroczenia czasu) |
| $1A-21$  |                                            | Zastrzeżony                                                                                                    |
| 22       |                                            | Bity flag                                                                                                    |
|          | $\mathbf{0}$                               | Typ węzła systemu lokalnego (0 = węzeł końcowy i 1 = węzeł sieciowy)                                                 |
|          | 1                                          | Żądanie konfiguracji sesji nie powinno być dłużej śledzone                                                           |
|          | $\overline{c}$                             | Stan końcowy sesji został osiągnięty                                                                                 |
|          | $3 - 7$                                    | Zastrzeżony                                                                                                    |
|          | Dane fazy wstępnego przeszukiwania         |                                                                                                    |
| 23       |                                            | Pomiary danych fazy wstępnego przeszukiwania                                                                         |
|          | $\overline{0}$                             | Dane fazy wstępnego przeszukiwania mogą być wyświetlone, ponieważ niektóre pola<br>zostały wypełnione                |
|          | $1 - 7$                                    | Zastrzeżony                                                                                                    |
| $24-2B$  |                                            | Lokalna nazwa miejsca                                                                                                |
| $2C-33$  |                                            | Nazwa zdalnego miejsca                                                                                               |
| $34-3B$  |                                            | Identyfikator sieci zdalnej                                                                                          |
| $3C-43$  |                                            | Nazwa trybu                                                                                                    |
| 44-4D    |                                            | Nazwa opisu urządzenia                                                                                               |
| 4E-57    |                                            | Nazwa opisu kontrolera                                                                                               |
| 58-71    |                                            | Identyfikator korelacji procedury (PCID - procedure correlation identifier)                                          |
| 72-79    |                                            | Nazwa klasy usług                                                                                                    |
|          |                                            | Informacje wspólne podczas fazy przeszukiwania                                                                       |
| 7А       |                                            | Informacje wspólne podczas fazy przeszukiwania                                                                       |
|          | $\theta$                                   | Informacje wspólne mogą być wyświetlone, ponieważ niektóre pola zostały wypełnione                                   |
|          |                                            |                                                                                                    |

*Tabela 3. Dane protokołu błędów APPN*

| <b>Bajt</b>    | <b>Bit</b>       | Zawartość                                                                                                    |
|----------------|------------------|----------------------------------------------------------------------------------------------------|
|                | 1                | Użyto pozycji znaku zastępczego w celu spełnienia kryteriów przeszukiwania                                                                                            |
|                | $2 - 7$          | Zastrzeżony                                                                                                    |
| 7B-82          |                  | Identyfikator sieci węzła docelowego                                                                                                    |
| 83-8A          |                  | Nazwa punktu kontrolnego węzła docelowego                                                                                                    |
| 8B-92          |                  | Identyfikator sieci serwera węzłów sieciowych węzła docelowego                                                                                                    |
| 93-9A          |                  | Nazwa punktu kontrolnego serwera węzłów sieciowych węzła docelowego                                                                                                   |
| 9B-9E          |                  | Zastrzeżony                                                                                                    |
| 9F-A6          |                  | Odnaleziono identyfikator sieci miejsca zdalnego używający pozycji katalogu *ANY                                                                                      |
| $A7 - AE$      |                  | Odnaleziono nazwę punktu kontrolnego miejsca zdalnego używający pozycji katalogu<br>*ANY                                                                              |
| $AF-B6$        |                  | Odnaleziono identyfikator sieci serwera węzłów sieciowych miejsca zdalnego używający<br>pozycji katalogu *ANY                                                         |
| B7-BE          |                  | Odnaleziono nazwę punktu kontrolnego serwera węzłów sieciowych miejsca zdalnego<br>używający pozycji katalogu *ANY                                                    |
|                |                  | Informacje podsumowujące przeszukiwanie katalogu - węzeł końcowy                                                                                                    |
| BF             |                  | Informacje podsumowujące przeszukiwanie katalogu - węzeł końcowy                                                                                                    |
|                | 0                | Informacja przeszukiwania węzła końcowego może być wyświetlona, ponieważ niektóre<br>pola zostały wypełnione                                                          |
|                | 1                | Typ przeszukiwania $(0 = t$ ylko przeszukiwanie lokalne i $1 =$ przeszukiwanie rozproszone)                                                                           |
|                | 2                | Prawdziwy indykator został dostarczony przez serwer węzła sieciowego                                                                                                  |
|                | 3                | Domyślny indykator dostarczony został przez serwer węzła sieciowego - zauważ, że<br>prawdziwe i domyślne dostarczone przez serwer indykatory wzajemnie się wykluczają |
|                | $4 - 7$          | Zastrzeżony                                                                                                    |
| $CO-C7$        |                  | Identyfikator sieci serwera węzła sieciowego systemu lokalnego                                                                                                    |
| $C8-CF$        |                  | Nazwa punktu kontrolnego serwera węzła sieciowego systemu lokalnego                                                                                                   |
|                |                  | Informacje podsumowujące przeszukiwanie katalogu - węzeł sieci                                                                                                    |
| D <sub>0</sub> |                  | Wskaźniki przetworzonych kroków katalogu węzła sieci                                                                                                    |
|                | $\boldsymbol{0}$ | Informacja przeszukiwania węzła sieci może być wyświetlona, ponieważ niektóre pola<br>zostały wypełnione                                                              |
|                | 1                | Zapytanie bazy danych topologii o nazwę punktu kontrolnego węzła sieci                                                                                                |
|                | $\overline{c}$   | Miejsce znalezione w lokalnej bazie danych katalogów                                                                                                    |
|                | 3                | Do podłączonego węzła końcowego wysłano przeszukiwanie jednego przeskoku                                                                                              |
|                | 4                | Próba wybrania trasy do węzła sieci dla bezpośredniego przeszukiwania                                                                                                 |
|                | 5                | Bezpośrednie przeszukiwanie wysłane do węzła sieci                                                                                                    |
|                | 6                | Zastrzeżony                                                                                                    |
|                | 7                | Zastrzeżony                                                                                                    |
| D1             | $\boldsymbol{0}$ | Wysłano rozgłoszenie domeny                                                                                                    |
|                | 1                | Wysłano rozgłoszenie przeszukiwania                                                                                                    |
|                | $\overline{c}$   | Zastrzeżony                                                                                                    |
|                | 3                | Zastrzeżony                                                                                                    |
|                | $4 - 7$          | Zastrzeżony                                                                                                    |
| $D2-D9$        |                  | Identyfikator sieci docelowej przeszukiwania bezpośredniego                                                                                                    |

*Tabela 3. Dane protokołu błędów APPN (kontynuacja)*

| <b>Bajt</b>                    | <b>Bit</b>     | Zawartość                                                                                     |
|--------------------------------|----------------|-----------------------------------------------------------------------------------------------|
| $DA-E1$                        |                | Docelowa nazwa punktu kontrolnego przeszukiwania bezpośredniego                               |
| $E2-E9$                        |                | Zastrzeżony                                                                                   |
| $EA-F1$                        |                | Zastrzeżony                                                                                   |
| $F2-F9$                        |                | Zastrzeżony                                                                                   |
| FA-101                         |                | Zastrzeżony                                                                                   |
| Aktywowanie łącza komutowanego |                |                                                                                               |
| 102                            | $\overline{0}$ | Dane aktywowania łącza mogą być wyświetlone, ponieważ niektóre pola zostały<br>wypełnione     |
|                                | $1 - 7$        | Zastrzeżony                                                                                   |
| $103 - 10A$                    |                | Identyfikator sieci pierwszego przeskoku trasy (węzeł rzeczywisty)                            |
| 10B-112                        |                | Nazwa punktu kontrolnego pierwszego przeskoku trasy (węzeł rzeczywisty)                       |
| $113 - 11A$                    |                | Identyfikator sieci pierwszego przeskoku trasy (węzeł wirtualny)                              |
| 11B-122                        |                | Nazwa punktu kontrolnego pierwszego przeskoku trasy (węzeł wirtualny)                         |
| 123                            |                | Liczba grup transmisyjnych dla pierwszego przeskoku trasy                                     |
| 124-12D                        |                | Nazwa opisu linii                                                                             |
| 12E-131                        |                | Zastrzeżony                                                                                   |
| 132-133                        |                | Kod przyczyny błędu                                                                           |
|                                |                | Ogólne informacje dotyczące konfigurowania sesji                                              |
| 134-137                        |                | Zwrócono kod rozpoznania                                                                      |
| 138-15D                        |                | Stany konfiguracji sesji poprzedniej                                                          |
| 15E-15F                        |                | Stan konfiguracji sesji bieżącej                                                              |
| 160-17F                        |                | Zastrzeżony                                                                                   |
| 180                            |                | Strefa danych zmiennych (patrz sekcja "Opcjonalne dane diagnostyczne APPN" na stronie<br>118) |

*Tabela 3. Dane protokołu błędów APPN (kontynuacja)*

### **Stany konfiguracji sesji APPN**

W poniższej tabeli przedstawiono możliwe stany konfiguracji sesji sieci APPN w trakcie przetwarzania żądania zainicjowania sesji. Jedna z tych wartości zawsze znajduje się w stanie konfiguracji bieżącej sesji.

| <b>Stan</b> | Przyczyna                                                                                                    |
|-------------|----------------------------------------------------------------------------------------------------|
| 1000        | Konfiguracja sesji zakończona. Użyta zostanie bieżąca sesja, zatem nie będą wywoływane funkcje punktu<br>kontrolnego APPN.                                                                                  |
| 1015        | Żądanie konfiguracji sesji nie powiodło się. W celu uzyskania szczegółów należy sprawdzić kod rozpoznania.                                                                                                  |
| 1020        | Konfiguracja sesji odrzucona. Wybrana lokalna nazwa miejsca nie jest zdefiniowana ani w atrybutach sieciowych,<br>ani jako pozycja listy miejsc lokalnych.                                                  |
| 1025        | Konfiguracia sesii odrzucona. Określona nazwa trybu nie jest zdefiniowana w systemie.                                                                                                    |
| 1030        | Ządanie konfiguracji sesji zostało wysłane przez menedżera miejsc do menedżera zasobów, aby uzyskać urządzenie.                                                                                             |
| 1032        | Żądanie konfiguracji sesji nie może zostać spełnione przez urządzenie nie będące urządzeniem APPN lub przez<br>istniejącą sesję APPN. W celu ustanowienia nowej sesji wywołany został punkt kontrolny APPN. |
| 1035        | Konfiguracja sesji została zawieszona z powodu poprzedniego żądania, które oczekuje na ukończenie przetwarzania<br>zadań wektorów grup transmisji.                                                          |

*Tabela 4. Stany konfiguracji sesji APPN*

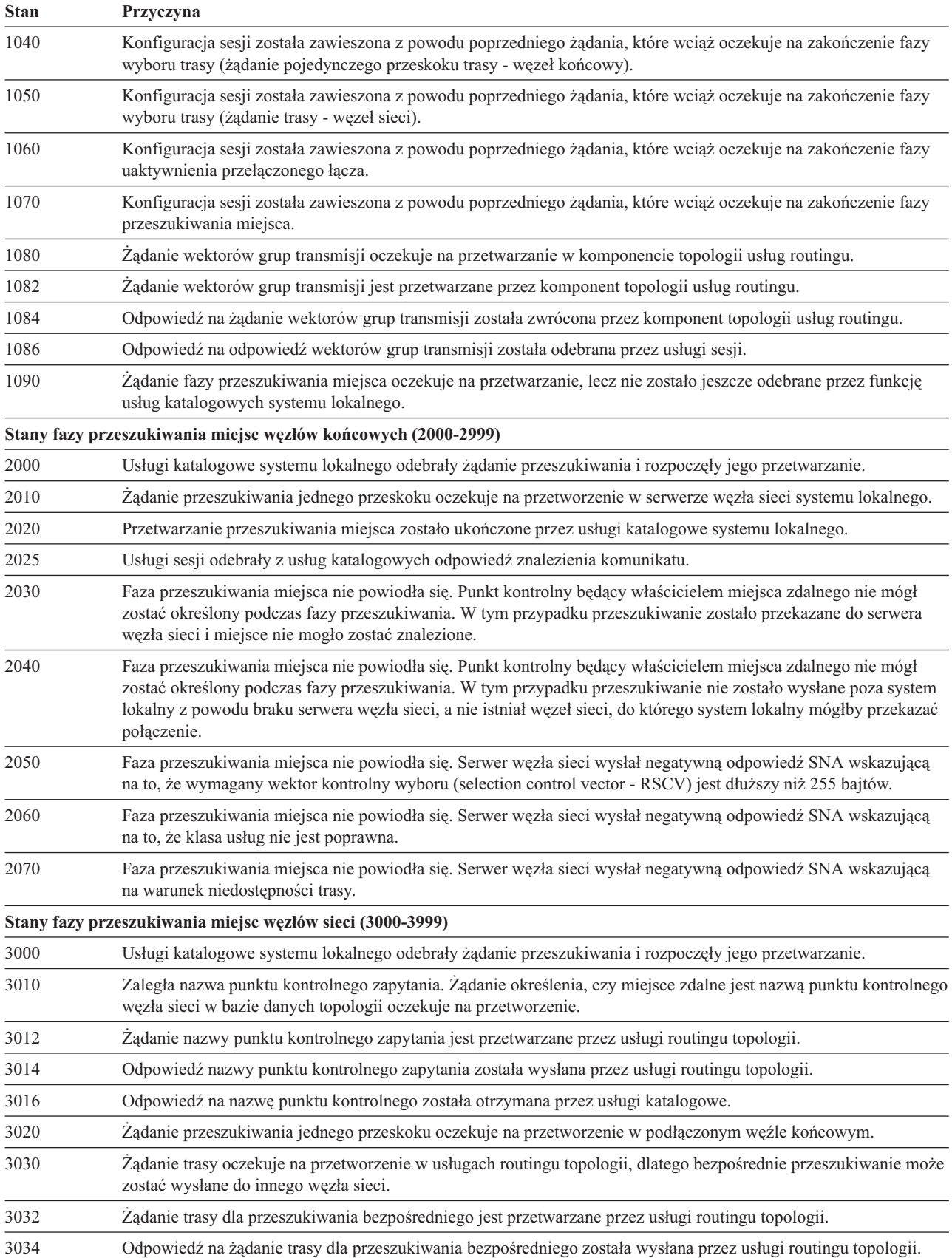

### *Tabela 4. Stany konfiguracji sesji APPN (kontynuacja)*

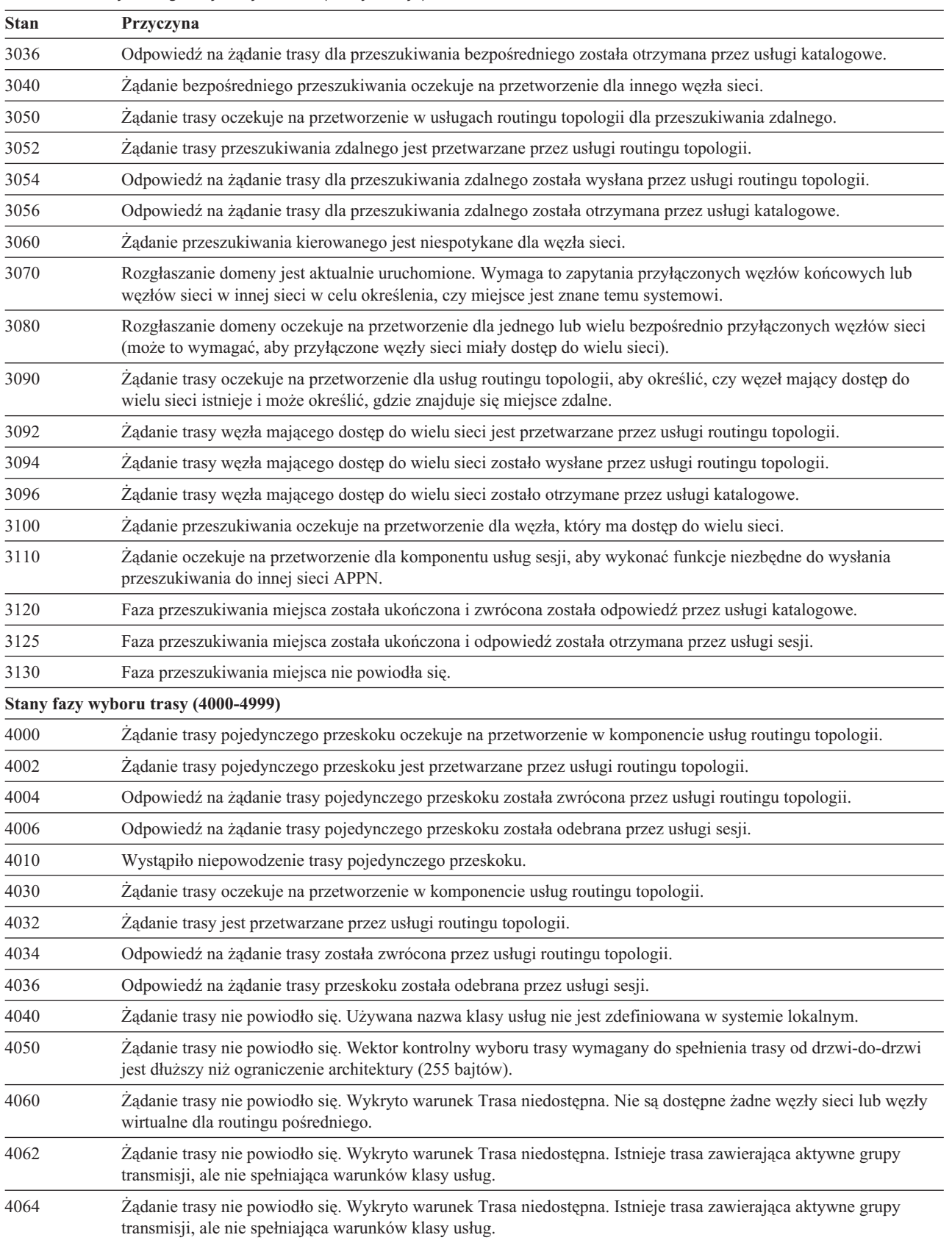

### *Tabela 4. Stany konfiguracji sesji APPN (kontynuacja)*

*Tabela 4. Stany konfiguracji sesji APPN (kontynuacja)*

| <b>Stan</b> | Przyczyna                                                                                                    |
|-------------|----------------------------------------------------------------------------------------------------|
| 4066        | Żądanie trasy nie powiodło się. Wykryto warunek Trasa niedostępna. Istnieje trasa zawierająca aktywne grupy<br>transmisji, ale nie spełniająca warunków klasy usług. Istnieje również trasa spełniająca klasę usług użytkownika,<br>która używa nieaktywnych grup transmisji. |
| 4068        | Żądanie trasy nie powiodło się. Wykryto warunek Trasa niedostępna. Istnieją węzły docelowe routingu pośredniego,<br>lecz nie można obliczyć trasy żadnego typu.                                                                                                    |
| 4080        | Awaria konfiguracji sesji. Opis kontrolera reprezentujący pierwszy przeskok trasy jest nieznany przez system<br>lokalny.                                                                                                    |
|             | Stany fazy aktywowania łączy komutowanych (5000-5199)                                                                                                    |
| 5000        | Żądanie uaktywnienia łącza komutowanego oczekuje na przetworzenie z usług sesji.                                                                                                    |
| 5005        | Usługi konfiguracji rozpoczęły przetwarzanie żądania uaktywnienia trasy, lecz jeszcze go nie ukończyły.                                                                                                    |
| 5010        | Uaktywnienie trasy zostało ukończone, lecz wystąpiły pewne błędy. Szczegóły zależne od kodu rozpoznania.                                                                                                    |
| 5020        | Żądanie uaktywnienia łącza komutowanego zostało zawieszone. Opis kontrolera został utworzony lub udostępniony<br>w celu ustanowienia łącza za pomocą sieci połączeń.                                                                                                    |
| 5030        | Żądanie uaktywnienia łącza komutowanego zostało zawieszone. Kontroler nie ma zezwolenia na utworzenie<br>połączenia w tym stanie. Prawdopodobną przyczyną jest oczekujący na przetworzenie dla tego opisu kontrolera<br>komunikat.                                            |
| 5040        | Żądanie uaktywnienia łącza komutowanego zostało zawieszone. Usługi konfiguracji czekają, aż system operacyjny<br>wyśle komendę uaktywnienia komutowanego połączenia.                                                                                                    |
| 5050        | Żądanie uaktywnienia łącza komutowanego zostało zawieszone. Zawiodła próba wyboru uprawnionego opisu linii<br>dla tego żądania. Prawdopodobną przyczyną jest oczekujący na przetworzenie komunikat wymagający interwencji<br>operatora.                                       |
| 5070        | Żądanie uaktywnienia łącza komutowanego zostało zawieszone. System jest obecnie w trakcie procesu<br>ustanawiania wychodzącego połączenia.                                                                                                    |
| 5080        | Żądanie uaktywnienia łącza komutowanego zostało zawieszone. Utworzono wychodzące połączenie, lecz faza<br>wymiany identyfikatorów jest w trakcie.                                                                                                    |
| 5090        | Żądanie uaktywnienia łącza komutowanego zostało zawieszone. Zawiodło wychodzące połączenie lub faza<br>wymiany identyfikatorów. System czeka na reakcję operatora na komunikat.                                                                                               |
| 5100        | Faza uaktywnienia łącza komutowanego zakończyła się pomyślnie.                                                                                                    |
| 5110        | Komponent usług sesji otrzymał odpowiedź na żądanie uaktywnienia łącza komutowanego.                                                                                                    |
|             | Stany fazy aktywowania łączy niekomutowanych (5200-5299)                                                                                                    |
| 5200        | Usługi sesji czekają, aż usługi konfiguracji zakończą uaktywnienie łącza niekomutowanego.                                                                                                    |
| 5210        | Faza uaktywnienia łącza niekomutowanego zakończyła się pomyślnie.                                                                                                    |
|             | Stany fazy konfiguracji trasy routingu HPR (5300-5399)                                                                                                    |
| 5300        | Żądanie określenia, czy sesja powinna być przenoszona przez połączenie RTP oczekuje na przetworzenie.                                                                                                    |
| 5310        | Żądanie określenia, czy połączenie RTP powinno być użyte przez sesję, wykryło błąd.                                                                                                    |
| 5315        | Żądanie konfiguracji trasy RTP oczekuje na przetworzenie.                                                                                                    |
| 5320        | Żądanie konfiguracji trasy HPR zostało zwrócone z pozytywnym zakończeniem.                                                                                                    |
| 5325        | Żądanie konfiguracji trasy HPR nie powiodło się.                                                                                                    |
| 5330        | Faza konfiguracji trasy HPR zakończyła się pomyślnie.                                                                                                    |
|             | Stany fazy wyboru kontrolera wirtualnego sieci APPN (5400-5499)                                                                                                    |
| 5400        | Oczekujące na przetworzenie żądanie do komponentu menedżera kontrolera wirtualnego, aby znaleźć opis<br>kontrolera wirtualnego APPN.                                                                                                    |
| 5490        | Żądanie odnalezienia opisu kontrolera wirtualnego APPN nie powiodło się.                                                                                                    |
| 5495        | Żądanie odnalezienia opisu kontrolera wirtualnego APPN zakończyło się pomyślnie.                                                                                                    |

<span id="page-123-0"></span>*Tabela 4. Stany konfiguracji sesji APPN (kontynuacja)*

| <b>Stan</b> | Przyczyna                                                                                                    |  |  |
|-------------|----------------------------------------------------------------------------------------------------|--|--|
|             | Stany fazy wyboru urządzeń (6000-6999)                                                                                                    |  |  |
| 6000        | Oczekujące na przetworzenie żądanie do zadania menedżera wejścia/wyjścia (input/output manager - IOM) stacji<br>T2, aby wybrać urządzenie.                                                |  |  |
| 6005        | Ządanie menedżera wejścia/wyjścia (input/output manager - IOM) stacji T2 rozpoczęło przetwarzanie żądania<br>pobrania urządzenia.                                                         |  |  |
| 6010        | Wybór urządzenia zawieszony. Urządzenie odnaleziono, lecz przechodzi ono proces automatycznego udostępniania.                                                                             |  |  |
| 6020        | Wybór urządzenia zawieszony. Nie odnaleziono urządzenia, zatem nowe urządzenie przechodzi proces tworzenia i<br>udostępniania.                                                            |  |  |
| 6025        | Ządanie wyboru urządzenia zostało zawieszone. Dynamiczne tworzenie lub udostępnianie urządzenia<br>przeprowadzane jest dla poprzedniego żądania lub dla otrzymanego żądania konsolidacji. |  |  |
| 6030        | Wybór urządzenia nie powiódł się. Należy zapoznać się ze zwróconymi danymi rozpoznania w celu wyjaśnienia tej<br>awarii.                                                                  |  |  |
| 6040        | Faza wyboru urządzenia została zakończona pomyślnie przez zadanie menedżera wejścia/wyjścia (input/output<br>manager - IOM).                                                              |  |  |
| 6045        | Odpowiedź na wybór urządzenia została odebrana przez menedżera sesji.                                                                                                    |  |  |
| 6050        | Przetwarzanie menedżera sesji APPN zakończone.                                                                                                    |  |  |
| 6060        | Konfiguracja sesji została ukończona pomyślnie.                                                                                                    |  |  |

### **Opcjonalne dane diagnostyczne APPN**

Opcjonalne dane diagnostyczne APPN przedstawione są w formacie podobnym do formatu wektora kontrolnego. Dane te umieszczone są po standardowych danych diagnostycznych APPN. Mogą przy tym zostać zaprezentowane dane zmienne kilku typów.

Typ danych opcjonalnych zawarty w protokole błędów zależy od stanu konfiguracji sesji bieżącej w chwili wystąpienia błędu lub przekroczenia czasu. Tego rodzaju dane rozpoczynają się w punkcie o przesunięciu X'0312' względem początku pozycji protokołu błędów.

Informacje nagłówkowe znajdują się na początku każdego elementu zmiennych danych. Na podstawie informacji nagłówkowych można określić długość i wartość klucza elementu obszaru danych (struktura jest podobna jak w przypadku wektorów sterujących).

#### **Elementy wysłanego przeszukiwania:**

W poniższej tabeli zdefiniowano strukturę elementu informacji dotyczącego wysłanego przeszukiwania. Może zostać dostarczonych wiele elementów. Długość informacji nagłówkowych używana jest do określania długości pojedynczego elementu.

Czasami dostarczone są tylko specyficzne typy przeszukiwania i rezultaty przeszukiwania. Wykonywane są one dla stanu konfiguracji sesji rozgłaszania domeny (3070) i oczekującego na przetworzenie rozgłaszania przeszukiwania (3080). W pozostałych przypadkach wszystkie wysłane przeszukiwania i ich wyniki są dostarczane w stanie konfiguracji sesji niepowodzenia przeszukiwania (3130).

|                                                  | szesnastkowa |                                                  |
|--------------------------------------------------|--------------|--------------------------------------------------|
| Informacje nagłówkowe dotyczące danych zmiennych |              |                                                  |
|                                                  |              | Długość tego typu zmiennych danych               |
|                                                  | X'01'        | Wartość klucza elementu wysłanego przeszukiwania |

*Tabela 5. Elementy informacji dotyczące wysłanego przeszukiwania*

**Zawartość**

**Bajt Wartość**

| <b>Bajt</b>  | Wartość<br>szesnastkowa | Zawartość                                                          |
|--------------|-------------------------|--------------------------------------------------------------------|
| Dane zmienne |                         |                                                                    |
| 3            |                         | Identyfikator sieci przeszukiwanego systemu                        |
| 0B           |                         | Nazwa punktu kontrolnego przeszukiwanego systemu                   |
| 13           |                         | Typ przeszukiwania                                                 |
|              | X'00'                   | Nie wysłano przeszukiwania                                         |
|              | X'01'                   | Typ przeszukiwania to pojedynczy przeskok                          |
|              | X'02'                   | Typ przeszukiwania to skierowane do punktu kontrolnego węzła sieci |
|              | X'03'                   | Rozgłaszanie domeny                                                |
|              | X'04'                   | Rozgłaszanie sieci                                                 |
|              | X'05'                   | Bezpośrednie dla przeszukiwania zdalnego                           |
|              | X'06'                   | Skierowane do węzła sieci mającego dostęp do wielu sieci           |
| 14           |                         | Typ węzła                                                          |
|              | X'01'                   | Węzeł końcowy                                                      |
|              | X'02'                   | Węzeł sieci                                                        |
|              | X'03'                   | Punkt kontrolny znajduje się w sieci z innym identyfikatorem sieci |
| 15           |                         | Wyniki przeszukiwania                                              |
|              | X'00'                   | Odpowiedź przeszukiwania nie została odebrana                      |
|              | X'01'                   | Jawna pozytywna odpowiedź                                          |
|              | X'02'                   | Pozytywna odpowiedź *ANY                                           |
|              | X'03'                   | Odpowiedź negatywna                                                |
| 16           |                         | Kod rozpoznania                                                    |

*Tabela 5. Elementy informacji dotyczące wysłanego przeszukiwania (kontynuacja)*

#### **Standardowy wektor sterujący wyborem trasy (RSCV) 46:**

Opisana poniżej standardowa struktura jest wykorzystywana na potrzeby wektora sterującego wyborem trasy (RSCV), składającego się z wektorów sterujących X'46'. Struktura ta jest stosowana przy przetwarzaniu komunikatów BIND.

Wektor RSCV 46 jest przenoszony za pomocą komunikatów BIND i RSP(BIND) oraz innych jednostek RU. Opisuje on ścieżkę przez sieć APPN, którą obiera lub obrała sesja. Wektor RSCV 46 jest wysyłany i odbierany przez węzły sieci APPN, nie jest natomiast obsługiwany przez węzły sieci LEN.

| Bajt         | Wartość<br>szesnastkowa                          | Zawartość                                                                                    |
|--------------|--------------------------------------------------|----------------------------------------------------------------------------------------------|
|              | Informacje nagłówkowe dotyczące danych zmiennych |                                                                                              |
| $\mathbf{0}$ |                                                  | Długość tego typu zmiennych danych                                                           |
| 2            | X'02'                                            | Wartość klucza zmiennych danych dla informacji routingu (RSCV 46)                            |
| Dane zmienne |                                                  |                                                                                              |
| 3            |                                                  | Długość RSCV                                                                                 |
| 4            |                                                  | Klucz $RSCV = X'2B'$                                                                         |
| 5            |                                                  | Maksymalna liczba przeskoków: binarny numer deskryptora grupy transmisji lub nazwy<br>sieci. |

*Tabela 6. Wektor RSCV 46 - informacje związane z routingiem*

| Bajt  | Wartość<br>szesnastkowa | Zawartość                                                                                                    |
|-------|-------------------------|----------------------------------------------------------------------------------------------------|
| 6     |                         | Aktualna liczba przeskoków: binarny numer indeksu ostatniego wektora sterującego<br>deskryptora grupy transmisji.                                            |
| $7-n$ |                         | Wektory sterujące                                                                                                    |
|       | X'46'                   | Wektor sterujący deskryptora grup transmisji: jeden dla każdej grupy transmisji w ścieżce<br>sesji (obecny, gdy RSCV przenoszony jest w BIND lub RSP(BIND)). |

*Tabela 6. Wektor RSCV 46 - informacje związane z routingiem (kontynuacja)*

#### **Standardowy wektor sterujący wyborem trasy (RSCV) 0E:**

Opisana poniżej standardowa struktura jest wykorzystywana na potrzeby wektora sterującego wyborem trasy (RSCV), składającego się z wektorów sterujących X'0E'. Struktura ta jest stosowana przy przetwarzaniu wyszukiwania.

Wektor RSCV 0E jest przenoszony przez sieć APPN w ramach żądań wyszukiwania i może być wysyłany oraz odbierany przez węzły sieci APPN.

| Bajt         | Wartość<br>szesnastkowa                          | Zawartość                                                                                                    |
|--------------|--------------------------------------------------|----------------------------------------------------------------------------------------------------|
|              | Informacje nagłówkowe dotyczące danych zmiennych |                                                                                                    |
| $\mathbf{0}$ |                                                  | Długość tego typu zmiennych danych                                                                                |
|              | X'03'                                            | Wartość klucza zmiennych danych dla informacji routingu (RSCV 0E)                                                 |
| Dane zmienne |                                                  |                                                                                                    |
| 3            |                                                  | Długość RSCV                                                                                                    |
| 4            |                                                  | Klucz $RSCV = X'2B'$                                                                                              |
| 5            |                                                  | Maksymalna liczba przeskoków: binarny numer deskryptora grupy transmisji lub nazwy<br>sieci.                      |
| 6            |                                                  | Aktualna liczba przeskoków: binarny numer indeksu ostatniego wektora sterującego<br>deskryptora grupy transmisji. |
| $7-n$        |                                                  | Wektory sterujące                                                                                                 |
|              | X'0E'                                            | Wektor sterujący nazwy punktu kontrolnego: jeden dla każdego punktu kontrolnego w<br>ścieżce przeszukiwania       |

*Tabela 7. Wektor RSCV 0E - informacje związane z routingiem*

#### **Element dotyczący błędu trasy pojedynczego przeskoku:**

Element dotyczący błędu trasy pojedynczego przeskoku pozwala określić, dlaczego nie można zastosować określonych pozycji. Struktura elementu dotyczącego błędu trasy pojedynczego przeskoku obejmuje węzeł partnerski dla żądania trasy pojedynczego przeskoku oraz tablicę zawierającą 255 pozycji odpowiadających statusowi poszczególnych grup transmisji.

| Bajt         | <b>Bity</b>                                      | <b>Zawartość</b>                                        |  |
|--------------|--------------------------------------------------|---------------------------------------------------------|--|
|              | Informacje nagłówkowe dotyczące danych zmiennych |                                                         |  |
| $\theta$     |                                                  | Długość tego typu zmiennych danych                      |  |
|              | X'04'                                            | Wartość klucza zmiennych danych dla informacji routingu |  |
| Dane zmienne |                                                  |                                                         |  |
|              |                                                  | Identyfikator sieci węzła macierzystego                 |  |

*Tabela 8. Informacje o trasie pojedynczego przeskoku*

| Bajt | <b>Bity</b> | Zawartość                                                                            |
|------|-------------|--------------------------------------------------------------------------------------|
| B    |             | Nazwa punktu kontrolnego węzła macierzystego                                         |
| 13   |             | 255 pozycji (każda po 1 bajcie) reprezentujących stan grupy transmisji               |
|      | X'00'       | Nie zdefiniowano numeru grupy transmisji                                             |
|      | X'01'       | Grupa transmisji jest aktywna, ale nie zawiera poprawnych charakterystyk klasy usług |
|      | X'02'       | Grupa transmisji nie jest aktywna, ale ma poprawne charakterystyki klasy usług       |
|      | X'03'       | Grupa transmisji nie jest aktywna i nie ma poprawnych charakterystyk klasy usług     |

*Tabela 8. Informacje o trasie pojedynczego przeskoku (kontynuacja)*

#### **Elementy dotyczące nieuprawnionych węzłów docelowych sieci:**

Elementy dotyczące nieuprawnionych węzłów docelowych sieci służą do określania przyczyny, dla której określona grupa transmisji zwracana przez węzeł końcowy nie może uzyskać dostępu do sieci APPN.

**Uwaga:** Może zostać dostarczonych wiele elementów. Długość informacji nagłówkowych powinna być użyta do określenia, kiedy przetworzone zostały wszystkie elementy. Informacja ta może być dostępna dla stanu 4060.

| Bajt           | Wartość<br>szesnastkowa                          | Zawartość                                                                            |
|----------------|--------------------------------------------------|--------------------------------------------------------------------------------------|
|                | Informacje nagłówkowe dotyczące danych zmiennych |                                                                                      |
| $\overline{0}$ |                                                  | Długość tego typu zmiennych danych                                                   |
| 2              | X'05'                                            | Wartość klucza zmiennych danych dla informacji routingu                              |
| Dane zmienne   |                                                  |                                                                                      |
| 3              |                                                  | Identyfikator sieci nieuprawnionego docelowego węzła sieci                           |
| B              |                                                  | Nazwa punktu kontrolnego nieuprawnionego docelowego węzła sieci                      |
| 13             |                                                  | Numer grupy transmisji nieuprawnionego docelowego węzła sieci                        |
| 14             |                                                  | Powód, dla którego grupa transmisji jest nieuprawniona                               |
|                | X'00'                                            | Nie zdefiniowano numeru grupy transmisji                                             |
|                | X'01'                                            | Grupa transmisji jest aktywna, ale nie zawiera poprawnych charakterystyk klasy usług |
|                | X'02'                                            | Grupa transmisji nie jest aktywna, ale ma poprawne charakterystyki klasy usług       |
|                | X'03'                                            | Grupa transmisji nie jest aktywna i nie ma poprawnych charakterystyk klasy usług     |

*Tabela 9. Informacja o braku uprawnionych węzłów docelowych sieci*

#### **Lista węzłów docelowych:**

Struktura listy węzłów docelowych pozwala podać jedną kwalifikowaną nazwę sieciową punktu kontrolnego odpowiadającego jednemu z możliwych miejsc docelowych (węzłów sieci lub węzłów wirtualnych), które nie zostały osiągnięte w trakcie wyboru trasy.

**Uwaga:** Dostarczonych może zostać wiele elementów. Długość informacji nagłówkowych powinna być użyta do określenia, kiedy przetworzone zostały wszystkie elementy. Informacja ta może być dostępna dla stanów 4062, 4064, 4066 i 4068.

*Tabela 10. Lista węzłów docelowych*

| <b>Bajt</b>                                      | Wartość<br>szesnastkowa | Zawartość |
|--------------------------------------------------|-------------------------|-----------|
| Informacje nagłówkowe dotyczące danych zmiennych |                         |           |

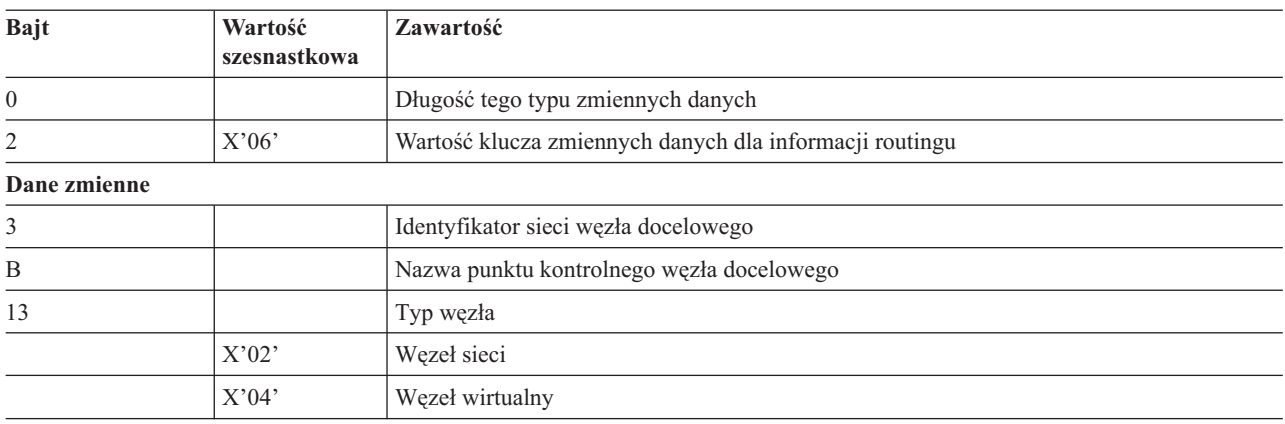

#### *Tabela 10. Lista węzłów docelowych (kontynuacja)*

#### **Klasa usług użytkownika z wektorem RSCV nieaktywnych grup transmisji:**

Ta struktura odpowiada wektorowi sterującemu wyborem trasy (RSCV), który umożliwia obsługę nieaktywnych grup transmisji. Struktura ta charakteryzuje się takimi samymi parametrami jak klasa usług nadana przez użytkownika.

Wektor RSCV jest przenoszony za pomocą komunikatów BIND i RSP(BIND) oraz innych jednostek RU. Opisuje on ścieżkę przez sieć APPN, którą obiera lub obrała sesja. Wektor RSCV może być wysyłany i odbierany przez węzły sieci APPN, nie jest natomiast obsługiwany przez węzły sieci LEN.

| <b>Bajt</b>                                      | Wartość<br>szesnastkowa | Zawartość                                                                                                    |
|--------------------------------------------------|-------------------------|----------------------------------------------------------------------------------------------------|
| Informacje nagłówkowe dotyczące danych zmiennych |                         |                                                                                                    |
| $\Omega$                                         |                         | Długość tego typu zmiennych danych                                                                                                    |
|                                                  | X'07'                   | Wartość klucza zmiennych danych dla informacji routingu                                                                                                    |
| Dane zmienne                                     |                         |                                                                                                    |
| $3-4$                                            |                         | Długość RSCV                                                                                                    |
| 5                                                |                         | Klucz $RSCV = X'2B'$                                                                                                    |
| 6                                                |                         | Maksymalna liczba przeskoków: binarny numer deskryptora grupy transmisji lub nazwy<br>sieci                                                                         |
|                                                  |                         | Aktualna liczba przeskoków: binarny numer indeksu ostatniego wektora sterującego<br>deskryptora grupy transmisji                                                    |
| $8-n$                                            |                         | Wektory sterujące                                                                                                    |
|                                                  | X'46'                   | Wektor sterujący deskryptora grupy transmisji: jeden dla każdej grupy transmisji w ścieżce<br>sesji                                                                 |
|                                                  | $X'$ 47'                | Charakterystyka grupy transmisji wektora sterującego: jeden dla każdej grupy transmisji w<br>ścieżce sesji (obecny, gdy RSCV przenoszony jest w BIND lub RSP(BIND)) |

*Tabela 11. Klasa usług użytkownika z nieaktywnymi grupami transmisji*

#### **Dowolna klasa usług z wektorem RSCV aktywnych grup transmisji:**

Ta struktura odpowiada wektorowi sterującemu wyborem trasy (RSCV), który umożliwia obsługę aktywnych grup transmisji oraz dowolnych parametrów klasy usług.

Wektor RSCV jest przenoszony za pomocą komunikatów BIND i RSP(BIND) oraz innych jednostek RU. Opisuje on ścieżkę przez sieć APPN, którą obiera lub obrała sesja. Wskazany wektor RSCV jest wysyłany i odbierany przez węzły sieci APPN (ale nie jest on obsługiwany przez węzły sieci LEN).

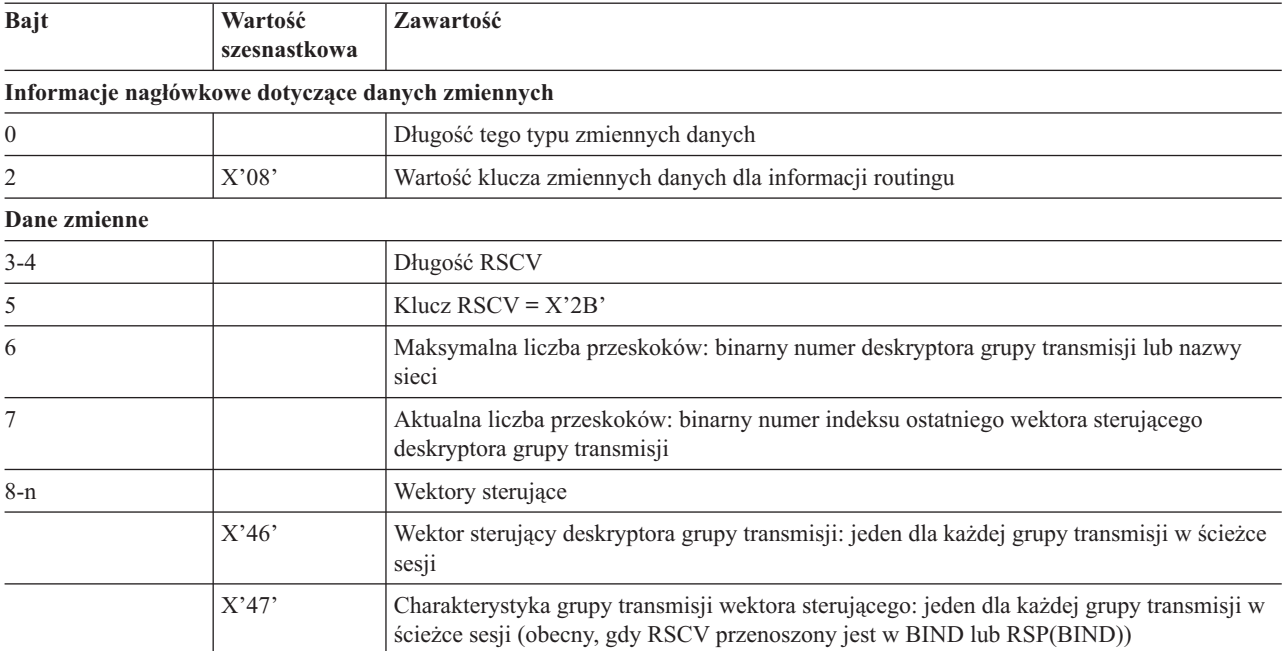

### *Tabela 12. Klasa usług użytkownika z aktywnymi grupami transmisji*

# **Licencja na kod oraz Informacje dotyczące kodu**

IBM udziela niewyłącznej licencji na prawa autorskie, stosowanej przy używaniu wszelkich przykładowych kodów programów, na podstawie których można wygenerować podobne funkcje dostosowane do indywidualnych wymagań.

Z ZASTRZEŻENIEM GWARANCJI WYNIKAJĄCYCH Z BEZWZGLEDNIE OBOWIĄZUJĄCYCH PRZEPISÓW PRAWA, IBM, PROGRAMIŚCI ANI DOSTAWCY IBM NIE UDZIELAJĄ NA NINIEJSZY PROGRAM ANI W ZAKRESIE EWENTUALNEGO WSPARCIA TECHNICZNEGO ŻADNYCH GWARANCJI, W TYM TAKŻE RĘKOJMI, NIE USTALAJĄ ŻADNYCH WARUNKÓW, WYRAŹNYCH CZY DOMNIEMANYCH, A W SZCZEGÓLNOŚCI DOMNIEMANYCH GWARANCJI CZY WARUNKÓW PRZYDATNOŚCI HANDLOWEJ, PRZYDATNOŚCI DO OKREŚLONEGO CZY NIENARUSZANIA PRAW STRON TRZECICH.

W ŻADNYCH OKOLICZNOŚCIACH IBM, ANI TEŻ PROGRAMIŚCI CZY DOSTAWCY PROGRAMÓW IBM, NIE PONOSZĄ ODPOWIEDZIALNOŚCI ZA PONIŻSZE SZKODY, NAWET JEŚLI ZOSTALI POINFORMOWANI O MOŻLIWOŚCI ICH WYSTĄPIENIA:

- 1. UTRATA LUB USZKODZENIE DANYCH;
- 2. SZKODY BEZPOŚREDNIE, SZCZEGÓLNE, UBOCZNE, POŚREDNIE ORAZ SZKODY, KTÓRYCH NIE MOŻNA BYŁO PRZEWIDZIEĆ PRZY ZAWIERANIU UMOWY, ANI TEŻ
- 3. UTRATA ZYSKÓW, KONTAKTÓW HANDLOWYCH, PRZYCHODÓW, REPUTACJI (GOODWILL) LUB PRZEWIDYWANYCH OSZCZĘDNOŚCI.

USTAWODAWSTWA NIEKTÓRYCH KRAJÓW NIE DOPUSZCZAJĄ WYŁĄCZENIA CZY OGRANICZENIA ODPOWIEDZIALNOŚCI ZA SZKODY BEZPOŚREDNIE, UBOCZNE LUB SZKODY, KTÓRYCH NIE MOŻNA BYŁO PRZEWIDZIEĆ PRZY ZAWIERANIU UMOWY, W ZWIĄZKU Z CZYM W ODNIESIENIU DO NIEKTÓRYCH KLIENTÓW POWYŻSZE WYŁĄCZENIE LUB OGRANICZENIE (TAK W CAŁOŚCI JAK I W CZĘŚCI) MOŻE NIE MIEĆ ZASTOSOWANIA.

# **Dodatek. Uwagi**

Niniejsza publikacja została przygotowana z myślą o produktach i usługach oferowanych w Stanach Zjednoczonych.

IBM może nie oferować w innych krajach produktów, usług lub opcji, omawianych w tej publikacji. Informacje o produktach i usługach dostępnych w danym kraju można uzyskać od lokalnego przedstawiciela IBM. Odwołanie do produktu, programu lub usługi IBM nie oznacza, że można użyć wyłącznie tego produktu, programu lub usługi. Zamiast nich można zastosować ich odpowiednik funkcjonalny pod warunkiem, że nie narusza to praw własności intelektualnej IBM. Jednakże cała odpowiedzialność za ocenę przydatności i sprawdzenie działania produktu, programu lub usługi pochodzących od producenta innego niż IBM spoczywa na użytkowniku.

IBM może posiadać patenty lub złożone wnioski patentowe na towary i usługi, o których mowa w niniejszej publikacji. Przedstawienie niniejszej publikacji nie daje żadnych uprawnień licencyjnych do tychże patentów. Pisemne zapytania w sprawie licencji można przesyłać na adres:

IBM Director of Licensing IBM Corporation North Castle Drive Armonk, NY 10504-1785 USA

Zapytania w sprawie licencji na informacje dotyczące zestawów znaków dwubajtowych (DBCS) należy kierować do lokalnych działów własności intelektualnej IBM (IBM Intellectual Property Department) lub zgłaszać na piśmie pod adresem:

IBM World Trade Asia Corporation Licensing 2-31 Roppongi 3-chome, Minato-ku Tokio 106-0032, Japonia

Poniższy akapit nie obowiązuje w Wielkiej Brytanii, a także w innych krajach, w których jego treść pozostaje w **sprzeczności z przepisami prawa miejscowego:** INTERNATIONAL BUSINESS MACHINES CORPORATION DOSTARCZA TĘ PUBLIKACJĘ W STANIE, W JAKIM SIĘ ZNAJDUJE "AS IS" BEZ UDZIELANIA JAKICHKOLWIEK GWARANCJI (W TYM TAKŻE RĘKOJMI), WYRAŹNYCH LUB DOMNIEMANYCH, A W SZCZEGÓLNOŚCI DOMNIEMANYCH GWARANCJI PRZYDATNOŚCI HANDLOWEJ, PRZYDATNOŚCI DO OKREŚLONEGO CELU ORAZ GWARANCJI, ŻE PUBLIKACJA NIE NARUSZA PRAW STRON TRZECICH. Ustawodawstwa niektórych krajów nie dopuszczają zastrzeżeń dotyczących gwarancji wyraźnych lub domniemanych w odniesieniu do pewnych transakcji; w takiej sytuacji powyższe zdanie nie ma zastosowania.

Informacje zawarte w niniejszej publikacji mogą zawierać nieścisłości techniczne lub błędy drukarskie. Informacje te są okresowo aktualizowane, a zmiany te zostaną uwzględnione w kolejnych wydaniach tej publikacji. IBM zastrzega sobie prawo do wprowadzania ulepszeń i/lub zmian w produktach i/lub programach opisanych w tej publikacji w dowolnym czasie, bez wcześniejszego powiadomienia.

Wszelkie wzmianki w tej publikacji na temat stron internetowych innych firm zostały wprowadzone wyłącznie dla wygody użytkowników i w żadnym wypadku nie stanowią zachęty do ich odwiedzania. Materiały dostępne na tych stronach nie są częścią materiałów opracowanych dla tego produktu IBM, a użytkownik korzysta z nich na własną odpowiedzialność.

IBM ma prawo do korzystania i rozpowszechniania informacji przysłanych przez użytkownika w dowolny sposób, jaki uzna za właściwy, bez żadnych zobowiązań wobec ich autora.

Licencjobiorcy tego programu, którzy chcieliby uzyskać informacje na temat programu w celu: (i) wdrożenia wymiany informacji między niezależnie utworzonymi programami i innymi programami (łącznie z tym opisywanym) oraz (ii) wspólnego wykorzystywania wymienianych informacji, powinni skontaktować się z:

IBM Corporation Software Interoperability Coordinator, Department YBWA 3605 Highway 52 N Rochester, MN 55901 USA

Informacje takie mogą być udostępnione, o ile spełnione zostaną odpowiednie warunki, w tym, w niektórych przypadkach, uiszczenie odpowiedniej opłaty.

Licencjonowany program opisany w niniejszym dokumencie oraz wszystkie inne licencjonowane materiały dostępne dla tego programu są dostarczane przez IBM na warunkach określonych w Umowie IBM z Klientem, Międzynarodowej Umowie Licencyjnej IBM na Program, Umowie Licencyjnej IBM na Kod Maszynowy lub w innych podobnych umowach zawartych między IBM i użytkownikami.

Wszelkie dane dotyczące wydajności zostały zebrane w kontrolowanym środowisku. W związku z tym rezultaty uzyskane w innych środowiskach operacyjnych mogą się znacząco różnić. Niektóre pomiary mogły być dokonywane na systemach będących w fazie rozwoju i nie ma gwarancji, że pomiary te wykonane na ogólnie dostępnych systemach dadzą takie same wyniki. Niektóre z pomiarów mogły być estymowane przez ekstrapolację. Rzeczywiste wyniki mogą być inne. Użytkownicy powinni we własnym zakresie sprawdzić odpowiednie dane dla ich środowiska.

Informacje dotyczące produktów firm innych niż IBM pochodzą od dostawców tych produktów, z opublikowanych przez nich zapowiedzi lub innych powszechnie dostępnych źródeł. Firma IBM nie testowała tych produktów i nie może potwierdzić dokładności pomiarów wydajności, kompatybilności ani żadnych innych danych związanych z tymi produktami. Pytania dotyczące możliwości produktów firm innych niż IBM należy kierować do dostawców tych produktów.

Wszelkie stwierdzenia dotyczące przyszłych kierunków rozwoju i zamierzeń IBM mogą zostać zmienione lub wycofane bez powiadomienia.

Publikacja ta zawiera przykładowe dane i raporty używane w codziennych operacjach działalności gospodarczej. W celu kompleksowego ich zilustrowania, podane przykłady zawierają nazwiska osób prywatnych, nazwy przedsiębiorstw oraz nazwy produktów. Wszystkie te nazwy/nazwiska są fikcyjne i jakiekolwiek podobieństwo do istniejących nazw/nazwisk i adresów jest całkowicie przypadkowe.

#### LICENCJA W ZAKRESIE PRAW AUTORSKICH:

Niniejsza publikacja zawiera przykładowe aplikacje w kodzie źródłowym, ilustrujące techniki programowania w różnych systemach operacyjnych. Użytkownik może kopiować, modyfikować i dystrybuować te programy przykładowe w dowolnej formie bez uiszczania opłat na rzecz IBM, w celu projektowania, używania, sprzedaży lub dystrybucji aplikacji zgodnych z aplikacyjnym interfejsem programowym dla tego systemu operacyjnego, dla którego napisane zostały programy przykładowe. Programy przykładowe nie zostały gruntownie przetestowane. IBM nie może zatem gwarantować ani sugerować niezawodności, użyteczności i funkcjonalności tych programów.

Każda kopia programu przykładowego lub jakikolwiek jego fragment, jak też jakiekolwiek prace pochodne muszą zawierać następujące uwagi dotyczące praw autorskich:

© (nazwa przedsiębiorstwa użytkownika, rok). Fragmenty tego kodu pochodzą z programów przykładowych IBM Corp. © Copyright IBM Corp. (wpisać rok lub lata). Wszelkie prawa zastrzeżone.

W przypadku przeglądania niniejszych informacji w formie elektronicznej, zdjęcia i kolorowe ilustracje mogą nie być wyświetlane.

# **Informacje dotyczące interfejsu programistycznego**

Ta publikacja opisuje interfejsy programowania APPC, APPN i HPR, umożliwiające użytkownikowi pisanie programów w celu uzyskania dostępu do usług IBM i5/OS.

### **Znaki towarowe**

Następujące nazwy są znakami towarowymi International Business Machines Corporation w Stanach Zjednoczonych i/lub w innych krajach:

Advanced Function Printing Advanced Peer-to-Peer Networking AnyNet Extended Services i5/OS IBM IBM (logo) iSeries System/36 System/390 System i VTAM

Adobe, logo Adobe, PostScript oraz logo PostScript są zastrzeżonymi znakami towarowymi lub znakami towarowymi firmy Adobe Systems Incorporated w Stanach Zjednoczonych i/lub w innych krajach.

Microsoft, Windows, Windows NT oraz logo Windows są znakami towarowymi Microsoft Corporation w Stanach Zjednoczonych i/lub w innych krajach.

Nazwy innych przedsiębiorstw, produktów i usług mogą być znakami towarowymi lub znakami usług innych podmiotów.

# **Warunki**

Zezwolenie na korzystanie z tych publikacji jest przyznawane na poniższych warunkach.

**Użytek osobisty:** Użytkownik ma prawo kopiować te publikacje do własnego, niekomercyjnego użytku pod warunkiem zachowania wszelkich uwag dotyczących praw własności. Użytkownik nie ma prawa dystrybuować ani wyświetlać tych publikacji czy ich części, ani też wykonywać na ich podstawie prac pochodnych bez wyraźnej zgody IBM.

**Użytek służbowy:** Użytkownik ma prawo kopiować te publikacje, dystrybuować je i wyświetlać wyłącznie w ramach przedsiębiorstwa Użytkownika pod warunkiem zachowania wszelkich uwag dotyczących praw własności. Użytkownik nie ma prawa wykonywać na podstawie tych publikacji ani ich fragmentów prac pochodnych, kopiować ich, dystrybuować ani wyświetlać poza przedsiębiorstwem Użytkownika bez wyraźnej zgody IBM.

Z wyjątkiem zezwoleń wyraźnie udzielonych w niniejszym dokumencie, nie udziela się jakichkolwiek innych zezwoleń, licencji ani praw, wyraźnych czy domniemanych, odnoszących się do tych publikacji czy jakichkolwiek informacji, danych, oprogramowania lub innej własności intelektualnej, o których mowa w niniejszym dokumencie.

IBM zastrzega sobie prawo do anulowania zezwolenia przyznanego w niniejszym dokumencie w każdej sytuacji, gdy, według uznania IBM, korzystanie z tych publikacji jest szkodliwe dla IBM lub jeśli IBM uzna, że warunki niniejszego dokumentu nie są przestrzegane.

Użytkownik ma prawo pobierać, eksportować lub reeksportować niniejsze informacje pod warunkiem zachowania bezwzględnej i pełnej zgodności z obowiązującym prawem i przepisami, w tym ze wszelkimi prawami i przepisami eksportowymi Stanów Zjednoczonych.

IBM NIE UDZIELA JAKICHKOLWIEK GWARANCJI, W TYM TAKŻE RĘKOJMI, DOTYCZĄCYCH TREŚCI TYCH PUBLIKACJI. PUBLIKACJE TE SĄ DOSTARCZANE W STANIE, W JAKIM SIĘ ZNAJDUJĄ (″AS IS″) BEZ UDZIELANIA JAKICHKOLWIEK GWARANCJI, W TYM TAKŻE RĘKOJMI, WYRAŹNYCH CZY DOMNIEMANYCH, A W SZCZEGÓLNOŚCI DOMNIEMANYCH GWARANCJI PRZYDATNOŚCI HANDLOWEJ, PRZYDATNOŚCI DO OKREŚLONEGO CELU ORAZ NIENARUSZANIA PRAW STRON TRZECICH.

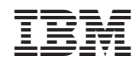

Drukowane w USA